**INFORME: LOS MEJORES TRUCOS PARA LA SOUND BLASTER** 

REVISTA PRÁCTICA PARA USUARIOS DE ORDEN **AÑO III** 

# Disparados hacia el Multimedia COMO DAR NUEVA VIDA **TUO PC**

**URSO PRÁCTICO naramación** 

CRO

 $\mathcal{L}$  -graded  $g$ 

**WWW.** 

The Company of the Company of the Company of the Company of the Company of the Company of the Company of the Company of the Company of the Company of the Company of the Company of the Company of the Company of the Company

E X A M E N NORTON UTILITIES 8.0

 $\blacktriangle$ 

Numero 26

CRACK

pemanía

750 **PESETAS** 

A FONDO

F- <sup>1</sup> 4 FLEET DEFENDER

EXPANSIÓN ULTRASOUND MAX

INFOGRAFIA EFECTOS ESPECIALES<br>EN PC **PC** 

8 '426239"020022

00026

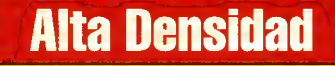

UTILIDADES FONTS **RÓTULOS** SOUND BLASTER HOBBYLINK

DEMOS JUGABLES TRANSPORT TYCOON PR0GRAMACI6N

INFORMAGIA SISTEMA FILMATION (2) CURSO DE POY TALLER DE GRAFICOS

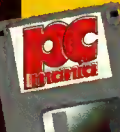

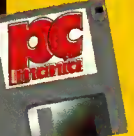

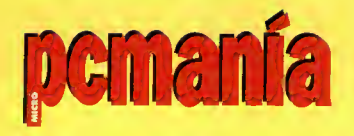

**Edita**<br>HOBBY PRESS, S.A.

Presidente María Andrino Consejero Delegado Gómez-Centurió Subdirectores Generales Domingo G6mez Amalio Gomez

Director Domingo Gómez<br>**Subdirectora** Cristina M. Fernández

Director de Arte Jesus Caldeiro<br>**Autoedición**<br>Carmen Santamaría Pilar Cazorla (Ayudante)

Redactor Jefe Javier de la Guardia<br>**Redacción**<br>Francisco Delgado<br>Óscar Santos<br>Carmelo Sánchez Margarita Fdez. Montijano<br>Francisco J. Gutiérrez<br>José C. Romero (Traducciones)<br>Miguel Ángel Lucero (CD-ROM)

Secretaria de Redacción Laura González

Directora Comercial Maria C. Perera<br>**Coordinación de Producción**<br>Lola Blanco

**Fotografo** Pablo Abollado

**Corresponsales**<br>Marshal Rosenthal (U.S.A.)<br>Derek Dela Fuente (U.K.)

#### Colaboradores

Fernando Herrera<br>Pedro J. Rodríguez<br>José Manuel Muñoz Jose Antonio Acedo Anselmo Trejo Roberto Potenciano<br>Juan A. Pascual Fco. Javier Rodriguez Jose Dominguez Alconchel Jose Gabriel Segarra Javier Guerrero

**Redacción y Publicidad**<br>C/ De los Ciruelos, nº 4<br>San Sebastián de los Reyes 28700 Madrid Tel. 654 81 99/ Fax: 654 86 92

Imprime Altamira, Ctra. Barcelona, Km.11,200<br>28022 Madrid Tel. 747 33 33

**Distribución y Suscripciones**<br>HOBBY PRESS, S. A.; S. S. de los Reyes<br>(Madrid) Tel. 654 81 99

**Transporte**<br>BOYACA Tel. 747 88 00

Esta publicación es miembro de la<br>Asociación de Revistas de Información

Controlada por **OD** 

PCMANiA no se hace necesariamente solidaria de las opiniones vertidas<br>por sus colaboradores en los artículos firmados. Prohibida la reproducción por<br>cualquier medio o soporte de los con-<br>tenidos de esta publicación, en todo o<br>en parte, sin permiso del editor.<br>Depósito legal: M-34844-92

Esta Revista se imprime en Papel<br>Ecológico Blanqueado sin cloro.

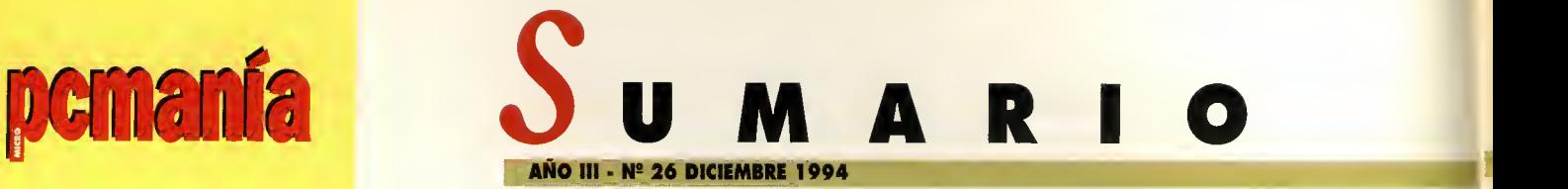

## EN ESTE NÚMERO...

## INFOGRAFIA

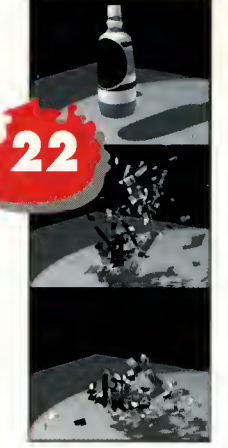

#### EFECTOS ESPECIALES EN EL PC Aquellos que acostu-

bren a utilizar pro gramas de 3D en contrarán aquí un interesante articulo donde se da un re paso a todos los programas con los que es posible conseguir efectos muy especiales.

#### PRIMER CONTACTO 26 LITTLE BIG ADVEN-**TURE**

Frederick Raynal ya nos hizo disfrutar con «Alone in the

• •#•••••••••

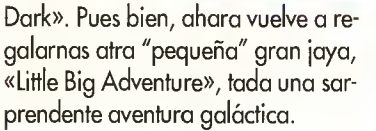

4 PRIMERA LÍNEA Microsoft Kids, lo último ondodura de Microsoft con «Creotive Writer» y «Fine Artist».

12 INFORME Todo lo que tienes que saber paro combiar de ordenador, sin necesidad de comprar otro.

28 PREVIEW De progromos ton interesantes camo «Ecstotico», «Mogic Carpet», Wing Commonder 3».

41 **EXPANSIÓN** Dentro de su líneo de productos Home, Microsoft nos ofrece un nuevo rotón, ohoro ozul.

49 NOTICIAS HOBBYTEX Saftwore de comunicaciones para Hobbytex.

50 ANÁLISIS IBM vuelve o retomar un ontiguo proyecto, OS/2. Analizomos sus corocterísticas.

### A EXAMEN NORTON UTILITIES 8.0

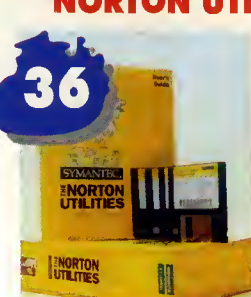

El «Comandante Nortan» vuelve a sorprendernos con una versián puesta al día del canjunta de utilidades más popular en el merca- ! do del PC.

## **EXPANSIÓN**

#### ULTRASOUND MAX

Gravis presenta esta nueva tarjeta Ultrasound Max con una altisima calidad.

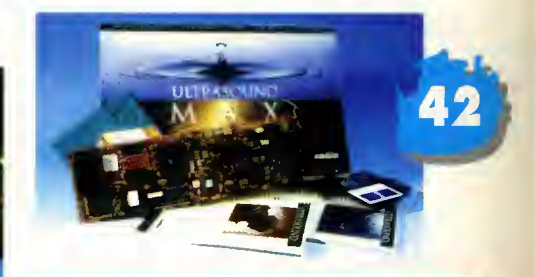

## EN PORTADA.

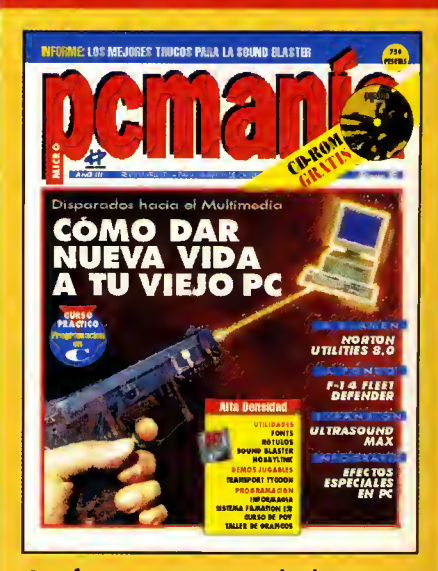

Os ofrecemos una portada de impacto, porque estamos seguros de que os produciremos un auténtico impacto cuando descubrais la manera de cambiar vuestro anticuado ordenador por otro nuevo, sin necesidad de comprar ninguno. Increible, ¿verdad?

#### 750 ptas. (Incluido IVA)

### ALTA DENSIDAD

pemania

Ademós de los secciones habi tuoles -multimedia, con los demos de los nuevos programas de Microsoft Home, shorewore y demos-, este CD inclu-

ye uno exclusivo oplicoción sobre Simulodores oéreos de combate.

#### **INFORME** TRUCOS PARA LA SOUND BLASTER

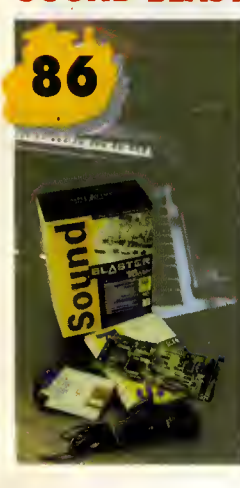

Un extenso <sup>y</sup> detallado informe en el que se da solución o todos esos pro blemos, tonto de hardware como de soft ware, con los que los usuarios de torietos de sonido se suelen enfrentar.

## PANTALLA ABIERTA

#### **CYBERWAR**

La películo todovío tordoró en aparecer, pero el programa en CD-ROM pronto nos invodiró.

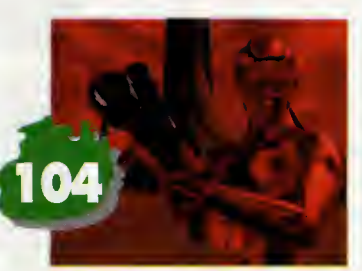

### A FONDO F-14

#### FLEET DEFENDER Examinamos a fondo uno de

los simuladores de combate mós emblemóticos y poderosos, el F-14 Tomcat. Y como siempre viene avalado por la cali dad de la firma MicroProse.

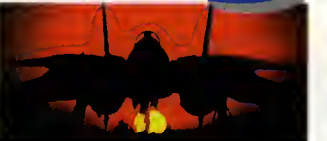

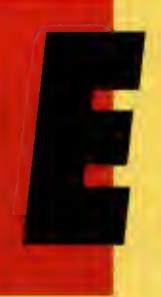

ste mes os propanemas que nas acampañéis en una aventura un tonto arriesgada, aunque creemas que única. Nas retratraeremas en el tiempo y bien equipados subiremos a todas y cada una de las avianes que protogonizaron los grandes acontecimientos de la

Historia. Parque esa es la que encantraréis en el CD-ROM de este númera, una aplicacián par toda la alto: simuladares y avianes, su historia, sus caracteristicas, ademas de informacidn completo de la revisto. Pera esperamas que na as perdáis en las nubes, ni que la niebla no os deje ver el resto de nuestras propuestas, que cama siempre vienen cargadas de navedades: Os abriremos nuestra pantalla a juegos tan esperados como «Domm 2», «Cyberwar», «Rise af the Rabats»... Os afreceremas todo un alarde infografico con los programas de efectos especiales. Y pandremas a prueba vuestras dates creativas can las Presentacianes Multimedia. Par supuesto as sequiremas adelantonda nuevos productos: Narton Utilities 8.0, la torieto Ultrasound Max, el nuevo ratón de Microsoft, el OS/2. Y aunque lo sentimas mucha, deberéis abandanar vuestra fantóstico avión para seguir nuestras cursas (Windaws, Taller de Gráficos, Así se hace, Así funciana, C...). A cambia as descubriremas las saluciones a los problemas con la Sound Blaster, y las previews de actualísimas juegas. Y para las más atrevidas hemos reservada un viaje par el Pav y un encuentro can la dinámica de sistemas (Infarmagia). Que disfrutéis, y hasto el práxima númera.

52 WINDOWS En este artícula veremas cáma pademas ejecutar pragramas cama el DOS en Windaws.

54 **INFORMAGIA** Un acercamienta a una sarprendente metadalagía, la dinámica de sistemas.

58 POV Pasada, presente y futura de Pav. Cáma enfrentarse a las pragramas de generación de imágenes sintéticas.

62 PIXEL A PIXEL Nuestra rincán de artistas cantinúa sarprendiéndanas can nuevas entregas.

74 INFORME Sabre la repraduccián de samples utilizando DMA.

76 **MULTIMEDIA** Intraducción a las Presentacianes Multimedia: programas, complementos...etc.

**74 ASÍ SE HACE UN VIDEOJUEGO 3Cá**ma pademas maver un persanaje par un espacia 3D? ¿Cáma pademas dibujar abjetas y detectarlas? Técnica Filmatian.

80 CURSO C Una vez que sabemas cáma funcianan los pixels, veamos algunas de sus funciones y sentencias.

82 TALLER DE GRÁFICOS Este mes estudiaremas las etiquetas más importantes del farmata TIFF.

94 ASÍ FUNCIONA Damas por finalizada la serie de articulos dedicados a la ROM-BIOS.

96 PC SHOP Na alvidéis cansultar nuestra guía.

98 SELECCIÓN CD Cama siempre, la seleccián de los mejores CD-ROMs comentados.

100 CRÍTICA De «Arcade Paal», «Indycar Circuits», «Spear Destiny».

. . . . . . . . . . . . .

106 PANTALLA ABIERTA De los programas «Multimedia Strauss», «Dreamweb», «PC Fútbal 3.0», «Calanizatian», «Daam 2», «Inferna», «Cyclemanía», «Rise af the Rabats».

122 PC SELECCIÓN Una nueva selección de las diez mejares pragramas para PC.

132 TRUCOS En esta sección encontraréis las mejores trucos para resolver vuestros juegos favorites.

134 CONSULTORIO Na dudéis en enviarnas tadas vuestras dudas porque estad seguros, de que os responderemos.

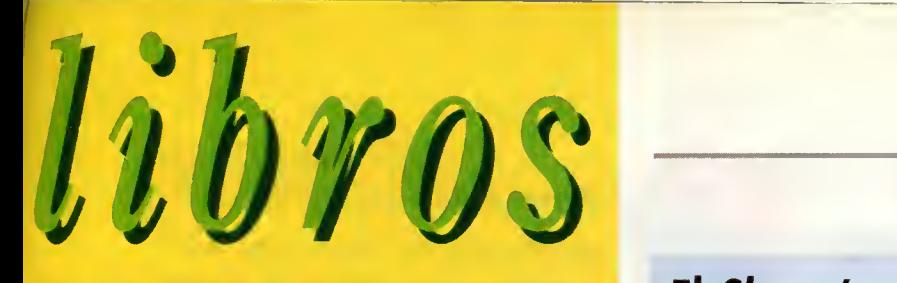

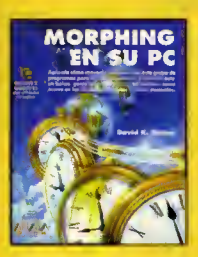

#### TÉCNICAS DE DIBUJO MORPHING EN SU PC 194 Págs. 2.995 Ptas.

El marphing es una técnica cada vez can más adictos. Utilizoda principalmente en algunas peliculas ("Terminator 2" y "Star Trek VI" son dos de los mejores ejemplos), la cantidad de aficionados que se interesan

par este apasianante mundo crece, aunque lágicamente sus trabajas no pueden compararse a los de casas como ILM [Industrial Light & Magic) a PDI (Pacific Data Images). Grocios a "Morphing en su PC" cualquier usuario con un ordenador personal basado en el procesador 386 o superior puede iniciarse en este apasionante mundo. Para ello, junto al libro se incluyen dos disquetes con ejemplos que se explican en la publicacion, asi como un programa de morphing (DMORF), otro para construir animaciones (DTA) y un tercero para poder visionarlas (Trilobyte Play). Su facil lectura y la sencillez en las explicacianes la canvierten en material ideal para aquellos que dan sus primeros pasos en el mundo del morphing. David K. Mason

Anaya Multimedia<br>\*\*\*

Nivel "I"

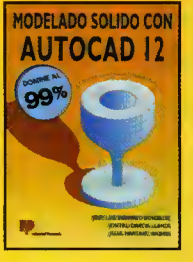

#### APLICACIONES, MODELADO SOLIDO CON AUTOCAD 12 274 Págs. 2.200 Ptas.

Esta publicacián de Paraninfa está destinada principalmente a oquellos usuarias que pasean algún canacimienta de AutaCAD 2D y 3D. Na abstante, usuarios naveles también padrán socor un buen

rendimiento del programa, si bien no es lo recomendado por los autores. Gracias a "Modelado Solido con AutoCAD <sup>1</sup> 2" el lector podra comprobar lo sencillo que es disefiar abjetos sólidas en tres dimensianes. A través de las trece capítulas y de las<br>de un apéndice que campanen el libra sus autares nos irán de de un apéndice que campanen el libra sus autares nos irán ad<br>sumergienda en las principales apcianes del modeladar de sálidas ≡ AME versión 2.1, toda ello can multitud de ejemplas y gráticas para a l una mejor comprension del tema. Para finalizar, contamos con unos ejercicias y un cuadro resumen de las ardenes tanta en inglés cama — = en españal, así cama la página del libra dande se habla sabre ella. .fose Luis Sabando Gonzalez, Jontxu Garcia Llanos, Jesús Motínez Andrés

Paraninfo \*\*\*

Nivel "C"

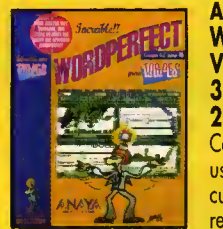

#### APLICACIONES WORDPERFECT PARA TORPES V. 6.0 PARA DOS 336 Págs. 2.295 Ptas. **APLICACIONES<br>
WORDPERFECT PARA TORPES<br>
V. 6.0 PARA DOS<br>
336 Págs.<br>
2.295 Ptas.**<br>
Cosme Romeroles, un dicinisto a la antigua<br>
usanza, se transforma en MEGATORPE<br>
usanza, se transforma en MEGATORPE

 $\frac{1}{\sqrt{1-\frac{1}{\sqrt{1-\frac{1$ Final de la provincia de la protagonizado, muchos hemos perdido el miedo.<br>Precibe una descarga eléctrica. Gracias a él<br>Precibe una descarga eléctrica. Gracias a él cuando manejando su primer ordenador recibe una descarga eléctrica. Gracias a él

FLOJO

ESIMO

a los ordenadores. En "WordPerfect 6.0 para DOS", encontraremos explicaciones sencillas del programa y una serie de dibujos de Forges expresencies senemes der programa y ond serie de disopos de l'arges<br>que apartan la nata de humar. Fácilmente, casi sin darse una cuenta,<br>se aprende a creor dacumentas, y a utilizar las técnicas más se aprende a creor dacumentas, y a utilizar las técnicas más avanzadas, pudiendo realizar casi cualquier cosa. M<sup>ª</sup> Carmen Vidol, Jaime Peña Anaya Multimedia \*\*\*\*

de nuestra nave en la última producción de Psygnosis, «Novastorm». El progra-II T

do verdoso o negro (según qué lugares) se ha transformado en gigantescos seres de diverso aspecto y unos decorados renderizados que percibiremos dentro

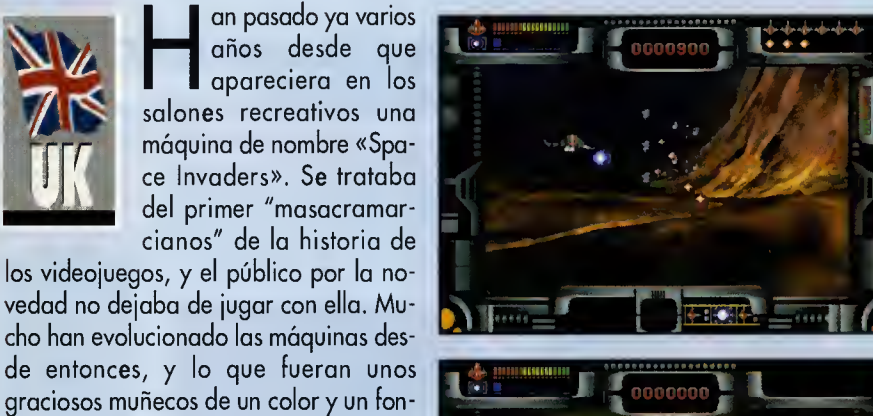

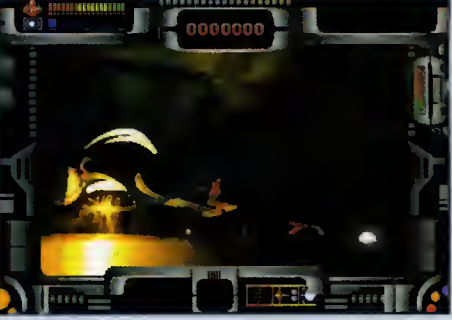

ma contará con un punto de vista trasero con respecto a nuestra nave, y os podemos asegurar que es de lo más real ver cómo se acercan un montón de enemigos de todas las clases y todos los tamafios dispuestos a hacernos mil pedazos. Esta pequeña maravilla sólo aparecerá en formato CD-ROM de PC en breve.

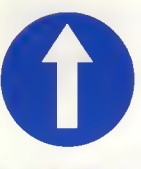

El tremendo desorralla que<br>está comenzondo o surgir en<br>el mundo del entretenimiento está comenzondo o surgir en la l el mundo del entretenimiento para PC. Lo que hoce unas pocas meses ero uno comple-

El Shoot'em Up más espectacular

ja máquina casi exclusivamente para uso profesional cuyo hardware se aprovechaba por cuatra "locas" para crear saftware lúdica se ha convertido en una perfecta base para una estación multimedia. La aparicián en el práxima aña de CD-ROMs de cuódruple velocidad, de nuevas tarjetas de copturo y reproducción de video, de tarjetas de audio cada vez con mayores prestaciones, de tarjetas con emulación de cansalas de ultimísimo generoción, de sistemas de comunicaciones digitales de alta velocidad..., nas va a transpartar en las próximas meses a una vertiginoso correro para canseguir la máquina perfecta. En un oño estamas seguros de que el PC tol cama es hay en dío na existirá. El futura está ya oquí.

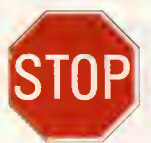

Lo pelea que se traen las empresos que diseñan y fa-<br>
STOP bricon pracesadares no puede troer noda bueno al usuario. Intel denuncia a su

competencia por haber creado un chip con un códiga calcada al prapia. Lo competencio mientras tanta desarrolla clánicos o diestra y siniestra. A esto le añadimas que Motorola, Apple e IBM han introducido un nuevo elemento en la batalla con el Po werPC y su licencia a terceras partes para producir móquinos. Intel también parece que abandona ulteriores desarrollos de CISC y estudia un P6, futuro sustituto del Pentium, con tecnalagía RISC. Y las usuorias que tenemos que cambiar de máquino no sabemos si elegir un sistema u otro, si esperor o lonzarnas al vacío. ¿Par qué na se panen de ocuerda y todos investigon en la misma linea?

PRIMERA

# U I N E A

## El comienzo de un nuevo sello

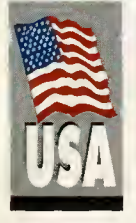

Ene das divisiones que<br>Andrean dos tipos de en-<sup>I</sup> sello Electronic Arts tie ne dos divisiones que tretenimiento muy diferente. Por un lado esta la que se en carga de realizar programas educativas y par atra la que

se dedica <sup>a</sup> los deportivos. A partir de ahora una tercera serie se une a ellas, que es tará campuesta par simuladares de vuela. El primero de ellos que "despegara" en nuestro pais sera «U.S. Navy Fighters», re alizado por el mismo equipo que ya creara añas atrás «Chuck Yeager's Air Cambat». El pragrama incluirá las principales aviones de caza, entre los que destacan el F-14 TomCat, el F/A-l 8 Hornet y el proyecto del F-22 Lightning. Nosotros vamos a tomar el

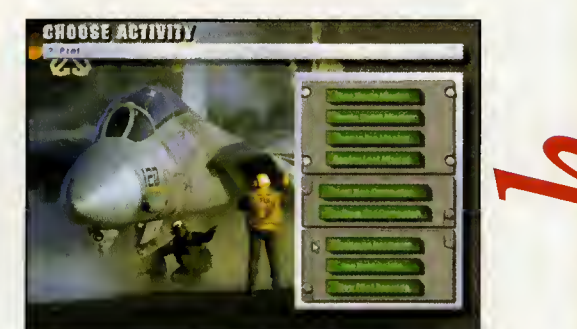

control de un piloto de la Marina america na a bordo del portaaviones Eisenhower, destinado al Mar Negro para proteger a Ucrania. Ante nosotros tendremos medio centenar de misianes de la más variadas, en las que tendremas que hacer prácticamente de todo, desde escoltas, hasta ata car aviones, navios y tanques. El juego incluira diferentes tipos de resoluciones, que en las niveles más altos nos proparcianarán una calidad y realismo como nunca antes hemos conocido.

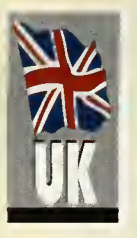

### Rock'n'Roll y realidad virtual

as juegas que intentan simular la realidad la mejar pasiible se estan multiplicando co-

mo los fraudes en nuestro pais. Y la prestigiosa compania Elite se ha querido sumar al resto <sup>y</sup> nos presenta este «Virtuoso». Por el nombre, estamos seguras de que muchas de vasatras habreis pensado que el juego tendra algo que ver can la música. En cierta farma esta es cierto, pues vamos a tomar el control de un tipo que es una estrella del rock en pleno siglo XXI. El pragrama presentará una perspectiva en tercera persona, desde la que podremos contemplar a nuestro protagonista y el mundo que le rodea. Tendremos que atravesar tres mundos virtuales, cada uno de los cuales contiene al menos ocho misiones diferentes. En ellos des cubriremos pasajes ocultos y disfrutaremos de unas animaciones muy cuidadas, todo ello con la espectacular banda sonora compuesta por pistas del rack que más pega y videaclips. El juego aparecerá tanta en versián para flappy como para CD-ROM, probablemente durante las navidades.

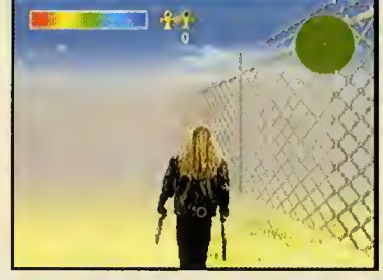

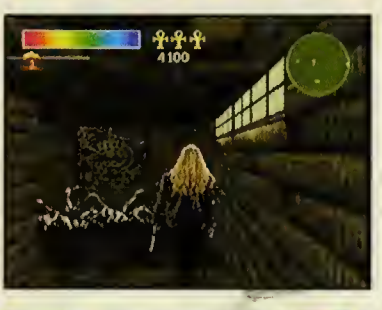

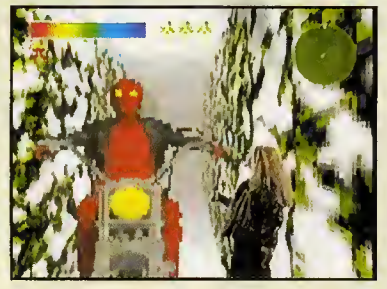

- La continuación de «Curse of Enchantia» ya esta terminada. Relizada por Core Design lleva rá por nombre «Universe», y nos trasladará al espacio exterior con nuevos peligros.

Los aficionados a «Sim City 2000» están de enhorabuena. pues Maxis ha desarroliado una utilidad con la que diseñaremos nuestros propios edificios para las ciudades que construyamos.

Neguimos con continuaciones.<br>
Finesta ocasión, la de «The - Y seguimos con continuacio-Legend of Kyrandia». La tercera parte, que llevará por título «Malcom's Revenge» y en la que adoptaremos el papel del bufón, está recibiendo sus últimos retoques.

> - Lo último en shoot'em up nos llega con «Novastorm», realizado por Psygnosis. Se trata de un espectacular matamarcianos con unos decorados increíbles y unas melodias alucinantes. Solo para usuarios de CD-ROM.

> Se esta trabajando en la tra ducción de «Freddy Pharkas», de Sierra. Se trata de una aventura gráfica realizada por Al Lowe, el mismo que dio vida a Larry Laffer.

> Los Lemmings vuelven. «A New World of Lemmings» nos trae nuevos niveles para estos bichos, a los que se les ha dotado de una mejor calidad gráfica.

> Los productos de Neo Soft se están están siendo traducidos por Friendware. Entre ellos des tacan organizadores de escritorio, programas de dibujo o ge neradores de animaciones.

> - Los chicos de Argonaut nos sorprenderán con «Creature Shock». En él recorreremos el espacio a bordo de una nave espacial, con numerosos peligros, y en primera persona.

> De la mano de Infogrames nos llegará en breve «Prisoner of Ice». Se trata de la segunda parte de «Shadow of the Comet», y está inspirado en la novelas de H. P. Lovecraft "La 11a mada Ctuhlu".

# DRIMERA LINEA

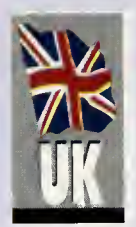

## Para ser conductor de primera...

 $\blacktriangleright$  iempre hemos pensado que la rutina de generación de escenarios y animacion de la que hace gala «Doom», seria ideal para crear un bonito simulador de conducir. Y parece que nuestros pensamientos han sido recibidos en Ga-

metek, pues ya tenemos aqui «Quarantine», que a pesar de coincidir con nuestra idea, no la pone en practica como nosotros la habiamos concebido. Nos explicamos. Una rutina tan excelente podria haberse aprovechado para crear unos paisajes bonitos, como carreteras en el bosque o autopistas ele vadas en las que tuvieramos que sortear otros vehiculos y peatones. Sin embargo, en «Quarantine» no tendremos nada de esto. La accion se situara en una ciudad regida por un tal Kemo, en el siglo venidero. Estaremos al control de un taxi (un Checker del 52 modificado) al que se le ha montado unas ametralladoras para defendernos. Y os preguntareis de que nos tenemos que

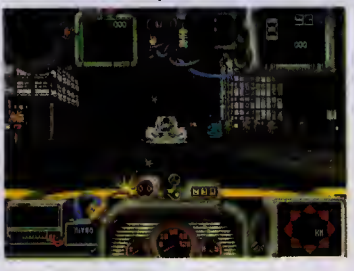

defender. Pues de los otros vehiculos que nos atacarán con cohetes, armas de fuego o minas y los peatones que se estrellan contra nuestro parabrisas (que no se os olvide comprar un buen limpia para quitar la came y la sangre que se quedarán pegados).

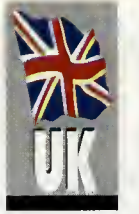

## **NIV Vuelve la guerra**<br>NIV menos sería menos seria

 $\sqrt{a}$  ha pasado cerca de un año desde que «Cannon Fodder» viera la luz. Sus pro gramadores de Sensible Software lo graron con este programa un gran éxito, si-

mulando una guerra en la que la diversion estaba asegurada. Y como suele ser habitual en los casos en los que un programa alcanza un cierto éxito, la segunda parte es algo inevitable. Y parece que ya está aquí. «Cannon Fodder 2: The Sequel to Cannon Fodder» conservará

el sentido del humor que ya caracterizara hace unos meses al anterior programa, y que tanto gustó a los usuarios. Eso sí, se han anadido nuevas cosas, co mo mas vehiculos con los que aplastar al enemigo, nuevas armas para inflingir dano al rival y escenarios más detallados. Ya sabéis, el aburrimiento está descartado con este «Cannon Fodder 2».

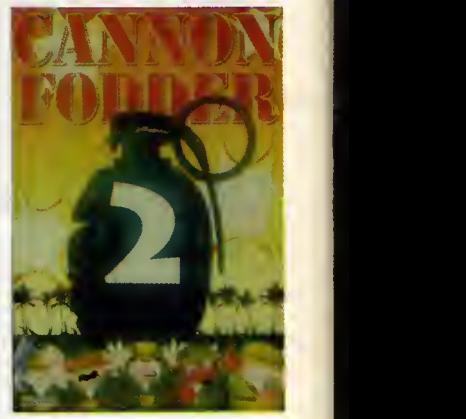

## GANADORES CONCURSO CD BASKET

Iyón Salinas Soler Angel Jose Chumillas Xavier Esquerré Mayreno Santiago Laso Serrano Benito Sotelo Gomez Carlos Caley Cozar Qavid Llopis Sanz Oscar Melero Martinez Aitor Zuloaga Guijarro Jose Afan Morales Gorka Inclán Gengoa Ricardo Cruz Pérez Santiago Dominguez Héctar Sáez González Félix López Rodríguez Juan Perez Rodriguez Raul Lopez Marcnena Antonio S. Corbalan Jose Hidalgo Asensio Sergio Gamarra Soto Roger Castells Rondall Arturo Mendez Martin Joaquin Miralles Veciana Andreu Clemente Mtnez. Carles Bretó Martínez Fco. Jose Moreno Miguel Sancho Salamanca David López Gusano David Corrasco Andrés Cristina de Haro Bueno Jordi Pallás Mañas Ernest Nieto Cordero Manuel Avalos Torres Manuel Couto

Alfáfor **Algemesi** Amposta Avila Aviles Bailen Barcelona Barcelona Basauri Berriz Bilbao Burgos Burgos Burgos Códiz **Campdevanal Carmona Cehegin Cerdanyola** Cerdanyola Santo Domingo Colmenar Viejo El Masnou Els Monjos Gandia **Getafe** Getafe **Getafe** Granada Granada Hospitalet **Hospitalet** Jodar La Coruña

Carlos Pérez Torres Diego Sonz Prieto Javier Soriano Bona Juan Fructuoso Garcia Jose Murillo Cabezuelo Carlos Fernóndez Varela Julio Sonz Alejandro Francisco Gracia Lario Jesús Martínez García Ifiigo Aymant de Guezala David Gombau Herrero José Carazo Cámara Jorge Vázquez Nogueira Fernando Garcia-Bonas Pablo Chao Barba Luis Garcia San Juan Alfonso González Antón Jesús Fernández Asperillo Fco. Jose Garcia Cerezo Miguel Galvez Rodriguez Pedro Madrid Basanta Jordi Cabo Trabal José Sánchez López Honorio Zamora Cabrerizo David Centeno Deben Jordi Vila Castanye Manuel Conde Vendrell Nilo Gutiérrez Crespo Andrés Covas Quintana Ricordo Cámara Trojaala José Luis Sáez Martínez Juan C. Saiz Hinajeros Antonio Muñoz Arévalo José Durán Sánchez

Las Palmas Los Cánovas Madrid Madrid Madrid **Modrid Madrid Madrid** Madrid Madrid Madrid Madrid Madrid Madrid **Madrid** Madrid **Madrid** Málaga **Manzonares** Masies de Roda Mataró **Miéres** Mistala Navas **Orense** Palencia P. Mallorca **Portugalete** Puerto Sagunto Quart de Poblet Sabadell Salamanca

La Linea Laguna Duero

Javier Seilias Ganzález Ramon Stembert Segura Andres Torres Bouzada Juan Luis García Pérez Pedro Sánchez Frutos Fernando Beltran Nunez Joaquin Martinez Fdez. Albert Bachiller Moradell Yerav Rodriguez Darias Sandra Morini Marrero Javier González Isaac Javier Canovas Diaz Raul Gisbert Aranda Pablo Jiménez Martínez Jose Gomez Cuesta Jose Angel Carsi Cubel David Calpe Romero Alvaro Aguirre Burriel Pablo Moragon Perez Juan Miravalles Calleja Jesús Sanz Meneses Miguel Costas Tubio Salvador Rublo Martinez Pelayo Fernández Olaya Fco. Pino Marchena José Fernández Selas Fernando López López Jose Gomez Sebastian José Badía Sánchez Juan Molinero Calvo Oscar Andrés Vallellas Abel Hernández Valero

San Millán San Sebastián Sanjenjo S. Barrameda Segovia Sevilla la Nueva Sta. Coloma Sta. Coloma Sta. Cruz Tenerife Sta. Cruz Tenerife Tegueste **Toledo Torrente** Valencia Valencia Valencia Valencia Valencia Valencia **Vallodolid** Valladolid Vigo Vifassar Villaviciosa **Vitoria** Vitária **Zaragaza** Zaragoza Zaragoza Zaragoza Zaragaza Zaragoza

# AIGITAL IMESE BESICA

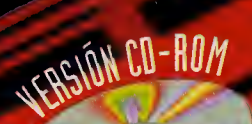

s-

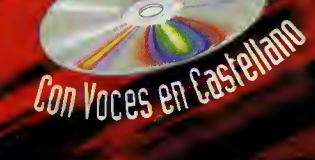

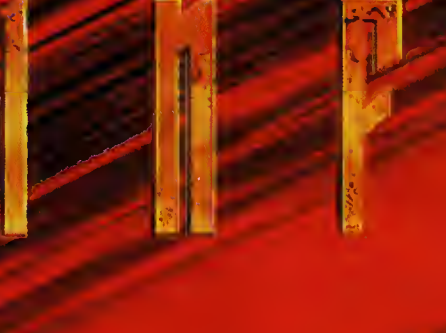

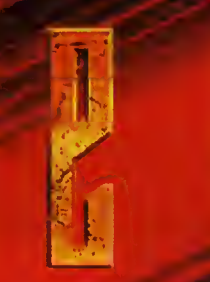

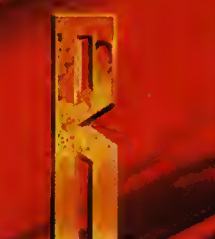

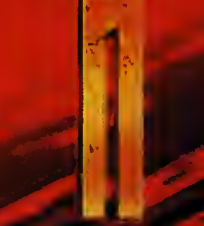

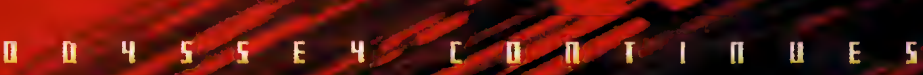

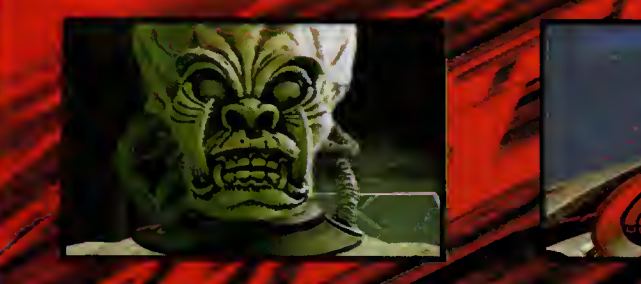

 $\mathbf{I}$ 

 $\mathbf H$ 

E

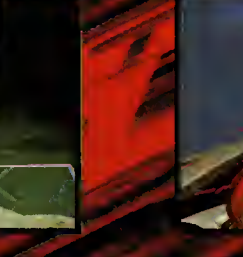

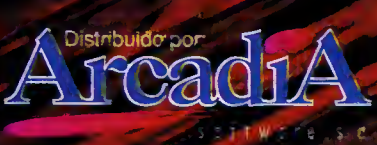

CIA#ICCIONDE ENORME PROFUNQIDAD E MPRESICINANTES GRAFICOS, CONCEPTO DISEN y Programacion del Juego por digital (m.e.)::: desigin, musica disenella por a.s.f.<br>Producido por ocean software limited. (\* 354) doean software limited. Infer

# Descubra las Galaxias Desde su Casa.

Microsoft Space Simulator

es el nuevo simulador aéreo espacial de gran entretenimiento y facil manejo. Los graficos de gran realismo fotográfico le permitirán disfrutar de extraordinarios viajes, a través de planetas y asteroides. (Información obtenida de la NASA).

Elija su nave para pilotarla <sup>o</sup> saiga m a dar un paseo con su unidad de maniobra tripulada. Proyecte hasta 100.000 años en el pasado o en el futuro, del universo. Puntúe con su aterrizaje en la Luna

o Marte. Disfrute con Microsoft Space Simulator y otros juegos de Microsoft en su PC. Pilote una Cessna por New York o participe en un Torneo de Golf en Banff Spring. Ponga a prueba sus reflejos con el

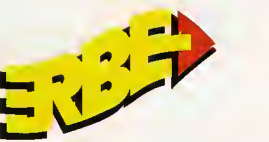

Realice sus pedidos a: ERBE Méndez Alvaro, 57 Tel.: (91) <sup>539</sup> <sup>98</sup> <sup>72</sup> Fax: (91) <sup>528</sup> <sup>83</sup> 63. Madrid Pensado para Disfrutar.

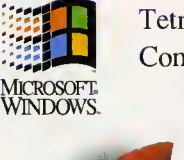

Command. Tetris o el Missile La colección **Microsoft** Home es enriquecedora, instructiva y entretenida,

 $\mathbf{v}$ 

La Colección Microsoft Home, por un precio sorprendente, convertirá su PC en una biblioteca de consulta, una oficina o, un centro de ocio. Aporta a todos, apasionantes posibilidades para hacer lo que desea hacer. Productos de excepcional calidad, amplio contenido y muchas horas de estimulante diversión y productividad, para disfrutar en casa, de la manera más fácil.

Microsoft Juegos: Un Mundo de Diversion.

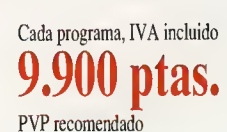

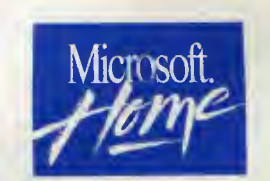

**Mace de l'angles de la partie de la partie de la partie de la partie de la partie de la partie de la partie d** 

19.

## MERA

## FERIA **INTERNACIONAL** DE INFORMATICA, MULTIMEDIA Y COMUNICACIONES

To que es lo mismo SIMO TCI. Para cuando tengáis en vues-<br>tra manos esta revista se habrá celebrado en Madrid la feria más importante de informática en España junto al Informat de Barcelona. La cita de este año, entre los días 8 al 13 de Noviembre, habra tenido lugar en el recinto del Parque Ferial Juan Carlos I. SIMO TCI contará con más de 350 expositores que se repartirán los más de 20.000 metros cuadrados de exposición. Durante la Feria también se habrán celebrado una serie de jornadas técnicas que habrán versado sobre temas tan interesantes como "La oficina sin papeles", "Infraestructura, servicios y tecnologia multimedia", "Infor mática como herramienta rentable para una empresa" y "Formación del trabajador para el entorno informatico".

Entre los productos novedosos que se habrán presentado en el SI-MO TCI podemos destacar, entre otros, la nueva colección de pantallas de cristal líquido de matriz activa de 3M; el programa «Cartomap» de topografia <sup>e</sup> ingenieria civil de ANEBA; el software ArnetFax de Afina Sistemas, capaz de enviar un fax desde cualquier puesto de trabajo; el sistema de descompresión de imagen digital de Brookland, el Notebook Latitude de Dell; el sistema de gestion de llamadas masivas de FaxMania, o los libros+software distribuidos por Marcombo y creados por la prestigiosa editorial Data Becker.

La lista de expositores habrá incluido nombres tan conocidos como Anaya Multimedia, AutoDesk, Dell, Erbe/MCM, Friendware, Hewlett-Packard, Informática El Corte Inglés, Kodak, Micrografx, Oki, Panda Software, Rank Xerox, Sanyo, Siemens-Nixdorf, Telefónica, Toshiba, UMD o Visual Gis.

En el próximo número de la revista os daremos cumplida información sobre este importante evento informático.

## Electronic Arts se instala en España

"ras meses de rumores sobre la llegada de las mas importantes multinacionales del mundo del software lúdico a nuestro país se acaba , de confirmar el principio del desembarco. La primera en abrir oficinas en España será Electronic Arts. EA ha llegado a un acuerdo con Dro Soft para que esta ultima sea absorbida por el gigante americano. **In** Asi en los proximas semanas probablemente desaparezca el popular y conocido logo de Dro Soft para transformarse en el de Electronic Arts Es paña. Un cambio que inicia una nueva era en el mercado nacional y que **la cal** esperemos sea para bien de los usuarios y de la gente que hasta ahora guiaba el barco de Dro Soft, <sup>y</sup> que ahora tienen nuevo capitan.

# **e**r **complemento |**

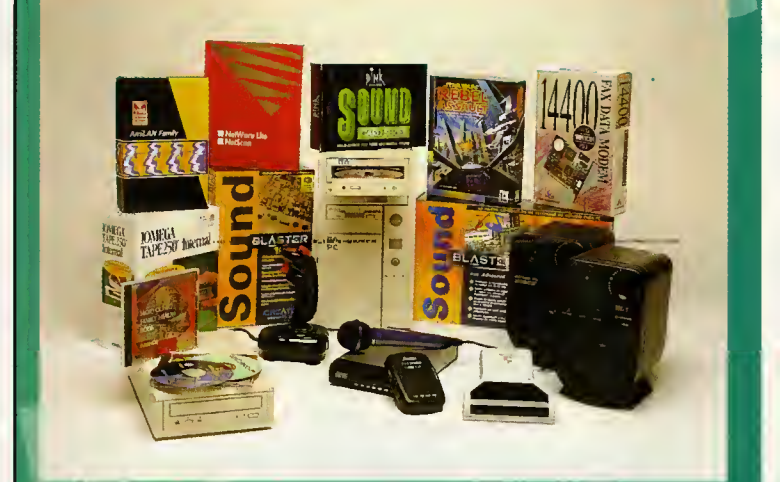

Scanners de mano y sobremesa

Dispositivos de entrada y almacenamiento

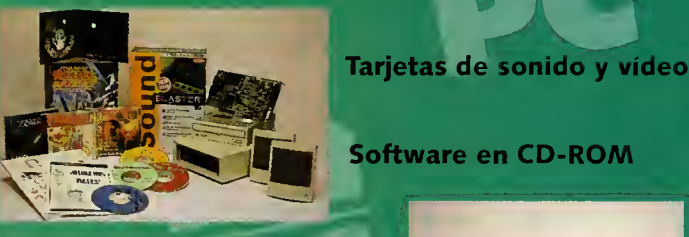

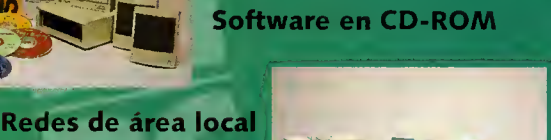

Fax/Modem/Videotex/Voz

Altavoces y micro multimedia

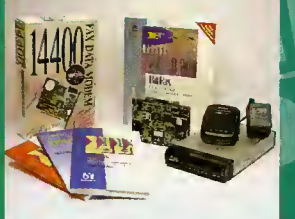

Kits multimedia y lectores CD-ROM

<sup>i</sup> Atencion a los distribuidores: precios especiales !

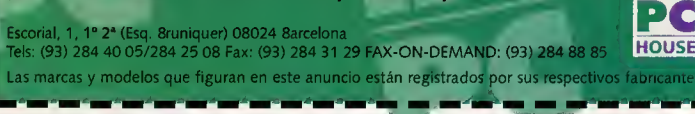

Envia este cupón y recibirás gratuitamente nuestra guia de productos.

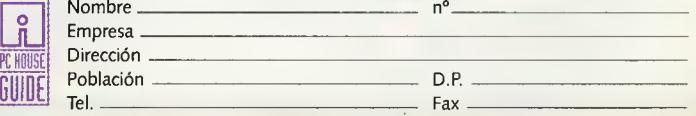

# IMERA

# MICROSOFT KIDS PARA MAYORES SIN REPAROS

icrosoft continúa aumentando el número de productos de su linea Home. Lo último que han decidido crear es un interesante programa de dibujo y una herramienta de proceso de textos para Windows. «Crative Writer» y «Fine Artist» son dos utilidades destinadas a los más pequeños, y a los mayores con alma de joven, que, co mo principal novedad, jhan sido traducidas a nuestro idioma!

A pesar de que según las encuestas el proceso de textos es a lo que básicamente todo el mun-

do destina su ordenador, no nos negareis que <sup>a</sup> menudo se convierte en una engorrosa <sup>y</sup> fastidiosa tarea. Claro que eso era porque hasta ahora no conociamos a nuestro amigo McFee.

## MCFEE <sup>E</sup> IMAGINOPOLIS

McFee vive en una ciudad llamada Imaginopolis y a ella encaminaremos nuestros pasos al arrancar cualquiera de estos dos progra mas. Una vez en la urbe este curioso perso naje nos guiara por las intrincadas calles hasta llegar al edificio en el que podremos realizar nuestras creaciones.

La estructura básica de «Creative Writer» y «Fine Artist» es la misma y los dos progra mas estan profundamente interrelacionados.

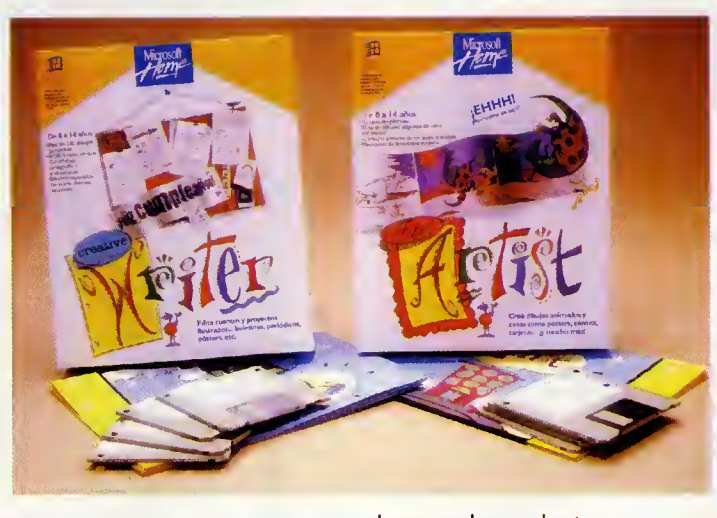

Tampoco penseis que al ser productos desti nados a ninos carecen de alguna de las ca pacidades de los procesadores de texto o los programas de dibujo comerciales. Bueno, aclaremos, no son en ningún caso ni el «Microsoft Word» ni el «Adobe Photoshop», pero cumplen a la perfeccion las necesidades de cualquier usuario medio.

## IMAGEN Y SONIDO MULTIMEDIA

«Creative Writer» y «Fine Artist» poseen sonido que aprovecha las posibilidades multi media de Windows. Todos los menús tienen ayuda grafica "on line" y "recuerdan" el nombre del usuario para que cada uno pue da recuperar y continuar sus trabajos de un dia para otro.

Otra de las ventajas de estos dos programas es que funcionan casi en cualquier máquina desde 386SX en adelante, sin ningún problema de memoria ni de instalación. El aspecto de ambas utilidades es realmente curioso <sup>y</sup> basta que echeis un vistazo a las imágenes que acompañan a este texto como para que os déis cuenta de que lo que os vais a encontrar es algo muy diferente al aburrido "desktop" de Windows.

## LA FILOSOFÍA MICROSOFT

Con estos dos productos en la calle hay que felicitar a Microsoft por la iniciativa, que es peremos prosiga de cara al futuro, de traducir sus programas de la linea Home. Esta tra ducción, que llama la atención por impecable, logra más de una vez arrancar una sonrisa al usuario.

Un programa tan entretenido como «Creative Writer», seguro que se convertirá en el procesador de textos favorito para varios miles de personas que no dudarán incluso en utilizarlo para su correspondencia profesional. Nosotros, por nuestra parte, tambien probaremos a trabajar con «Creative Writer», ¡A ver quién le explica al jefe de su oficina que McFee le esta ayudando a hacer la carta que hay que enviar con el nue vo "mailing"!

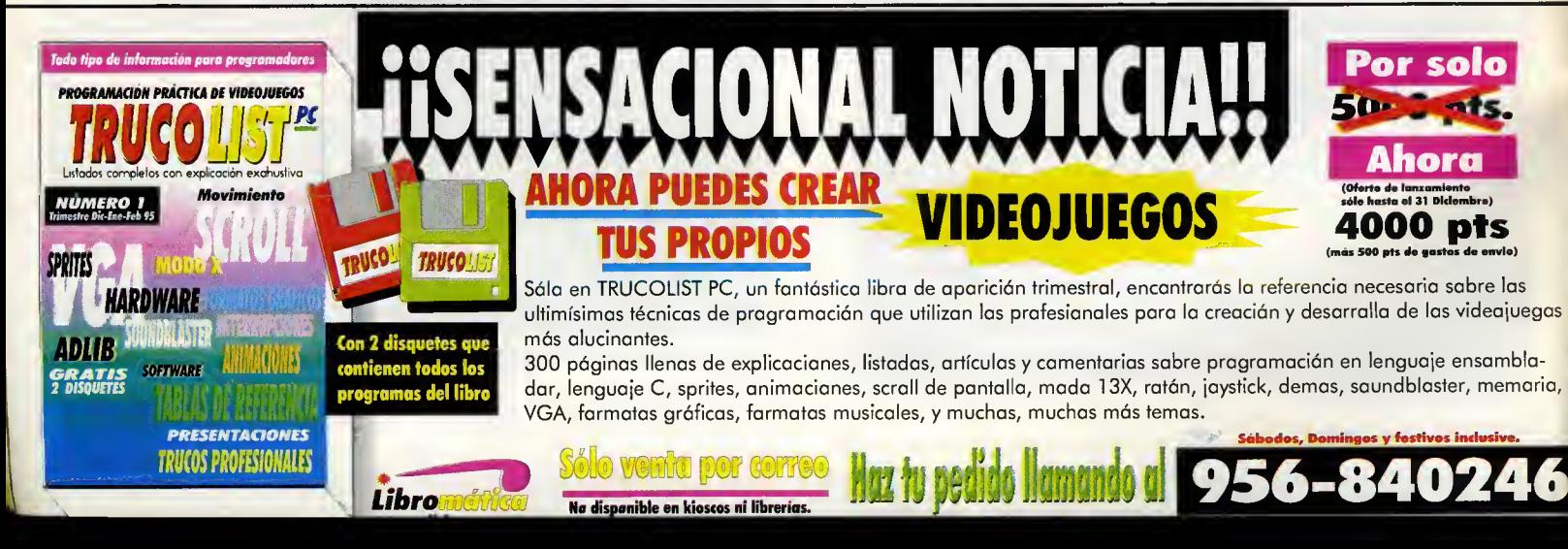

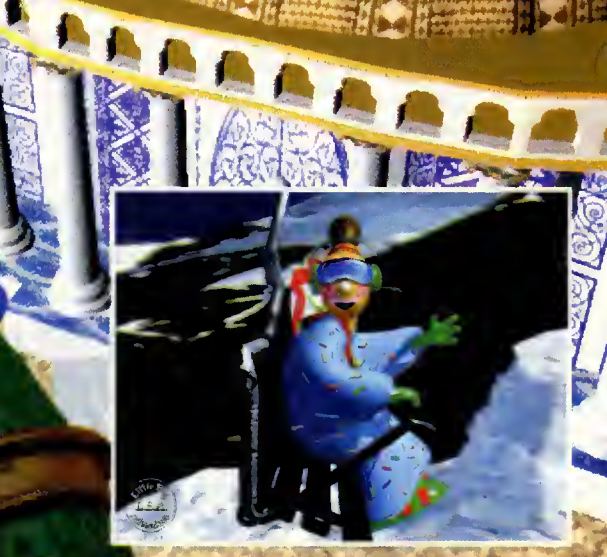

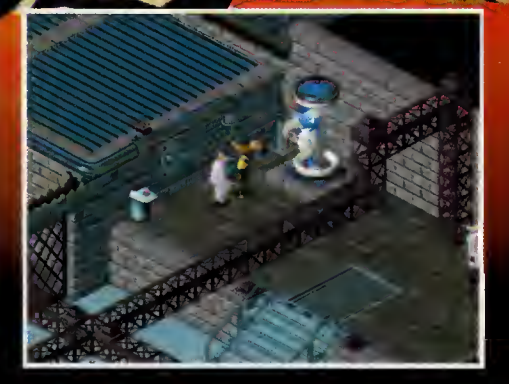

#### **AVENTURA GRAFICA**

CASTELLANO

Little **Big A** 

El doctor Funfronk ha tornado el control del planeta Twinsuns y ha trasladado a todos sus habitantes al Hemisferio Sur para tramar libremente sus diabolicos planes en el Norte. Una noche, una deidad llamada Sendell se te aparece en sueños y te pide que intervengas.

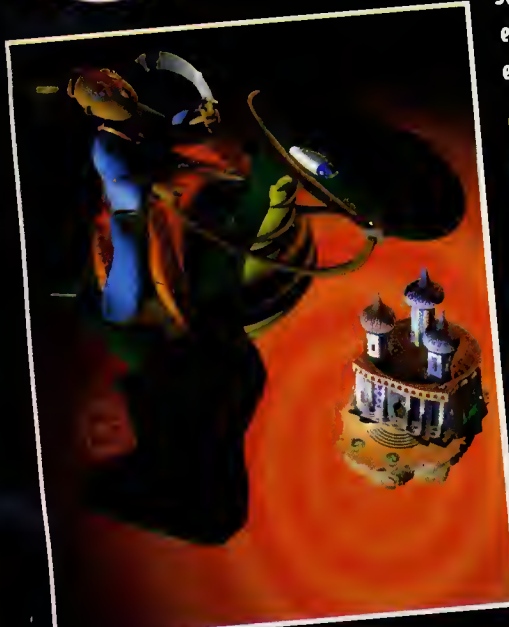

Sequn la leyenda, Sendell debe ponerse en contacto un dia con el Elegido, que tiene el poder de salvar el mundo. Tú eres el Elegido y deberás escapar para responder a su llamada.

A

 $\bullet$  El Núcleo Vital Multitarea calcula las reacciones exactas de todos los personajes y objetos basándose en tus acciones, lo que posibilita un número infinito de reacciones.

• <sup>12</sup> intriqantes capitulos por terminar <sup>a</sup> lo largo de dos enormes Hemisferios con 40 entornos para explorar.

 $\bullet$  Combates interactivos y numerosos acertijos, trampas y sistemas de seguridad, objetos especiales y vehículos fantásticos que tendrás que encontrar.

 $\bullet$  Cuatro modos de comportamiento que pueden utilizarse en acciones y movimientos: normal, atletico, agresivo v furtivo.

DISPONIBLE EN PC CD-ROM.

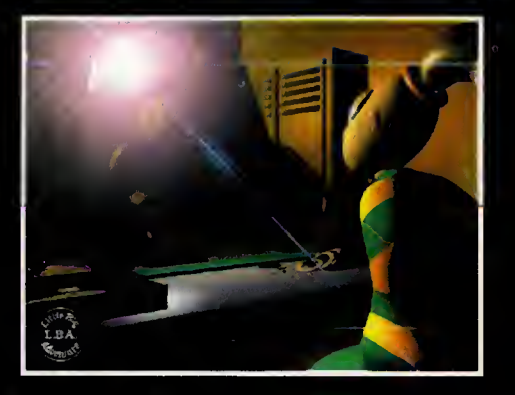

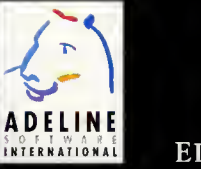

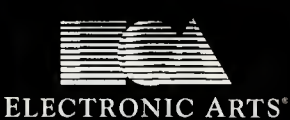

 $\circ$ 1994 Adeline Software International. Todos los derechos reservados. Adeline Software International y su logo son marcas registradas de Adeline Software International, S.A. .<br>Juego creado y desarrollado por Adeline Software International. Electronic Arts es una marca registrada.

**DROSOFT** Moratín, 52, 4º dcha. 28014 Madrid Tel.: 91/429 38 35 Fax: 91/429 52 40 teléfono **SERVICIO DE ATENCIÓN AL USUARIO: 91/429 11 61** 

# informe:

Cambiar de ordenador, pero sin desprenderse de esa reliquia que uno adquirio no hace mucho, por cierto. ¿Queréis saber cuáles son las claves para estar siempre al día, sin gastar apenas? Os revelaremos cuál es el secreto para cambiar de ordenador pero ... sin cambiar de ordenador.

**210** 

c amb

Aveces se nos cae el alma <sup>a</sup> los pies, cuando con gran esfuerzo <sup>y</sup> mucho tiempo hemos logrado ahorrar una gran cantidad de dinero para adquirir un ordenador y vemos que a medida que transcurre el tiempo éste se va devaluando quedando rápidamente anticuado. ¿Quién no ha tenido una experiencia como ésta? Hace siete años que compré, o mejor dicho, que mis padres me compraron mi primer PC. Era un compatible, XT a 8 MHz, con 640 Kb de memoria RAM, monitor de fósforo verde y 12 pulgadas, una tarjeta grafica Hercules monocroma y un disco duro de 30 Mb, además de una unidad de 5 1/4 de 360 Kb. Una joya en aquellos tiempos que costo la suma de 250.000 pesetas (juna pasta!) que se pagaron a plazos religiosamente. A los dos años apareció el AT (286), que iba mucho más rápido, modo protegido y memoria virtual, que ya era dificil verlo con un

monitor monocromo, apareció la VGA y el color... Después fue el 386, con más rapidez, posibilidad de utilizar más memoria virtual y un modo protegido mejorado, etc. Y así hasta el momento actual con el PowerPC y el Pentium. Pero esto nos va a suceder siempre, puesto que la tecnologia avanza muy veloz mente y no sabemos si alguna vez habra un limite (esperemos que no). Lo mismo que con los ordenadores, ocurre con el resto de aparatos electrónicos, televisores, vídeos, videocámaras, etc.

Para que este grado de insatisfacción sea el menor posible debemos adoptar ciertas posturas. Por ejemplo y principalmente, estudiar bien qué uso vamos a hacer del ordenador, o sea, para que lo vamos a utilizar. En ocasiones, me piden consejo a la hora de adquirir un ordena dor <sup>y</sup> realmente me ponen en un compromiso. Tras hacer un análisis, pregunta tras pregunta

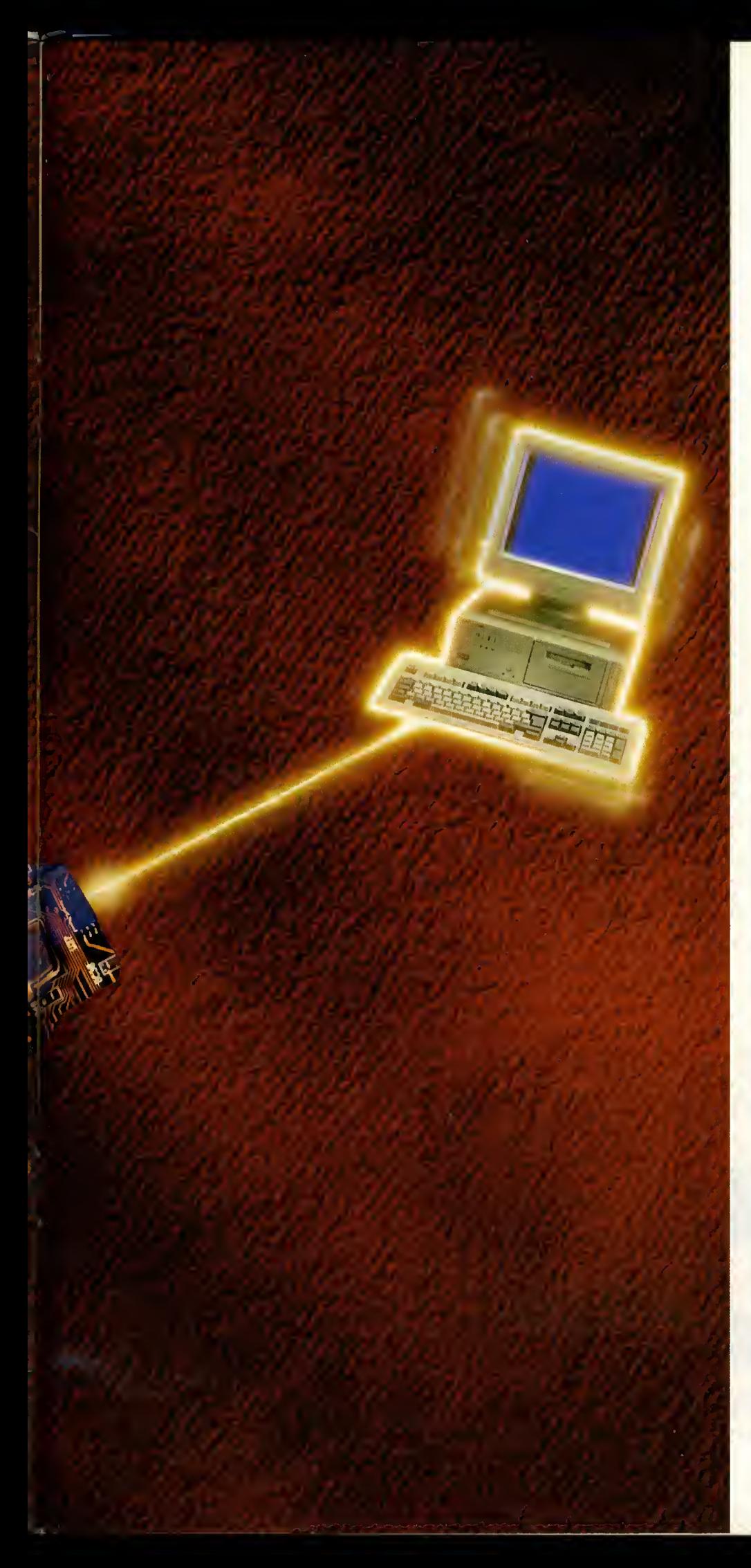

intentondo extroer el moyor número de dotos posible, llego a una conclusion sobre el orde nador que se adapta a esas necesidades, pero siempre procuro quedorme "lorgo". Un ejemplo real: Un ordenador para una persona que comience o estudior uno correro de ciencios (una ingenieria, por ejemplo) puede ser per fectomente un 386DX, pero conviene que compre un 486DX. sPor que?, pues porque en los primeros cursos puede que sólo hogo trobojos con un procesodor de textos, con lo que con un 286 le bastaria de sobra, pero en cursos superiores seguro que utiliza pro gromos muy específicos que necesiton uno moyor potencio y proboblemente un cólculo intensivo. Si compro un 386 tendró que ponerle un coprocesodor motemótico, mientros i que si compro un 486 yo lo llevo incorporodo. La diferencia entre un 386 con un copro cesador y un 486 es sustancial, en términos de potencia y de rapidez y la diferencia de precio es muy poca. El coprocesador matemótico se utilizo en progromos de CAD, como AutoCAD o MicroStation, programas de cólculos motemóticos, como el MothCAD, Derive, o el Mothemotico, en hojos de cólculo como Lotus <sup>1</sup>-2-3 o Excel. Algunos de ellos requieren obligatoriamente la presencia de este elemento.

Pero a lo que vamos. Una vez que hemos adquirido un ordenador, independientemente de si lo hemos hecho bien o no, como po demos conseguir combior de ordenodor (mós exoctomente, ompliorlo) sin tener que comprar uno nuevo. En un ordenador PC hay una serie de elementos que funcionan como módulos independientes. A lo horo de ompliar las capacidades del ordenador muchos de estos elementos se pueden aprovechar. Sólo vomos o citorlos porque yo los comentomos ompliomente en el número 15 de PCmania. Estos son:

- Placa base
- Cantraladara de disca / Puertos serie y paralela
- Tarjeta grafica
- Unidades de disco
- Disco duro
- Memoria RAM

Lo mós hobituol en los casos en los que se trota de ampliar un ordenador es cambiar de modelo de microprocesodor. Este cambio estó íntimomente relocionodo con lo ploco base del ordenador. El cambio de placa base implica o conlleva otra serie de cambios o posibilidades de ampliacion, por lo que le dedicaremos un oportodo especial o continuoción.

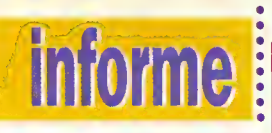

#### LA PLACA BASE

La placa base de un PC contiene ciertos ele mentos que conviene estudiar, tanto al adquirir un ordenador complete nuevo como una nueva placa salamente. Veremos los "porqués".

#### La BIOS

La BIOS del sistema está constituida por un conjunto de chips (o uno solo en algunas placas) que almacenan tanta la infarmación de la configuration del sistema como las rutinas de inicialización y de manejo del hardware completo del ardenador.

En las números 24, 25 y 26 de PCmanía padéis encontrar en la seccián "Así Funciona" el funcionamiento de este elemento. Cada tipo de microprocesador en la placa base necesita una BIOS especifica debido al apartado de la configuración del sistema y de las funcianes añadidas y específicas de cado micropracesador y placa base (o sea, el hardware), ya que la BIOS se encarga de controlar y acceder al hardware.

El cambio de la ROM-BIOS no es sencillo, no por el cacharreo con los chips, sino porque no todas las placas base admiten cualquier tipo de BIOS. Las placas base se diseñan habitualmente a partir de una BIOS concrete. No son las BIOS las que se fabrican de ocuerda a una placa base concreta. En la mayaría de los IBM PS/2 la BIOS, o más exactamente, el cantenido de la BIOS se puede cargar desde disco, lo cual facilita increíblemente su actualización sin necesidad de hurgar can las chips.

En ordenadores antiguos es necesario actualizar la BIOS por ejempla, para oñadir ciertas unidades de disco como la de <sup>1</sup> .44 Mb o discos duros con interfaz del tipo IDE. Esto último se debe a que antiguas BIOS na podían almacenar la información de la canfiguración de los discos duros definida por el usuario. Tambien existen ciertos problemos de sincronizoción asociados con este tipo de interfoz.

Otros cosos en los que es necesorio uno octualizacion de la BIOS son la correction de errores de compotibilidod en olgunos progromos y hordware y el uso de un teclodo expondido de 101 teclos. Estos combios suelen ofector o ordenadores del tipo XT de hoce yo bostontes oños.

Poro octuolizar la BIOS se debe tener lo siguiente informoción:

- Fabricante y modelo de ordenador
- Tipo de CPU.

• Fabricante y version de la BIOS instalada en la placa base.

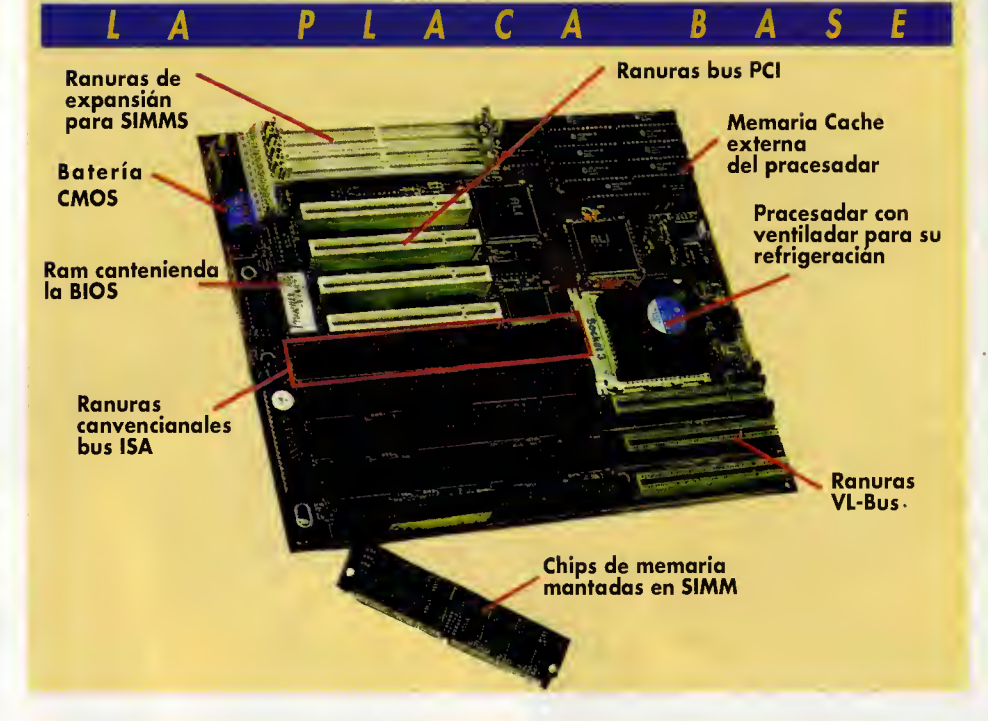

• El numero de pieza de la ROM-BIOS. • Fabricante, modelo del chip-set de la pla ca base, por ejemplo Chips & Technologies, OPTI, SUNTAC, VLSI, etc.

Los fabricantes por excelencia de ROM-BIOS son AMI (American Megatrends Inc.), Phaenix y Award.

#### Slots de expansión

En la placa base se encuentran los slots de expansión. Estos slats sirven para instalar placas que realizan funciones modulares, como por ejemplo la tarjeta de video, controladora de discos, etc. Existen diferentes tipos de slots de expansión: de 8, 16 bits, VL-Bux, PCI y PCM-CIA (generalmente utilizado para portátiles).

#### Slots de 8 bits

Estos slots son ya dificiles de ver, puesto que son tipicos de ordenadores del modelo XT. Los slots de 8 bits son más diferentes, eléctricomente hoblando, que los demós. En el modo de operation normal, los controladores de la pla co base no prestan otención o este slot. Sólo cuondo lo línea de selección estó octivada se utilizo esto placa. Si se conecta uno ploco en estos slots sin que esté preporado poro ellos el sistema no funcionaró correctomente. Algunas placas de expansion de 8 bits tienen un jum per para configurarlas para este tipo de slots.

#### Slots de 16 bits

Los slots de 16 bits son en realidad una extensión de los de 8 bits, que opareció con la introducción del AT. Por razones obvias estos slats mantienen la compatibilidad con los de 8 bits. La gran diferencia fisica entre los slots XT y los AT es la aparición de un segundo conectar, que añade 4 líneas de direccianamiento y 8 de datas, haciendo un total de 16 líneas de datas y 24 de direcciones que logran acceder haste un tatal de 16 Mb físicas. También, estos slots están diseñadas para trabajar con más canales de DMA y más IRQ. El IEEE hizo que este bus (slots) fuera el estandar del momento, denominándase con los nambres: slot ISA (Industry Stondord Architecture), Classic Bus y Bus AT.

#### Slots Micro Channel

A finales de los 80, se tiene el problema de la diferencia de velocidades de los microprocesadores y del bus. Mientras que los microprocesadores funcionaban a 16 MHz a más, el bus lo hacia a 8 MHz. Este mermaba la potencia global de los sistemas, ademós de tener que utilizor un oscilodor paro el microprocesodor y otro para el bus. Mientras que el microproce sodor trobojabo cada vez mós deprisa, los datos le llegobon iguol de despocio, lo que hacía que en operociones de entrodo/solido de datos el microprocesador se mantuviera un poco ocioso y despreocupodo. Por aquellos años IBM se puso o intentar ensonchor el tan fomoso cuello de botello existente en el PC. La solución fue la introducción de lo orquitectura Micro Chonnel (MCA) que estoba basado en slots de exponsión de 32 bits. Este diseño se opoyó en combios en el diseño que introdujeron dos nuevos conceptos de gestión y funcionamiento del

bus: el bus mastering y el bus arbitration. La arquitectura Micra Channel subiá a 10 MHz el funcianamienta del bus, incluyó un nuevo tipa de conector miniaturizado, redujo las interfe rencias, añadiá líneas de datos y direccianes (32 cada una en total) para acceder hasta un tatal de 4 Gb y se campletá can extensianes especificas para el video y audio. La arquitectura MCA es campletamente incampatible can las demás, además de ser muchísima más cara, sála par ser de IBM. IBM se reservá tadas las derechas de este sistema para que na le ocurriera los mismo que con el PC. Pero lo hizo tan mal que ni siquiera nas canvenciá de dejar todas las tarjetas ISA que ya teniamos, ale gando estar, con su nuevo invento, "muertas". Al final afreciá licencias a atras fabricantes para que se pudiera expandir, pero ni por esas.

#### Slots EISA

Éstas fueran la rápida respuesta al Micra Channel. Los slots EISA (Extended Industry Standard Architecture) son una nueva ampliacián, esta vez de las ISA. La ampliacián cancernia a las lineas de datos y direcciones, bus mastering, camparticián de IRQ... al igual que el MCA. Cama revés al MCA, las slats EISA sí san campatibles san las ISA, can la cual tadas las praductas para ISA valen para EISA. Cama gran inconveniente el EISA sigue manteniendo las límites del ISA en términas de velacidad, a sea, las 8 MHz. En este casa se nata más, ya que las 386 y 486 san más rápidas y el bus parece aún más lenta. De tadas farmas, los slats EISA no han tenida gran aceptacián. Los fabricantes de placas base incluyen sálo un slot EISA y las demás ISA, pera sála cama valar anadido.

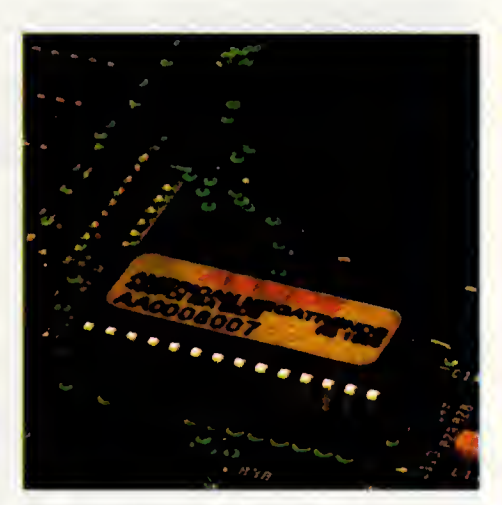

Chips ROM-BIOS de AMI.

#### Slots Local Bus

Las slats Lacal Bus (de 32 y 64 bits dependiendo del microprocesador) tienen como mejoras sobre los anteriores el incremento de la veloci dad. El Local Bus conecta directamente la placa de expansión con el micropracesadar, funciananda a la misma velocidad que éste en términos de MHz. Por ejemplo, un Local Bus en una placa base con un oscilador <sup>a</sup> 66 MHz funcionará unas 8 veces más rápidamente que XT, ISA y EISA. Las primeras placas que aparecieron para Local Bus fueron tarjetas de vi deo, aunque la mejora en la velocidad aumentá un 30 par cienta salamente. Esta se debe a que no es la cantidad de datos que hay que transferir lo que ralentiza el video, sino al alto grada de utilizacián del micrapracesadar (cálculos). Esto se mejora con tarjetas de video que tienen chips encargados de liberar de este pro ceso al microprocesador. Son las famosas aceZócalos para 80486 Socket <sup>1</sup> - <sup>1</sup> 69 pines - 5 Voltios Socket 2 - 238 pines - 5 Voltios Socket 3 - 237 pines - 3.3/5 Voltios

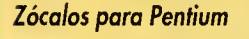

Socket 4 - 273 pines - 5 Voltios Socket 5 - 320 pines - 5 Voltios Socket 6 - 235 pines - 3.3 Voltios

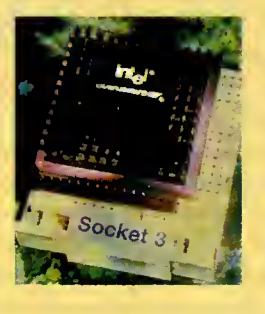

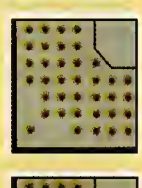

oooo ', oooo <sup>o</sup> oooo ooo oooo ooo ooo ooo

 $\overline{\phantom{a}}$ • « • • • • • • • • • • • • • • • • • • • • • • • • •

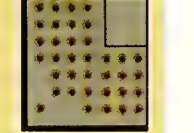

TIPOS DE ZOCALOS Columno de orribo o obojo: Socket 2, Socket 5, Socket 3, Socket 6.

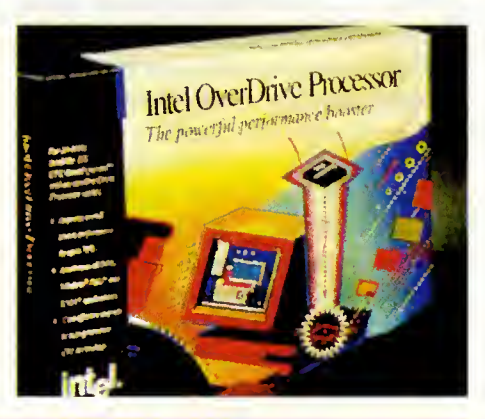

Si vuestra placa base tiene 8 zácalas y tenéis 2 Mb de RAM, cuanda la queráis ampliar par ejempla a 4 Mb na vale can camprar 2 Mb, ya que tendréis tadas las zácalas acupadas can SIMM de 256 Kb (8x256 = 2 Mb). La que debeis hacer es camprar 4 SIMM de 1 Mb e instalarlas en el primer banca, dejanda las demás cama están. Así tendréis 5 Mb y na habrá más remedia que desapravechar ese mega en 4 SIMM de 256 Kb. Estas SIMM se las padéis dejar a la tienda que vayais a camprar la memaria y que as hagan un descuenta, parque na as van a servir para nada, a na ser que as guste acumular chatarra cama a mi.

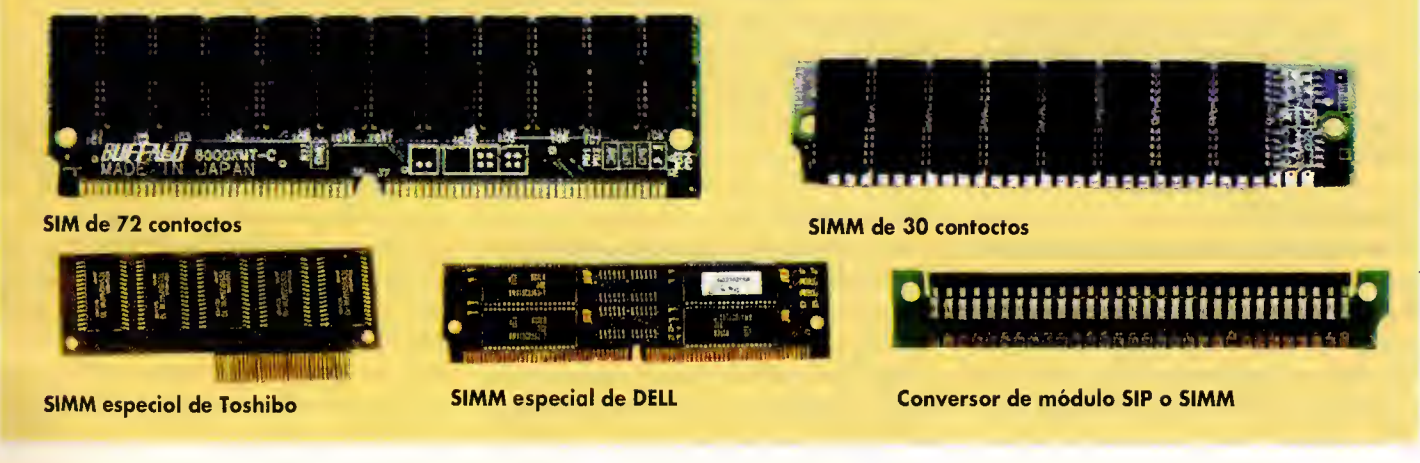

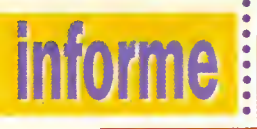

lerodoros gróficos. Pero donde reolmente se nota es en los accesos al disco.

Con lo tecnologío Locol Bus oporecen vorios tipos de slots, de los cuoles las más importontes son el VESA Local Bus y el PCI, incompatibles entre sí y con todos los demós.

#### Slots VESA

Los slots VESA [Video Electronics Standards Associotion) son uno extensión de los slats ISA. Permiten los técnicos de bus mostering y bus arbitrotion, odemós de permitir tronsferencios sin necesidad de que intervenga el microprocesador. Estó en creciente expansión y se ho oceptodo, par ohoro, como el estándor de bus locol. Normolmente en los plocos bose que se venden en este momenta se incluyen dos o tres (como móximo) slots VESA LB, destinodas como usos comunes, una poro vídeo, otro poro controlodoro de disco y un último poro por ejemplo uno placa SCSI o una placa de red. Hay dos tipos de VL-Bus, el A <sup>y</sup> el B. La diferencia estriba en la velocidod móximo de funcionomiento, hosta 33 MHz y hosto 66 MHz y el número de estodos de espero poro operociones de lecturo y escritura, 0 y 1 y 3 y 3 respectivomente, lo que supone un poso otrós, ounque en plocos mós modernos estas estodos de espero se hon reducido o 0 y 1, en el caso de los últimos (66 MHz).

#### Slots PCI

PCI (Peripheral Component Interconnect) es el Bus Local desarrollado por Intel. Presentado junto con su microprocesador Pentium, el PCI utiliza bus mastering y bus arbitration. PCI es técnicomente superior ol VL-Bus, yo que lo conexión con el micropracesodor se reolizo o trovés de otro chip, lo que evito los complicocianes y limitociones de uno canexión directo. Como ventaja sobre el VESA hay que citar que se pueden tener hosto 10 slats PCI y ounque tombién hoyo que introducir estadas de espero, éstos pueden ser voriodos dinámicomente. Se estó introduciendo con lo mismo velocidod que el VL-Bus, aunque generalmente coexistiendo can éste en los plocos bose. Como opción óptima de compra podemos dar una placa mixta que tenga VL-Bus y PCI, que ya existen.

#### Memoria RAM

Lo memario RAM, ton importonte en nuestro sistemo, se instolo en lo ploco bose. Dependiendo del tipo de placa que nos encontremos utilizaremos uno de los diversos sistemas que existen pora añodir memorio. No es propósito de este articulo estudiar a fondo el hardware de lo memorio RAM, caso que horemos en lo

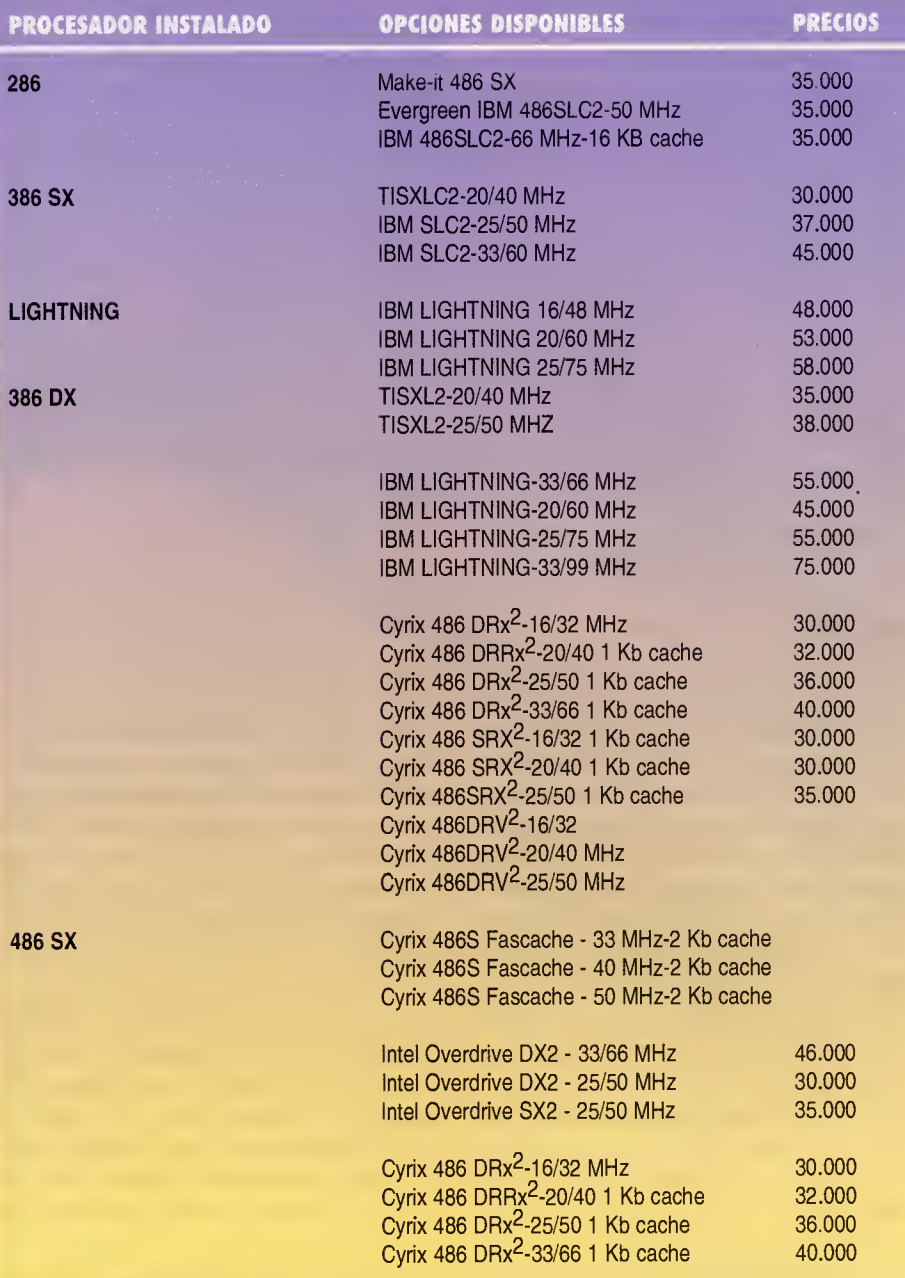

sección "Así funciano". Nos limitoremos o distinguir dónde estó lo memoria RAM en lo ploco bose y las modolidodes de omplioción. La mejor poro identificor lo memorio RAM en lo ploco bose es tener el monuol que proporciano el fobriconte de lo ploco. Pero poro los que no lo tengóis vomos o opoyornos en unas fotografias.

Lo memorio es fócil de conseguir en el coso de que utilicemos un ordenador compatible (sin marca, para que nos entendamos). Los IBM, Compaq, AST, DELL, Hewlett-Packard, NEC, Zenith, y otros utilizon memarios especioles (los suyos) que son mós coros (al no hober competencia) y dificiles de conseguir.

#### Los DIP

El primer tipo que nos podemos encontror es el de una placa que utiliza DIP. Los DIP [Dual In-li ne Pin) tienen lo formo clósico de un chip. En lo ploco encontroremos unos zócalos llenos de chips de este tipo generalmente dispuestos de forma matricial. Generalmente, cada fila de chips constituye un bonco de memorio, ounque en olgunos plocos podomos encontrórnoslos solteodas (uno de un bonco y el de ol lodo de otro). Poro los que no lo sepon un bonco de memoria es uno subdivisión hordware de lo memorio instolodo en el sistemo. Codo bonco de memario debe estor lleno completomente poro que el sistemo lo identifique y funcione.

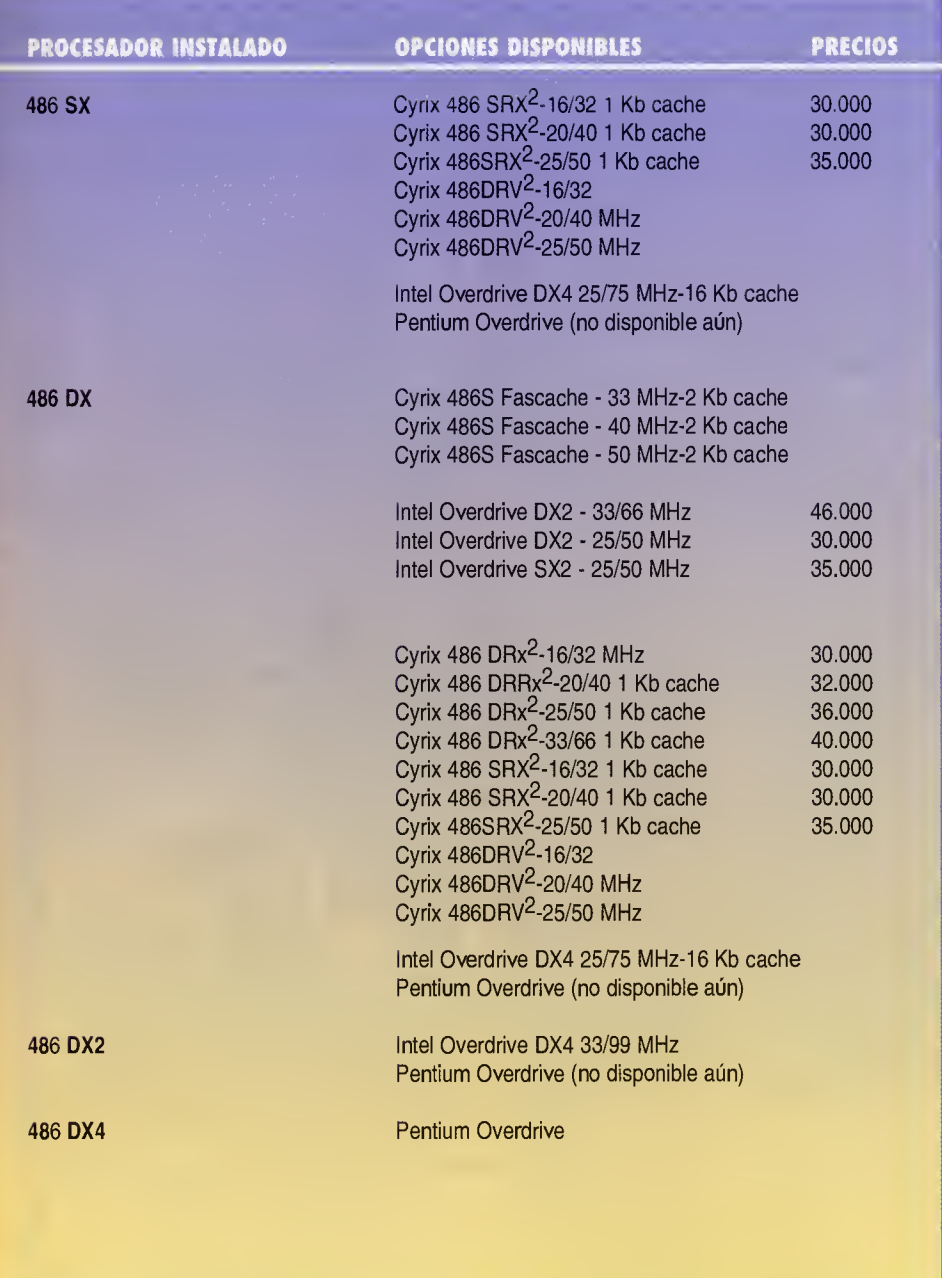

Volviendo a los DIP podemos contar con varios tipas: de 16 Kb y 1 bit, de 64 Kb y 1 bit, de 128 Kb y <sup>1</sup> bit, de 256 Kb y hasta de 1024 Kb. Este tipa de memaria la encantraremas en ordenadores de modelos PC, XJ y AT(286) antiguos. Para ampliar la memoria deberemos anotar tanto el modelo como el fabricante. Para ella debéis fijaros en la numeración, que proporciona los datos del fabricante, cantidad de memoria y velocidad de acceso. Para instalar las DIP debéis fijaros en que en uno de sus extremos tienen una muesca semicircular. Esta muesca nas servirá para insertarlo correctamente en el zácalo, el cuol debe llevor otra señal idéntica en uno de sus extremos. Como

ejemplo de modelos de DIP podemos citar los siguientes: MB81 464- <sup>1</sup> 5P (de 64 Kb, <sup>1</sup>50 ns y de Fujitsu), UPD41256C-15 (de 256 Kb, 150 ns y de NEC) y HM511000-12 (de 1024 Kb, 120 ns y de Hitachi).

#### Los SIPP

Los SIPP [Single In-line Pin Package) fueron la siguiente generación de memorias. La idea era integrar varios chips de memoria en una pequefia placa. Estas placas se conectan a la pla ca base mediante unas ranuras especiales con la ayuda de unos pines (30 contactos). Con esta estrategia se redujeran los tamañas de las placas base y los costes relativos a la cantidad de zácolos que se necesitaban. Narmalmente en las placas base que utilizan este sistema para la instalación de memorias tienen 8 canectores para atros tantas mádulas de memaria. Camo siempre, la memoria se divide en bancos. En estas placas suele haber dos bancos sola mente situados con altemancia. Los bancos de ben estar campletas, par la que un banca cansta de 4 ranuras a mádulas SIPP y cama mínima se puede tener campleta un banca. Las mádulas SIPP suelen tener una capacidad de 256 Kb, <sup>1</sup>Mb, 4 Mb y 16 Mb. Las que se campren una placa nueva que tenga zácalas para SIMM pueden aprovechar sus SIPP comprando unos adaptadores especiales que existen en el mercado, como podemos ver en la fotografia.

#### Los SIMM

Los SIMM [Single In-line Memory Module) son iguales que las SIPP, sála que na tienen pines. Las cantactas se dispanen al iguol que las placas de expansián, la que saluciana la fragilidad que tienen los SIPP. Los SIMM se pueden encontrar con placas de 30 <sup>6</sup> 72 contactos <sup>y</sup> can capacidades de 256 Kb, 1, 4, 16, 32 y 64 Mb. Estas módulas de memaria san las mós utilizados en la actualidad. Hay que seguir las mismas reglas a la hora de instalar la RAM, lienor los bancos completamente, no mezclar mádulas de distintas capacidades y velacidades de acceso en el mismo banco. A ser posible utilizar las mismas velocidades de acceso en todos los bancos de memoria. Los SIMM se deben insertar en los slots de memoria incli nándalas un paca hacia atrás para después colocarlos verticalmente respecto a la placa base. Al encajarlas se airá un "clic".

#### La memoria cache

La memoria cache externa (instalada en la placa base) puede incrementar espectacularmente el rendimiento del ordenador (su funciona mienta se verá en la seccián "Así funciana"). Esta memoria comienza a aparecer en la se gunda generacián de placas de 386 y superiares. Se puede identificar facilmente, ya que son unas chips del tipa DIP pero mucha más alargados. Este tipo de memoria es bastante cara, ya que utiliza una tecnologia avanzada que le hace tener una velocidad de acceso del orden de los 20 6 25 ns, cuando la memoria RAM suele tener unas velocidades de 60 a 80 ns (re cordad que cuanto menor sea la velocidad de acceso mós rapidez obtendremos). Algunas placas base tienen un solo banco para esta memoria, lo que restringe a <sup>1</sup> 28 Kb o 256 Kb la cantidad de memoria cache. Otras tienen dos

# informe

bancas, pudiendo llegar hasta las 512 Kb de cache. Se deben seguir las mismas normas que a la hora de instalar la RAM con DIP. Es conveniente consultar en estos casos el manual de la placa base, ya que algunas placas no aceptan chips de cache de 32 Kb. La instalacián de más memaria cache implica un cambia en las jumpers de la placa base, para lo que debere mos consultar el manual de dicha placa.

#### El coprocesador matematico

El coprocesador matematico es un elemento del que dimos cumplida cuenta en la seccion "Asi funciana" de las númeras 21, 22 y 23 de PCmania. Como dijimos al principio puede ser muy interesante para las que utilicen pragramas con operaciones de calculo intensivo, co mo las hojas de calculo <sup>y</sup> programas de CAD. El coprocesador matematico se situa cerca del microprocesador en la placa base. En las placas de 386 y 486sx padréis encantrar un zácalo si no lo teneis instalado. En las placas de 486 y superiares padréis encantrar atra zácalo, pero no es el del coprocesador matematico, ya que estos chips ya lo llevan incluido dentro. Las que quieran añadir un caprocesadar matematico primero deben saber que el modelo para el 386 y 386sx es el 80387 y 80387sx res pectivamente y para los 486sx es el 80487sx. Los propietarios de 386 deben comprar un 387 que trabaje a la misma velocidad que su 386. Los que tengan un 486sx tienen un serio problema, que es el coste de los 487sx. Un 387 suele costar unas <sup>1</sup> 0.000 Pts mientras que un 487sx unas 35.000. ¿Par qué esta enarme diferencia? Pues sencillamente porque al comprar un 487sx estamos comprando un 486DX campleta, na sála el módula del capracesadar.

Al instalar el 487sx, un pin especial se encar ga de desactivar el 486sx, funcionando el sis tema completamente con el 487sx. (Intel se cubrio las espaldas perfectamente. Los 486DX que salían defectuasas en el mádula del capracesador se vendian con el nombre de 486sx.) Al instalar el 487sx no se puede quitar el 486sx para revenderlo, porque el sistema no funcianará. Estamas pues "perdienda dinero", par la que desde aquí as recamienda que as olvideis del 486sx por muy atractiva que pue da pareceros una oferta.

La instalación de estas chips es sencilla y hay que tener en cuenta que al insertarlas en su zócala hay que respetar la alineacián que va marcada par un pequeña círcula tanta en el chip cama en el zócalo, cama se puede ver en la figura. Hay diversos fabricantes de copro cesadores matematicos ademas de Intel, por

## Cómo cambiar la placa base

Para cambiar la placa base lo primero que tenemos que hocer es adquirir una nueva. Espero que con toao lo expuesto en esfe articulo os quede un poco mós cloro el compo poro tomor una decision. Nosotros hemos decidido cambiar la placa de nuestro vetusto 386 a 25 MHz para convertirlo en un 486DX a 33 MHz con 256 Kb de cache.

Veamos cuóles son los posos o seguir:

Pasa 1. Una vez que tenemos todo la necesaria para<br>desmontar el ordenadar (desenchufado completa-<br>mente, un destarnilladar de estrella en mana, las manuales de las das placas y una mesa despejada) pra- cedemos a quitar la tapa.<br>cedemas a quitar la tapa.

Pasa 2. Aqui ya tenemas la tapa quitada. Pademas<br>abservar el cantenida de nuestra PC. En este casa na hay nada que nos estorbe para quitar la placa, pero en los ordenadores con caja pequena, probablemente tengamas que desmantar los unidades de disco y  $\blacksquare$ alguna casa más.

**Pasa 3.** Quitamas tadas las placas de expansión y las<br>cables que unen las unidades de disca a la cantraladara de disco. Aharo ya tenemas el campa más despejado.

Pasa 4. Nos tijomos bien en los conexiones de los de<br>más cables. Observar que hay dos manojos de cables<br>que san los que se encargan de la alimentación eléc-<br>trica de la placa base. Se pueden quitar tirando suavemente. Hay que poner especial atencion en la mul titud de cables destinadas o las LED (bambillitos) del<br>pawer y del turba, al cable de cambia de velacidad<br>del turbo, el del reset, el del blaqueo del teclada (Keylock) y par último el del altavaz. Generalmente estos  $\qquad \vert$ cables están estandarizadas y tienen siempre las mis-<br>mas calares. Par ejempla, las del altavaz san raja y<br>negra, las del LED del turbo amarílla (naranja) y negro, el del cambio del turbo es bianco, el del bloqueo del teclado negro y raja y el del reset azul y bianca. La<br>mejar es fijarse hacia dánde van las cables y apuntarselo.

Pasa 5. Quitar estas cables tirando de ellas can cuidado. En este momento ya podemos quitar la placa base, desatornillando las fijaciones (tornillos). Para extraer la placa base de la caja hay que deslizarla hacia arriba y después tirar de ella.

**Pasa 6.** En este pasa vamas o intraducir la nueva placa en la caja. Hay que tener cuidada, ya que primera<br>hay que encajarla en una pasicián superior para despues deslizarla hacia abajo. Fijamos la placa con sus tornillos teniendo cuidado de dejarla bien alineada,

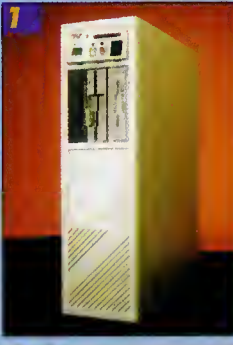

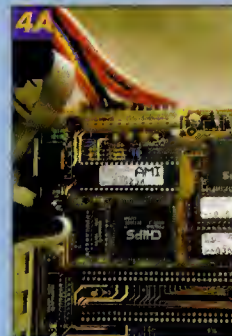

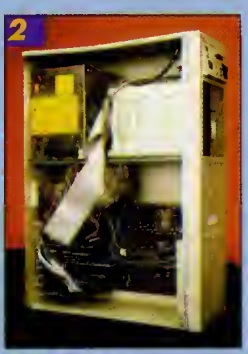

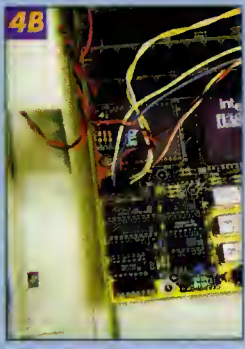

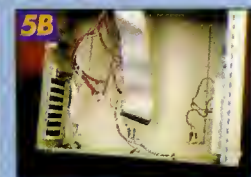

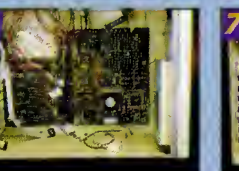

pora que las placas de expansión en y el canectar del teclada esten en **la** 

Pasa 7. Canectar las cables del turbo, reset, pawer, key-lack... y<br>las de alimentacián electrica. Para saber dånde se deben canectar hay que verlo en el manual de la

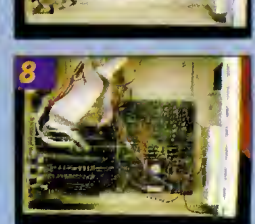

nueva placa base.

Pasa 8. Quitar la memaria de la placa antigua e instalarla en la nueva, en los zocalos destinados a la RAM.

**Pasa 9.** Calacar y atarnillar tadas las placos<br>de expansian en las slats y canectar las ca-<br>bles de las unídades de disca y el LED del dísco duro.

Pasa 10. Cerrar el ardenadar y encenderla para ver si funciona correctamente.

Paso <sup>1</sup> 1. Configurar el SETUP del ordenador de acuerdo con las indicaciones del manual de la placa base. Arrancar y a disfrutar de tu nuevo ordenador.

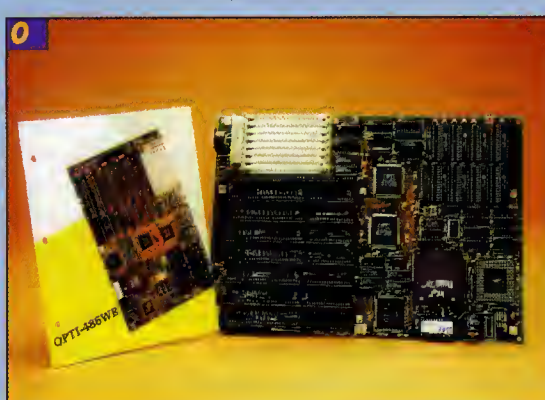

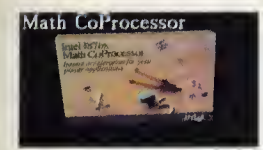

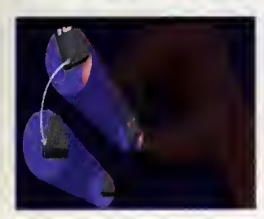

Orientacion para saber insertar el coprocesador en su zócalo

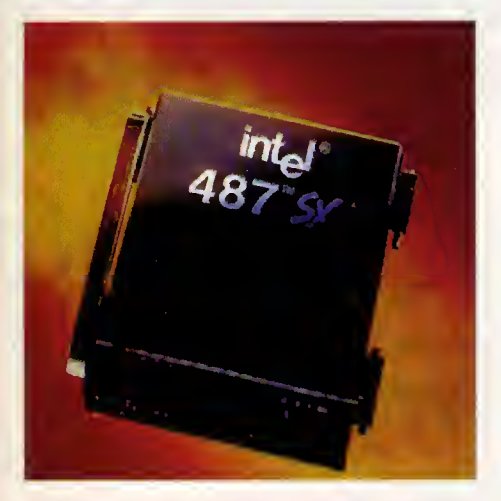

El 487SX es en realidad un coprocesador 486DX.

ejemplo Cyrix, AMD, IT, ULSI, pero os reco miendo que compréis Intel. Los demás dan algunos leves errores de precision, ademas de costar menos dinero.

#### El microprocesador

El microprocesador es lo que fundamentalmente es más susceptible de actualización, puesto que es el elemento que marca la potencia tangible del sistema. En contra de lo que pueda pensarse, en algunos casos se puede cambiar de procesador sin necesidad de tener que cambiar de placa base.

El caso más probable es cuando disponemos de un 286 o un 386 <sup>y</sup> queremos aumentar la potencia del ordenador. Lo más rápido, sin duda seria cambiar de placa base, pero tambien es lo que resulta más caro. Si lo que nos condiciona es el dinero podemos pensar en otras alternatives que nos ofrece el mercado, como pasar de un 286 a un 286 o de un 386 a un 486. Como la cantidad de casos y combinaciones es muy grande, vamos a establecer un cuadro con las diferentes opciones que podeis tomar, así como de la cuantía económica aproximada (recordad "aproximada").

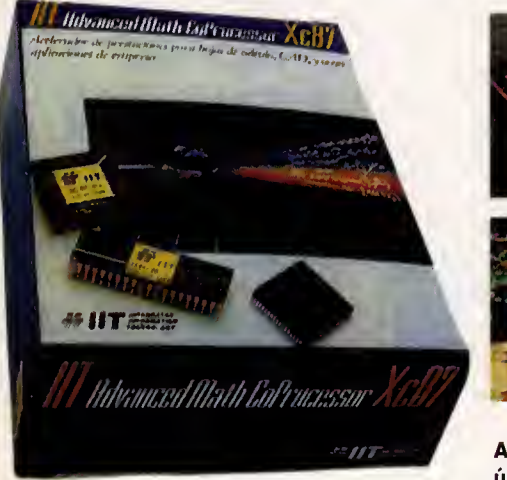

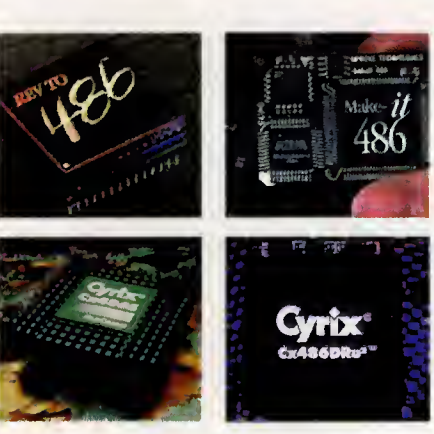

Actualizaciones posibles para reemplazar unicamente el microprocesador: REV TO 486; Make it 486; Cyrix Cx486S FasCache; Cyrix Cx486DRu2,

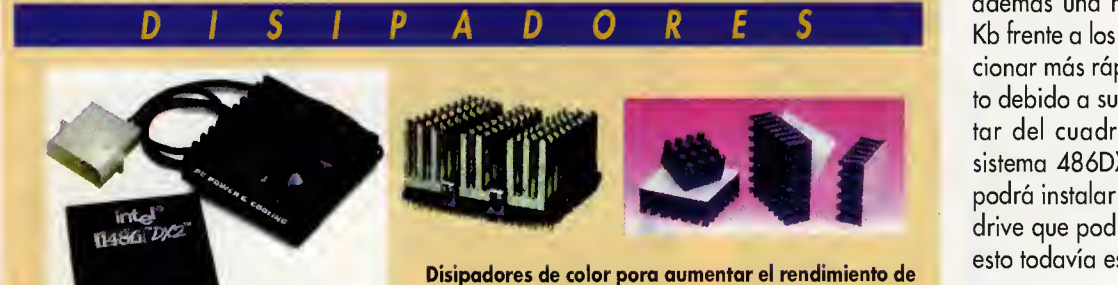

los microprocesadores. El calor es uno de los principa les enemigos de los componentes electrónicos.

Otra de las posibilidades que existe es que tengamos una placa que acepte una actualizacion inmediata del microprocesador. Por ejemplo, yo tengo una placa que permite instalar en el zócalo del microprocesador un 486DX, 486DX2, 487sx (recordad que es como un 486DX), Pentium, 486sx, Cyrix 486S y Cyrix 486S2 a unas velocidades de 20, 25, 33, 40, 50, 66, 75, 80 y <sup>1</sup> 00 Mhz. Solo hay que cambiar unos cuantos jumpers en la placa base, que vienen perfectamente indicados en el manual, e insertar el nuevo microprocesador. Tambien hay que realizar unos reajustes en la configuración de la BIOS, que igualmente vienen indicados en el manual.

En el supuesto caso de que queramos dar un salto cualitativo y estemos decididos a cambiar la placa base, tendremos que cacharrear un poco más.

#### Los Overdrive

Los Overdrive son microprocesadores de Intel. La idea es muy simple y efectiva y constituye una oferta muy atractiva para actualizar el microprocesador sin tener que cambiar la placa base. Los Overdrive incrementan al doble o triple la velocidad de proceso. El resultado es como revolucionar más el motor de un coche.

Los modelos existentes son variados permitiendo su instalación en placas a partir de un 486sx. Al igual que los microprocesadores avanzan, también lo hacen los zócalos donde se insertan. Debemos saber qué tipo de zócalo tiene nuestra placa base para comprar correc tamente el Overdrive apropiado. Existen seis ti pos de zócalos para los 486 y Pentium, numerados del <sup>1</sup> al 6. En la figura podeis ver la diferencia en el número y disposición de los pines entre los más habituales. Hay placas base que tienen un zócalo especial para Overdrive apartedela CPU.

El mas atractivo sin duda es el reciente DX4, que triplica la velocidad del reloj lle gando hasta los 75 y <sup>1</sup> 00 Mhz. El DX4 tiene además una memoria cache interna de 16 Kb frente a los 8 Kb del DX2, además de funcionar más rápido sin excesivo calentamiento debido a su rediseno. Como dato a resaltar del cuadro podemos decir que en un sistema 486DX con el zócalo apropiado se podra instalar en un futuro un Pentium Overdrive que podra llegar a los 200 Mhz, pero esto todavía está sin confirmar.

Jose Dominguez Alconchel

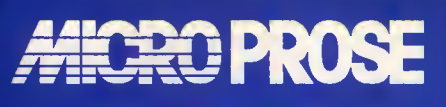

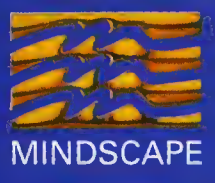

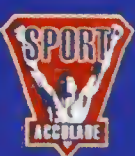

NEW W\$RLD COMPUTING, INC

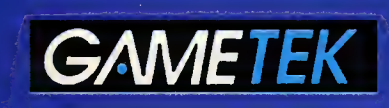

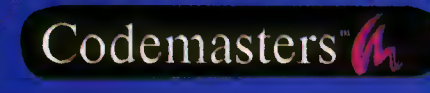

**Impressions** 

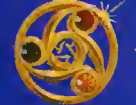

Silmarils

CHESSMASTER

**HESSMING** 

UNIVERSE

AVENTURA GRAFICA

**PC/CD ROM** 

**ODCE-N** 

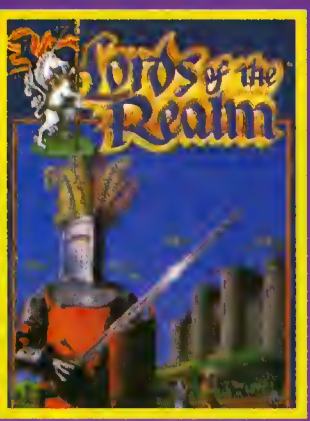

**ESTRATEGIA PC/CD ROM** 

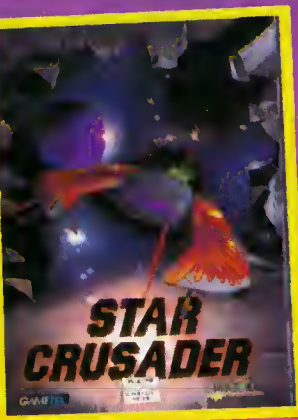

**ARCADE-SIMULADOR ESTRATEGIA** 

# MAS QUE

# LAS MEJORES NOVEDADES

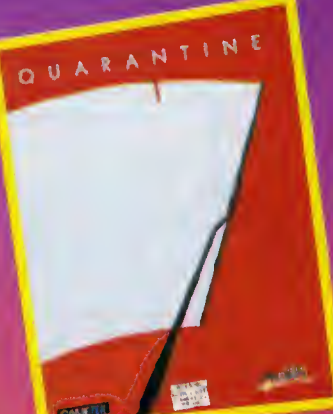

ARCADE SHOOT AM-UP

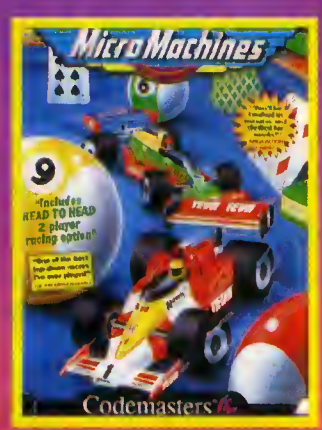

**ARCADE PC** 

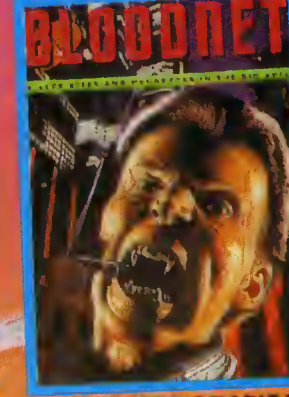

**AVENTURA GRAFICA PC/CD ROM** 

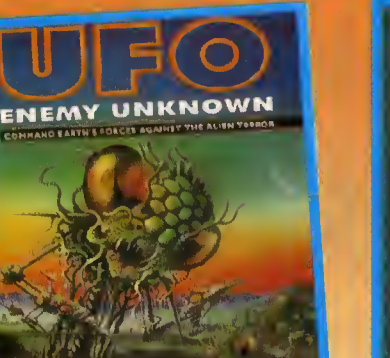

AJEDREZ ACCION ESTRATEGIA **PC/CD ROM** 

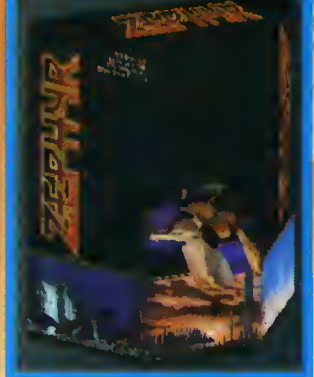

**ARCADE PC/CD ROM** 

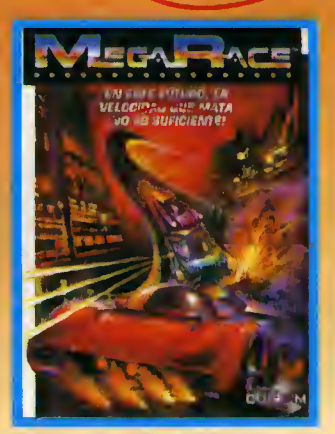

30 MINUTOS<br>VOCES EN<br>CASTELLANO

DESDE ANTES

**ARCADE CD ROM** 

# NADIE

# EN PC...

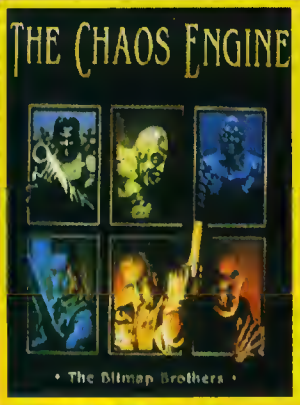

**ARCADE CPC** 

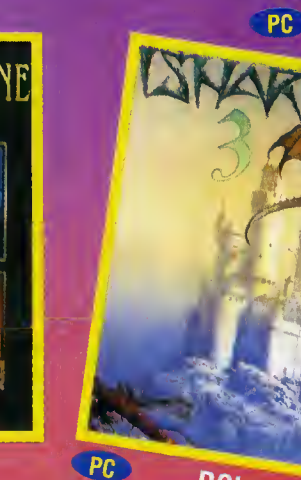

ROL

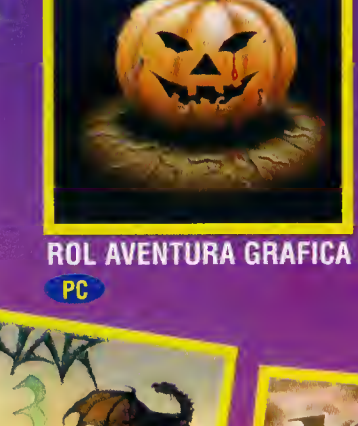

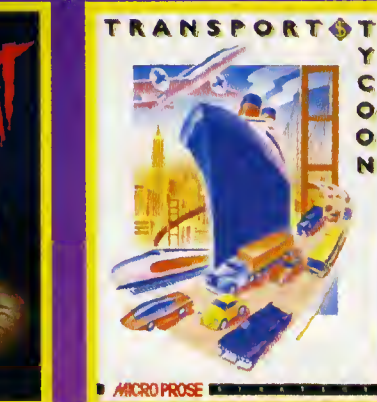

PC ESTRATEGIA

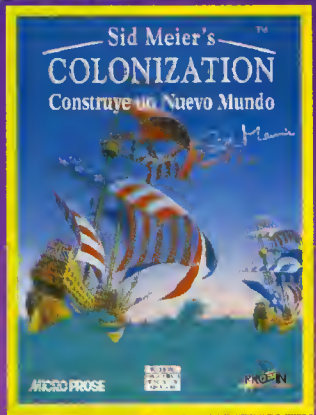

PC ESTRATEGIA

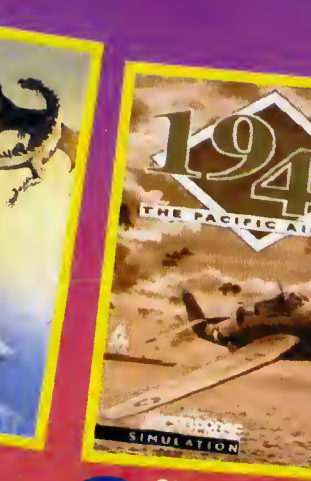

PC SIMULACION

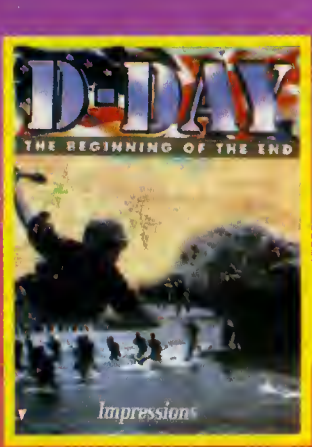

Y

C

 $\bullet$  $\bullet$ Ń

**ESTRATEGIA FC** 

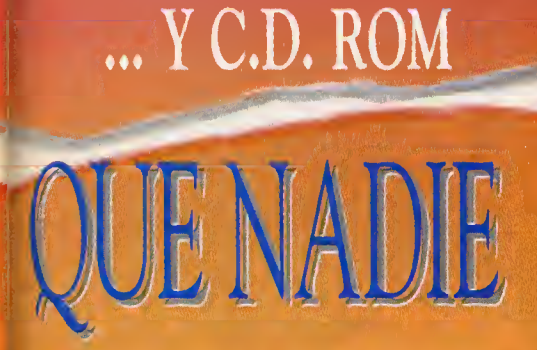

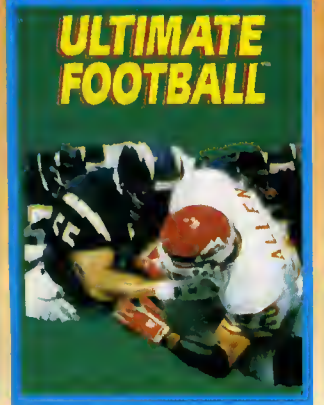

**SIMULACION DEPORTE CD ROM** 

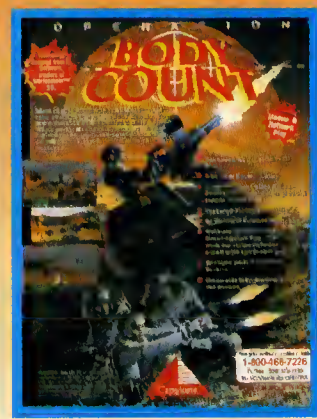

**ARCADE SHOT' EM-UP CD ROM** 

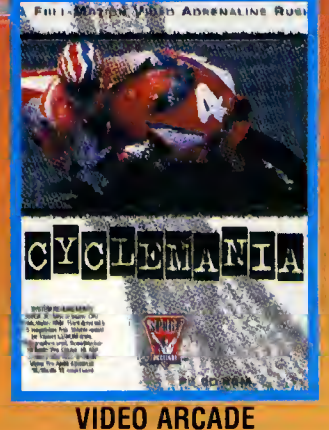

**CD ROM** 

ROL CD ROM

**ANIVERSARTO** 

Velazquez, 10-5.<sup>º</sup> Dcha Telf.: 576 22 08/ 09 - Fax: 577 90 94

28001 MADRID

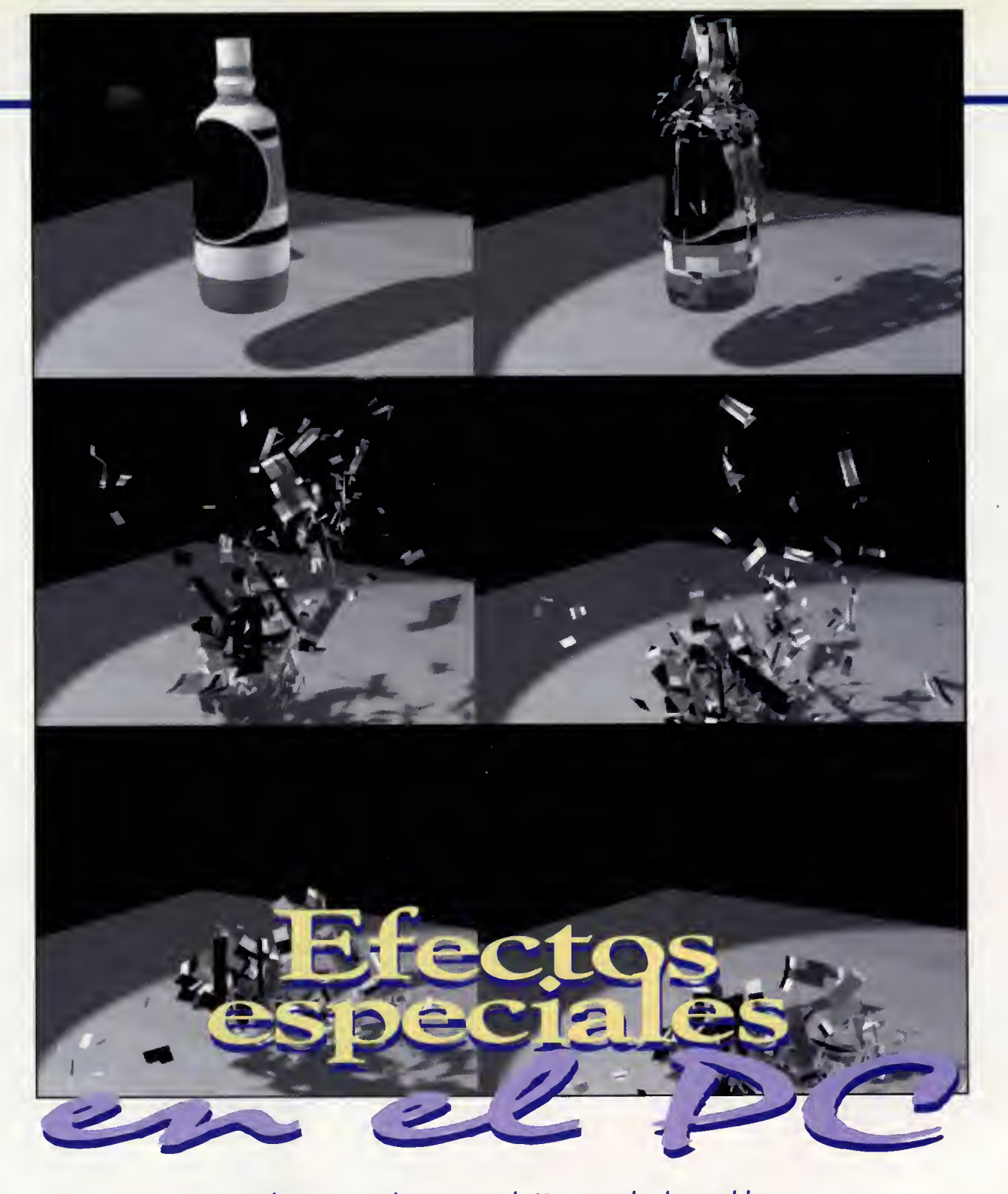

uchas veces es pasible que una se vea en la ne cesidad de reali zar una simula cián de efectas naturales, o una animacián muy efectista en la cual in-

fluyan factores fisicos como la gravedad o la inercia, o incluso un metodo especial de modelado

Cualquier usuario de programas de 3D, acosiumbrado a modelar y animar escenas probablemente habrá echado de menos en múltiples ocasiones una determinada opción o comando que permitiesen dotar a sus trabajos de una apariencia más profesional y realista. Veamos las posibilidades que existen sobre nuestro PC.

alejado de los habituales poligonos. Si el usuario de programas de render que necesite estas posibilidades trabajase en un en-

torna infagráfica de gama alta, es decir una estacián Unix can software de alta nivel, quizás encontrase soluciones para muchos

de sus problemas de la mano del propio fabricante de su programa, aun que probablemente pagaria un precio bastante elevado por las nuevas ventajas. En cambio, si nuestra hipatética diseñadar infagráfica trabajase en el mundo del PC, habria visto surgir en las últimas tiempas una gran variedad de módulas y

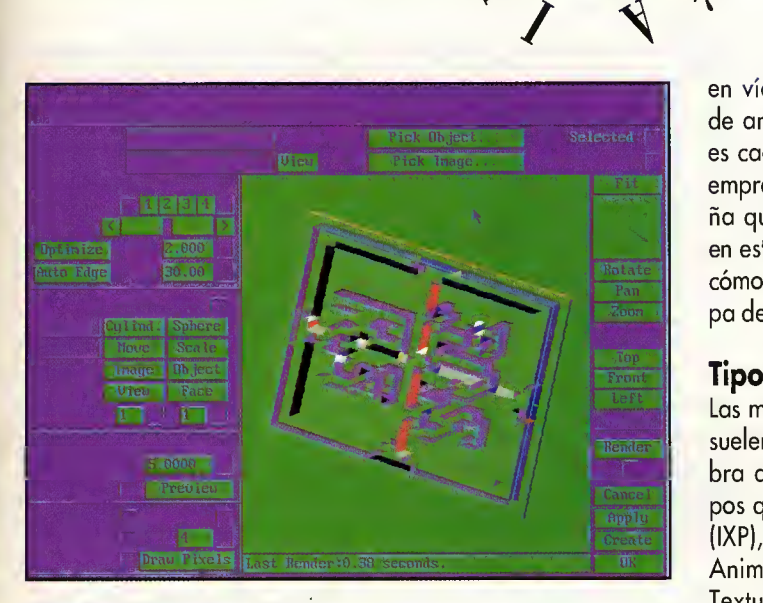

El IPAS PSXP Displace utiliza información de luminancia de una textura para moldear la forma de un objeto.

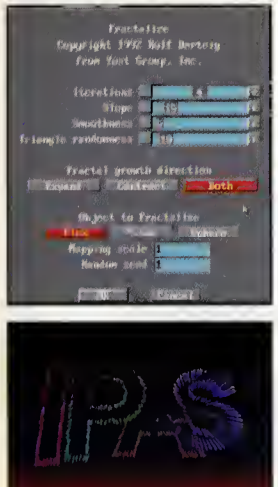

Con Fractalize es posible crear formas complejas de gran belleza. Pero si deseamos simular fuegos, utilizaremos Fireworks.

efectos creados para trabajar con el conocido programa de Autodesk, «3D Studio».

Prácticamente puede decirse que éste es el único software del mercado de compatibles con el que podemos realizar este tipo de funciones. Aunque con otros paquetes tambien es posible conseguir algu nas de ellas camo la simulación física o los efectos de iluminación, tal es el caso de Lightwave de NewTek, o incluso el modelado Spline o el ray-tracing, con Real 3D, la verdad es que sólo «3D Studio\* aporta la flexibilidad y la im plementacion continua necesaria de este tipo de opciones, lo cual contribuye a expandir enormemente la capacidad original del pro grama.

Básicamente existen das grandes casas creadoras de modulos especiales para «3D Studio», el propio grupo de programacion artifice de este programa: el llamado Yost Group, integrado por Dan Silva, Gary Yost y Tom Hudson, y la casa Schreiber Instruments que distribu ye entre otros los módulos de efectos varios de la serie Imagine y la nueva Puppeteer, de onimoción humana y captura de movimiento. Además de éstas podríomos destocar Digimotion, que ofrece múltiples productos relacionados con 3DS, desde cursos del programa

en vídeo hasta módulas externas de animación. En cualquier caso, es cada vez más camún encontrar empresas y casas de menor tama ña que comienzan a aventurarse en este terreno. Pero antes veamos cómo son y cámo funcionan este tipo de rutinas.

#### Tipos de programas

 $O\frac{6R}{V}$ 

 $\overline{\phantom{a}}$ 

1, 1

Las módulos externas para 3DS se suelen denominar IPAS, una pala bra acránima de los diferentes tipos que existen: Image Processing (IXP), Procedural Modeling (PXP), Animated Standing (AXP) y Solid Texture (SXP). A partir de la versión 3 de «3D Studio» surgieran además otras tipos nuevos que ya sobrepasan a dicha acránimo: los Keyframe Process (KXP) y los Bit map Process (BXP).

Cada uno de ellos tiene una misión específica asignada en el entorno de «3D Studio», asi por ejemplo los IXP sirven para añadir efectos especiales sobre las escenas, como estrellas, borrosidad, cambios de color, etc. Los PXP se encargan de generar o modificar la geometria existente para producir nuevos modelos, casi siempre de corte fractal como el conocido Silicon Garden que comentaremos más delante. Los programas del tipo AXP producen efectos animadas sobre múltiples objetas, lo cual se suele emplear para generar los espectaculares sistemas de particulas. Los SXP en cambio definen texturas matematicas utilizables des de el Materials Editor y aplicables a cualquier objeto. Los Keyframe Process permiten reolizor funciones de onimoción, orticuloción o rotocion de objetos desde el Keyfra mer, asi como visualizar objetos desde dentro del programo, sin llomar al render, en modos de som breado Gouraud y Phong. Con este tipo de progromos estón desarrolladas la mayor parte de los últimas implementociones que lleva la version 4 de «3D Studio»:

El mádula de cinemáticas inversas, los de visualizacion rapida o el len guaje de pragramacián del Keyframer. Por última los BXP quizá sean los menos usados hasta ahora, pero son capaces de realizar efectos pictóricos y modificacianes de tada tipo en las imágenes resultantes del render. A modo de comparacion diremos que estos IPAS son muy similares a los filtros que in corporan otro tipo de programas, casi siempre de "painting" y reto que como «Photoshop» o «Fractal Painter». Destacan en este campo el mádulo Pennello de Xaas Inc., con el cual es posible convertir las imágenes renderizadas en óleos impresionistas, dibujos a carboncillo o realizar cualquier tratamiento automatico sobre ellas.

#### The Yost Group

Veamos ahora las principales mádulos IPAS que existen en el mer cado de la misma compania que ha creado esta filosofia. Los primeros mádulos aparecieron en 1992 y funcionaban sobre el recien sali do 3DS 2.0, se denominaban IPAS Boutique y consistian en una serie de discos, cada uno de los cuales contenia varios programas de di versa indole. En el primero de ellos podíamos encontrar múltiples efectos del tipo IXP como el Blur Filter, que permite desenfocar automáticamente ciertas áreas de la pantalla de 3DS, funcionando tanto so bre imágenes estáticas como sobre animaciones. El Glow Filter en cambio nos servia para crear luces de neón, brillos o auras alrededor de un objeto. Con Lens Flore podemos reproducir en nuestra pantalla el efecto de brillo y aberroción cromático producido por lo luz reflejodo en las lentes de lo cámoro. Por último dentro del mismo disco venian incluidos el llamado Stars II, una version extendida del genera dor de estrellas que acompafia a «3D Studio», el Higlight Filter para producir destellos sobre los objetos

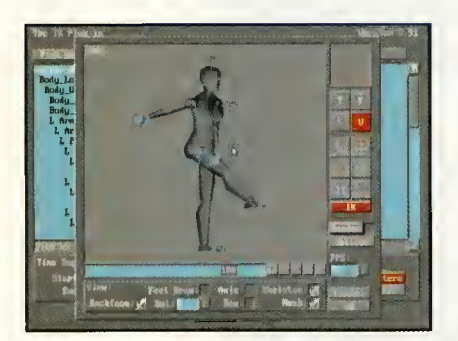

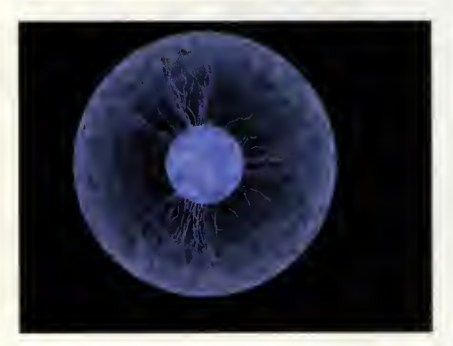

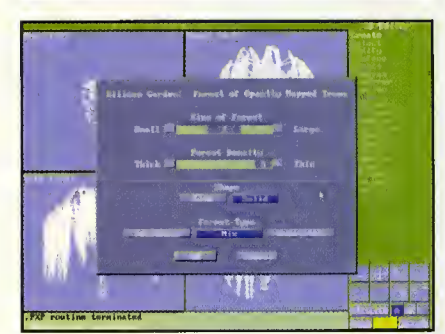

Los módulos externos para 3DS se suelen denominar IPAS, mision especifica asignada en el entorno de 3D Studio.

y el Monochrome Filter, que permite onulor el color y vorior lo luminancia de los ficheros de imagen.

El segundo disco contiene diferentes formatos de IPAS, SXP, PXP o IXP. Entre los SXP pode mos encontror el generodor de planetas, Planet, el de humo ani mado, Smoke, o el de agua, Woter. Estos módulos lo que generon na es uno verdadero voluta de humo o uno bolso de de los partículos, el diómetro de agua, sino una textura utilizable como color, bump <sup>u</sup> opacidad que ol ser aplicado o un objeto ol llamada Roin, que creo el missimulo este tipo de efecto, odemós de combior su farma o lo

largo de la animación para simular el movimiento del aire <sup>o</sup> / % de las olas. Los PXP que encon- Desintegrate es posible descom tramos en este segundo disco poner un objeto en cientos de popermiten, por ejemplo con Sphe- ligonos, como si explotara, o bien rify, realizar un efecta de esferi- convertirlo en una apraximacián zacián de cualquier abjeto como farmada par minúsculas esferas si la infláramas coma un glabo. que al desintegrarse caen y reba-<br>Con Xmas pademos colocar - tan. Firewarks permite simular mantones de icosaedros a lo largo de la forma de un objeto pa- de un objeto dado. Sparks, por ra luega simular un efecto de ilu- última, simula efectos de charros minación de múltiples fuentes de de partículas can los cuales se luz, similar al producido en los pueden recrear fuentes, cascadas

 $\mathcal{O}$   $\mathfrak{a}$ 

 $\mathbf{F}$ 

film adenomino do men. Este unimo adelesse madora pademos definir y cada uno de ellos tienen una sultoda finol. Ademós de éstos. Lo tercero entrega de IPAS estó dedicado por completo a los de dos discos, y en él encontro-<br>efectos de deformoción y oltero- mos un montán de IPAS y mopos ción de lo formo de los objetos. Consta de seis módulos PXP con sentoción geométrica de fenóme-<br>los cuales podemos creor un nos naturoles. Podemos froctolilos cuales podemos creor un efecto de ondulación de telo en zor cuolquier objeta poro un objeto, con el llamado Manta dotarlo de una apariencia roco- Wave, o bien deformarlo com- sa, con Fractalize, crear formas pletamente con Skline. Con el y estructuras reiterativas comple-<br>módulo Twist podremos retorcer ios de gran bellezo, con Structumódulo Twist podremos retorcer cualquier forma geamétrico o re-cres, a incluso flores y orbustas<br>creor un efecta de derretimiento con las denominodos Flowers y creor un efecta de derretimiento con las denominodos Flowers y<br>similor ol producido par un cu- Shrubs. Pera el plato fuerte es sin similor ol producido par un cubito de hielo ol derretirse, con el adudo Silican Garden. A trovés<br>denominodo Melt. Este último a de este mádula pademos definir lacion de la gravedad para do- do bosques completos, en los tar de un mayor realismo al re- que podemos variar parametros encantramos otros como Stretch, dod, edod, o época del año en paro escalor objetos de modo no la que se encuentron. Ademós o lineal, o Reshape para modificar todos los modelos les son aplica por completo la forma dada de dos materiales y texturas para uno figura bosóndase en un control spline de sus vértices.

Con el cuarta disco entromos de lleno en la generación de sistemas de particulas para 3DS. El primero de estos seis módulos AXP, Snow, simula un efecto de caida de copos de nieve en el que se pueden precisor algunas de «3D Studio». Si recardáis, en<br>porámetros como lo turbulencio dortículos anteriores, cama el de porámetros como lo turbulencio los copas, la dirección del viento mas de olgunos de sus cuoliday otros. Esto mismo es oplicoble des. En el primero de ellas se enmo tipo de efecto pero con gotas con el que podemos imitar mede lluvio, que incluso chocon y dionte abjetos polígonoles uno

se descomponen en salpicaduras al tocar el suelo. Con Explode <sup>y</sup> tan. Firewarks permite simular<br>fuegos artificiales sobre la farma

 $\frac{1}{2}$ 

 $\sqrt{1}$ **Extreme Second** 

N

adornos y onuncios novideños. o erupciones volcónicos.<br>Lo tercero entrega de IPAS estó El poquete número cinco consto mos un montán de IPAS y mopos<br>de texturo dedicodas o la reprede este mádula pademos definir de creoción como lo frandosioumentar su nivel de reolismo. de este modo resultoró extremodamente sencillo recrear cualquier paisaje vegetal de alta calidad en nuestro PC.

Los IPAS seis y siete hon sido las últimos en oparecer, y hon sido creodos paro la versión 3.0<br>de «3D Studio». Si recardáis, en "Siggroph 94", ya os hablábacuentro Skin, un módulo AXP superficie spline que se deforme y anime adaptándose al cantarno que deseemos. Tambien se encuentra Deform, que es un mádulo PXP que sirve para alterar la farma básica de los abjetas colocandolos en el interior de un cubo imaginario sobre el cual movemos y defarmamas sus vértices, de tal modo que estos cambias se reflejan después en el objeto original. Slice (PXP) crea objetos de acuerdo con multiples secciones transversales, de mo do similar al 3D Lofter. Vapor (AXP) utiliza un sistema de particulos dinómico poro simular tada tipo de fenómenos goseosos, nubes, humo, vapor, etc., inclu yendo uno previsuolizoción del resultado. Flame es otro interesante AXP similar ol onterior copaz de simular llamas o fuego. Con Scotter pademos construir rópidomente objetas complejos con múltiples elementas calacodos sobre su superficie, joyas can broches, un orrecife de coral, bosques, etc.

En el último disco oparecida hasta la fecha, el siete, destaca el IPAS PXP Displace, el cual utiliza la informoción de luminoncia de una textura para moldear instontáneamente lo formo de un objeto. De este modo podemos desplozor lo superficie del objeto controlando la atraccion o la subdivisión de polígonos. Usándolo en conjunción con Skin pademos controlar mejor la forma resultonte. También existen otras utilidades de optimizoción de poligonos en los objetos como Optimize o de intercambio de fi guras de olta y boja resolución para optimizar los tiempos de redibujodo, camo Meshres. Tempo es un KXP que permite controlar el movimiento de un objeto y su velocidad con medidas reales en función de la distancia recorrido, lo oceleracián, etc. •

# LA PRIMERA PELICULA INTERACTI

#### **SIMULADOR**

Adrenalina, romances, humor, peligro: Wing Commander III tiene todo esto y mucho más. Esta continuación del juego amplía las turbulentas crónicas de la guerra entre terrícolas y kilrathi. La escena final tiene lugar en uno de los mundos (la Tierra o Kilrah). Pero solamente tu puedes escribir el final...

- m Entre los actores figuran Mark Hamill, John Rhys-Davies, Malcolm McDowell, Tom Wilson, Jason Bernard <sup>y</sup> Ginger Allen.
- Interactúa con los personajes para controlar el argumento, las п conversaciones y los finales.
- Banda sonora digital de 16 bits, además de soporte MIDI general y voces digitalizadas para los combates espaciales.
- **Vista de carlinga invisible, sistema de navegación tridimensional,** tecnología stealth, misiones rápidas y mucho más.
- Pilota cinco cazas de combate distintos con un armamento totalmente configurable.
- Juega directamente desde el CD mas de tres horas de video de m accion en directo, ademas de docenas de horas de juego.

DISONIBLE EN PC CD-ROM.

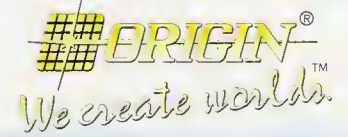

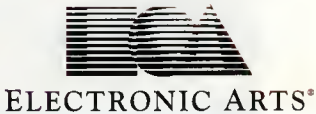

© 1994 ORIGIN Systems, Inc. Heart of the Tiger y Origin Interactive Movie son marcas registradas de<br>ORIGIN System, Inc. Origin, We Create Worlds y Wing Commander son marcas registradas de ORIGIN<br>Systems, Inc. Electronic Ar

**DROSOFT** Moratín, 52, 4º dcha. 28014 Madrid Tel.: 91/429 38 35 Fax: 91/429 52 40  $$ teléfono **servicio de Atención al Usuario: 91/429 11 61** 

# E R C O N T A

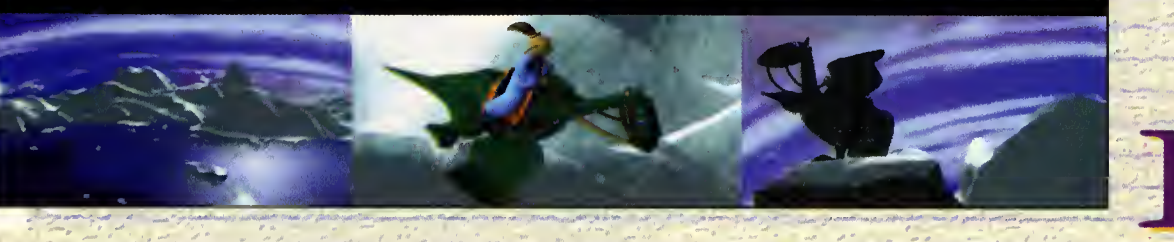

## A muchos, el nombre de Frederick Raynal no os dirá nada. Otros, los menos, lo asociarán inmediatamente con «Alone in the Dark», prodigio galo de la programación aparecido

hace ya la friolera de casi dos años. Pues la noticia fresca es que monsieur Raynal vuelve ADELINE SOFT./ELECTRONICS ARTS al ataque, aunque cambiando de chaqueta.

#\*\*\*

^\*\*\*%0

«Little Big Adventure» es el título de su última obra maestra. Una joya que, por supuesto, ha llegado hasta ya sabéis qué manos y del que, en un momento, paso a relatar los detalles más importantes para las manos más inexpertas... ya sabéis cuales.

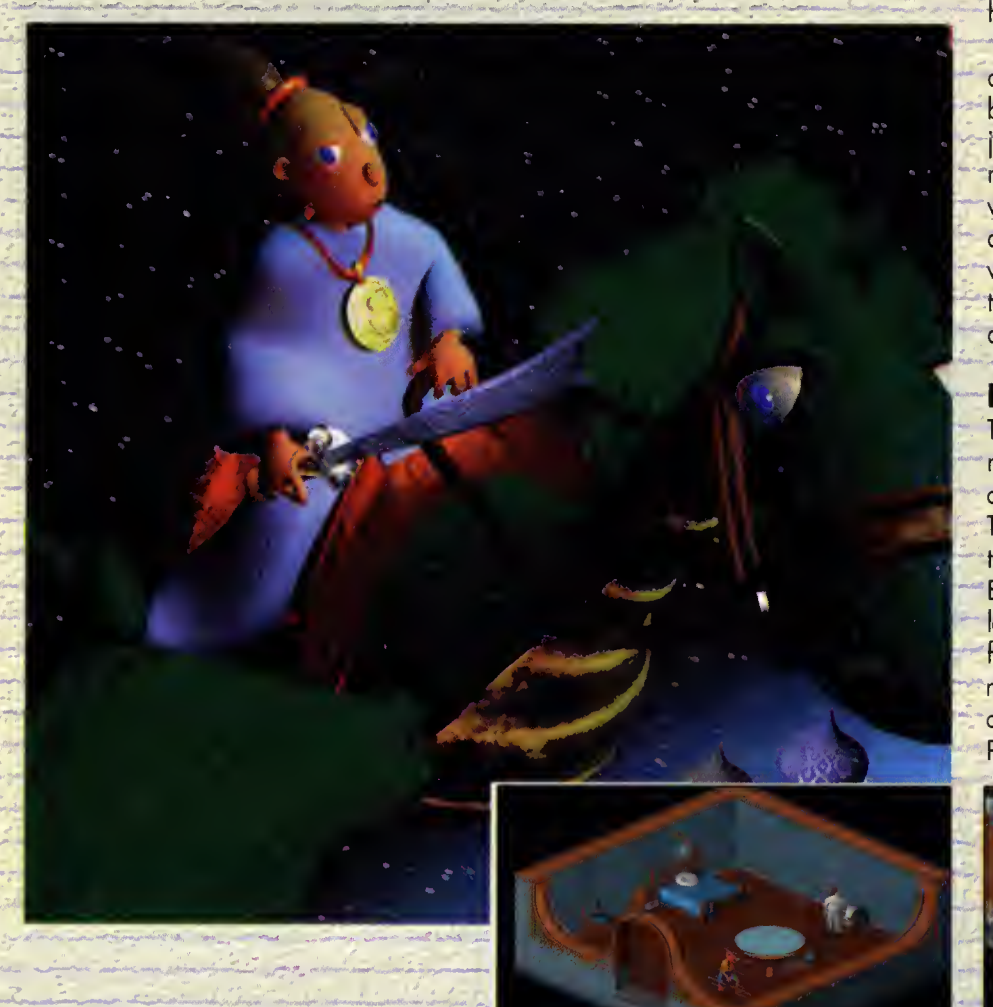

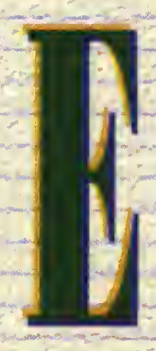

zo de «Stor Wors», aunque<br>parezco. Pero así comienz<br>que tiene pinto de conver<br>en un auténtico bombazo. n una golaxio muy, muy lejona... No, esto no es el comien zo de «Stor Wors», aunque lo parezca. Pero asi comienza lo que tiene pinto de convertirse en un auténtico bombazo. Y es que no hay dos sin tres, ni dío sin noche, ni buen progromodor sin compañía de prestigio. Y si no la tiene, la odquiere por su cuenta. Algo así es lo quedi

ho posodo al bueno de monsieur Rayno El "alma mater" de «Alone in the Dark» ha decidido dejor Infogrames y creori así por las buer as, Adeline Softwore. Y éste es su primer juego: «Little Big Adventure». Juntad las manos en señal de oroción, arredillaos y elevad vuestras preces al creador dándole gracios de que haya puesto en el mundo a genios del soft wore como este señor. El programa se merece todo esto y más. Y los que sólo sepan mator que se vayan a otro lado, porque empezamos.

#### ES BUENO SER UN TIRANO

For Twinsen ero un colín -menos guardoniales de la proposición de la proposición de la proposición de la proposición de la proposición de la proposición de la proposición de la proposición de la proposición de la proposici Tras uno preciosisto introducción, pero eso sí, muy corta, oparece onte mis grandes y bellos ojuelos la historia de Twinsen. Twinsen vivia en Twinsun, un planeta a muchos eones de nuestro sistema, que era colentodo por dos soles. Estaba habitado por cuotro rozos inteligentes: los burbujos, los conejunos, los colines y los elefos. Twinsen era un colin -menos guasa con los nombrecitos, que no me los he inventado-, más o menos feliz, y más o menos despreocupodo. Pero no todo ero bonito en Twinsun... No es

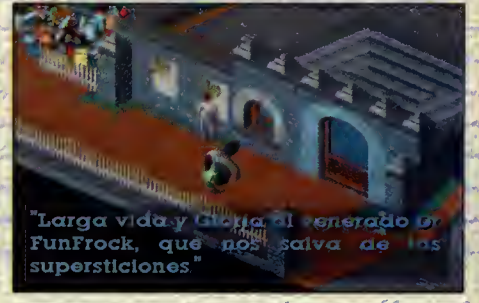

# Pequeño Gran Hombre

por nodo, pero esto sueno o cuento hortero y cursi. En fin. Los hobitontes del planeto vivian tiranizados por el malvado Dr. Funfrock y su ejército de soldodos clónicos. Venerodo casi como un dios, la unica es peranza de futuro de los twinsunianas residío en uno viejo leyendo que hoblobo de un libertador y una diosa: Sendell. Estas creencias eron reprimidos con mano de hierro por el dictador. Y un buen día, Twinsen comenzó o soñor con cosos marovillosas... Y entromos ya en el juego.

Primero esceno de «Little Big Adventure»: Twinsen se encuentra preso en una celda de reducido espacio. Solo puede caminar, utilizando los cursores, un pequeno trecho, de pared o pared, pero... jJo, jo! pronto se descubre que el muy pillostre puede hacer mós cosos. El monigote este, es copoz de desplazarse y actuar de cuatro maneras distintas. jPor

que? Yo la descubrireis. Por ahoro, boste sober que estos modos son: normal -pues eso, normal-; atletico -el amigo Twinsen pega saltos como un loco-; ogresivo -en plon chuleta y buscondo bronca-, y discreto -ondondo en plon sigiloso, de un modo graciosisimo-. Mas esto

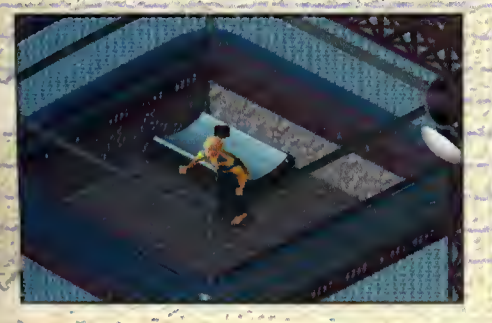

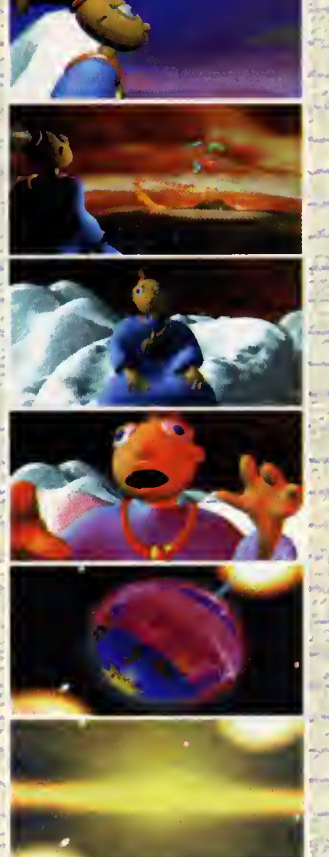

no deja entrever, por ahora, la belleza de los imógenes. Y es que, ya lo veréis, «Little Big. Adventure» es una joyito visuol. Uso uno perspectivo isométrico, en SVGA, con gróficos renderizados e increiblemente bonitos.

#### LA GRAN ESCAPADA

Lo primero que debemos hacer es escapor. Poro ello, llomemos la atención de nuestros guordiones. Combiemos o modo atlético y Twinsen ormara un poco de bulla. Esto se hoce pulsondo F2. El resto<br>de los modos de occión se escoge con los teclos de F1 o F4, o bien, can lo teclo Control y los cursores. Cuondo veais llegar al celador, y baje hasto lo celdo, combiod o módo ogresivo y otocadle -lo tecla de occión es la borro espociodoro, ¿OK? Perfecto subios o lo plotoformo y es perod a que ésto se pore. Nuevos guordiones os atoco-

rón, pero uno bueno poliza la orreglor<mark>a tod</mark>o. Recoged todo lo que veóis coer -ol menos, uno Hove- y buscod uno puerto. Los Hoves se utilizar de modo outomótico, osí que mirod, uno preocupacion menos y no tendreis que devanaros los sesos buscando como usarlas.

Si seguís dando vueltos por alli-mucho cuidodo con los guordiones, otocodlos rópidomente si no queréis que den lo olormo-, tendréis que uscor en armorios pora recoger objetos, que mós odelonte serón muy necesorios a Cómo busco? Pues muy fócil, poneos delonte en modo il, y pulsod lo teclo de acción, Lo primera nobitación de la derecho contiene vorios de éstos. Poro occeder o ellos, tendréis que posar ol inventorio. Al inventorio se entro pulsondo Shift, y algunos items, como el holomapa -jque? 3I0 habéis encontrodo? Me juego lo que seo o que no, pueden usarse pulsonda en uno tedo determinado, en este coso, lo H.

#### COLORIN, COLORADO

Motod todo lo que se muevo, recoged todo lo que podóis, y cuondo tengóis en vuestro poder uno llove, podréis escopor y solir donde estón los soldados que custodian la prision. Por supuesto que si, teneis que evitarlos. Pero no os pienso decir cáma. Sólo os comentoré que hay que ser muy discreto, yo que es un osunto que requiere mucho sutileza Mós odelonte, comprebareis cómo no es noda sencillo eso de vivir en una sociedad dictotorial, con un toque de quedo y cosos por el estilo.

Espero que me déis lo rozón, camprobondo en vuestros prapios cornes la moravillo de juego que es «Little Big Adventure». Espero tombién que os lo paséis muy bien con él, y encontrorme nuevamente con vuestras sonrosodos coritos el próximo mes.

Francisco Delgado

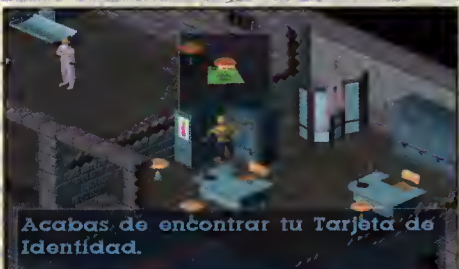

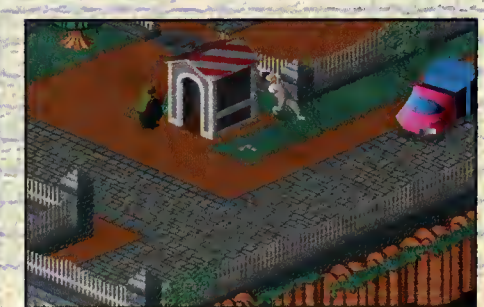

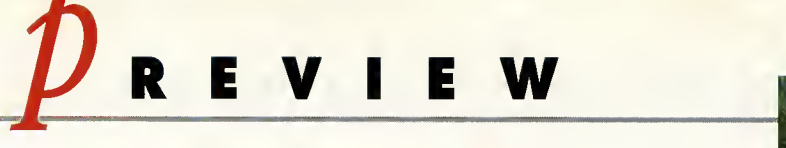

Así será...

# Un Mundo Redondo

Si «Alone in the Dark» fue en su momento una revolución y creó escuela, el programa que la gente de Psygnosis llevan preparando durante la friolera de dos años va a ser sin ninguna duda el juego que represente un nuevo despertar en el mundo del software de entretenimiento. Los habitvales de nuestras paginas ya se habran percatado de que estamos

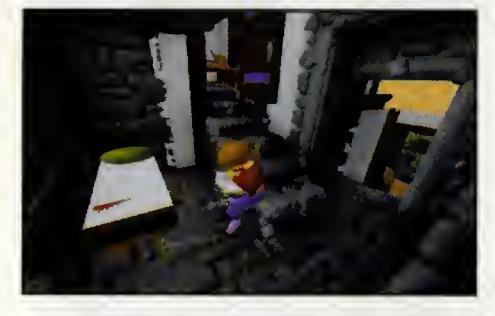

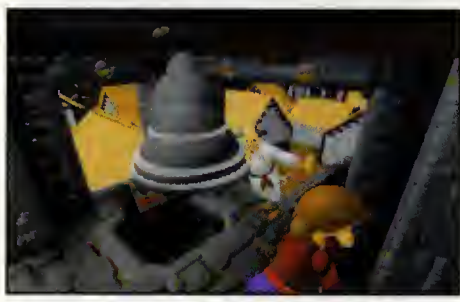

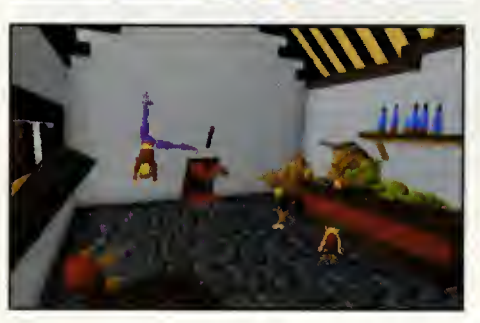

hablando de «Ecstatica».

#### PSYGNOSIS VIDEOAVENTURA

Hacer un videojuego es algo que na-die duda de que resulta verdadera mente dificil. Y hacerlo bien extre madamente, por seguir con los sufijos, dificil y laborioso. Y que encima sea revolucionario, pues parece casi imposible en las tiempas que carren en las que ya hemos visto casi de todo. Claro que con una compañía detrás can lo cotegaría de la mítica Psygnosis la sorpresa siempre puede estar a la vuelta de la esquina.

#### UNA MUY AGRADABLE SORPRESA

Y una muy agrodable sarpresa fue entrar en el recinta en el que se celebraba la última edicián del European Camputer Trode Shaw y descubrir en un ordenador en el stand de Psygnosis un juego que parecia algo total mente diferente a la que hasta entonces habiamos visto. Cuando logramos articular palabra, estabamos boquiabiertos, su autor nos

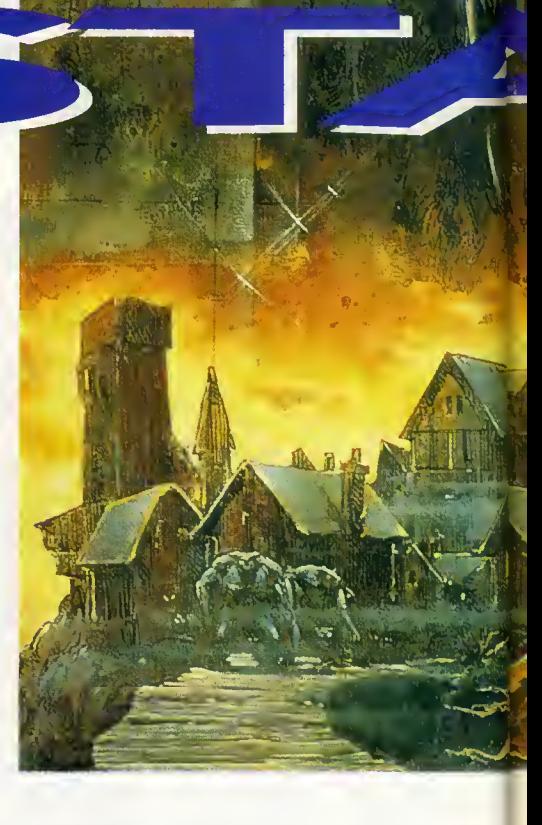

confesá humildemente que su nombre era «Ecstatica».

La curiasa de «Ecstatica» es que sus pratagonistas son redondos, bueno, que tienen curvas, como ocurre en la realidad. jO al guno de vosotros sois poligonales? En «Ecstatica» las ángulos han desaparecida. Clara, que únicamente lo han hecha en las personajes principales de la aventura por que los decorados en los que transcurre el juega han sida dibujadas, y lágicamente tienen esquinas, para posteriormente ser reto cadas en el ardenadar. Esta técnica, mezclor imagen dibujada o bitmaps, con imagen "calculada", poligonos o elipsoides en este caso, se ha empleado en juegos como la serie «Alone in the dark», con estupendos resultados.

#### Y ADEMAS, UN BUEN ARGUMENTO

El argumento de «Esctatica» nos traslada a un país imaginario y a una épaca supuestamente alrededor al siglo XVII, se adivina por la convivencia de espadas y primeras armas de fuego. En un paseo por el monte sufrire-

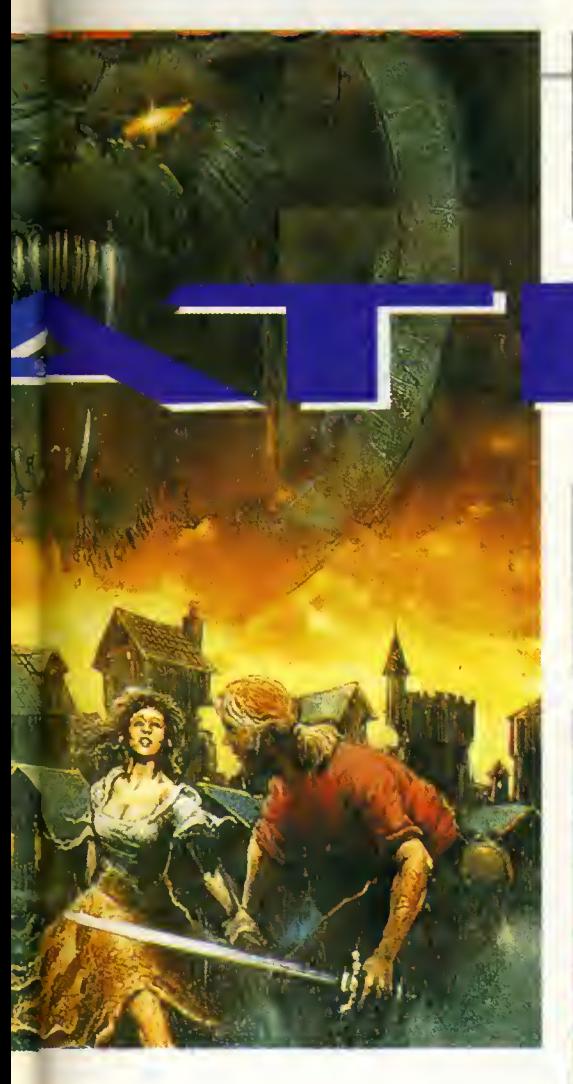

mos un ataque terrible de sed, y nos deten dremos en el primer pueblo a "repostar". Craso error. En el villorrio hallaremos gran <mark>cantidad de cadáveres y unos personajes (</mark> nada simpáticos. Nuestra misión será descubrir el misterio que se encierra en las casas de la población. La idea de los programadores del juego es la de que todo en él se pueda controlar con el ratón. Así que no encontraremos menús ni habrá que seleccionar de ventanas repletas de objetos. Nada de eso hará falta con «Ecstatica». En la simplicidad parece que los señores de Psygnosis, y quiénes somos nosotros para contrariarles, piensan que está el buen gusto.

Y «Ecstatica» además de parecer tan bueno estará en breve plazo con nosotros. El programa lleva varios años en proceso de desarrollo y si no hay retrasos de última hora estará completamente terminado antes de que finalice este mes. Suponemos que no habrá cambiado demasiado desde lo que pudimos ver en Londres y que si lo ha hecho habrá sido para bien.

Javier de la Guardia

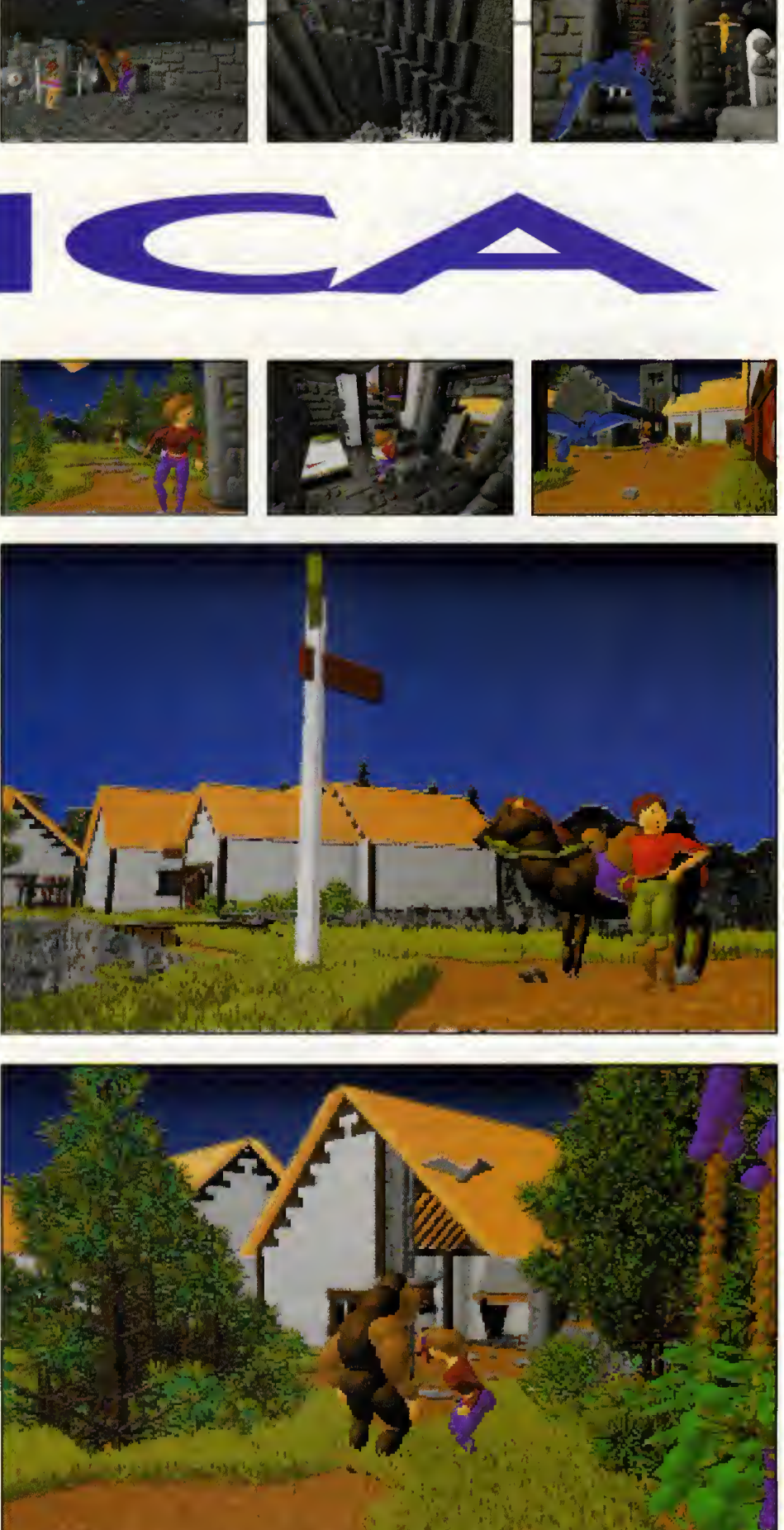

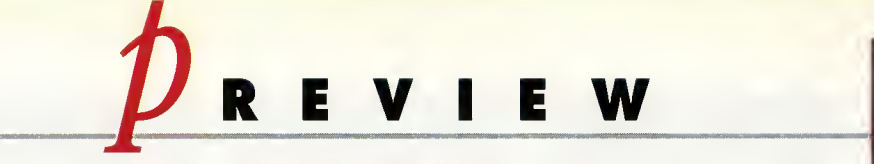

## Así será...

Romper moldes parece ser el lema de Bullfrog. Originalidad, calidad, innovación técnica... Tras juegos como «Syndicate» o el más reciente «Theme Park», todos aguardábamos con impaciencia el próximo producto de esta genial compañía. Y no han tardado demasiado en volver a sorprendernos. Un mundo tridimensional nos espera. Un mundo más allá de todo lo imaginable. Magia, leyenda, criaturas míticas... todo esto y mucho más es lo que veremos en la nueva fantasía oriental. Todo esto en «Magic Carpet».

# Fantasía y Técnica

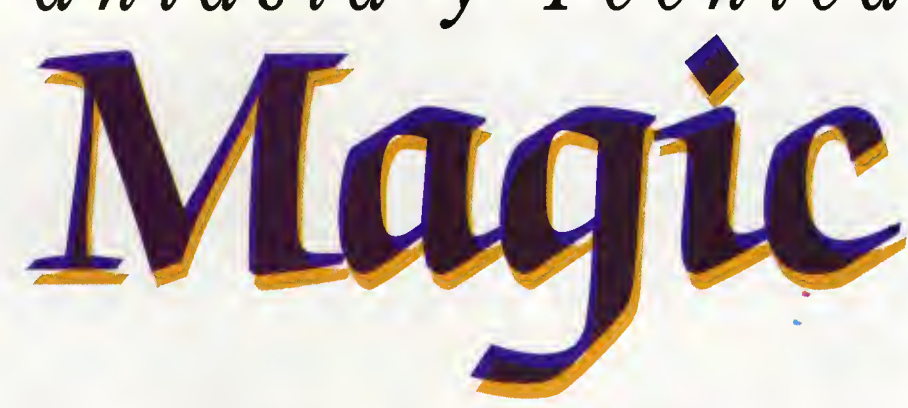

EICOPYRIGHT BULLFROG PRODUCTIONS LEd

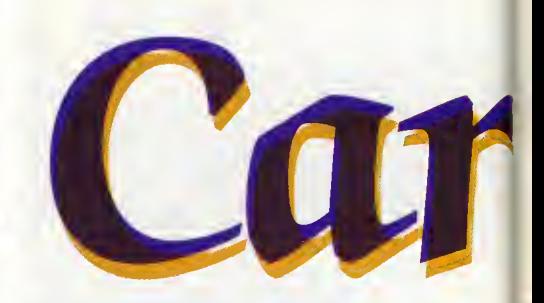

BULFROG/ELECTROMCARTS ARCADE

iterolmente, el título de esto nueva produccion, en nuestro idioma, se troduce como "olfombro mógico". Curioso nombre poro un juego, sí. Pero indico, ni mós ni menos, que lo que nos ofrece el programa: desplazarnos en uno de esos fobulosos objetos, (arecordóis los "Cuentos de los Mil y uno Noches", los olfombros volodoros...?). Y es que lo concepción del orcode vo voriondo dia a dia, y a la par que un desarrollo técnico, se produce tombién uno evolución en temas e ideas. Pera, esa sí, pacas tan originoles como lo que do origen o «Mogic Corpet».

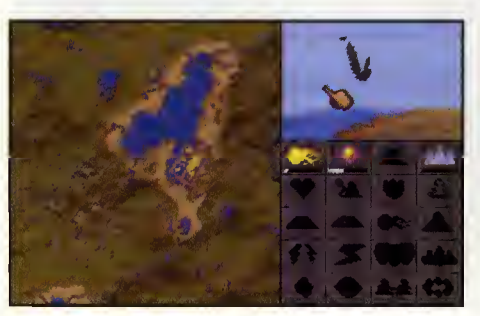

#### TRAS LOS PASOS DE ALADINO

¿Quién na ho sañoda, olguno vez en su vido, con el lujo y oropeles de los palacios de los fobulosos relotos de "Los Mil y Uno Noches"? jQuien no ha deseado poseer la lampara de Alodino? ¿Quién no ho onsiodo volor en uno olfombro mógico, sobre los cúpulos de Bogdad? Ahora es posible realizar, al menos uno de esos sueños.

«Magic Carpet», en esencia, se puede definir como un arcade en el que, montados so bre nuestra alfombra, tendremos que despla zarnos a gran velocidad, y cumplir distintos objetivos. El fontóstico universo en el que se ambientara el juego, se encuentra plagado

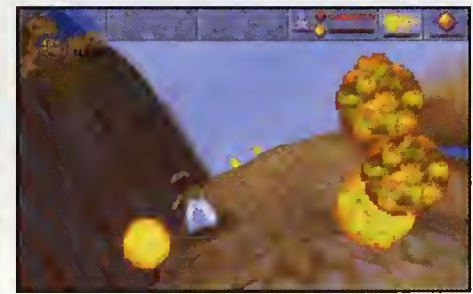

de seres fabulosos, como los dragones; de costillos en los que se custodion tesoros de volor incalculable, de oasis y ciudadelas, de mares y montoños... Uno recreoción digno de películos como "El Ladrón de Bogdod".

Pero, acómo es «Mogic Corpet»? Bósicomente, todo se reducirá en los primeros momentos, a eliminar aquello que se mueva o mejor dicho, que vuele, delante de nosotros. Pero, según voyomos ovonzondo, descubriremos que no todo es tan sencillo como parece. Nos encontroremos con toreos en los que uno cuidodo estrotegio seró fundomentol poro ir superondo obstóculos concretos. Es mós, en algunas fases del juego veremos como

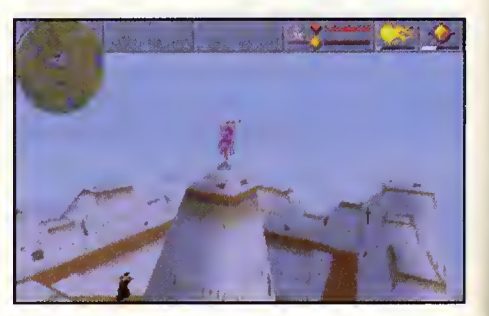

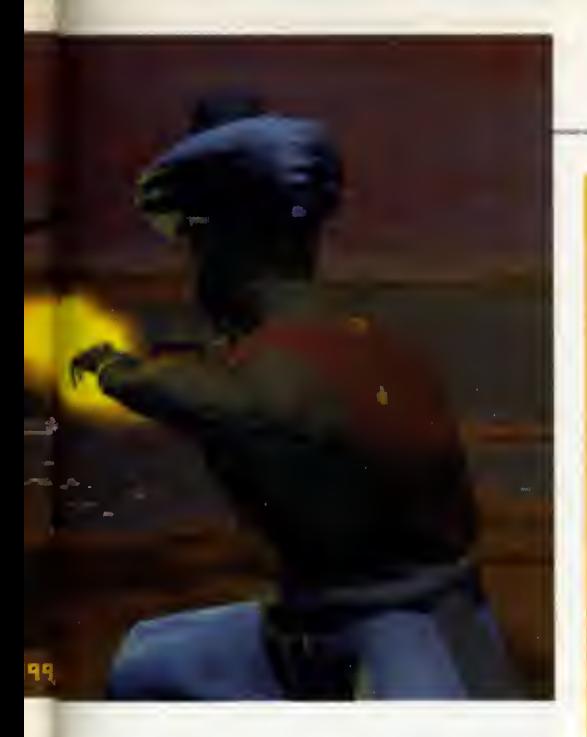

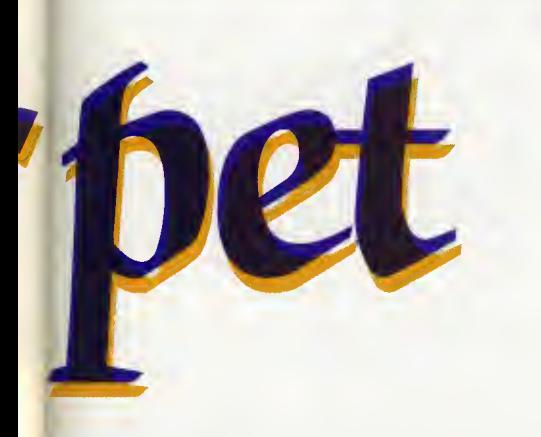

ciertos aspectos de programas como «Populous» se encuentran también presentes, en cuanto a planificación y actitudes a seguir.

#### ACCION ORIENTAL

Mas la esencia de «Magic Carpet» se centra en la acción. Una acción en la que nuestro protagonista no aparece en pantalla casi nunca, ya que el juego ofrecerá una perspective subjetiva, en la que los distintos escenarios se revelan como un teatro en movimiento en el que deberemos representor nuestro papel.

Los decorados del programa se están realizando de modo que el entorno que se nos

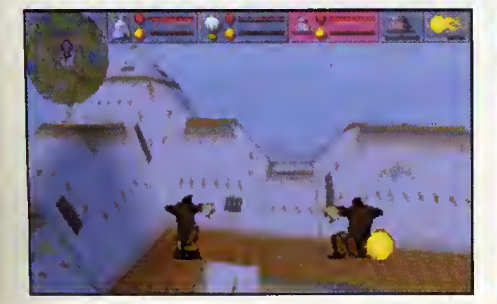

#### VISION DIFEREN1E

Originalidad, si Calidad, transfere segne el gusto de cada usuaño. Y es que Bullfrog ha decidido que su producción debía ser distinta a todos los niveles. Así, se ban incluido distintos modos de visualización de imagen. El

peciales que permitiran ver las imagenés correctamente.<br>
Pro títumo, el modo de visualización más increfible contemplado en un<br>
ujego, ¿Conocéis unos libros que bajo el epígrafe general de "El Ojo Má-<br>
gico", ofrecen al le

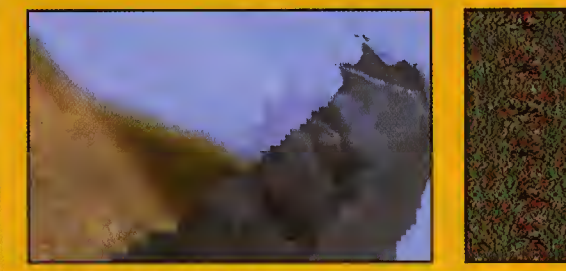

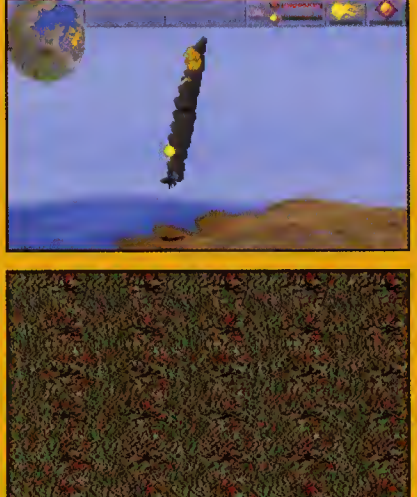

presente parezca increiblemente real. Tanto, que todo lo que en ellos ocurra, aunque nosotros no lo veamos, será tenido en cuenta en el juego y en las decisiones que debamos tomar. Veamos un ejemplo: si al eliminar un enemigo, este deja caer algo sobre la superficie que sobrevolamos, como una montafia, ese objeto rodará siguiendo una trayectoria real hasta que encuentre algo que lo detenga. Si volamos sobre un lago o sobre el mar, los hechizos que lancemos podrán explotar a ras de agua, salpicando todo lo que se encuentre en un radio de accion cercano. Todo ello, en tiempo real.

Por otro lado, los programadores de Bullfrog están perfeccionando la técnica 3D utilizada en el juego, para evitar uno de los mayores handicaps con que muchos programas de este tipo se encuentran: la pérdida de lateralidad. Así, los rápidos giros, los conseguidos efectos de profundidad y el entorno tridimensional en general, conformarán un mundo virtual de excepcional realismo.

En realidad, es casi imposible explicar de forma detallada el sensacional efecto 3D que

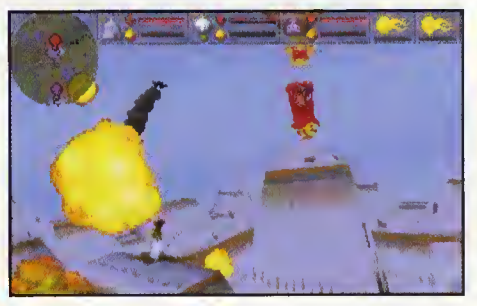

se consigue con «Magic Carpet». Lo que si se puede analizar es, por ejemplo, las esplendidas texturas que el juego poseerá y, de manera más general, la calidad gráfica. Baste un ejemplo: «Magic Carpet» se podra ju gar en versiones VGA y SVGA. Esta última tendrá tal definición, y tanto realismo, que se rumorea que para jugar de manera ideal, con una velocidad adecuada, se precisara, como minimo, un Pentium. La version VGA, de todos modos, presentará un aspecto insuperable y unas animaciones sensacionales, por lo que hasta ahora se ha podido con templar del programa.

Y tampoco debemos olvidarnos de los diferentes modos visuales. Sobre este punto encontraréis información más detallada en estas mismas páginas.

En definitiva, lo que Bullfrog esta haciendo con «Magic Carpet» es rizar el rizo de la ori ginalidad y la calidad. Estamos seguros de que se convertirá en un programa que hará epoca. <sup>Y</sup> sino, al tiempo. •

Francisco Delgado

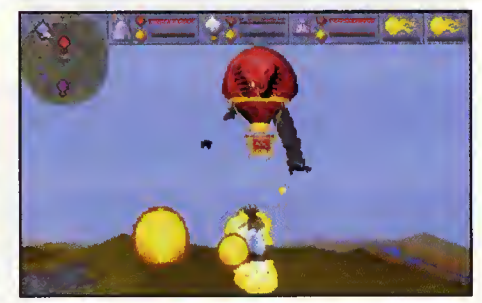

# $P$ REVIEW

## Así será...

Origin es una de las compañías que más fuerte han apostado desde siempre con las nuevas tecnologías. Ya desde los tiempos de los primeros PCs el primer «Wing Commander» llamaba poderosamente la atención por sus gráficos. la tercera parte de la saga, productos asociados como «Privateer» o «Armada» aparte, tenía que ser espectacular. Y «Wing Commander III: The heart of the Tiger» lo será.

# La Culminación de una Saga

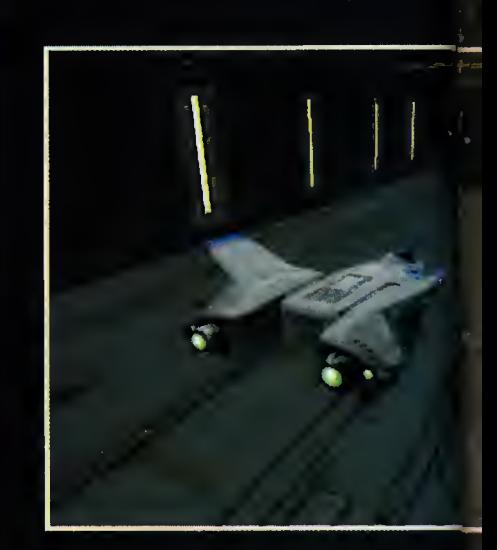

ctores tan importantes como Malcolm McDowell, Mark Hamill o John Rhys-Davies no habrian pen sado nunca aparecer como estrellas en un programa de ordenador. Sin em bargo la magia del formato CD-ROM ha conseguido reunir a tan importante plantel de estrellas en una verdadera pelicula digital cuyo argumento transcurre en lo más profundo del espacio.

#### TRAS LOS PASOS DE LOS KILRATHI

Los aficionados a la saga ya sabréis que los Kilrathi, tremendos felinos alienigenas, estan siempre dispuestos a acabar con la raza hu mana. En esta ocasion las aventuras del Ti-

ger Claw, la garra del tigre, nave de combate odiada por estos peligrosos gatos espaciales, nos llevarán a los alrededores del planeta natal de los eternos enemigos de la raza humana en una cruel batalla por la supervivencia.

Si por una cosa se han caracterizado los «Wing Commander\* ha sido porque su ambientacion era en todos los casos perfecta. En los ambientes literarios de ciencia ficcion, la saga entraria de lleno en lo que siempre se ha denominado "Space opera", ópera galáctica, un género en el que gente como Frank Herbert, «Dune», o Isaac Asimov, «La Fundaci6n», han destacado sobremanera. «Wing Commander» en esta tercera entre-

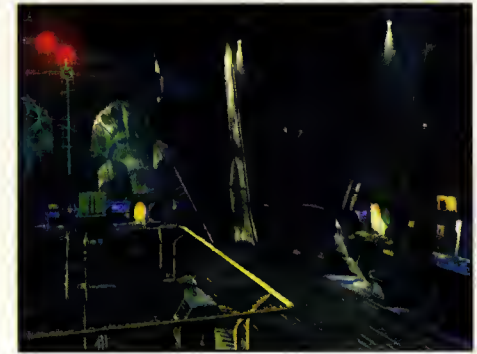

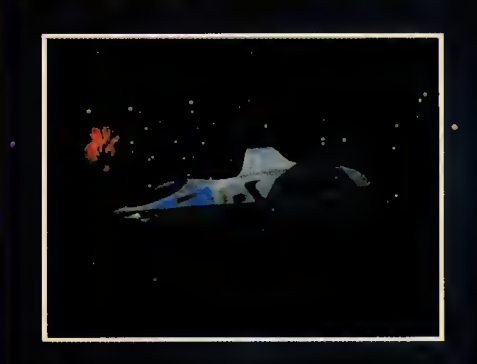

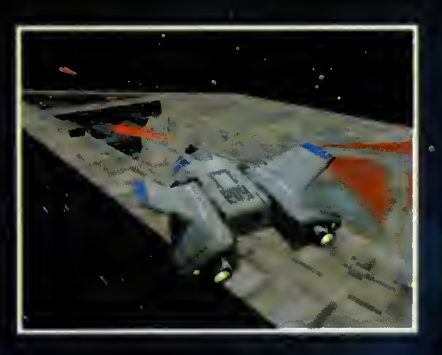

 $ORIGIN$ SIMULADOR ESPACIAL DE COMBATE

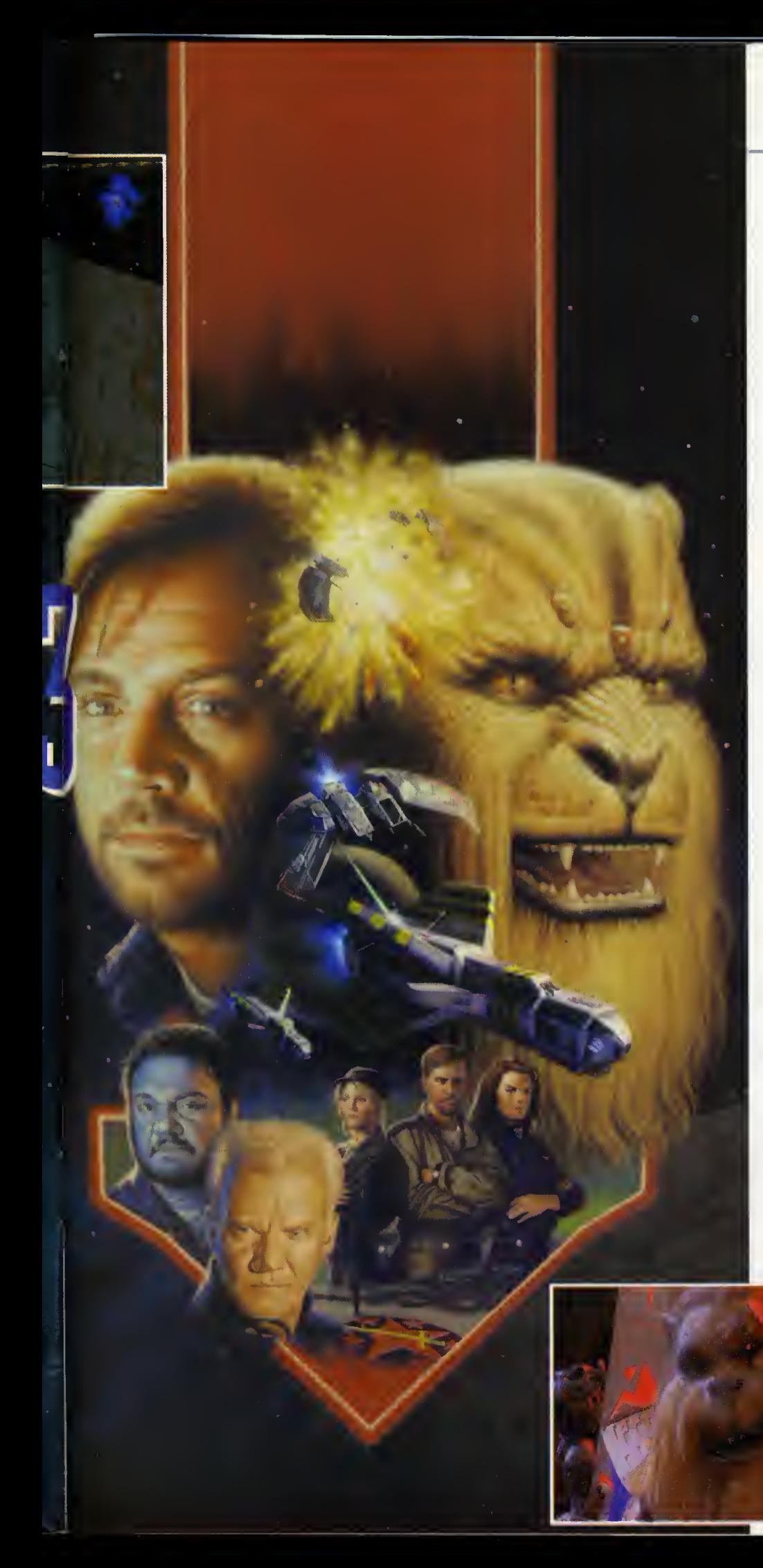

ga pretende ser tan elitista como para ha ber merecida una filmacián de cerca de 30 minutas de duracián. En ella se nos intraduce en el argumento y se nos presentan los persanajes que luega irán aparecienda durante la aventura. Para la grabacián de esta pelicula se emplearon fondos renderizados con escenarios sobre los que se montaron las escenas can actores reales. Además, las clasicas introducciones de Origin a las se cuencias de combate durante el juego tambien incluyen esta vez filmaciones con imagen real.

#### GRAFICOS EN SUPER VGA

Pera na es sála en la utilizacián de vídeo digital en la que destaca «Wing Cammander lll». Los graficos del programa en esta ocasián estarán en resalucián Super VGA. Esto significa que las detalles en las naves y en las planetas superan en mucho la hasta ahara visto. 256 colores en 640 x 480 permite que el espacio adquiera una nueva dimensián. Clara que para emplear esta resalucián los requisitos del ordenador son bastante importantes. Se supone que «Wing Commander lll» con todas sus opciones "a tope" necesitara un rapido 486 <sup>y</sup> <sup>8</sup> megas de RAM para ejecutarse a una velocidad aceptable.

Por supuesto que «Wing Commander lll», que llevará el sugerente subtítula de "The Heart of the Tiger" sála verá la luz en versián CD, en concreto tres CD-ROMs y el primero de ellos consistira exclusivamente en la pelicula de intraduccián.

## ¿Y DESPUÉS DE ESTO, QUÉ?

Si Origin ha echado la casa por la ventana para producir este programa nadie sabe que estara barruntando para el futuro la mente pensante de Origin. Si Richard Garriot ha invertido una cifra de seis ceros para este juega, qué na hará para su querida «Ultima IX», en el que seguro ya estará trabajando.

«Wing Commander III: The heart of the ti ger» será un superpragrama que marcará un hito en el mundo del software. Al menos

> ésa es la intencián de Origin y su pretensián, después de la que hemos podido ver, no es nada descabellada. Atencián, señaras y caballeras, llega un nuevo «Wing Commander».

Javier de la Guardia

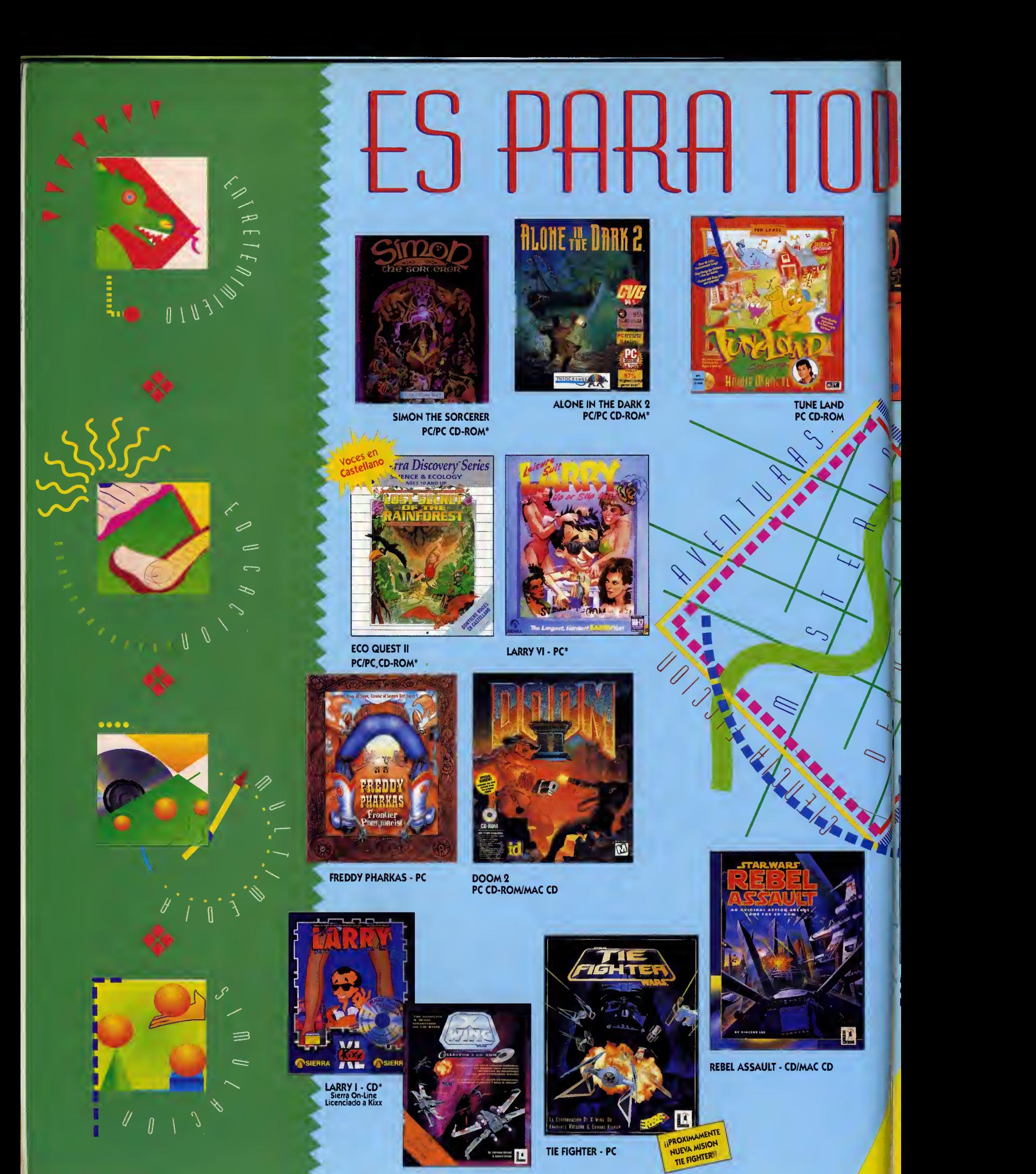

X-WING<br>PC/PC CD-ROM

Tel: (91) 528 83 12

Servicio Técnico<br>al Usuario

\* Textos de Pantalla en Castellano

.5,

TIE Fighter game© 1994 LucasArt Entertainment Company. Rebel Assault TM y (C) 1993 LucasArts Entertainment Company. Todos lo<mark>s derechos res</mark>m

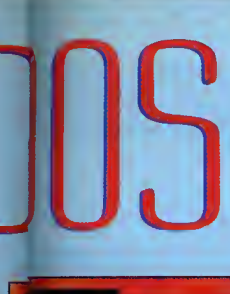

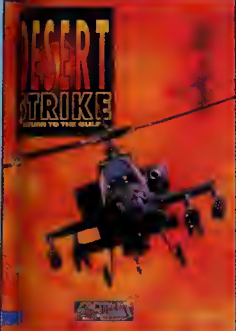

 $\Diamond$ 

Ĺ

**DESERT STRIKE**<br>PC/PC CD-ROM

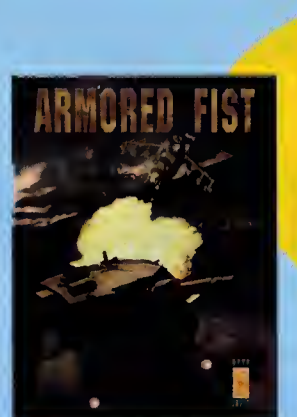

ARMORED FIST<br>PC CD-ROM

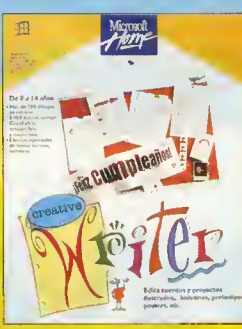

**CREATIVE WRITER - PC** 

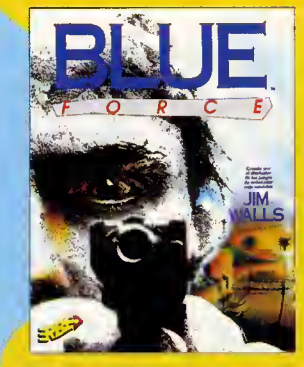

BLUE FORCE PC<sup>\*</sup>/PC CD-ROM

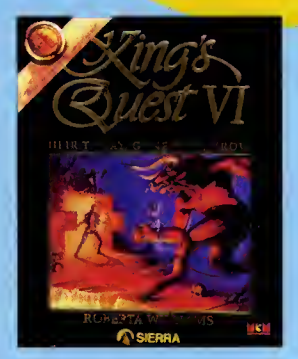

KING'S QUEST VI<br>PC/PC CD-ROM\*

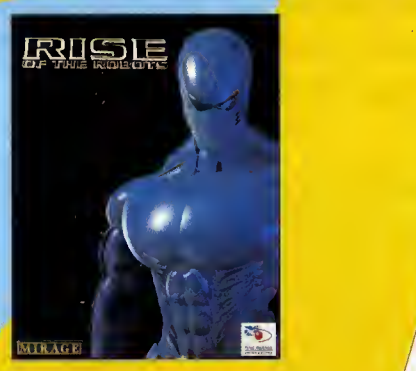

RISE OF THE ROBOTS<br>MD, MCD, GG, PC CD-ROM,<br>PC SVGA

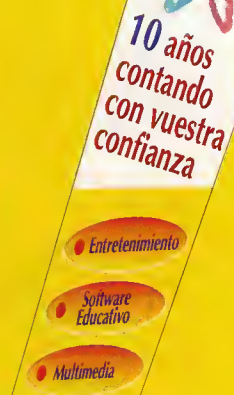

Ahora<br>los productos<br>ERRE roductos anora en todo<br>ERBE encontros<br>más encontra<br>más de 1.000 "Sa productos"<br>"Más de Prontirarás"<br>"Más de 1.000"<br>"Mabulosos regni *inas de 1.000<br>fabulosos regalos*<br>sus sus

 $1984 \cdot 1994$ 

INTERNATIONAL TENNIS OPEN PC/PC CD-ROM'

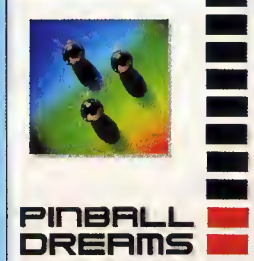

DELUXE

**PINBALL DREAMS DE LUXE<br>PC CD-ROM\*** 

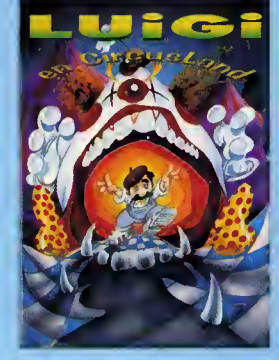

LUIGI EN CIRCUSLAND - PC

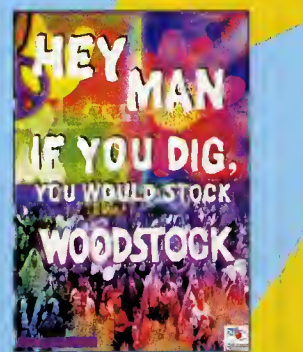

WOODSTOCK PC CD-ROM/MAC CD

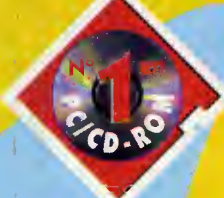

Méndez Alvaro, 57 28045 MADRID Tel: (91) 539 98 72 Fax: (91) 528 83 63 1984 • 1994

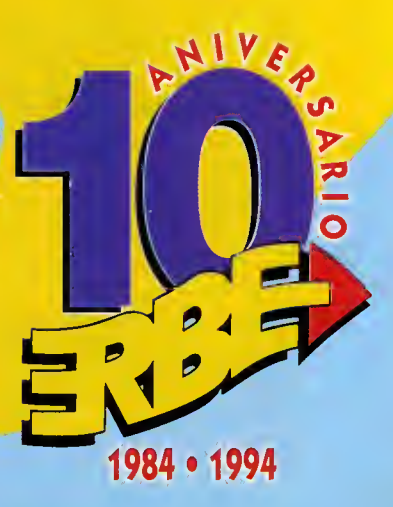

# AMEN

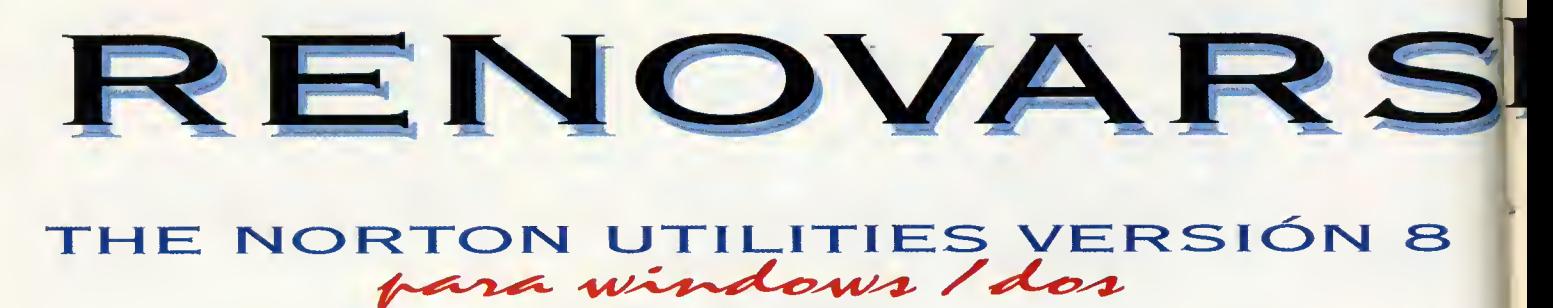

De nuevo el «Comandante Norton» nos sorprende con una versión puesta al día del conjunto de utilidades más popular en el mercado del PC, de la mano de Symantec. Con ellas, nos hemos acostumbrado a mantener nuestros sistemas en forma, a protegerlos, y a recuperar los datos eliminados o danados. Pero Peter Norton no se ha dormido en los laureles y por eso ha mejorado sus herramientas más acreditadas a la vez que ha incluido en esta última versión nuevas utilidades que van desde las especificas para el entorno Windows, hasta las que soportan unidades de disco comprimidas. Todo un ejemplo de renovación.

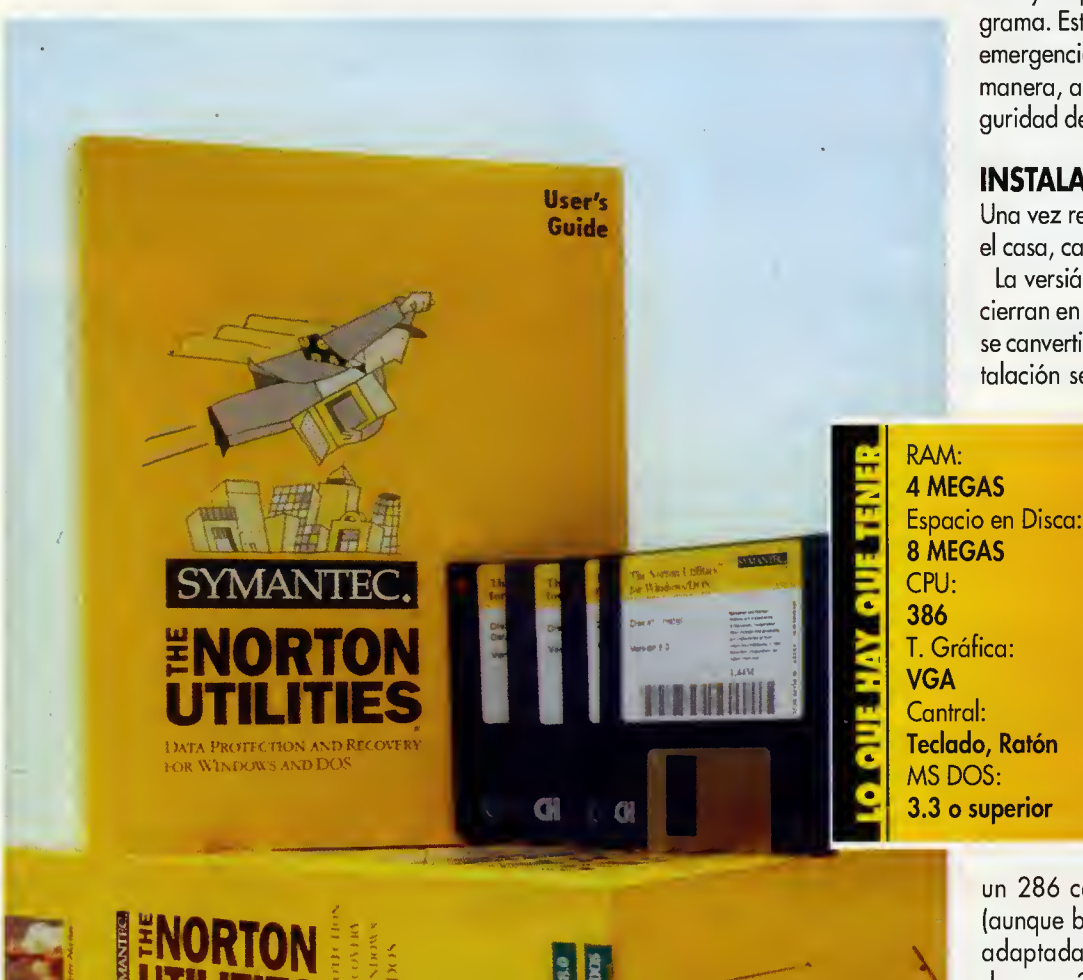

UTILITIES 553

la primera que nos nama la diencian del<br>manual que acampaña a esta nueva vera primera que nos llama la atencián del sián de las utilidades Nartan, es una lengüeta en su primera cubierta dedicada a casos emergencia. Nos explicamos: si nuestro ordenador esta ya danado, esta seccion nos recamienda que, antes de iniciar la instalación del paquete, llevemos a cabo una serie de procedimientos para restaurar nuestro disco dura, recuperar ficheros perdidos, etc., con lo que dejaremos nuestro compatible en perfecto es tada y dispuesta para la instalación del pragrama. Esto es posible gracias a los discos de emergencia que contiene el paquete. De esta manera, asistimas a la primera lección de seguridad del "Comandante Norton".

#### **INSTALACIÓN**

Una vez recuperado nuestro disco, si este era el casa, camenzamos la instalacián.

La versión 8 de las utilidades Nartan se encierran en cuatro discos de alta densidad que se canvertirán en cinca, ya que durante la instalación se nas pedirá un disco formateada

para transformarlo en nuestro disco de rescate, que cantendrá ficheras clave de nuestro sistema, y que utilizaremos en el caso de que ocurra alguna catástrafe.

Antes de ver el procesa de instalacián, siempre es bueno mencionar los requisitos que debe cumplir nuestro sistema. Para las utilidades que se ejecutan baja DOS, tan sála necesitaremas

un 286 can 1 Mb de RAM recamendada (aunque bastan can 640 Kb), un ratán y un adaptador VGA. Para las utilidades Windows, un 386 será imprescindible, así cama 4 Mb de RAM.
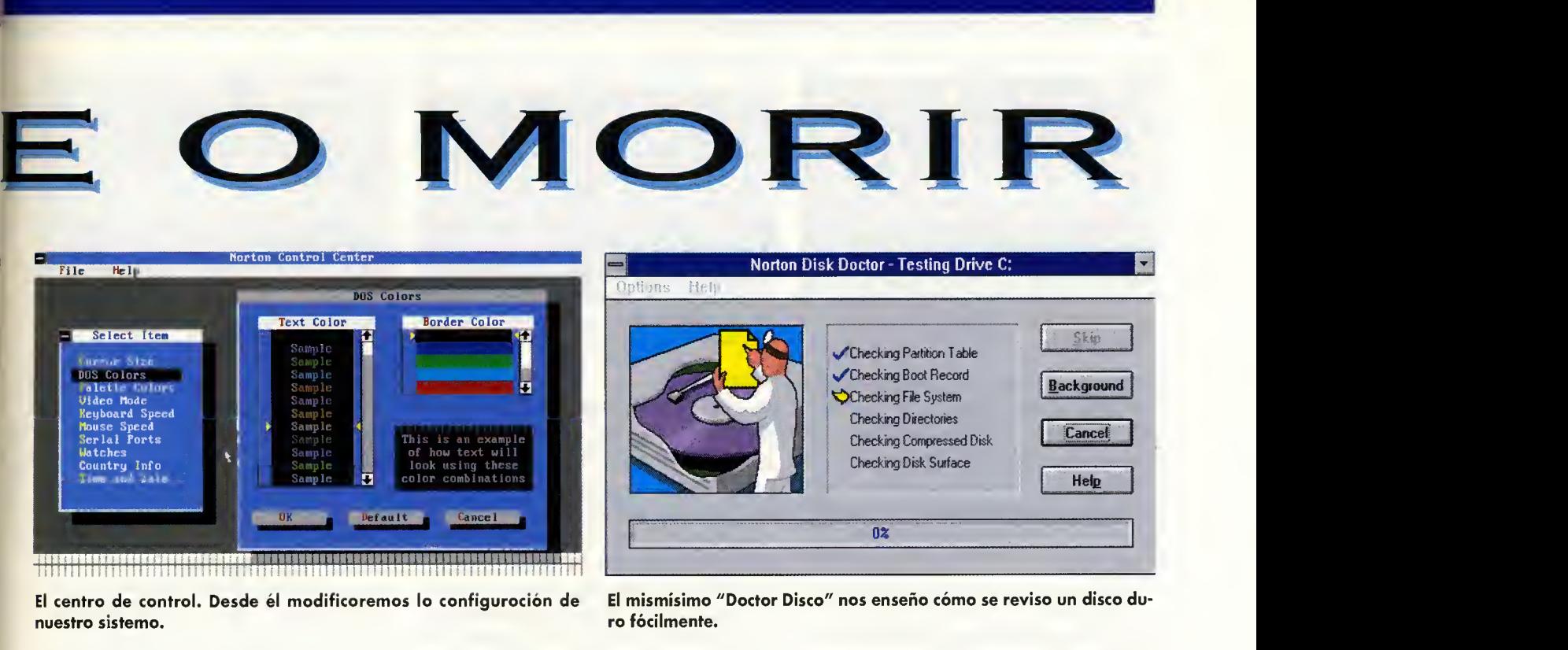

El centro de control. Desde él modificoremos lo configuroción de nuestro sistema.

El mismisimo "Doctor Disco" nos enseño cómo se reviso un disco duro fócilmente.

La instalación se puede llevar a cabo automáticamente o eligiendo nosotros mismos los componentes que queremos que se copien en nuestro disco duro. Siendo tontos los herramientas que nos propone esta nueva versión de las utilidades Norton, es recomendable echar antes un vistazo al manual para enterarnos de sus funciones, y elegir en consecuencia.

Una vez concluida la instalación, y modificados, si antes hemos dado nuestra aprobación, nuestros ficheros Autoexec.bat y Config.Sys, tendremos ya a nuestro alcance todas las he-<mark>rramient</mark>as que nos otrece este paquete, y que <sup>r</sup> podemos dividir en varias secciones según su función. Así, una primera sección englobaría los programas destinados a la recuperación de datos dañados o borrados, una segunda sección reuniría los programas orientados a la seguridad, para proteger datos, mientras que el tercer grupo lo constituirian las aplicaciones enfocadas a incrementar el rendimiento de nuestro compatible, y, por último, tendríamos un apartado donde se reúnen herramientas de diversa naturaleza.

La última consideración antes de pasar a explicar brevemente los programas que constituyen cada una de estas secciones, es que la mayoria de los programas funcionan bajo DOS, que es el sistema operativo en el que hicieron su aparición por primera vez las utilidades Norton. Pero ahora existen tanto "versiones" de algunos de estos programas para Windows, como nuevas aplicaciones desarrolla das exclusivamente para el entorno gráfico. Por eso, vamos a ver cada programa dividiendolos en primer lugar en dos apartados: los que trabajan en DOS <sup>y</sup> los que lo hacen en Windows.

## PROGRAMAS DOS

El sistema operativo DOS sigue siendo el centro neurálgico de las operaciones realizadas por el "Comandante Norton". Por eso, pode mos acceder a cada programa individual mente, tecleando directamente su nombre, o mediante un "shell", después de teclear "Norton" en nuestro ordenador. Esta operación trae consigo la aparición de una pantalla mediante la cual tenemos acceso a todos y cada uno de los programas, ahora si, agrupados por especialidades.

## **RECUPERACIÓN**

El primero de la lista, dentro del grupo de re cuperación de datos, es un programa llamado «Diagnostics». Sirve para detector proble mas o fallos en el hardware de nuestro sistema. Esta operación se puede realizar a nivel de ficheros o de disco duro total, y se puede utilizar a modo de comando con varios "switches" disponibles.

El segundo programa se llama «Disk Doctor», y es un viejo conocido para todos aquellos que hayan utilizado alguna vez el software de Norton. Su funcion es la de detector y corregir errores de disco tanto lógicos como de superficie. Una serie de opciones nos permiten en este caso analizar sólo ciertas partes del disco, como son las destinadas al sistema o al arranque, o hacer un analisis exhaustivo de to da la unidad.

"Disk Editor" el siguiente de la lista, es un editor de sectores de disco con el que pode mos acceder a la totalidad de áreas de cualquier disco duro o flexible. Lo podemos utili zar para copiar información de una porción dañada de un disco a otra que esté en buen estado, para leer y modificar archivos ocultos que normalmente son inaccesibles, o para "echar un vistazo" en discos que hayan sido formateados por otros sistemas operativos diferentes al DOS.

A continuacion nos encontramos con "Disk Tools", una serie de herramientas que nos permiten realizar discos de arranque, recobrar in formación de un disco tratado con "Disk Recover", (otra aplicación de las utilidades Norton), marcar clusters específicos como válidos o no, y "revivir" discos defectuosos.

"File Fix", por su parte, diagnostica errores en cierto tipo de archivos especiales. Soporta archivos con formato dBase, Clipper, Excel, Lotus <sup>1</sup> -2-3, Quattro Pro, Symphony, WordPerfect y cuolquiera compatible con estos formatos. Su función, aparte de informarnos de los errores que puedan contener estos ficheros, es la de reconstruir el archivo para asi recuperar la mayor cantidad de datos posibles.

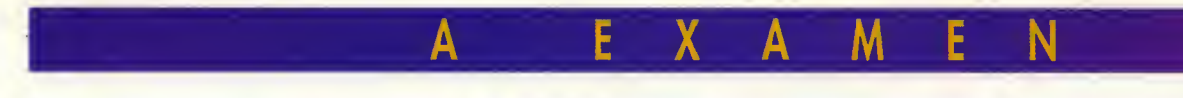

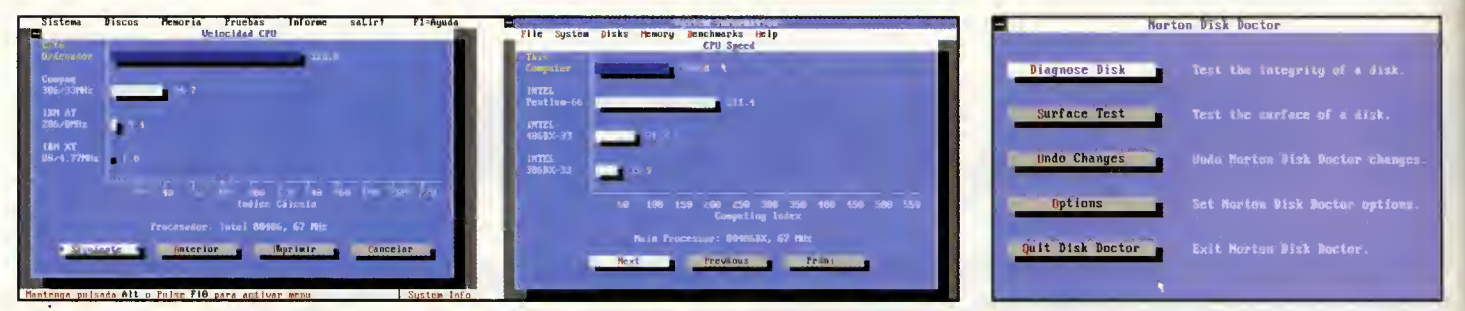

El rey destronado. Un 486 DX2 ya no es el jefe. En lo última versión de los utilidodes Norton Primero pontollo de «Norton Disk Doctor»<br>Es oventojodo por un flomonte Pentium. es oventojodo por un flomonte Pentium.

"Image", es un pequeño pera útil programa con el que podemos crear una "imagen" de la estructura (arranque, FAT, directorios) de nuestro disco duro, para luego guardarla como un fichera de sólo lecturo con extensión .DAT, campatible con los llomodos "frecover.dat", generados en anteriores versiones de las utili dades Norton.

El siguiente programa de la lista es el llama do "INI Tracker". Pero de el hablaremos en la sección de progromos pora Windows, que es mós propio. Así que seguimos con "Rescue Disk", un programa que permite reolizor discos de rescate, como el producido durante la instolación, y utilizorlos poro restouror nuestro sistema en caso de emergencia.

"SmartCan" es una nueva version compatible con los programas "EraseProtect" y 'Trash- Con" producidos poro versiones mós ontiguos de las utilidades Norton. Es un programa resi dente en memoria (consume <sup>1</sup> OK de RAM) que creo un óreo especiol e imborroble donde almaceno lo informoción de los orchivos que eliminamos durante nuestro trabajo, para des pués recobrorlos sin ningún problema mediante la utilizacion de "UnErase", del que ha blaremos o continuoción.

Efectivomente, "UnErose", uno de los progromos mós opreciodos por todos los usuorios de las utilidades Norton, es el encargado de recuperar tanto directorios como archivos de formo outomótico si su condición lo permite, o de forma manual si han sido fragmentados o sobrescritos. Contiene opciones con los que podemos buscar los archivos o directorios eli minados por todo lo ancho del disco duro, o sober el estodo en el que se encuentron.

"UnFormot" es el último progromo dentro del apartado de recuperacion de datos de las apli cociones DOS. Sirve poro reconstruir el sector de orronque, lo tobla de osignación de ficheros y el órbol de directorios de un disco pora asi recuperar discos danados o formateados accidentalmente.

### **SEGURIDAD**

Entramos ahora en la seccián de programas dedicada a la seguridad, o lo que es lo mismo, o la prevencián. Y el primero que nos encantramos lleva por nombre "DiskMonitor" y tiene tres funciones fundamentals. La primera, "diskprotect" hace que no se pueda escribir en determinados sectores de los discos sin nuestra aprobación. De este modo lo virus, par ejemplo, no podrán escribir su código en los sectores protegidos. "Disklight" es la segunda funcion de este programa, y su utilidad radica en lo presentoción en la parte superior derecha de nuestra pantalla de la unidad de disco a la que estomos occediendo. Es muy útil si se utilizo en redes, o poro evitor opogor el ordenodor cuondo oún estó escribiendo en olguno unidod de disco. Lo último utilidod de "Disk-Monitor" es "diskpark", que oporca los cobezos del disco duro paro evitar que se doñe si tenemos que mover el ordenador de sitio.

El segundo progroma dedicodo o lo seguridad, llamado "DiskReet", parece sacado de uno películo de espionaje, yo que su función es poner "en clave" los dotos que queromos poro que no puedan ser leidos por personas ajenas a nuestro trabajo. Y lo hace a dos niveles diferentes. En el primer nivel, lo informoción se pone en clave a gran velocidad, pero la seguridad no es muy alta. En cambio, el segundo nivel, más lento, utilizo el método DES, aprobado por el gobierno estadounidense y ofrece

# **FICHA TÉCNICA**

COMPAÑÍA: SYMANTEC TIPO: UTILIDADES DE DISCO P.V.P. RECOMENDADO: 27.900 + I.V.A. la máxima protección contra el espionaje industrial. Pera esto sólo se puede hocer en los USA, ya que enviar fuera de este pais infor mación en cádiga DES es ilegal. La forma de acceder a la informacion codificada se lleva a cabo mediante la pulsación de una clave que anteriormente debemos definir. Si nos olvida mos de la clave, sera imposible acceder de nuevo a lo información. Como opción, podemos efectuor esta operación de codificodo tonto en archivos sueltos como en unidades completas de disco virtuoles.

'Wipelnfo" es el tercer y último progromo del grupo de seguridod. Con él podemos borror cualquier orchivo, disco completo o áreo de informacion de modo que es absolutamente irrecuperable aún utilizando los métodos de recuperoción más sofisticodos. Así, podemos deshacernos de lo que no queremos jamós que se sepo. Estó en perfecto conjunción "peliculesca" con el programa anterior.

### VELOCIDAD

Bajo este titulo se agrupan los programas DOS destinados o optimizor el rendimiento de nuestro compatible. Estos programas son tres:

"Calibrate": realiza un test sobre nuestro dis co duro incluyendo formateados a bajo nivel, comprobacion de la integridad de los sectores de lectura-escritura y desplazamiento de datos de sectores defectuosos a sectores en buen estodo, pora presentor ol finol un informe con los resultodos de los operaciones que se hoyan llevado a cabo. Lo que obtenemos entonces es un incremento en la fiabilidad y veloci dad de nuestro disco duro.

"NortonCache": como su propio nombre indico, este programa uso memorio poro almacenor datos que frecuentemente se leen o escriben en el disco duro, con lo consiguiente ganancia de velocidad en el rendimiento del sistema. Es obsolutomente configurable y compatible con los entornos DOS <sup>y</sup> Windows. Además, gracias a su función de multitarea,

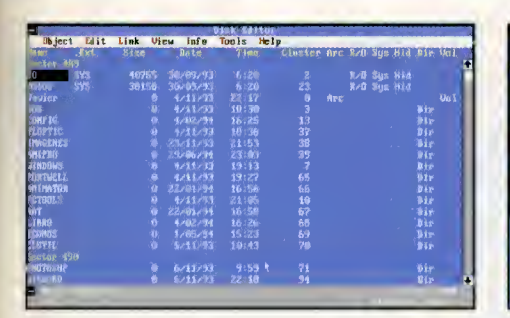

Con el editor de disco para DOS tendremos acceso a cualquier área.

pude escribir en segundo piano mientras nosotros trabajamas en primer plana.

"SpeedDisk": es un programa que desfrag menta los archivos escritos en el disco duro para escribirlos en su orden secuencial correcto, can la que el ardenadar las leerá más rápida. Incluso podemos situar nuestros programas más utilizadas al principia del disca dura, para que su accesa sea aún más rápida.

### HERRAMIENTAS

Este última apartada de pragramas DOS es un gran caján de sastre dande se reúnen 15 herramientas de las más diversas funcianes. Tenemos desde programas que examinan nuestro PC para mostrarnos todas sus características y campararla can atras sistemas compatibles, hasta utilidades que realizan copias exactas de discos, pasando por herra mientas destinadas a encontrar cadenas de texto, o a realizar formateados "seguros", es decir, "desfarmateables", a a canfigurar las puertos de nuestro ordenador. Todo lo que se os pueda pasar por la cabeza esta incluido en este "popurri" de utilidades.

Antes de terminar can las programas DOS, na nas pademas alvidar del NDOS, el pracesador de comandas exclusiva de Nartan que sirve cama alternativa al COMMAND.COM del DOS. Es pues, un nueva intérprete de líneas de comando que utiliza menos memoria que el DOS, siendo igual en su manejo. El manual de esta versión 8 de las utilidades Nartan incluye un exhaustiva repasa par cada camanda de este nueva intérprete.

### PROGRAMAS WINDOWS

Y del sistema operativo DOS, pasamos direc tamente a Windows, para describir en pocas lineas cada programa que nos ofrece Peter Nartan para este entarna gráfica. Antes que nada decir que, al entrar en Windows por pri mera vez tras la instalacián del paquete Nartan, éste pracede a crear das nuevas grupas

.<br>Bisk Monitor monitors disk notivity, preventing accidental<br>or intentional disk disasters from prouncing Disk Protect etter of current drive Disk Light Disk Park disk beads to a safe location **Quit** Quit Disk Monitor, activating new settings

«DiskReet» nos permite codificar archivos, ile gibles para los que desconozcan la contraseña.

de programas, uno de programas DOS (no están tadas, pera sí las mejar accesibles desde Windows) y otro de programas Windows. Estos ultimos son los que nos interesan ahora.

El primero de ellos, "Norton Disk Doctor", no es más que una versián gráfica de su hamánima en DOS. ¡Pera qué versián gráfica! Durante la aperacián de análisis de directarias, ficheros, estructura y superficie de nuestro disco duro, podremos ver divertidas animaciones del mismísima "Dactar Disca" en accián. Tada un deleite para nuestros ojos mientras se lleva ca bo el proceso.

Lo mismo sucede con "SpeedDisk". Realiza las mismas funciones que el programa DOS sála que de farma gráfica y apravechanda las posibilidades de Windows. Asi, durante la desfragmentacián de las archivas, pademos, por ejemplo, ejecutar cualquier fichero de sanida can extensián .WAV a .MID para distraernos en el tiempo de espera. Toda una virgueria.

El siguiente programa Windows, "System-Watch" si es exclusivo del entorno grafico. Y muy útil además. Muestra una ventana, que podemos tener siempre en primer piano, en la que se nos informa por medio de barras de tanta par cienta, de las recursas del sistema que están dispanibles y estamas usanda. Así, sabemos en todo momento la cantidad de memoria fisica, virtual, DOS o Windows utiliza da, el númera de ficheras abiertas y la acupacián de discas duras. Un perfecta indicadar para estar al tanto de nuestros recursos en todo momento.

"FileCompare", por su parte, permite ver y comparar los cambios sufridos por dos archi vas iguales, a de diferente versián. Trabaja en canjuncián can el resta de las aplicacianes Windows que son "INI Tracker", "INI Tuner", "INI Editor" e "INI Advisor". Estos programas estan destinados a optimizar el trabajo en Windows, y lo hacen de diversas maneras. "INI Advisar" nas praparciana infarmacián sa-

| <b>System Watch</b>                          |                        |  |  |  |
|----------------------------------------------|------------------------|--|--|--|
| <b>File</b> Sensor<br><b>History</b><br>Help |                        |  |  |  |
| Windows Memory:                              | Physical Memory.       |  |  |  |
| 17,4MB free                                  | 3.469KB free           |  |  |  |
| Virtual Memory:                              | DOS Memory:            |  |  |  |
| 19,1MB free                                  | 390KB free             |  |  |  |
| GDI Resources:                               | <b>USER Resources:</b> |  |  |  |
| 70% free                                     | 79% free               |  |  |  |
| <b>Company of the Automation Company</b>     | Handles:               |  |  |  |
| 5 March                                      | 7.298 free             |  |  |  |
| ۴ı                                           | Cache Hits:            |  |  |  |
| 10                                           | <b>65% hits</b>        |  |  |  |
| Drive C<br>61.496KB free                     |                        |  |  |  |

La ventana de "System Watcher", presente para informarnos de los recursos de Windows.

bre los archivos INI de Windows y la forma de resolver problemas asociados con ellos. "INI Editar" es un editar de archivas INI que nas ayuda ademas a corregir los errores mas co munes que podamos cometer al escribir o modificar este tipo de ficheros. "INI Traker" es una herramienta indispensable cuya funcián es la de guardar configuraciones de nuestro entorno, para una vez instalado y desisntalado un programa, dejar Windows tal y como estaba, eliminando asi todos esos ficheros "residuales" que dejan las aplicaciones Windows <sup>y</sup> que son bastante difíciles de lacalizar. Par última, "INI Tuner" es como un gran centro de control mediante el cual podemos acceder a los otros pragramas "INI", además de pader madificar muchas de las apcianes de canfiguracián de nuestro sistema, incluyendo el panel de contral, fuentes, calares, camunicacián can pragramas DOS, etc.

# **CONCLUSIÓN**

La frase tan manida que encabeza este articulo na padía venir más a cuenta en esta acasián. Parque hemas canstatada la renavacián de uno de los paquetes de software de utilida des más veterana del mercada de las PCs. Y la renavacián ha sida absalutamente satisfactaria, demostrando que Peter Norton esta al dia, y canace las prablemas a las que nas enfrentamos todos los usuarios de ordenadores compatibles en nuestro trabajo diario. Prueba de ella es, además de la actualizacián de las pragramas más aclamadas par crítica y usuarias, la creacián de nuevas utilidades y nuevas apciones como el soporte de unidades de disco dura camprimida, una práctica muy extendida ahora mismo en el mundo del PC.

Par esa, nas quitamas el sambrera, de nueva, y damos gracias a las Utilidades Norton por socorremos y no abandonamos. Seguiremos evaluciananda juntas.

Fco. Javier Rodriguez Martin

**C** Disk Monitor

### AVENTURA GRAFICA

En los alrededores de NOCTROPOLIS, Darksheer, el superhéroe más grande de estos dias, participa en su ultima batalla poco antes de retirarse de su carrera para librar a la ciudad del mal. Pero la celebration disimula la tristeza de su socia. Stiletto, tan heroica como el. Ahora, cuando Darksheer se despide de la ciudad, un nuevo <sup>y</sup> horripilante mal invade NOCTROPOLIS. Pero Stiletto no esta al tanto de esto y necesitará un nuevo socio... ¡cuanto antes!

- **Una película interactiva para adultos que incluye una historia absorvente, personajes** variados y una dirección artística excelente.
- Personajes de video digitalizado integrados en exoticos fondos creados <sup>a</sup> mano.

 $\overline{2}$ 

S&

- Más de dos horas de vídeo de movimiento real.
- Voces digitalizadas para todos los personajes que aparecen en el juego.
	- Banda sonora MIDI estéreo de calidad cinematográfica.

DlSPONIBLE EN PC CD-ROM

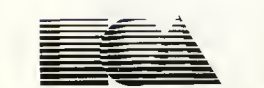

**ELECTRONIC ARTS'** 

Noctropolis y el logo de Electronic Arts son marcas registradas de Electronic Arts.

**I** 

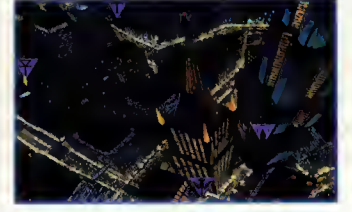

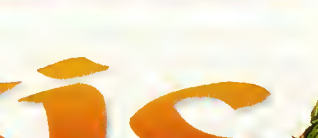

### Video Aventura

MAGIC CARPET ofrece la experiencia de vuelo más rápida en la que jamás has participado, ademas de un escenario muy original y una mezcla de imparable accion arcade y estrategia. La combinación de gráficos exquisitos, sistema de vuelo rápido, suave y de fácil control, con una jugabilidad altamente adictiva resultarán irresistibles para los jugadores de todo el mundo.

Los paisajes fractales más impresionantes jamás creados en un ordenador personal, además de la option de explorar cualquier mapa que elija el jugador.

- **La experiencia de vuelo más rápida y controlable jamás vista en una pantalla de ordenador.**
- $\blacksquare$  Un mundo informático minuciosamente detallado para explorar, con escenarios exquisitos, desde montañas majestuosas y valles verdes, hasta océanos y desiertos áridos.

Una enorme variedad de adversarios controlados por el ordenador, desde dragones que escupen fuego hasta enjambres de abejas asesinas con aguijones letales.

DlSPONIBLE EN PC CD-ROM.

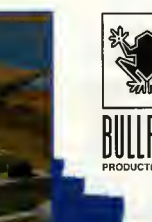

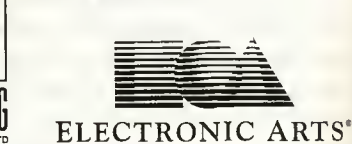

Bullfrog y Electronic Arts son marcas registradas.

**DROSOFT** Moratín, 52, 4º dcha. 28014 Madrid Tel.: 91/429 38 35 Fax: 91/429 52 40 telefono SERVICIO DE ATENCION AL USUARIO: 91/429 <sup>1</sup> <sup>1</sup> 61

# UN RATÓN **INTELIGENTE** Microsofi

El ratón es uno de los periféricos más imprescindibles. ¿Habéis tratado de trabajar en Windows sin él? No estaría de más tener uno de reserva y si es este nuevo modelo Microsoft Home mejor que mejor. Veamos el software que lo acompaña.

a línea Home de Microsoft estaba. hasta el momento, dedicada al software. Atrás quedó la tarjeta de audio Microsoft Sound System, abandonada por la compañía tras un importante acuerdo de colaboración con Creative Labs. Sin embargo Microsoft no ha olvidado realizar hardware específico para sus productos, y por eso ha desarrollado el nuevo ratón perteneciente a esta línea Home.

# **ERGONOMÍA Y DISEÑO**

Lo primero que llama la atención en este ratón es su peculiar color y diseño. Es de color azul, y el conector que le une al cable es a su vez de color rojo con forma de chimenea. El resultado es que el ratón parece una pequeña casa: es el ámbito doméstico al que Microsoft ha destinado este producto. Este periférico ha sido diseñado analizando exhaustivamente su forma para que se adapte a todo tipo de manos.

# **EL SOFTWARE**

Pero lo más importante en este nuevo modelo es su software. Se denomina IntelliPoint y representa un avance en todo lo que hasta ahora se había visto. Microsoft Home Mouse posee capacidades multimedia y como tal permite animar el cursor a nuestro gusto y

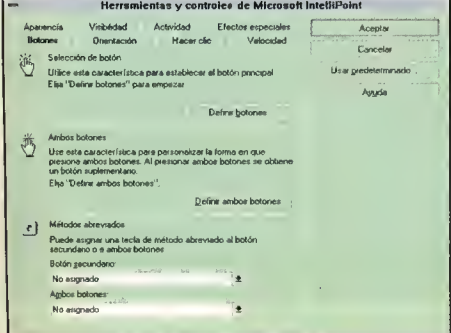

asignar sonidos no sólo a los "eventos" de Windows sino simplemente al hecho de "pinchar" o "arrastrar" ventanas.

.<br>Al instalar el software se abrirá un nuevo arupo en el Administrador de Archivos que

# **FICHA TÉCNICA**

**COMPAÑÍA: MICROSOFT TIPO: RATÓN** P.V.P. RECOMENDADO: 4.900 + I.V.A.

llevará el nombre de Microsoft IntelliPoint. En su interior nos esperan dos programas, «Herramientas y controles de IntelliPoint» y «Barra de Herramientas de IntelliPoint». Con el primero se puede adaptar el funcionamiento del ratón en todas sus variables. Así podremos modificar su apariencia, cambiar el aspecto del puntero, hacer que abrir una aplicación únicamente requiera un "clic", que el cursor al llegar a un extremo de la pantalla aparezca por el opuesto, ajustar la velocidad,

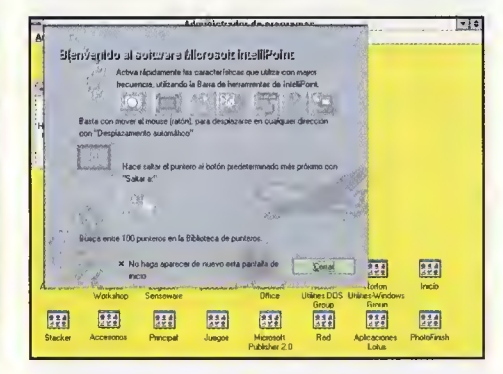

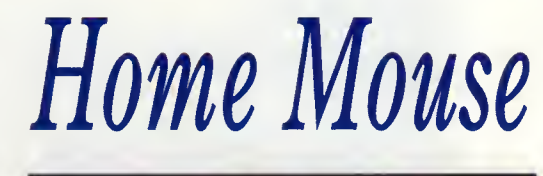

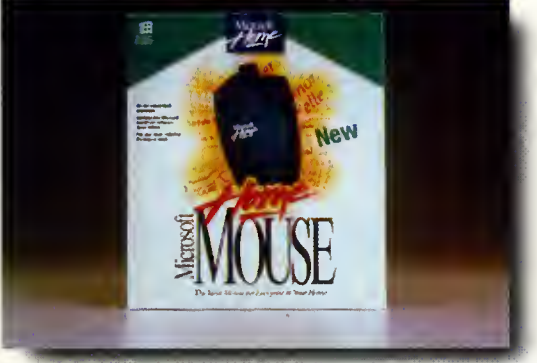

incluir efectos especiales como sonido y animaciones y un sinfín más de posibilidades.

El segundo programa hace aparecer una barra que permanece en el "desktop" durante la ejecución de cualquier aplicación y permite acceder a las funciones especiales que hemos citado en el parágrafo anterior.

### **UNA INTERESANTE HERRAMIENTA**

Puede que el ratón sea el hermano pobre de los periféricos del ordenador, pero no olvidéis que sin un buen ratón es imposible aprovechar al máximo las capacidades del software más exigente. Microsoft Home Mouse es una buena elección para todos aquellos que busquen un "mouse" todo-terreno y que empleen su ordenador tanto para entretenerse como para trabajar. Y es que no basta con sacar la bola del interior del pequeño aparato y lavarla de vez en cuando, sino que el "trote" al que se somete al ratón en el día a día requiere una robusta tecnología. Quién mejor que Microsoft para asegurarnos muchas horas de Windows con nuestras aplicaciones favoritas.

Javier de la Guardia

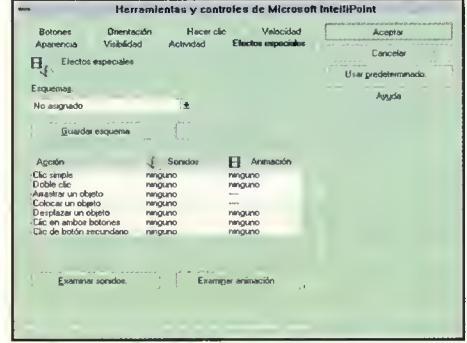

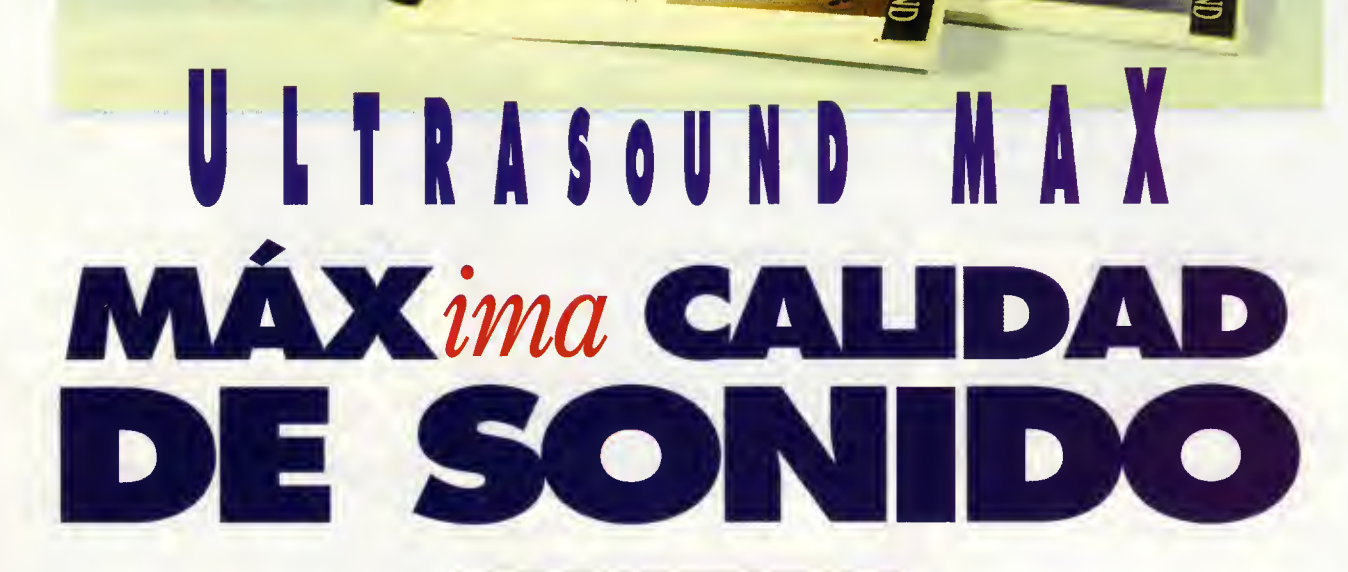

Las cuya pionera fue la famosa Adlib, utili as primeras tarjetas de sonido para PC, zaban la tecnologia de sintesis FM o modulación por frecuencia. Poseían por lo general once voces; cada una de las cuales podia reproducir un sonido sintetizado que se obtenia modulando por frecuencia una onda sonora contra otra hasta lograr imitar el soni do real del instrumento deseado. Pero esta tec nologia era bastante rudimentaria, y el soni do producido una mera aproximación al instrumento real.

La Sound Blaster utilizaba la misma tecnologia pero incluia un canal para sonidos digitalizados. Un sonido real, fuera un instrumento musical o una voz humana, era digitalizado tomando a intervalos regulares de tiempo su amplitud y almacenando dichos valores en la memoria. Para reproducir dicho sonido bas-

El mundo de las tarjetas de sonido para PC está evolucionando en pocos meses más rápidamente que durante varios años. Una nueva tecnología se esta imponiendo dejando obsoletas las tarjetas que se presentaban como revolucionarias y abriendo horizontes en el mundo de los videojuegos y las aplicaciones multimedia.

taba con enviar esos valores a través del canal de la tarieta.

**EAVIS** 

Estas tarjetas se convirtieron en el estándar durante algunos años, pero pronto llegó una pretendida revolucion que en realidad no era tal. Las llamadas tarjetas de segunda generación (Adlib Gold, Sound Blaster Pro) se limitaron a ampliar hasta 20 el número de voces y a incluir dos canales de digitalización en lugar de uno, pero seguian utilizando la misma tecnologia de sintesis FM. Algunas eran capaces de digitalizar en <sup>1</sup> 6 bits en lugar de 8, lo que les permitia almacenar los valores de amplitud como un número entre 0 y 65535 en lugar de limitarse al margen 0-255 aumentando por tanto la calidad de la digitalizacion. Y tambien se aumentó la frecuencia de muestreo de la señal hasta alcanzar los 44 kHz (44,000 muestras por segundo), el doble de la frecuencia máxima que puede percibir el oído humano, la misma calidad que un disco compacto.

Pera esta supuesta segunda generacián ha tenido una vida muy corta. El verdadero salto tecnalógico se ha producido cuanda tarietas como la SoundMan Wave, la Sound Blaster AWE 32 o esta UltraSound Max han popularizado la tecnologia de sintesis de tabla de ondas, una tecnologia introducida por los sinteti zadares Raland pera prahibitiva hasta hace poco por su elevado precio. Para cada instru mento que se pretende reproducir existe una digitalización de su farma de onda almacenada en uno memoria interno de lo tarjeta, la cual es reproducido o lo frecuencia deseodo paro obtener un sonido cosi idéntico ol instrumento real.

# DATOS TÉCNICOS

La UltraSound Max posee 16 conoles digitales en estéreo que permiten hocer sonar simultáneamente 32 voces frente o los 11 ó 20 de las primeras tarjetas, pero lo mejor del coso es que cado uno de esos 32 voces puede reproducir un sonido procedente de la tabla de ondas. Lo torjeto posee 512 Kb de RAM ompliobles o 1 mega en lo que se pueden almocenar diferentes combinaciones de instrumentos digitalizados cargados desde el disco duro. La tarjeto es capaz de reproducir dichos sonidos en 16 bits o 44 kHz (colidod de disco compacto) o grabar desde una fuente externa en 16 bits o 48 kHz, y posee tres interfoces de CD-ROM a los que conectar unidades de Sony, Mitsumi y Panasonic. Incorpora la tecnología de "sonido hologrófico en 3D", capaz de reproducir sonidos de forma que utilizando unos sencillos auriculores el oyente tengo lo sensación de que sonidos individuoles proceden de distintos puntos del espacio.

La UltraSound Max utilizo un slot de 16 bits y

funciona salamente en un 386 a superior. Una vez instalada deja al descubierto dos conectores de salida, uno con la serial amplificada para conectar directamente unos altavoces exter nos o unos auriculares, y otro con la serial sin amplificar para enlazar con un equipo de alta fidelidad. En el centro queda el clásico canector joystick/MIDI y disponemos de dos entra das para grabación, una para conectar un micrófono y otra para señales procedentes de un casete o disco compacto. No existe control de volumen, recomendándose la utilización de auriculares o altavoces que incorporen dicho control. Lo tarjeto no do señales de vido hosto que no hayamos instalado el software. Los pro gromos básicos estón contenidos en seis discos de olta densidad y al instolorlos se modifican los ficheros del sistema para definir ciertas variables y permitir que los programas de iniciolización de lo torjeto se corguen outomóticamente ol reiniciar el ordenodor.

EXPANSIÔN

También se olteron los ficheros del sistemo de Windows pora instolor los controladores y permitir que lo próxima vez que corquemos Windows se ejecute un programa de instalación que creo un nuevo grupo en el odministrador de programas con todos los iconos necesorios. Entre estos programos se encuentron mós de 6 Mb ocupados por ficheros con instrumentos digitolizodos, ficheros que el monuol denomino "potches" aunque los aficionodos o lo músico estamos mós ocostumbrados o llomorlos "samples".

Pero oún quedon mós discos, en concreto dos que contienen todos los programas adicionales y otro con "patches" actualizados que no pudieron ser incluidos en los discos del sistema. El paquete se complementa con dos discos con lo versión shorewore de «Doom», un orcode que soporto directomente la UltroSound y nos permite asombrarnos con la nueva dimension que puede alcanzar un videojuego en combinacián con la tecnología de tabla de ondas.

## LOS ViDEOJUEGOS

A diferencia de otras tarjetas que conseguian sus altas prestaciones a traves del estandar MI-DI General o la compatibilidad con Roland, la compania Gravis pretende que su UltraSound se convierta en un nuevo estandar. Juegos co mo «Doom» o «Epic Pinball», incluido entre el lote de programas adicionales, soportan di rectamente la UltraSound y sus 32 voces de sintesis por tabla de ondas, consiguiendo por tonto los efectos sonoros mós espectoculares jomós escuchodos en un juego de ordenodor. Pero todos sabemos que solamente el mercado es el que elevo o no un sistemo hosto lo cotegoría de estóndar, y seró el tiempo el que decido si lo UltroSound es directomente soportoda por los videojuegos del futuro.

Pero incluso en el caso de que Gravis no consiguiero su objetivo tenemos lo seguridod de que esto estupenda tarjeto no se convertiró en una mera curiosidad, gracias a su completo sistema de emulociones.

Lo UltroSound puede emulor por software o lo primero y tercero generoción de torjetos de audio. Cargando un programa residente lla mado SBOS podemos emular los programas más ontiguos escritos pora Adlib o Sound Bloster (no para Sound Blaster Pro), y de hecho el programa de instalacion permite por defecto cargar dicho programa para tener acceso directo o la emulación de los torietas primitivas.

Pero tambien podemos emular los sistemas más avanzodos: MIDI Generol, Rolond MT-32 y la combinoción de Rolond SCCI y Sound Blaster. Un emulodor llomado Mego-Em cargo en lo RAM de lo torjeta los "potches" que formon el banco estándor de MIDI General y permite disfrutor de lo música de olta calidad de

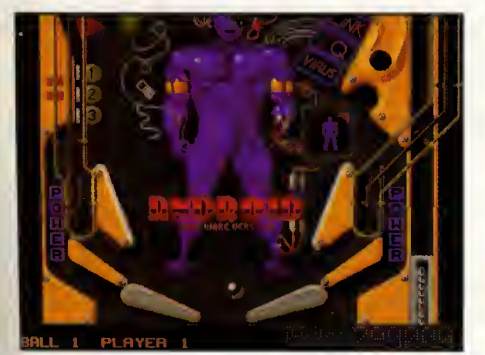

«Epic Pinball», en version "shareware" viene junto al resto de utilidades de la tarjeta.

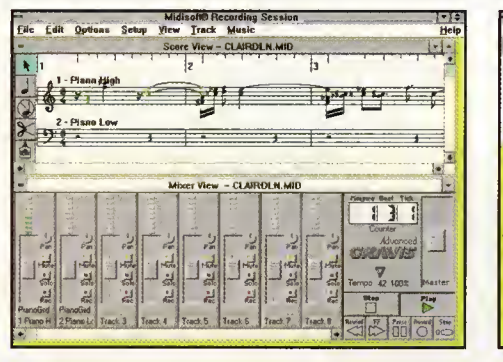

«Midisoft Recording Session» es un programa para componer y reproducir MIDIS.

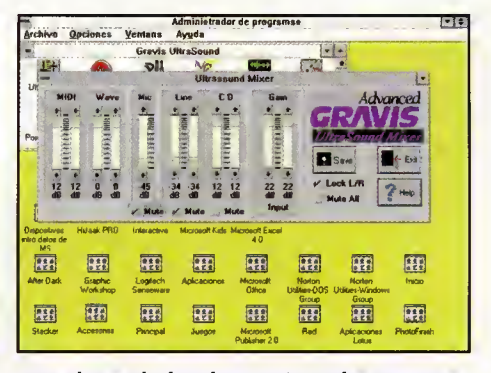

Con el mezclador de Gravis podremos acce der a las diversas conexiones de la tarjeta.

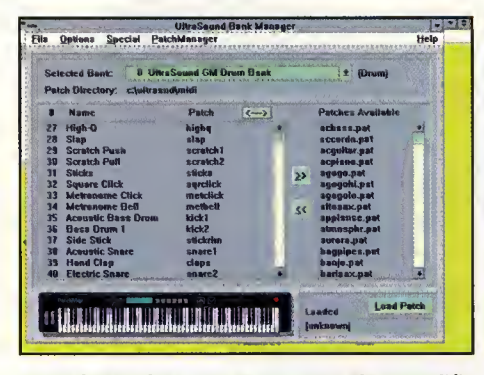

Con el «Bonk Monoger» se pueden modificor los "potches" de Ultrosound Mox.

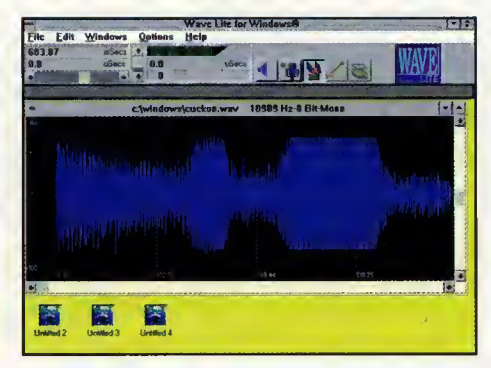

Con «WoveLite» es posible grobor y retocor los sonidos que obtendremos con un micrófono.

estas sistemas, ya que cada vez san más las pragramas que las utilizan.

Y aún existe una última vía alga más campleja para aquellas pragramas que, pese a na incluir una apcián para UltraSaund, utilicen unas ficheras de disca llamadas librerías AIL. En estas casas basta can capiar en el subdirectaria del juega las librerías de UltraSaund reemplazanda las de Saund Blaster y así al seleccianar la apcián Saund Blaster del juega disfrutemas en cambia de la alta calidad de nuestra tarjeta.

### EL SOFTWARE DE LA ULTRASOUND

Cama ya hemas explicada la mayar parte del espacia en disca dura que acupa el saftware del sistema está dedicada a "patches", es decir, ficheras can digitalizacianes de instrumentas reales. Pera Gravis ha incluida también varias pragramas para Windaws: un canversar entre ficheras WAV, SND y VOC (las farmatas estándar para almacenar sanidas digitalizadas), un mezcladar para elegir el valumen de las diversas fuentes de sanida y las programas «Patch Manager» y «Patch Maker Lite». El primera permite seleccianar "patches", cargarlas en la memaria RAM de la tarjeta y escuchar el sanida producido par ellas, y el segunda resulta mucho más creativa ya que permite crear nuevas "patches" a alterar los ya existentes.

Tres san las pragramas diseñadas para ser utilizadas baja MS-DOS.

"Gravutil" permite camprabar el carrecta funcianamienta de la tarjeta, calibrar el jaystick y campensar el puerta de juegas para ajustarla a la velacidad del ardenador. "Playfile" permite repraducir a grabar ficheras SND y WAV cantenienda sanidas digitalizadas y can "Playmidi" pademas repraducir cancianes en farmata MID. Ambas pragramas pueden utilizarse desde un interface de pantalla campleta a bien recibir tadas las parámetras que necesitan desde la línea de camandas. De las pragramas adicianales salamente «UltraSaund Studia», un safisticada pragrama para grabar, repraducir y editar sanidas digitalizadas, funciana sabre DOS ya que tadas las demás explatan las capacidades multimedia de Windaws.

"Saund Statian" funciana cama un campleta equipa de alta fidelidad ya que con su sistema de paneles independientes pademas repraducir ficheras WAV, ficheras MID y pistas de un disca campacta si dispanemas de un CD-ROM. "Wave Lite" permite editar gráficamente can gran detalle las farmas de anda cantenidas en las ficheras WAV. "Recarding Sessian" es un patente secuenciadar que traduce las ficheras MIDI a natacián gráfica en farma de pentagramas sabre las cuales resulta sencilla madificar cancianes ya existentes a campaner atras nuevas.

"Pawer Chards" es un pragrama de creacián musical basada en las capacidades de la guitarra para producir meladías, bajas, acardes y acardes rítmicas. Y finalmente "Madus" es un sencilla pragrama especializada en repraducir ficheras MOD, el clásica sistema utilizado par el Cammadare Amiga para praducir cancianes a través de sus cuatra canales internas, que últimamente ha encantrada un amplio soparte en el munda del PC.

# **FICHA TÉCNICA**

**COMPAÑÍA: GRAVIS TIPO: TARJETA DE SONIDO DISTRIBUIDOR: VIRTUAL SOUND GRAPH S.L.** P.V.P. RECOMENDADO: 39.900 + I.V.A.

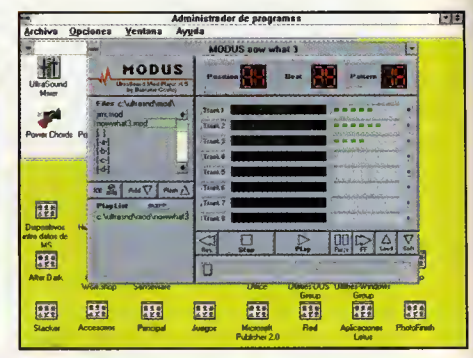

"Modus" es un progromo reproductor en Windows de ficheros de música .MOD.

### **EN RESUMEN**

Gravis pretende can su línea de tarjetas Ultra-Saund tamar la mejar de das mundas. Pretende crear un nueva estándar can una calidad descanacida hasta la fecha, pera a la vez permite emular las sistemas ya existentes incluyenda las que de mamenta san las más avanzadas, es decir, las basadas en la tecnalagía de tabla de andas. A favar de la UltraSaund debemas decir que tiene un saftware práctica y conciso que en lugar de cantener simples curiasidades incluye pragramas verdaderamente útiles para el usuaria, pragramas fáciles de utilizar pera datadas de una elevada patencia. La dacumentacián también ha sida redactada clara y eficientemente: una guía de instalacián, una guía del usuaria y un manual sabre el resta de pragramas nas van conducienda pasa a pasa desde la canexián de la tarjeta hasta las aspectas más camplejas de la misma.

A diferencia de atras tarjetas que incarparan una memoria ROM, las "patches" que serán repraducidas a través de las canales de la UltraSaund deben ser cargadas desde disca. De esa manera se cansique una gran flexibilidad a la hara de instrumentar una cancián pera también se enlentece el tiempa de carga y se incrementa el espacia usada en el disco duro.

Y na debemas alvidar que también, a diferencia de atras tarjetas, la emulacián de atras sistemas se realiza par saftware utilizanda unas pragramas que, aunque afartunadamente se instalan en la memaria expandida, na dejan de ser emulacianes y pueden par tanta na funcianar can tadas las pragramas camerciales. En particular la carga de SBOS, el emuladar de Saund Blaster, parecen interferir can el funcianamienta de Windaws y abligará a algunas usuarias a editar las parámetros físicas de la tarjeta para evitar canflictas.

Pedro José Rodríguez

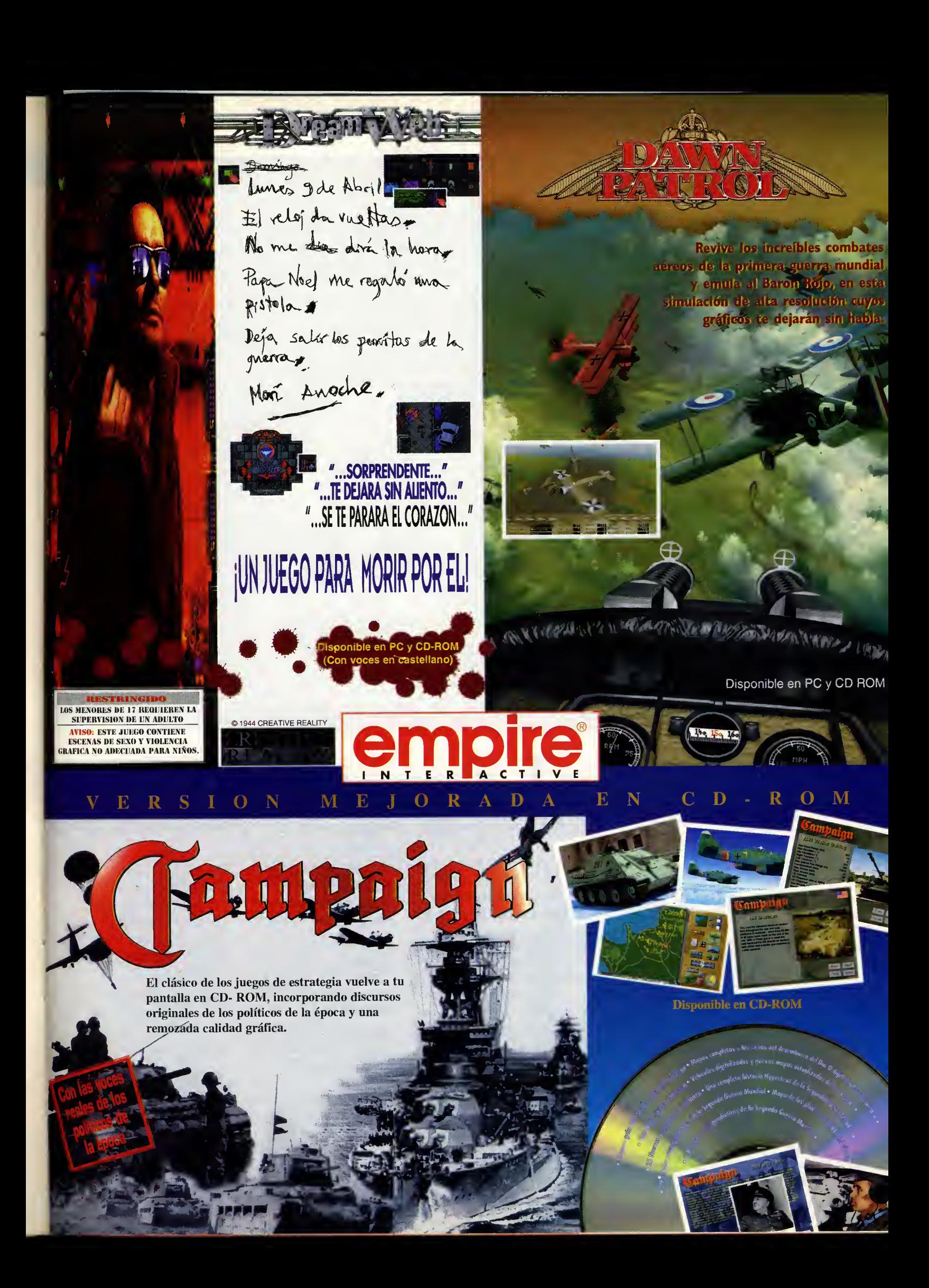

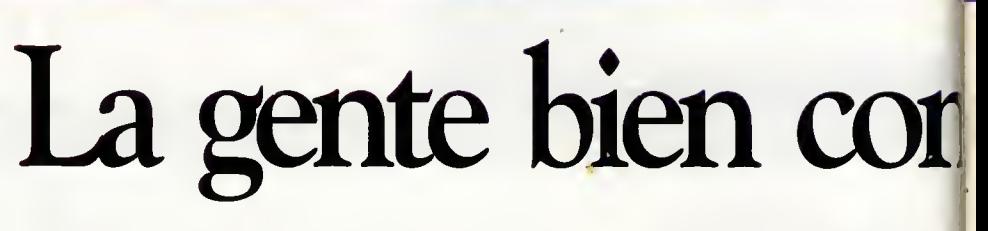

# HOBBYTEX. Tu centro servidor sin cuota de acceso.

HOBBYTEX es un medio de comunicacion interactivo con el que tienes acceso directo a numerosos servicios. Las opciones que encontrarás en el menú principal son:

Noticias, para estar al día. Forums, hallarás reunida toda la información, enriquecida por los usuarios, sobre un tema concreto. Revistas, podrás seleccionar articulos de las revistas que edita Hobby Press, ver trucos,

hacer sugerencias, pedir mimeros atrasados, etc. Dialogos. para mantener

conversaciones "on line" con otros usuarios.

Anuncios,  $\lambda$ vendes algo, compras algo...? ¿A qué esperas para llamar a HOBBYTEX?

Juegos y Concursos, además de pasar un buen rato, podrás ganar cada semana nuevos premios.

Mensajería-Buzones, para dejar tus mensajes a otros usuarios.

Servicios HobbyPost. un sistema rápido y cómodo de televenta para adquirir los productos que te interesan.

Transferencia de ficheros, para coger programas completos, juegos, utilidades, cargadores, actualizaciones de «PcFútbol».

Ayudas Interactivas, un. sistema para resolver tus. juegos favoritos accediendo a pistas progresivas.

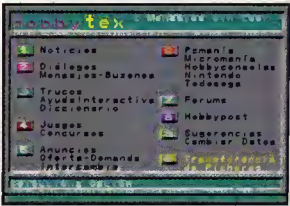

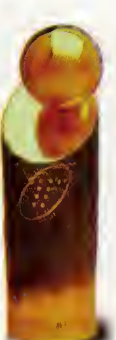

.

Premio IBERTEX concedido por TELEFÓNICA. al Centro Servidor de reciente creación que destaca por su calidad.

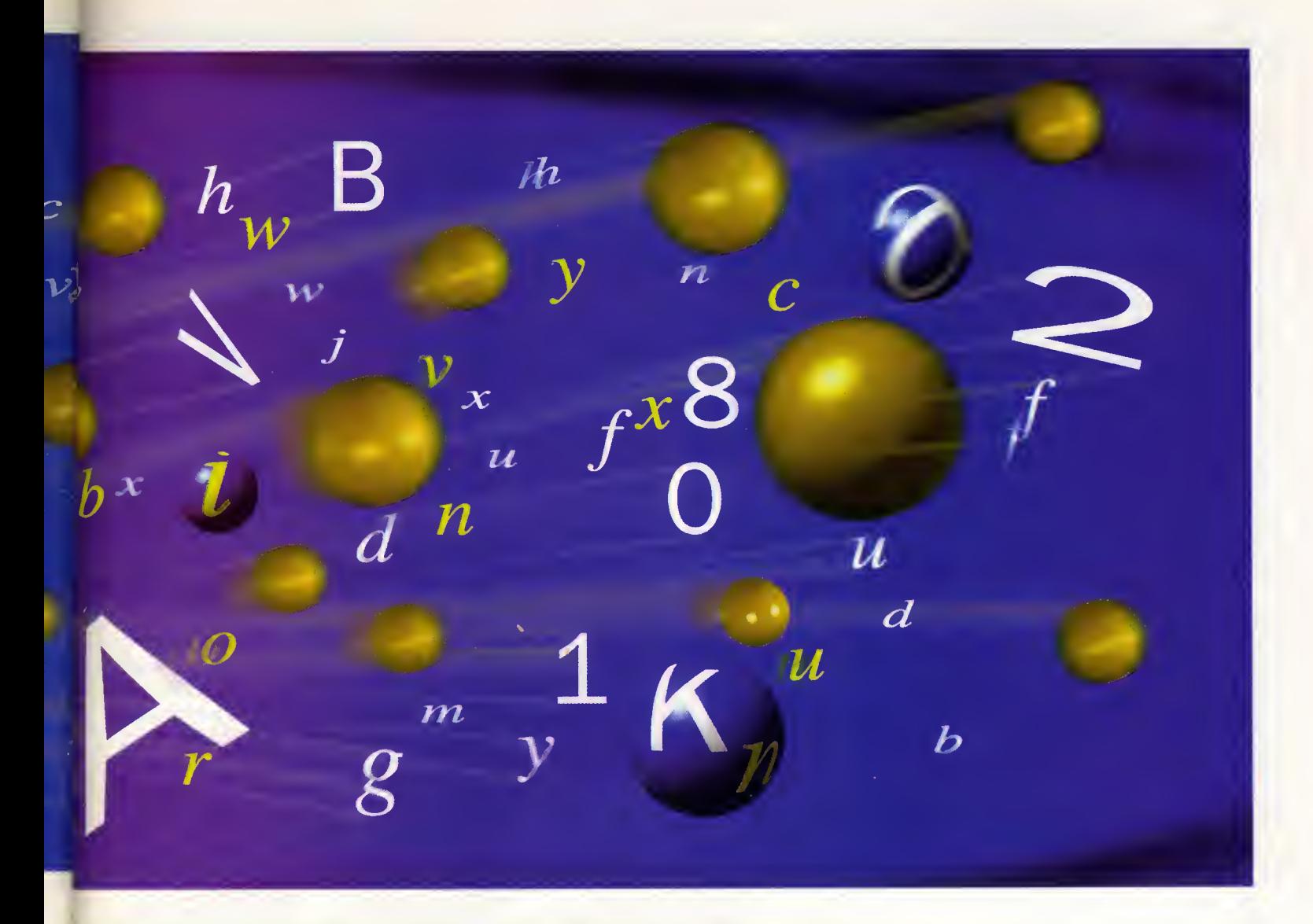

# lectada, llega lejos.

Para conectar con HOBBYTEX sólo necesitas un ordenador PC o compatible, un modem que cumpla la norma V23 o V22Bis, <sup>a</sup> 2.400 baudios, y un software de emulación que suele venir con el propio modem o utilizar el programa Hobbylink -un interface grafico avanzado-, que se incluye en los discos de portada de varios números de

lensajeria Enviar Mensaje Leer Mensajes Mensaies mandados eer tarjetas de visita

Pcmanía. Por último, también puedes conectar utilizando un terminal Ibertex.

Además te va a costar muy poco. La red IBERTEX tiene un costo fijo para cada uno de sus niveles de acceso, independientemente de la distancia. Cuesta exactamente lo mismo llamar desde La Corufia que desde Madrid. El nivel de acceso 032 tiene un precio aproximado de 20 pesetas por minuto.

A diferencia de otros centros

servidores, el acceso a HOBBYTEX es totalmente gratuito. No hay que pagar cuota ni es necesario ser socio. Todo lo que

tienes que hacer es llamar con el modem al <sup>032</sup> <sup>y</sup> cuando IBERTEX te pida la identificación del centro servidor teclea \*HOBBYTEX#.

Con HOBBYTEX llegarás lejos.

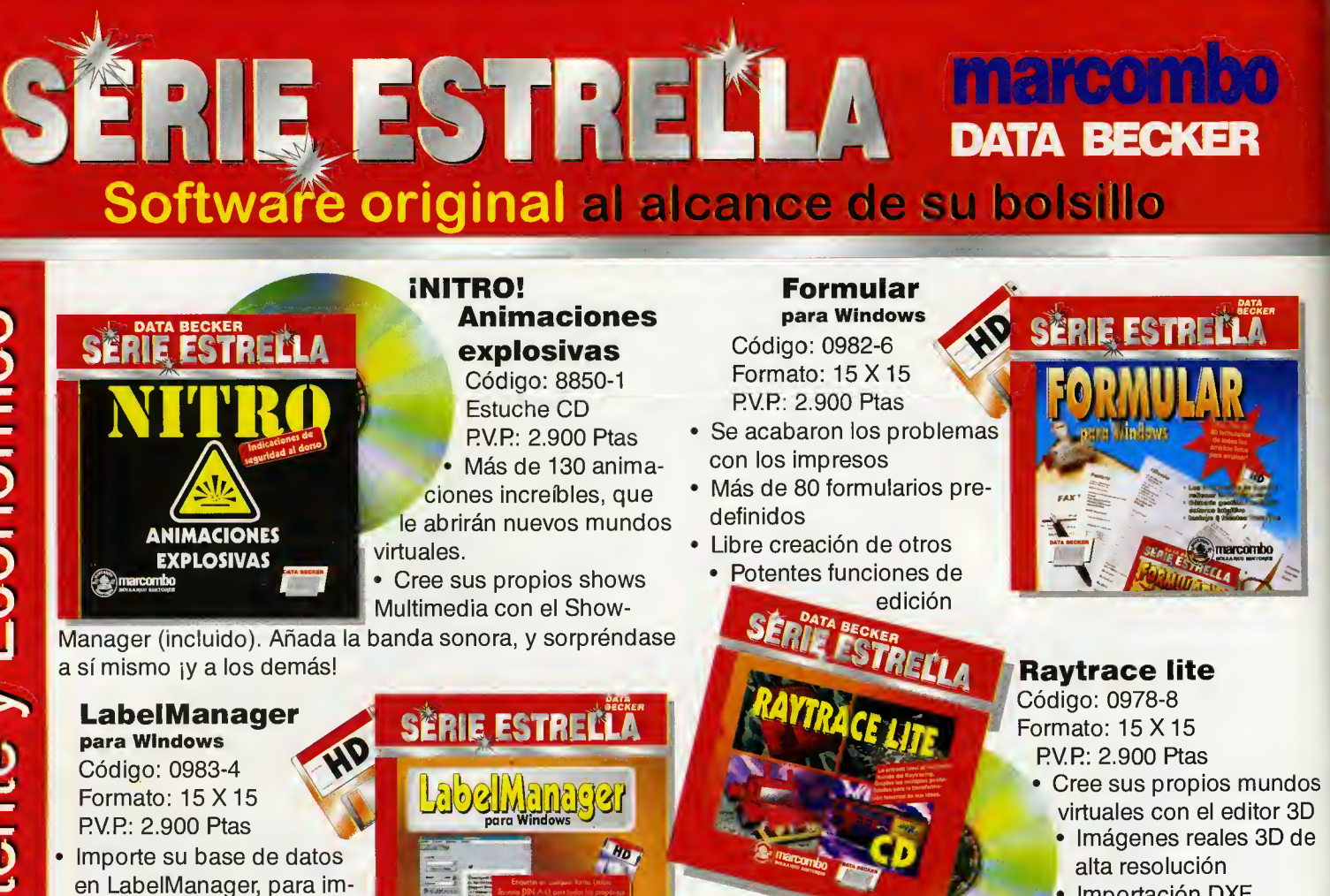

**BeckerPage lite** Código: 0977-X Formato: 15 X 15 RV.R: 2900 Ptas Autoedicion para

DD

ESTRETTA

todos

- primir en serie • Formatos hasta 210x210mm
- · Importación de gráficos en formato BMR PCX

SERIE ESTRELLA

• Muchas etiquetas va predefinidas

HD

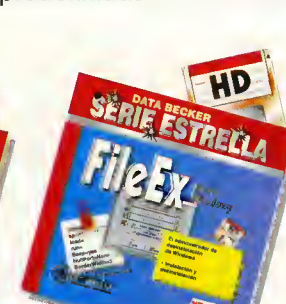

Time&Date Código: 0975-3 Formato: 15 X 15 RV.R: 2900 Ptas Para no olvidar nada

marcombo BOIXAREU EDITORES Gran Via, 594 Tel. 318 00 79 FAX 318 93 39 08007 BARCELONA DATA BECKER

L BOITI

FileEx Código: 0974-5 Formato: 15 X 15 RV.R: 2900 Ptas Limpieza brillante

bajo Windows

## iPor fin, lo que buscaba!

Prosramas completos que nada tienen que envidiar a otros, mucho más caros. Disenados y pensados por programadores profesionales, exclusivamente para DATA BECKER. Desde utilidades hasta la más candente Multimedia, dispon drá de todo lo que usted desea para su PC HOT-FAX **MARCOMBO** (93) 318 05 08

# DE VENTA EN LIBRERIAS, KIOSCOS, TIENDAS DE INFORMÁTICA Y GRANDES SUPERFÍCIES

GraphicWorks lite Código: 0976-1 Formato: 15X15 RV.R: 2900 Ptas El CAD en casa

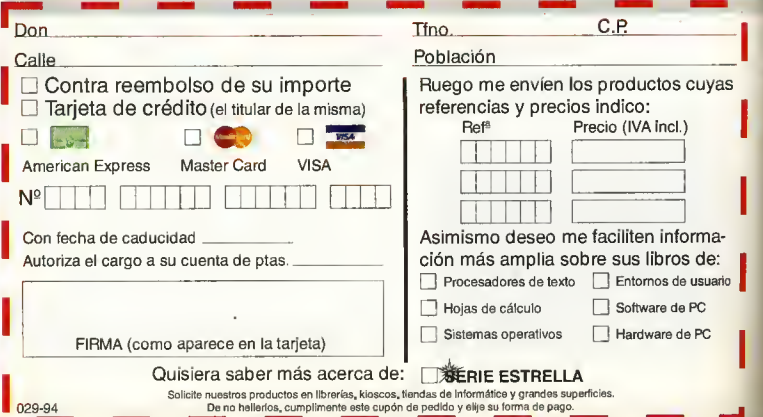

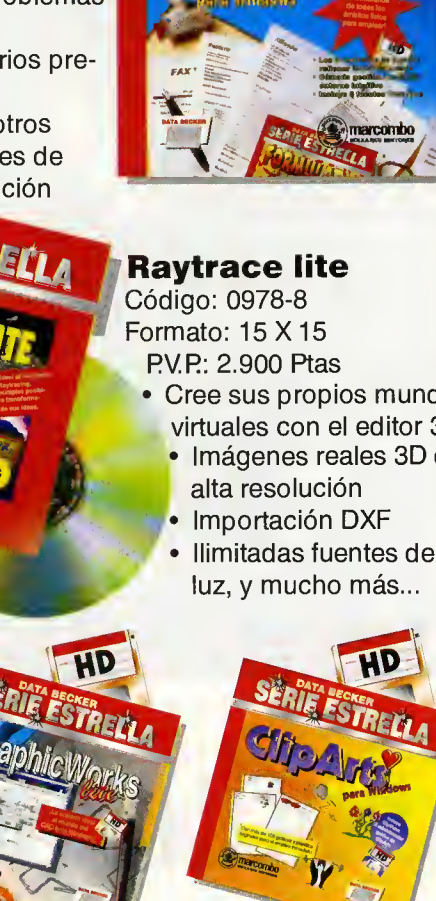

ClipArts Código: 0973-7 Formato: 15 X 15 RV.P.: 2900 Ptas<br>**Más de 100 Cliparts** en PCX.

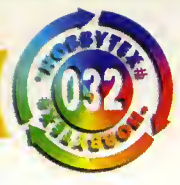

noticias HOBBYTEX©

# HOBBYLINK V1.03: SOFTWARE DE COMUNICACIONES PARA HOBBYTEX

En el munde de las comunicaciones a distancia, tada dia se descubre a/go nuevo. Todo cambia muy rápido y es preciso estar siempre investigando e innovando, para ofrecer a los vsvaries mas aplicaciones inmediatas que intorporen el use de las nuevas tecnologías.

La datación de mayar velacidad a la red IBERTEX, pasando a los 2400 baudios, hizo que nuestras rutinas de canexián can el interfaz Hobbylink, se vieran afectadas y fue preciso desarrollar un saftware específica para

dar cabida a las más de 600 modems disponibles para esta entrega. De este modo se ha re ducido el tiempo de transferencia de las datas de nuestra Centra Servidar a vuestra PC y hemos podido seguir investigando para dotar al interfaz con más mejaras y nuevas apcianes: •Campatibilidad can más de 600 modems.

•Nuevo boton en la Transferencia de Ficheros:

POSPONER.

·Incrementa en el tamaña del bloque transferido.

•Incremento de las opciones en la transferencia, pasando de las siete anteriores a diez. •Actualizaciones Hobbylink.

·Ficheras .MOD, de música, asi como dos reproductores para poder ejecutarlos.

# CONFIGURAOON DEL FICHERO SEIUP.EXE

Es imprescindible configurar correctamente el fichero SE-TUP.EXE. Al ejecutarlo aparece un menú con cuatro opciones:

1- ConexiOn. Si vuestra linea de teléfono no es directa, se de-<br>be seleccionar la opción de be seleccionar la opción de **j** 

centralita.<br>2- MODEM. Al seleccionar esta opcion debeis elegir el que se

corresponda con el vuestro o, en su defecto, el que presente las caracteristicas mas parecidas o el de tipo Hayes-compatible.

3- Puerto. Se debe seleccionar el puerto serie de comunicaciones donde esta instalado vuestro modem. Es importante resaltar que el modem y el ratón no pueden compartir el mismo puerto. La mayoria de los PCs tienen<br>más de uno, sienda lo más habitual que COM1 y COM2 estén habilitados,para los modems externos <sup>y</sup> el COM3 <sup>y</sup> COM4, para los intemos. 4- LInea. Se refiere al tipo de linea que teneis, Pulsos o Tonos.

Una vez que todos los parametros estan correctamente elegidos, pulsad la tecla <ESC> del PC. Los datos se salvaran grabando la configuracion. En sucesivas conexiones ya no sera necesario volverlo a configurar de nuevo, a no ser que cambie vuestro entorno.

Ahora sólo queda que tecleeis "HOBBYLINK", y ya podeis acceder a nuestro Centra Servidor por el nivel 032 de Ibertex.

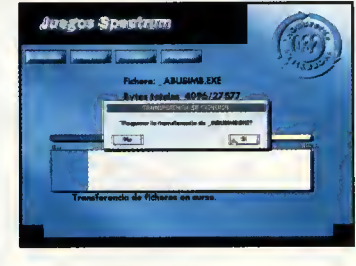

•FriendWare. Una seleccion de las demos de juegos de las mejares campañías de shareware.

## ACTUALIZACIONES HOBBYLINK

Los programas que se encuentran en este apartado os permiten actualizar la versián de Hobbylink. Todos ellos son auto descamprimibles y al ejecutarlas, en el mismo directorio donde está instalado el interfaz, generarán las ficheros necesarias para la actualizacián. Es muy impartante que ejecutéis tadas las pasas que se describen en el carrespondiente .DOC que se generara al descomprimir el pro grama.

Las versiones de Hobbylink son acumulativas y se deben ejecutar de forma consecutiva. Si vuestra versián de Habbylink es la v1.01 y en este apartado de actualiza ciones figuran los programas: •H101\_102.EXEy

•H102\_103.EXE

y la que deseáis es obtener la última versián (v1.03), es precisa realizar, en primer lugar, la transferencia del programa

H101\_102.EXE para obtener la vl .02 y luego, con la vl .02 ac tualizada y tatalmente funcianal, podeis transferir el programa H102\_103.EXE para obtener, ahara sí, la v1.03.

Si ya dispanéis de la v1.02 no tenéis más que seleccianar el programa H102\_103.EXE para obtener de esta manera la versián más actual del pragrama Hobbylink.

# BOTON POSPONER

Esta interesante novedad os va ser de mucha utilidad si deseáis realizar la transferencia de un fi chero de gran tamaña. Una vez que la transferencia está en cursa, y si par algún mativa tenéis que interrrumpirla, si pulsáis este batán, los datas ya transferidas na se perderán sina que se guardarán en un fichera temparal en vuestra PC can la extensián "HLK". Si en cualquier otro momenta deseáis reanudar la transferencia de este fichero, nuestro pragrama buscará en vuestra PC ese fichero y reanudara la transferencia en el punta en que ésta se pospuso. Es muy importante que si utilizáis este batán, na barreis ninguno de los ficheros que tengan la extensián "HLK" para que así la aperacián se realice correctamente y podais contactar can nasatras.

Lina Álvarez

# ACTUALIZACIONES HOBBYLINK

En la transferencia con Hobbylink no es necesario el uso de NINGUN programa DECODIFICADOR, nuestro software realiza todas las operaciones necesarias estableciendo como resultado el programa ejecutable.

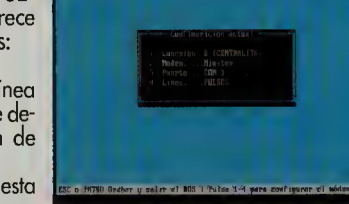

# SL para Windows 3.1 Una invitación a los 32 bits

ero dejemas la histaria para las aulas y centrémanas en aquella que realmente nas trae a este artícula. El «OS/2 para Windaws 3.1» es una versián especial de este sistema aperativa que requiere tener instalada en el sistema la versián 3.1 de Micrasaft Windaws, na vale atra, par ejempla la 3.11 para trabaja en grupa. Desde OS/2 se pueden ejecutar aplicacianes DOS, Windaws y par supuesta OS/2, la que en un principia hace muy atractiva este sistema aperativa; pueda usar las aplicacianes can la patencia de las 32 bits del OS/2 y campartir datas can mis aplicacianes de Windaws, que san las que más utiliza.

# La instalación

La instalacián de OS/2 para Windaws resulta ser, a pesar de la que dice el manual, bastante camplicada. Para pader instalar OS/2 en mi ardenadar tuve que utilizar varias métadas.

El primera fue instalarla en un disca dura que tuviera ya instalada Windaws 3.1. Mi ardenadar tiene tres discas duras, das can interfaz IDE y una SCSI-2. Instalé Windaws

50 Pcmanía

Hace bastante tiempo que comenzamos a oir rumores sobre el futuro desarrollo de un sistema operativo que ila a aprovechar al máximo la potencia de los 32 lits de los microprocesadores 386 y superiores. Tras varios intentos de lanzamiento, la mala relación entre Microsoft e BM, hizo que la primera abandonara el proyecto y se centrara en el desarrollo del boy líder indiscutible entorno Windows. IBM por su parte, entró en aquel momento en su fulminante caída en el entorno microinformático. En su actual intento por resurçir se pone manos a la obra con el desarrollo del abandonado proyecto, OS/2, el que parece ser el único producto que tiene entrada en el ya tan saturado mercado de sistemas operativos, no por la cantidad de productos existentes, sino por lo arraigados que están. ¡Cuál es el lugar que le corresponde por derecho propio a OS/2?

en el disca SCSI desactivanda en la CMOS del ordenadar las discas IDE. Una vez instalada Windaws instalé el OS/2. Cuál fue mi sarpresa cuanda vi que había ignarada el disco SCSI y se había instalada en el primer disca IDE, que estaba desactivada en la CMOS.

El segunda fue instalarla can Windaws para trabaja en grupa, desde el CD-ROM, con un "parche" que praparciana IBM para que funciane can esta nueva versián de Windaws. Sorpresa: después de crear las cuatra disquetes que exige el instaladar, na identificá mi unidad de CD-ROM.

El tercer método fue instalar desde disquetes, can Windows para trabaja en grupa y el parche de IBM. Después de muchísima tiempa en campletar la instalación, por fin arrancá mi auerida OS/2.

A cantinuacián instalé el Multimedia Presentatian Manager, que añadiá unas magníficas funcianes multimedia al sistema. Detectó una SaundBlaster autamáticamente, pera na el CD-ROM. Instalé las cantraladores para un CD-ROM Panasanic que vienen con el OS/2. Arranqué de nueva y el CD-ROM no apareciá ni par asama. Después de mucho releer la dacumentacián descubrí

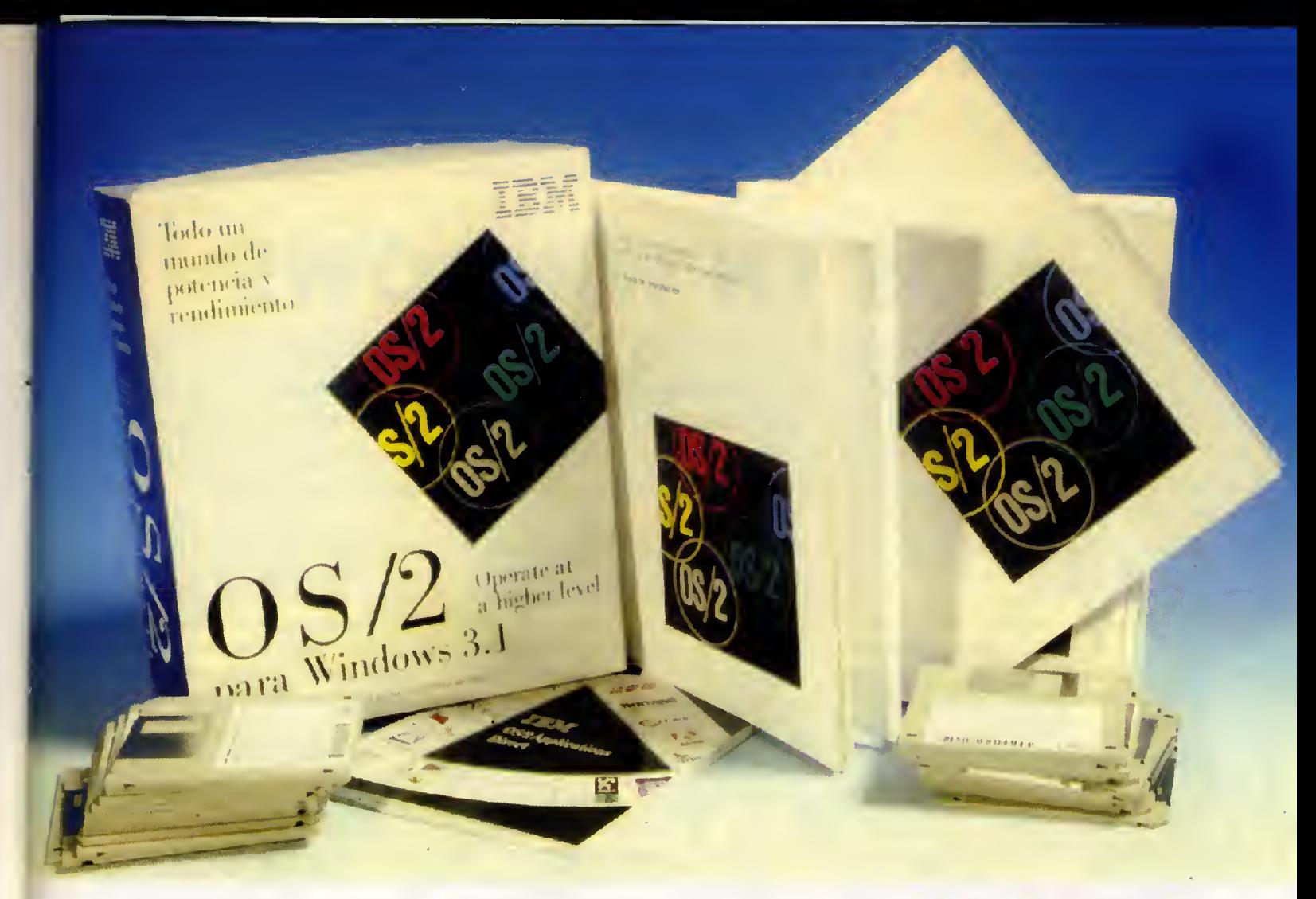

que hoy que combior o mono lo dirección bose poro lo locolizoción del CD-ROM en el CONFIG.SYS del OS/2, cosa que parece obvio, pero lo mós normol serío que lo pidiese ol instolor el propio controlodor o que lo detectose outomóticomente. Después de muchos avatares, <sup>y</sup> ya con el OS/2 en marcho, llegué a lo conclusión de que hobío corrido uno outéntico oventuro, olgo similor o "Indiona Jones y lo último instoloción".

# El Sistema OS/2

El sistema OS/2 para Windows 3.1 tiene un aspecto parecido a Windows y su velocidad de trobojo porece menor que lo de este último entorno, por ejemplo los operaciones de abrir y cerror ventanos (por lo menos osí lo he experimentado yo en mi 486).

Ejecuto oplicociones DOS en ventono o o pantollo completa incluso en modo grófico, con soporte poro rotón y combio de fuentes.

La ejecución de oplicociones Windows también me dieron problemos. No pude ejecutarlas bien desde el entorno OS/2. Si embargo se pudieron ejecutar desde el entorno WIN-OS/2, que corgo directomente Windows y el Administrodor de programas. Al

entror en Windows desde este icono recibí un mensoje de error del controlodor de la tarjeta de sonido, con lo cuol me quedé sin sonidos. El Desktop del PCTools for Windows no se corgó, yo que no identifico lo sesión como modo extendido del 386, incluso configuróndolo desde OS/2. Lo verdod es que con tanta instalacion fallida no he podido llegar a la conclusion de si el error es propiamente del OS/2 o de mis propias aplicaciones.

# REQUERIMIENTOS

- •Ordenador: 80386sx a 25Mhz o superior
- •Memoria: 8 Mb de RAM
- \*Disco duro: 60 Mb mfn/mo libre
- •Sistema operativo: MS-DOS 5.0 y Windows 3.1
- Tarjeta de vídeo: VGA compatible o superior.
- \*Fabricante: IBM.
- 'Distribuidor. Gil.
- •Precio: 10.900 + I.V.A.

# Aprenta por los 32 lits

WordPerfect y Borlond opueston por desorrollor versiones de sus oplicociones mós fomosos poro OS/2. Algo fócilmente explicoble por sus relociones con el gigonte ozul.

Mientros tonto IBM onuncio uno nuevo versión del OS/2, que trobojo bien con 4 Mb de RAM y soporto perfectomente oplicociones DOS, Windows para trabajo en grupo <sup>y</sup> oplicociones Win-32, lo que me llevo o lo inevitoble conclusión de que por el momento el OS/2 tiene todovío mucho que "oprender" para llegar verdaderamente al merca do doméstico.

José Domínguez Alconchel

Bajo precio.

Lo bueno

 $L$ o malo $\qquad \qquad \qquad$ 

Instalacion pesada y compleja. Poca utilidad para usuarios no profesionales. WINDOWS 3.1 A FONDO

# DOS EN WINDOWS (Primera parte)

Otro número más, y seguimos descubriendo todas las posibilidades que nos brinda Windows. En esta ocasión, echaremos una miradita atrás, a nuestros "viejos" programas DOS, para ver cómo podemos ejecutarlos desde Windows. Porque, a estas alturas, más de uno habrá incluido ya una instrucción al final de su atoexec.bat para entrar directamente al entorno grafico al arrancar el ordenador. La atraccion es irresistible.

tadas tenemos sitia en nuestra disca dura para do archivos ejecutables a través de filtros del

aquellos programas DOS que aprendimos a manejar hace tiempo, y nos resisti mos a deshacemos de ellos. La salucián, integrarlas dentro de Windows.

## COMO EJECUTAR PROGRAMAS DOS

Existen muchas formas de ejecutar programas DOS desde Windows. La primera, es saliendo a DOS desde el "Principal". De esta manera, seguiremos en Windaws, a la vez que pademas ejecutar cualquier aplicación DOS.

Otra forma, es utilizar el comando "Ejecutar" del Administrador de programas o del Administrador de archivas, situada en el menú "Archivo" en ambos casos. Va mos a centrarnos en el contenido en el Administra dor de programas.

Cuando pinchamos en "Ejecutar", aparece un cua dro de diólogo con varias secciones. La primera, es una casilla en bianco con el texto "Linea de comando" encima de ella. En esta casilla podemos escribir una li nea de comando completa

indaws nas gusta a tadas, de un pragrama de MS-DOS, can tadas las esa para empezar. Y des- apcianes a parámetras, para que el pragrama de luega, la más recamen- se ejecute cama si estuviera realmente en MS-<br>dable es trabajar siempre DOS. Además, dispanemas de cuatra batanes, DOS. Además, dispanemas de cuatra batanes, can pragramas diseñadas de entre las que destaca "Examinar...", ya que para Windaws. Pera hay que recanacer que can él pademas recorrer el disca dura buscan-

|                          | Archive Opcious Ventena     | Ayuda                     | Archive<br>Disco Arhal Yer Opciones<br><b>Utilidades</b><br>Ventana Avuda                                                                                                    |
|--------------------------|-----------------------------|---------------------------|----------------------------------------------------------------------------------------------------|
| 9B<br>Percent            |                             |                           | wide Swith Immit<br>C-Lineary<br>- Charumator<br>All Edelraghia<br>-Connex<br><b>COMMON PLA</b>                                                                                                    |
| 阳<br><b>Monesk DRos.</b> | 腰<br>Asia enginee Loker     | 開發<br><b>Photo-Family</b> | <b>CONNER ON</b><br>-Cheaners<br>$-$ <sup>2</sup> Chan<br><b>Executions</b> com-<br>- CD confu<br>Translessmo lam<br>$-$ Chever $\Box$<br><b>CONNECTIVATION</b><br>$-$ CEL cone (40)<br>Totalscopy lam |
| 毁<br><b>Traham</b>       | H3<br>Vauss                 | 恶<br>Adrian               | drealey typ.<br>5005<br><b>R</b> doenegs hap<br>Personal<br>$-$ <sup>1</sup> $\Box$ execution<br><b>Microbarcem</b><br>- Chincoloe<br><b>Constall</b> care                                             |
| 願<br>Instrum             | <b>REE</b><br>VGA 1 Hilbert | 豌<br>Mr-Sáine             | 23<br>$-$ Contect<br><b>THOOSINII</b> Got<br>dospheli gra<br>$-$ <b>Dawswan</b><br>$F$ kon<br><b>B</b> deephalt Me<br>171<br>$E$ incomes<br>Si done hall ink<br>11<br>domheli sid<br>- Chevagenes      |
|                          |                             |                           | $ 28600$<br><b>Bonswas net</b><br>- Dia eroscope<br>Digener.sys<br>$ C$ ) pulses.<br>$\blacksquare$<br>- Chevolo<br>al earl Ne<br>- Enhorseha<br>Tega tor                                              |
|                          |                             |                           | <b>Capithon</b><br>Il Tega sve<br>٠                                                                                                    |

Con el Administrador de archivos y el Administrodor de progromos obiertos o la vez, podemos incorporar programas DOS en Windows.

|               | Libra de comando                         | hexplac                                |
|---------------|------------------------------------------|----------------------------------------|
|               |                                          | Concolar                               |
|               | <b>Archive Ejenster memoryshy</b>        | Egippine                               |
|               | 惡                                        | Augula                                 |
|               | Personal                                 |                                        |
|               |                                          | Exercise                               |
|               | Neanbra de groterre.                     | <b><i><u>Dienciniped</u></i></b>       |
|               | " nee," pil," com," bal                  | echwarand dig                          |
|               | <b>Fig. svere</b><br>ha.ud               | <b>Bel</b><br>Aceptar                  |
|               |                                          | <b>Pressure</b><br>$-$                 |
| <b>Pyotor</b> |                                          | Cancelas                               |
|               | ig:                                      |                                        |
|               |                                          |                                        |
|               | Mestras archevos de lipa<br><b>Phogs</b> | Updades.<br><b>USE or present</b><br>E |

En el cuodro de diólogo "Ejecutor" del Administrodor de progromos, podemos examinar nuestro disco duro en busca de programas DOS ejecutables.

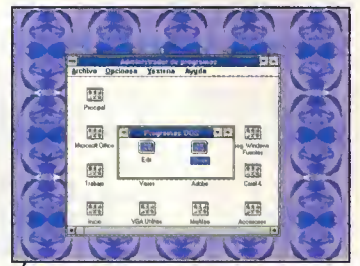

Este es el aspecto de los iconos que nos proporciona Windows para los progromos DOS. En próximos ortículos aprenderemos a modificarlos.

tipo \*.EXE, sin necesidad de escribirlos en la linea de camanda. Par última, la casilla de registro "Ejecutar minimizado", permite ejecutar el programa en forma de icono. Esto es muy próctico a la hora de arrancar un pragrama que na vayamos a utilizar en el momento, como por ejemplo, una utilidad de red. Los archi vos que reconoce Windows como ejecutables son los que tienen extensiones COM, EXE, BAT <sup>y</sup> PIF. De estas últimas hablaremas en detalle el práxima mes.

# OTRAS FORMAS

Pera hay más maneras de acceder a programas DOS desde Windows, ya que desde el Administrador de archivos podemos hacer esta aperacián de forma más gráfica. Sólo hay que hacer doble die sobre cualquier archivo ejecutable re presentado por su pequeño icono gris y azul. Este fun cionamiento es muy parecido al "shell" incluido con el MS-DOS. Pero sin duda al guna, lo que nos gusta a to dos es disponer de los programas DOS integrados completamente en Windows, con su icono y todo. Por eso, vamos a explicar, en este articulo y en el del mes que viene, las distintas formas de llevar esta idea a caba, de la farma más práctica.

Así, la primera farma de tener nuestra icana de un programa DOS en cualquiera de nuestras grupas de programas, cansiste en obrir el Administrador de archivos y cambiar el tama ña de su ventana principal para que padamas ver a la vez el Administrador de programas <sup>y</sup> los iconos de grupos de programas. A conti nuacion utilizamos la tecnica de "arrastrar <sup>y</sup> soltor" de Windows 3.1. Consiste en pinchor sobre cualquier fichero ejecutable del Administradar de archivas y, sin saltar el batán del ratán, arrastrarla hasta situarla encima del icano de cualquier grupo de programas. En ese mamenta, saltamas el batán del ratán y abservamos lo que ha pasado. En principio, cuando hemos "cogido" el fichero, el puntero de nuestra ratán (la flechita) se ha transfarmada para mostrarnos una flecha con uno o varios "papelitos" pegados a ella. Al arrastrar el o los fi-.<br>cheras, según recarremas la pantalla, el icana se transforma en una serial de "prohibido", hasta llegar a la situacián de un icana de grupo de programas, dande ha recuperada su farma onteriar. Una vez saltada el ratán, el "papelito" ha desaparecido, y nos quedamos con nuestro puntero habitual. Ahora abrimos el grupo de programas en el que hemos si tuado el fichero, y vemos que tenemos un nuevo icono con el nombre del fichero ejecutable. Si hacemos doble die en el icono, se ejecutará el programa DOS, a pantalla completa. Pues bien, ésta es sóla una de las técnicas que podemos llevar a cabo para situar iconos en nuestro administradar de pragramas con programas DOS.

El mes que viene seguiremos investigando en este tema. Hasta entonces, practicad. Fco. Javier Rodriguez Martin

# ESTIMULE EN CASA LA IMAGINACION Y CREATIVIDAD DE LOS MAS PEQUEÑOS.

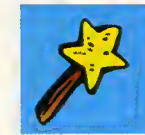

Microsoft<sup>®</sup> Creative Writer es un

programa de escritura que cuenta con todas las herramientas para que los nifios a partir de los 7 afios puedan escribir historias y redacciones, con grandes titulares,

ORIGIHAt

A través del programa

MAGGIF

y muchas cosas mas como: cientos de imagenes para ilustrar sus escritos, más de 8.000 ideas para argumentar su redaccion, comprobador ortografico, diferentes y divertidos tipos de letra, etc...

Microsoft® Fine Artist, es el programa que permite a los nifios dar rienda suelta a su creatividad y expresarse artisticamente en el ordenador de casa, pudiendo crear desde imagenes animadas hasta posters, comics, adhesivos, etc... De manera sencillísima e intuitiva le irán ayudando Mc Zee y sus amigos Max y Maggie.

Cada programa, IVA incluido **9.900 ptas.** 

PVP recomendado

 $\sim$ 

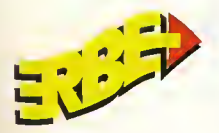

I

Realice sus pedidos a: ERBE Méndez Alvaro, 57. Madrid Tel.: (91) 539 98 72. Fax: (91) 528 83 63

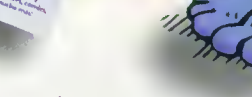

le enseñarán a dimensionar los dibujos, dar color a los cientos de imagenes con 72 tipos de pinceles y hasta 76 colores diferentes.

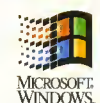

MCZEE;

Enriquecedora, instructiva, entretenida. La coleccion Microsoft Home, por un precio sorprendente convertira su PC en una biblioteca de consulta, una oficina o un

centro de ocio. Aporta a todos apasionantes posibilidades para hacer lo que se desea. Productos de excepcional calidad, amplio contenido y muchas horas de estimulante diversion y productividad, de la

manera más fácil. Microsoft Creatividad Infantil: Para aprender jugando.

> Los dos programas están editados en castellano.

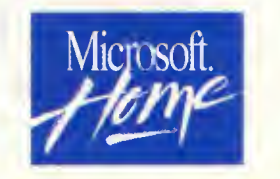

WWW Pensado para Disirutar.<br>Manazarta di Sepanjaran Pensado para Disirutar.<br>Manazarta di Sepanjaran Pensado para Disirutar.

# La Dinámica de Sistemas

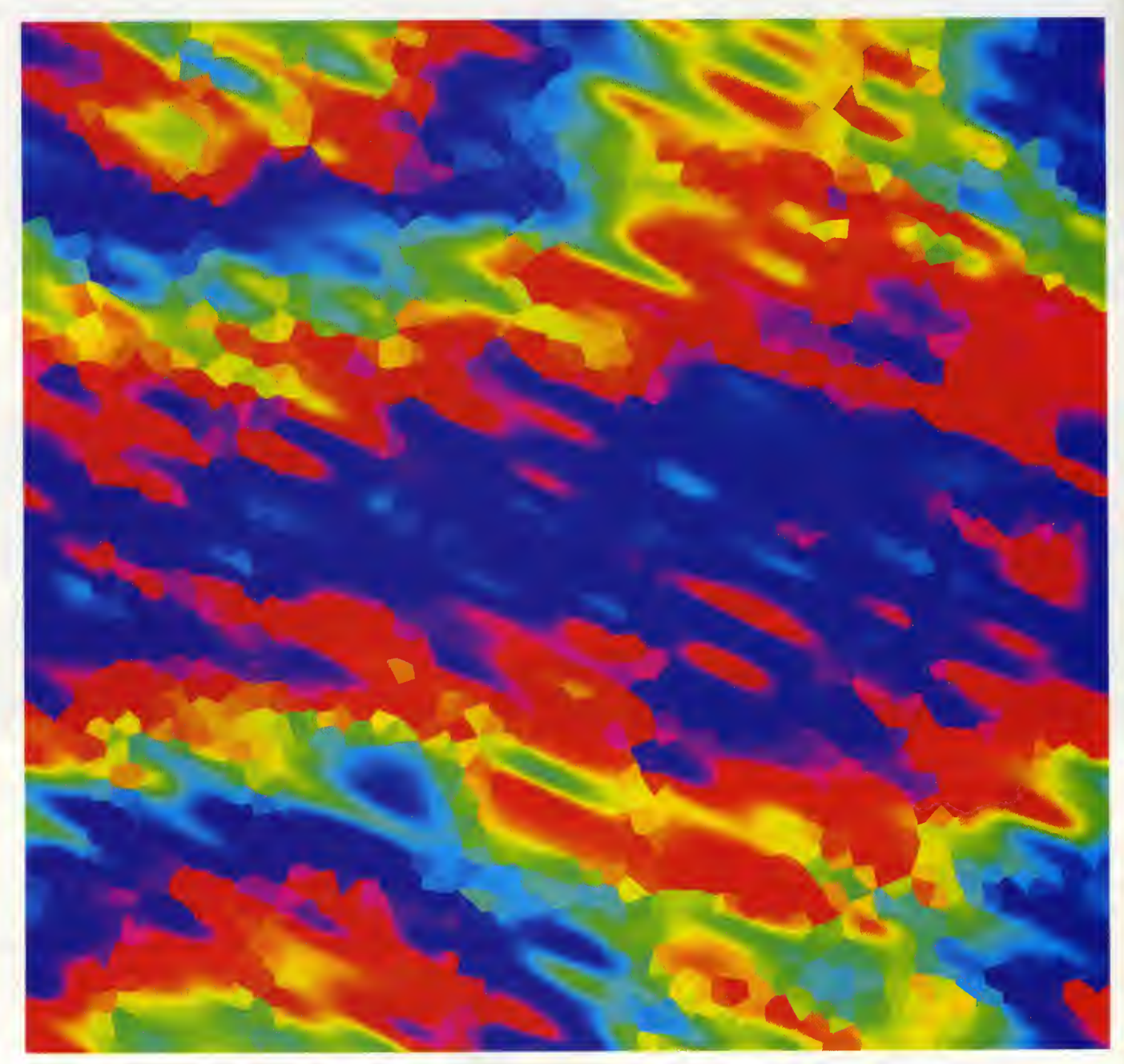

# y la propagación del Sida

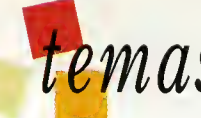

# temas INFORMÁGICOS

en un principio Forrester recurrio a tec-<br>La nicas muy complejas de investigación operativa, pero pronto comprendio que este tipo de estudios no conducian a soluciones satisfactorias. Se decidió entonces por un modelo más sencillo en ecuaciones diferenciales en las que primaran los procesos de realimentación de información; al resolver las ecuaciones del nuevo modelo aparecieron las oscilaciones que habia estado buscando.

A raiz de esta experiencia, Forrester se planteó lo posibilidod de utilizor los mismos técnicos poro lo resolución de diversos problemos. Movido por este ofón se dispuso en-

tonces o generolizor y sistemotizar sus metodos de trabajo, dondo lugor, a finales de los años 50, o la dinámico de sistemas complejos.

## **UNA NUEVA CIENCIA**

¿En qué consiste lo dinómico de sistemos? Se troto de uno nueva metodologia que lo que pre tende es describir el comportamiento de sistemas que por su gran complejidad no se pueden abordar por los metodos con vencionales; es el caso, por ejemplo, del crecimiento de uno ciudad, el hundimiento de una civilización, las voriociones en la demanda de un articulo, <sup>y</sup> cuolquier otro situación que os podóis imoginor.

El primer paso para investigar un problema concreto consiste en fijor cuáles son los porómetros mós relevontes.

Acto seguido se determino de qué manero se relocionon unos con otros, y en función de estas relociones se elobora un sistemo de ecuaciones diferencioles, que son la representoción motemótico de los interocciones entre los elementos del sistema.

Por último únicomente quedo resolver lo ecuaciones poro obtener la solución buscoda. Lomentoblemente, poro el tipo de problemas que se plonteon en lo dinómico de sistemas complejos lo moyorío de sistemas de ecuaciones no pueden ser resueltos. Por ello se recurre o oproximociones con el ouxilio de la informótica, tol y como veremos mós adelante.

## UN MODELO EPIDEMIOLÓGICO

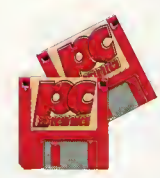

Vamos a ver un sencillo ejemplo que nos va a servir para ilustrar las ideas comentodas previamente. Los objetivos que nos vamos a proponer son determinar

cómo se propaga uno epidemia, como puede ser la del SIDA, dentro de una poblacion de riesgo. Pese a la simplicidad del modelo veremos cómo llegamos a resultodos que resulton oparentemente controrios o lo esperodo por lo intuición.

Primeromente dividimos la población en tres categorías: están las personos que no

Ti=pi x Co x Ni Tncl=pi xCox Nc  $Tnc2=pi \times Co \times (Co-1)$ Tm=pm x Co

Veamos el significado de cada expresion. La primera da la tasa de individuos infecta dos en cada instante (Ti), que se define como el producto del total de personas contagiadas por las no infectadas, multiplicado por la probabilidad (pi) de que las primeras infecten a las segundas. Las dos formulas si guientes se refieren a los individuos infecta dos pero no contagiados; de ellas Tncl corresponde o lo toso de personas que presentan inmunidod o lo enfermedod, mientros

A mediados de la década de los 50 el investigador norteamericano Jay W. Forrester se enfrentaba a un complejo problema: los directivos de la compania Sprague Electric, especializada en la fabricación de componentes electrónicos de alta precision, se habian percatado de que los pedidos sufrian fuertes variaciones. Extrañados ante lo que consideraban un comportamiento anómalo del mercado, encargaron a Forrester la elaboración de un modelo matemático que explicase el porqué de tales fluctuaciones.

> hon sido infectodos, los que hon sido infectodos y se hon contogiodo y los que hobiendo sido infectodos no se hon contogiodo. Poro evitar confusiones con los dos términos os ocloro que lo infección consiste en captar el agente causante de la enfermedad (por ejemplo el virus del SIDA), mientras que el contogio se da cuondo de resultas de lo infección oporece la enfermedod. Estas tres categorías se simbolizarón respectivomente con los letros Ni, Co y Nc. Tenemos que plonteor tres ecuaciones que describon lo evolución frente al tiempo de los tres grupos de población. Poro ello hay que definir previomente uno serie de porámetros ouxiliores, cuya expresión motemótica es:

que Tnc2 da la del numero de personas infectadas que ya estobon contogiados previomente (con lo que no pueden ser contogiodos de nuevo). Finalmente Tm calcula la tasa de individuos contagiodos que mueren, al multiplicar la probabilidad de muerte (pm) por el totol de contogiodos.

Estamos ya en condiciones de elaborar el sistema de ecuociones diferencioles que von o describir lo evolución de lo epidemio. Paro simplificar nuestro modelo vamos a suponer que los individuos ni se reproducen ni se mueren por cousos distintos o los de la propio epidemio. Ademós supondremos que lo enfermedad se tronsmite directomente de persono o persono, como ocurre en el caso del SIDA.

Bajo estas premisas tenemos el siguiente sis tema de ecuaciones:

dNi/dt=-Ti dCo/dt=Ti-Tnc <sup>1</sup> -Tnc2-Tm

 $dNc/dt=Trc1+Trc2$ 

Lo que nos está diciendo lo primero ecuación es que lo vorioción en el número de individuos no infectados en cada fraccion infi nitesimol de tiempo es iguol o lo toso de individuos infectados en codo instonte con el signo menos delante. Los otros dos se interpretan de formo onólogo.

### EN BUSCA DE SOLUCIONES

Uno vez plonteodo el sistemo de ecuaciones sólo quedo resolverlo. Como yo comenté an-

# temas INFORMÁGICOS

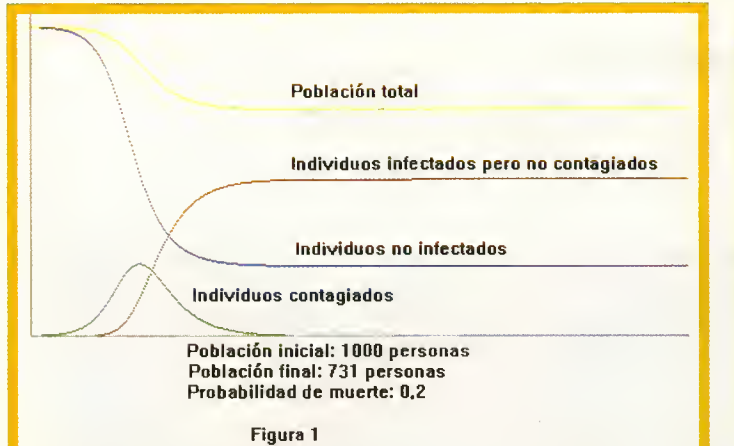

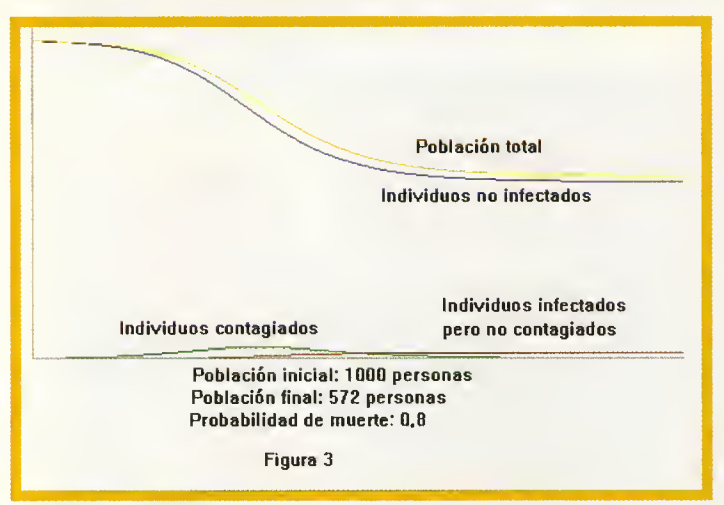

# Cualquiera con inquietudes sobre cualquier fenómeno puede disenar su propio sistema de ecuaciones y resolverlo con un sencillo programa de ordenador.

teriormente en la mayoria de las ocasiones estas ecuacianes na se pueden resalver directamente, y en cualquier caso los metodos de resolucián san bastante camplicadas. Afortunadamente contamos con el recurso de la informatica para sacarnos del apuro, mediante un truco bien simple: consiste en multiplicar la expresion que esta a la derecha de la igualdad par un númera menar que una, tanto mejor cuanto menor sea, con lo que obtendremos el cambio de la variable en cuestián en una fraccián pequeña de tiempo. Este valor se suma <sup>a</sup> la misma variable <sup>y</sup> se repite el proceso, tantas veces como devalores <sup>a</sup> las dos probabilidades pi y pm, que van a servirnas para estudiar cáma varía la epidemia en distintas situacianes, y al número inicial de individuos no infectados, con tagiadas y na contagiados. A cantinuacián se entra en un bucle cuya funcián es calcular los valores de las ecuaciones diferenciales por el metodo apuntado antes. Primero se calculan las parámetras auxiliares, después las ecuacianes y par última se van marcando r los puntos de las soluciones en la pantalla. Finalmente se compara el númera de personas que quedan tras la epidemia con las que habia inicialmente.

# **CONCLUSIÓN**

Para explorar las posibilidades del progra ma sála tenemas que madificar las valares de las parámetros que aparecen al principia, particularmente de pi <sup>y</sup> pm. A poco que ju guemos con el podremos encontrarnos con situaciones inesperadas. Si la epidemia no es muy virulenta, el númera de muertes na será muy elevada, tal y cama se ve en la figura <sup>1</sup> , en la que una probabilidad de muer-

Población total Individuos no infectados Individuos infectados pero no contagiados Individuos contagiados Población inicial: 1000 personas Población final: 482 personas Probabilidad de muerte: 0,5 Figura 2

seemos. Por ejemplo para calcular la pri mera ecuacián multiplicamos -Ti por 0,1, lo que nos de lo su maremos al valor de Ni, luego volvemos a multiplicar -Ti (que ahora habrá cambiado) por 0,1 y asi su cesivamente.

El programa que he preparado es de una sencillez meridiana. Primeramente asigna te del 20% pravaca «sála» la muerte de 269 persanas de un tatal de 1000. Can una prababilidad de muerte del 50% aumenta el númera de defuncianes hasta alga más de la mitad, como muestra la figura 2. Hasta aqui el modelo se comporta tal y como era de esperar. ¿Que sucederá en el casa de una epidemia muy virulenta, en la que la probabilidad de muerte para las contagiadas sea de, pangamas, el 80%? Cantra la que pudiera pensarse, en este supuesta el númera de muertas no aumenta, sino que disminuye con respecto a las del segunda casa, tal y cama se ve en la figura 3. Aunque esta parezca paradájica, la razán es simple a paca que reflexianemas un poco; si la probabilidad de muerte es muy alta las individuas que san cantagiados tienen pocas posibilidades de contagiar a otras per sanas antes de marir, par la que disminuye el númera de cantagiadas.

Can este sencilla ejempla hemas vista la capacidad de la dinámica de sistemas para abtener madelas que representen situacianes del munda real. Cualquiera que tenga un mínima de inquietudes sabre cualquier fenámeno puede disenar el oportuno sistema de ecuaciones y resolverlo mediante un progra ma de ardenadar semejante a éste que camentamas en el artícula. Si la hacéis as garantiza más de una sarpresa parque en dinámica de sistemas las casas nunca san la que parecen.

### Jasé Gabriel Segarra Berenguer

### **BIBLIOGRAFÍA**

J. Aracil: Introducción a la dinámica de sistemas. Alianza Universidad Textos. 1986 5. Martínez y A. Requena: Dinámica de sistemas (dos tomos). Alianza Editorial.

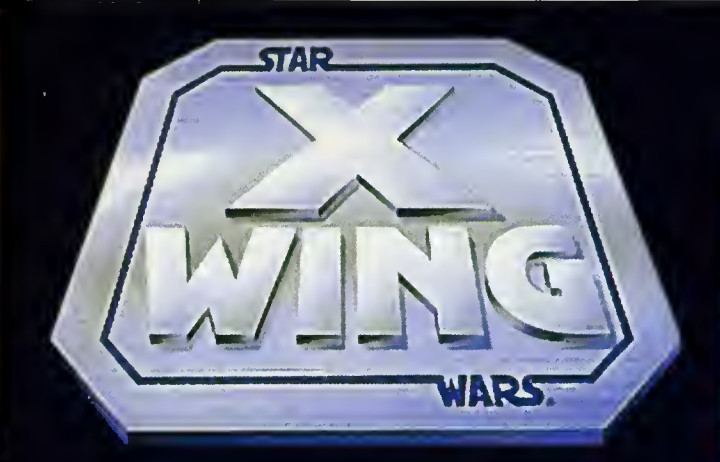

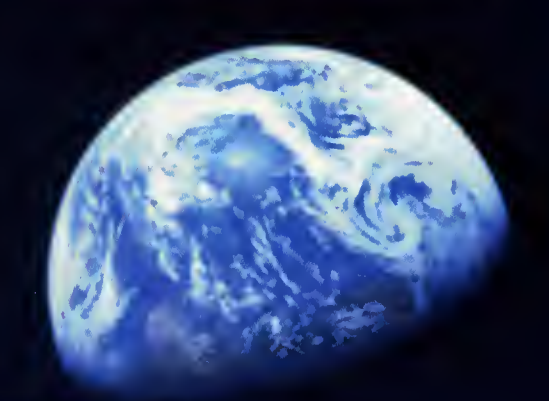

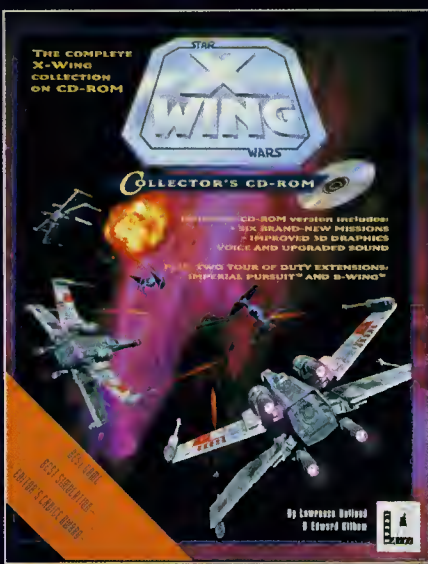

X-WING<br>PC CD-ROM

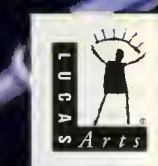

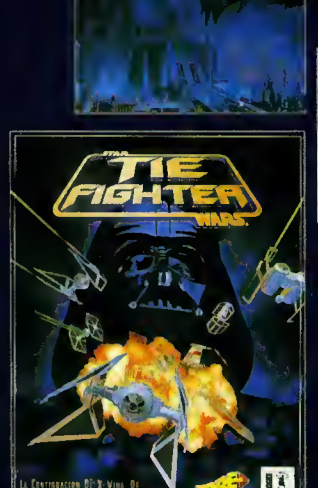

**Solid** 

<sub>i i</sub> Proximamente!!<br>Nueva mision<br>Tie fighter

TIE FIGHTER

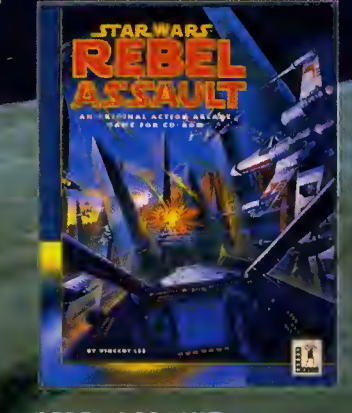

**REBEL ASSAULT<br>PC CD-ROM/MAC CD** 

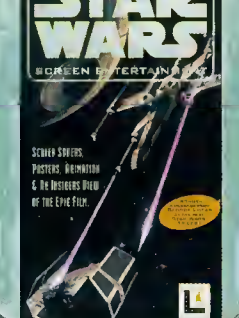

**TARWARS** 

SALVAPANTALLAS<br>PC / MAC

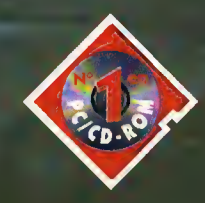

Méndez Alvaro, 57 • 28045 MADRID<br>Tel: **539 98 72 •** Fax: **528 83 63** 

**COLOR** 

п

ø

1984 • 1994

X-Wing© 1992 LucasArts Entertainment Company Juegos Imperial Pursulty B-Wing© 1993 LucasArts Entertainment Company TiE Fighter game© 1994 LucasArts Entertainment Company Tedes Ios derechos<br>aley Usado bago autorización. Te reser<br>Cons

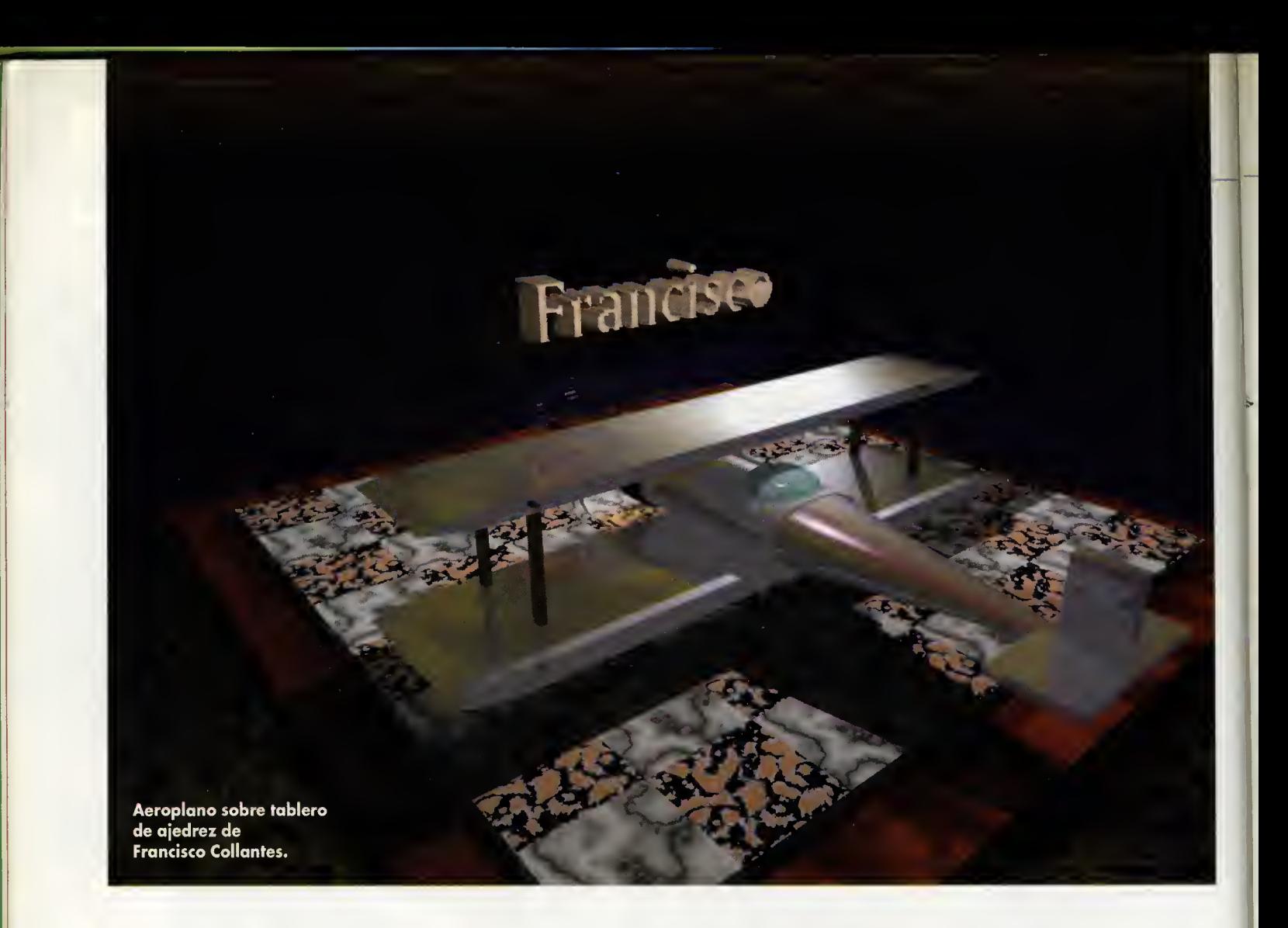

# PASADO, PRESENT

La ambición, no declarada pero cierta, de muchos aficionados a la infografía es la creación de películas de animación. La elaboración de verdaderas historias, de cuanto menos varios minutos de duración, con cambios de escena y vuelos de cámara, protagonizadas por personajes virtuales que se muevan en universos fantásticos, diseñados a nuestro antojo, para mostrar batallas espaciales, criaturas imag'marias o cualquier otra cosa concebible.

legará el día en que uno o más aficionados concurran al SIGRAPH o al IMAGINA con un corto de este tipo hecho en POV? jCuales son las limitaciones a que tendrian que enfrentarse? jSon superables ahora o al menos en un futuro próximo? Los programas de generacion de imagenes sinteticas, ya utilicen seguimiento de rayos o cualquier

otra técnica, llevan ya bastante tiempo ejecutándose en el PC. Hace algunos años hubo una verdadera explosión de programas de este tipo; el DBW render, el quick ray tracer, el radiosity, el DBK trace, etc, etc. La mayoria de estos programas fueron realizados por aficionados a la infografía que eran, además, expertos programadores y matemáticos. De entre toda esta ava-

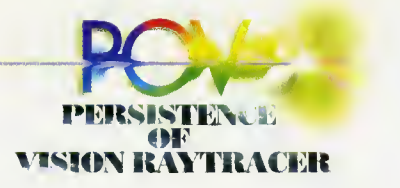

lancha de programas pronto destacaron tres: «Vivid» de Stephen B.Coy, «Polyray» de Ale xander Enzmann <sup>y</sup> «POV» del grupo Persistence of Vision.

Estos tres roy-tracers destocan por lo calidad de las escenos generadas con ellos y por su rapidez, potencia y seguridad. Sin embargo, aunque la calidad del ocabodo de los imógenes creados por los tres programos es relativamente similar, se puede decir que fue Pov el que se llevó el gato al agua por varias razones:

a) Pov es totalmente gratuito mientras que en los otros dos casos, después del correspondiente períado de evaluación típico del shareware, los autores solicitan un registro y un pago por su tra bajo (lo cual es perfectamente comprensible).

bj Pov incluye una documentación muy completa y precisa sabre su lenguaje escenico en el propio paquete.

c) Con Pov suelen venir los fuentes del programa para que cualquier aficionado realice una versión propia a su gusto (siempre que sea capaz, claro).

d) Muchos grandes artistas de la infografia de todo el planeta se decantaron por POV.

Estas razones propiciaron el desorrollo de muchos utilidodes poro POV y esto, o su vez, retroolimentó el éxito de este programa con un efecto de bola de nieve, o pesor de que Polyroy tiene algunas caracteristicas atractivas de los que oún corece POV.

### EL PASADO

El POV y en particular su lenguaje escénica fueran diseñodas por personas que, aunque expertas progromodares y matemáticas, eron bósicamente aficionados a la infografia. Por ello el pragromo odolece de olgunos

carencios que recorton un poco sus extraordinarias posibilidades. Por ejemplo:

 $\bullet$ No existe una visualización rápida, en malla de hilos, de la escena, lo que ahorraria mucho tiempo con la colocacion de la cámara.

•No hay ninguna instrucción para crear objetos a base de extrudes, aunque en un capitulo anterior se explicó cómo solventar, parcialmente, este pro blema.

•No existe tampoco ninguna instrucción para la creación de superficies de revolución.

•Seria muy de agradecer un potente lenguaje de animación.

Teóricomente todos estos corocterísticos pueden ser suplidos con tiempo y esfuerzo salvo la último, cuyos ventojos por otro lada na san fácilmente visibles poro muchas infogrofistos.

### EL PRESENTE

La ultima version de POV ha sido dedicodo o la corrección de pequenos errores del lenguaje escenico, sin que se hayan introducido instrucciones o corocterísticos nuevas ni mejoras en los tiempos de generoción.

Por otro lodo, hoce poco tiempo ho oporecido uno versión no autorizada de POV que funcio na de 4 o 5 veces mós rópido que la original. Por "no autori zodo" se entiende que hoblomos de una version no realizada por los creodores originoles del progromo, sino por otros personos que han modificado los fuentes del POV.

Hocer esto es perfectomente legal, siempre y cuando los autores de los cambios anuncien que su versián no es lo original y oficiol, y desvinculen así a las senores miembros del PVteam de los desastrosos resultados que pudiera ocasionar el uso de di cha version.

Concretamente esto versión, llamada abreviadamente FTPOV (por Fasther Than POV-RAY, o seo literolmente mós rópido que POV-RAY), ha sido realizada por un tal Dieter Bayer. El senor .<br>Bayer ofirmo hober eliminado una serie de cólculos superfluos y haber agilizado muchas estructuras de datos y a la vista de los resultodos puedo otestiguor que no habla con lengua doble pero por contra, por alguna ra zón, ya no funciono lo outodetección de lo tarjeta grófica en curso e incluso puede llegar a ser conveniente desconector la opcion D, de visualizacion, para que el programa no sufra un crack. De todos modos, dado que lo velocidod sigue y seguiró siendo un problema en la generoción de imágenes fotorrealistos con POV, muchos pov-adictos ogrodecerán los esfuerzos del señor Boyer.

## EL FUTURO

Los carencias de los que se hobloba antes pueden remediarse por tres posibles caminos; en pri mer lugor con uno nuevo versión oficial de POV, segundo por una versión no oficiol de olguien que se decido o implementor estos mejoros y tercero de olguno persona o grupo que, tomando co mo punto de partida el POV, realice un producto diferente. Esto último, que quizó suene como una herejia para muchos povadictos, no es tan descabellado. A fin de cuentas el mismisimo POV, en su diseño y creoción, tuvo como bose otro roy-trocer; el DKB de David Buck y Aaron Collins, quienes posoron o formor porte del equipo PVteom.

### ;QUE SON LOS **LENGUAJES** DE ANIMACIÓN?

Lo folto de un lenguoje de animación es quizó el detolle que, personolmente, mós echo de menos en el POV. Explicar el por que de esto, sin embargo, me resulta bastante dificil ya que a menudo las ventajas de dicho lenguaje sólo son fócilmente imaginables para personas que dominen la programación o que al menos tengan una ligera idea de lo que la programacion pue de hacer. Dado que éste fue mi caso desde mucho antes de adentrarme en el mundillo de la infografia, cuando, hace ya oños, vi por primera vez un programa de imagen sintetica, una de mis primeras preguntas fue: jTiene esto un lenguaje para animar? Lo cierto es que no lo tenia y mi decepcion fue enorme. De ocuerdo, la inmensa moyorío de los programas, ya sean de sharewore o comercioles, no suelen disponer de lenguajes de onimoción y muchos infogrofistos expertos pueden pasorse sin el sin ningun escrupulo. jPero las ventajas que procura...! Supongo el pov-odicto que deseóramos reolizor uno onimoción que implicase distintos objetos, cada uno con distintos cursos de movimiento.

Con el sistemo explicodo en PCmonío 24 hobríomos de definir un fichero pov donde cada uno de los objetos tuviese variables define. Con ello resultaria foctible reolizor sencillos modificaciones desde ficheros bat para establecer movimientos pero resultorío imposible hocer ciertos cosas.

¿Cómo, por ejemplo, podríomos controlar el choque y rebote de varias pelotas entre si y el suelo? ¿Y definir cursas de movi-

# DEL LECTO

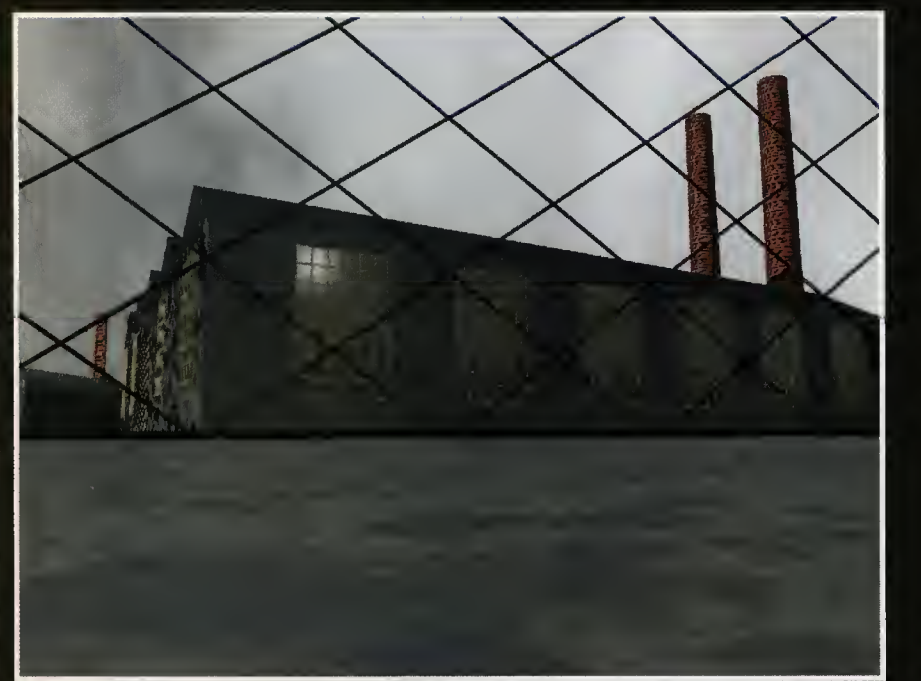

Fabrica, de Paulo Jan

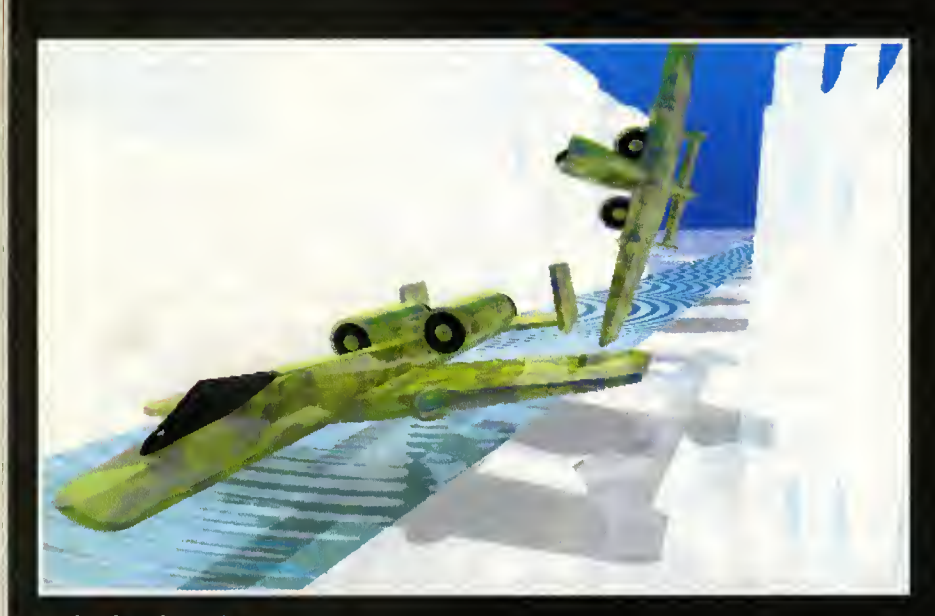

Hiela, de Julián Pérez

 $\mathcal{C}$  "where  $\mathcal{C}$ En el disco de portada encontraréis las imagenes en formato .POV de las que hablamos en este articulo y en el CD-Rom las mismas imagenes ya generadas en formato .TGA.

Este mes concedemos loores y medallas virtuales a:

Julian Perez de Madrid nos envia una verdadera avalancha de escenas y animaciones (jimposible publicarlas todas!) apinadas en das cartas que han llegada a mis manas simultáneamente. De el publicamos una imagen en el mes anterior que no llego a ser co mentada por falta de espacio. <sup>j</sup> Sorry, chaval! Aunque Julian dice llevar solo un par de semanas con el lenguaje escenico, ya ha conseguido crear modelos de cazas de combate verdaderamente resultones.

De hecha, segura que más de uno (jincluyéndame a mí!) querrá utilizar sus modelos como parte integrante de alguna escena o animacián. Entre las muchas escenas enviodos destocan el vuela de los aviones por el desfiladero de hielo, las escenas con el portaviones, etc.

Pasa a responder o tus cartas.

1) Cama na canazco la utilidad CSHOW na sé la razán de que na puedas visualizar bien con ella una pantalla a 640\*400 (una pantalla correcta ya que la visualizas bien desde POV). Es posible que la utilidad esté mal canfigurado o sencillamente que na esté preparada para trabajar a esa resalucián can tu tarjeta a que tu versión de CSHOW sea muy antigua.

¿Par qué na pruebas can Alchemy? (publicado en el númera 11 de Pcmania).

Es mi "visor" favorito.

2) Para utilidades sabre POV me remita a las líneos del copítula anterior (jPidones!).

3) Que tienes prablemas can las sentencias que cantralan lo cómara es evidente (la siento) ya que ésta tiene una lente muy exogerada en la mayoria de tus escenas o bien la situas demasiado cerca de las abjetos. En tu honar incluiré algún apartadita para ella práximamente.

4) El manejo de texturas es otro de tus puntos debiles. Crear una nueva textura con POV no es dificil y casi todos los pov-expertos desdenan utilizar la libreria que viene en Textures.inc. El antialising se utiliza para suavizar la escena entera. Interpolate es una arden oplicodo sála a la textura tratada.

5) De todos modos tu dominio del CSG es propio de un futuro pov-experto.

Par tanta sacaré atra medalla virtual del caján para ti. ¡Sigue adelante!

EL amiga Francisca Callantes, outor del extraña aeraplana que reposa sobre el tablero de ajedrez, pregunta por libros de POV. El única que hay en castellana, par ahara, está editada par Anaya. ¿Par qué has utilizada tantas triángulos?

Y finalmente de Paulo Jan publicamos una imagen; fabrica.tga, que nuestro amigo ha realizado y nos comenta en un fichero de texto junto a ella. Algo que os recomendamos a todos los povmaniacos.

: ''', ''"

La versión 2.0 del programa POV se incluyó gratis en los discos de PCMANÍA 16 y la primera versión en PCMANÍA 11

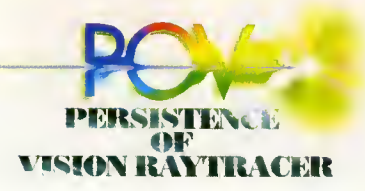

miento verdaderamente complejos, cama el de un pájara valando? Por otra parte cuando la animacián implica el mavimienta más a menos campleja (y diferente) de docenas o cientos de abjetos, la realizacián puede muy bien acabar revelándase como impracticable. Este proble ma, naturalmente, no es particular de POV. Muchos paquetes comerciales para profesionales como «3D Studio» tambien lo tienen (aunque, en honor a la verdad, hay rumores de que la última versián, na aparecida aún, de este pragrama, ha remediada esta situacián). En dichas paquetes pueden crearse animaciones complejas pero el infografista ha de calacar las paths (rutas de movimiento) a mano, lo que vuelve el trabajo tedioso o incluso imposible si deseamos crear una animacián de cientos de objetos o hacer que el movimienta de éstos respanda a fenámenos fisicos como la gravedad, el viento, etc. Ahora bien: jQue puede, o deberia poder hacer, un buen lenguaje de animacián? Un lenguaje de animacián tiene muchos puntas en camún can un lenguaje de pragramacián. Pueden definirse tablas de datos que guarden las caracteristicas de los objetos; sus dimensiones, posicián, pesa, velacidad y cualquier otra casa que se nas acurra. A partir de estas datas y gracias a co las sentencias de cantral candicional del curso del programa (if) y a las de control de bucles a partir de valores de variables (while, for, do y otras), es posible elaborar algoritmos simples o complejos para crear sistemas de particulas, efectos fisicos, detecciones entre objetos e incluso comportamientos complejos de las mismas. Dada que un pragrama podria tener una exten-

sión inferiar a la de un falia y, sin embargo, especificar paths de movimiento para cientos o inclu so miles de objetos las ventajas del lenguaje pronto empiezan a hacerse evidentes. Por otro lado, en algunos casos, las ventajas del lenguaje pueden extenderse al modelado o al menos a la defor macián y cambias de apariencia de los objetos (en cuanto a la palabra "algoritmo" se refiere a un posible metodo para resolver un problema dado y viene de Aljuwaritzmi, famasa matemática arabe de la Edad Media).

Volviendo al ejemplo del pajaro, con un lenguaje seria factible especificar puntos máximas y mínimos de giro para las alas <sup>y</sup> crear una animacián que na resultase demasiada "mecánica". Ademas, esta misma posibilidad podria extenderse a toda una bandada. Lo cierto es que las posibilidades de un buen len guaje de animacion me marean. Imagine el lector un programa que cargue un fichero ascii con la descripcián (en alguna de las notaciones convencionales al uso) de una partida de ajedrez. Con un programa relativamente sencillo seria factible realizar un corto completo con el desarrollo de la partida, hacer zooms de las piezas que están sienda movidas, efectos generales de desa paricián a caída de las piezas comidas, etc. Y naturalmente lo mejor es que con dicho progra ma padría crearse más de una película, de hecha un númera infinite de ellas, simplemente cambiando el fichero de texto de la partida.

Otra prablema de la animacián tradicional "a mano" cuando se trabaja con muchos objetos que tienen *paths* camplejas es evitar que se atraviesen unas a atros. De nueva, esto es fácilmente salucionable con el uso de un len guaje ya que puede ser relativa mente simple programar un al goritmo que cree cientos de paths que nunca se crucen entre si. Por otro lado resulta igual mente pasible la elabaracián de una especie de rutina de detec ciones que, teniendo en cuenta las dimensiones y coordenadas de los objetos, controle su movimiento para evitar los choques o bien genere los rebotes corres pondientes, lo cual es indispen sable en la elabaracián de películas basadas en sistemas de particulas.

A pesar de todas estas ventajas, las lenguajes de animacián tienen un serio problema y de ahi su, hasta ahora, escasa difusión. Que san eso: lenguajes.

La mayoria de los infografistas son artistas pero no programadores, ni suelen tener deseos de serlo. Por otro lado, probablemente, no todos los programadores se adaptarian bien al uso de un lenguaje de animacián, ya que éste requiere el dominia de conceptos espaciales tridimensianales y matemáticas. Así, el uso a plena potencia de un len guaje de este tipo requiere un usuario que tenga caracteristicas de ambos mundos; la informati ca a secas y la infografia.

Otro problema es que no todos las lenguajes de animacián padrían cumplir can las requisitas necesarios para llevar a cabo los ejemplos arriba mencionados. Y además na existe el equivalente a un lenguaje de animacián estándar.

Finalmente la elabaración de un lenguaje de animacián que fuese tan verdaderamente versatil cama una de pragramacián (como C), es una tarea no des deñable, quizá tan camplicada cama la creacián de un pragrama de seguimiento de rayos. De hecha, en mi apinián, quizá la mejor fuese rescribir las funcio nes de un ray-tracer para que fuesen accesibles desde un len guaje de pragramacián narmal. antes que afiadir un lenguaje para el programa. Asi, desde por ejemplo C, se podrian alterar a voluntad los datos referentes a la descripción a animación· de los objetos. Por todo esto, la pregunta que seguramente acudira ahora a las mentes de los pav-adictos es: ¿Pueden realizar esta tarea las señares del PVteam a cualquier otra experta camo el señar Dieter Bayer? La respuesta es sencillamente: si.

### ; MAS PROBLEMAS. CON LA ANIMACION?

El tiempo de calculo para ani maciones largas puede ser mini mizado con logros como el FT- POV, o simplemente con el acuerdo entre varios infoadictos para emplear conjuntamente sus ordenadores en una animacion (en distintos frames de la mis ma). Otro problema estriba en la enorme cantidad de memoria de masa requerida para almacenar todos los frames de un corto de animacion.

Pero dado que actualmente existen dispositivas láser (y atras) regrabables, cada vez más baratos, me limitaré a supaner que el hipotetico experto o expertos en POV, disponen de tal canti dad de memoria. jQue nos falta entonces? Pues, evidentemente mucha ilusián, trabaja, esfuerza, horas sin dormir, ordenadores que quemar y mucha fantasia. En fin, jmantened todos vuestras neuronas sintonizadas en esta emisora y hasta la práxima pavemisián!

José Manuel Muñoz

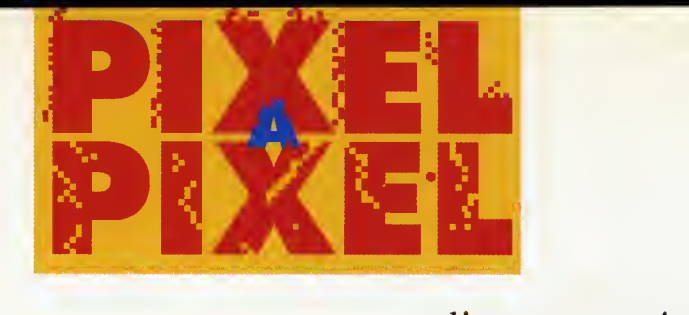

# Participa y consigue un gran programa para realizar tus propias creaciones NeoPaint

Como éstas, o mejores, son las pantallas que esperamos recibir de vosotros. Dibujos creados con cualquier programa de ilustración disponible para PC y grabados en cualquiera de los formatos gráficos existentes.

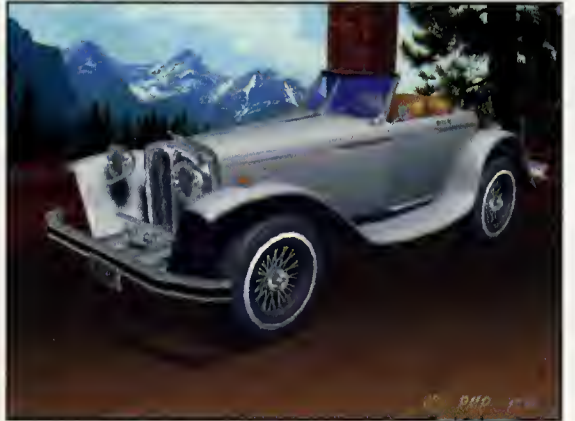

CLASSIC Ramán Mendieta Pérez (Bilbao)

AMIGA 500 David Barroso Ramirez (Málaga)

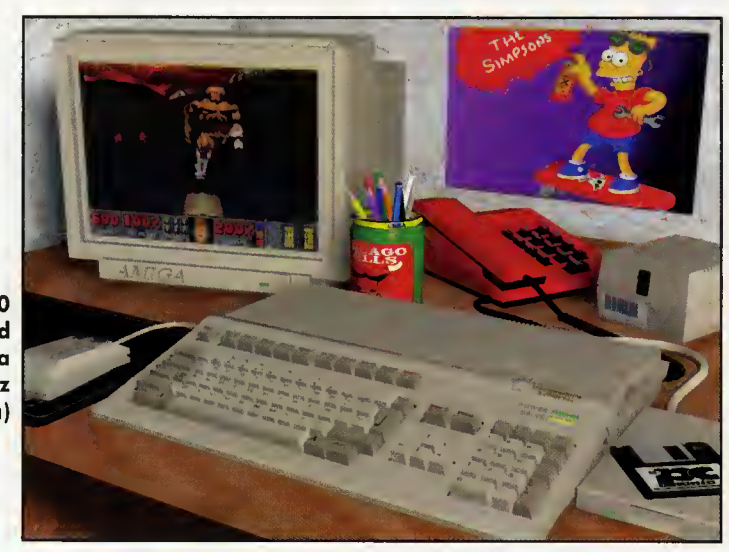

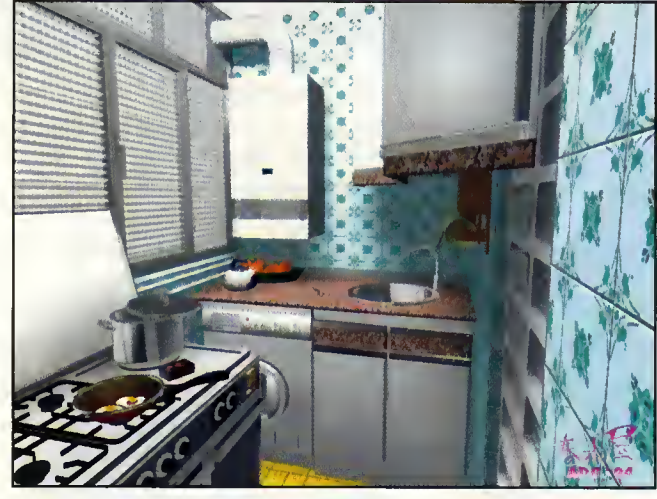

**COCINA** Antania Diaz Pozo (Madrid)

> **DUCKY** Raúl Torrico Sánchez (Cárdaba)

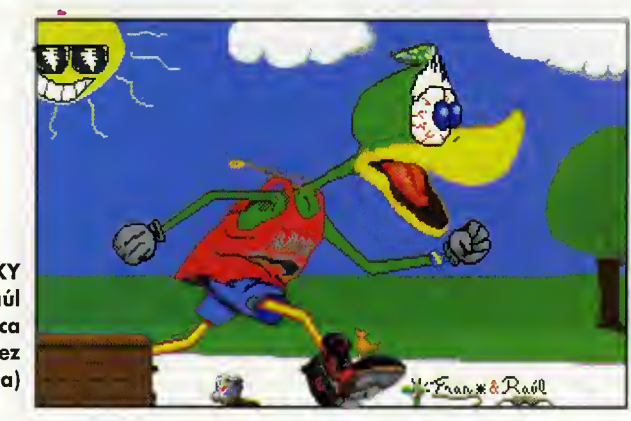

ASI FUNCIONA NUESTRO CONCURSO PERMANENTE DE DISENO <sup>E</sup> ILUSTRACION De entre tados las dibujas recibidas, elegiremas 10 ganadares en función de la calidad de sus trabajas. La lista de las mismas se publicará en el númera del mes siguiente. Una selección de las trabajas recibidas será incluida en nuestras páginas a en el disca que acampaña a la revista. Pcmanio se reserva el derecha a difundir, par cualquier media que estime opartuno, las ilustraciones recibidas, con la unica obligation de citar el nombre del autor. La participacion en el cancursa implica la aceptación de las bases. Los dibujas deben enviarse can la referencia PIXEL A PIXEL en el sabre a: HOBBY PRESS. S.A. C/ De las Ciruelas nº 4, San Sebastión de las Reyes. 2B700 Madrid. Os ragamas que en la etiqueta del disca escribais vuestras datas junta al nambre de las pantallas enviadas.

Estos son los restantes ga nadores de este mes: Pedro Madrid Basanta Ricardo Blanco Javier Velasca Masón **Oscar Andrés** Antania Lápez Silvestre Lucas Diaz Rodriguez

# NeoPaint

Las ilustraciones más sorprendentes, los dibujos más impactantes... Todo esto y mucho más podrás conseguir con el completo programa «NeoPaint», que distribuye FriendWare. Este software es rdpido, no necesita Windows y es ideal para el perfecto acabado del arte final de todos vuestros trabajos de ilustración. Pero lo mejor de «NeoPaint» es que no precisa de un hardware muy potente y sofisticado para que se pueda ejecutar bien. En definitiva, «NeoPaint» es sencillo y muy fdcil de utilizar.

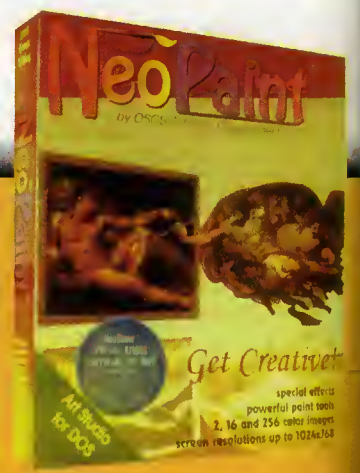

# Tecnología de sonido de la galaxia exterior disponible ahora en la tierra.

# Te presentamos la Sound Blaster AWE32.

La última y más avanzada tarjeta de Creative Labs, la compañía que introdujo el sonido en tu PC. Con el inspirador sonido 16 bits y las propiedades tecnológicas exclusivas de

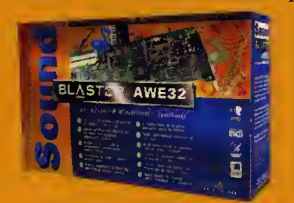

Creative, la Sound Blaster AWE32™ te trae una nueva dimension de sonido para tu PC. Incorpora numerosos elementos de los que hasta ahora sólo podían disponer los ingenieros de sonido profesionales: síntesis

avanzada WavEffects, que te permite crear una vibrante calidad de sonido de concierto; 3 interfaces de CD-ROM incorporados; <sup>y</sup> efectos de sonido programables incorporados. Y todo esto <sup>a</sup> un precio que te pondrá en órbita.

Asf que, tanto si estas componiendo una opera rock como si estas creando una impactante presentation multimedia o simplemente quieres el mejor sonido para tus mas avanzados juegos, la Sound

Blaster AWE32 es tu mejor elección. Para escuchar lo bien que puede llegar a sonar tu PC, llama a uno de éstos distribuidores de Creative.

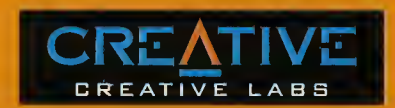

COMPUMARKET S.A.TEL: 91-361 <sup>3152</sup> COMPUTER <sup>2000</sup> TEL: 93-499 <sup>9</sup> <sup>1</sup> <sup>1</sup> <sup>1</sup> INGRAM TEL: 93-263 <sup>05</sup> <sup>75</sup> SINTRONIC S.A. TEL: 977-23 <sup>39</sup> <sup>00</sup> UMD <sup>S</sup> A. TEL: 94-4762993

© Copyright <sup>1994</sup> Creative Technology, Ltd. Sound Blaster <sup>y</sup> Sound Blaster AWE32 son marcas registradas de Creative Technology LTD. Todos los demás nombres de productos son marcas registradas de sus propietarios respectivos

# <sup>B</sup> IENVENIDOS

Este mes hemos decidido volar muy alto y ofreceros un nuevo CD donde los simuladores se han convertido en los protagonistas indiscutibles de una aplicación multimedia desarrollada en exclusiva para los lectores de Pcmania. Por supuesto, también encontraréis las demos de los programas más novedosos e interesantes del momento y una cuidada seleccion de programas shareware. En las siguientes paginas os hemos preparado un breve resumen de los contenidos del CD, sigulendo las secciones habituates: Multimedia, Demos y Shareware. Y, cómo siempre, para entrar en el multimedia, sólo debéis pasar a la unidad de CD y teclear MENU.

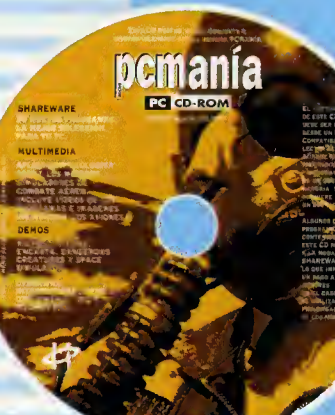

n este CD, os ofre-<br>cemos las demos de las nuevas aplicaciones multimedia creadas por Microsoft. Además hemos creado una magnifica aplicacion sobre Simuladores Aéreos y la evolución de los aviones, que esperamos os resulte interesante.

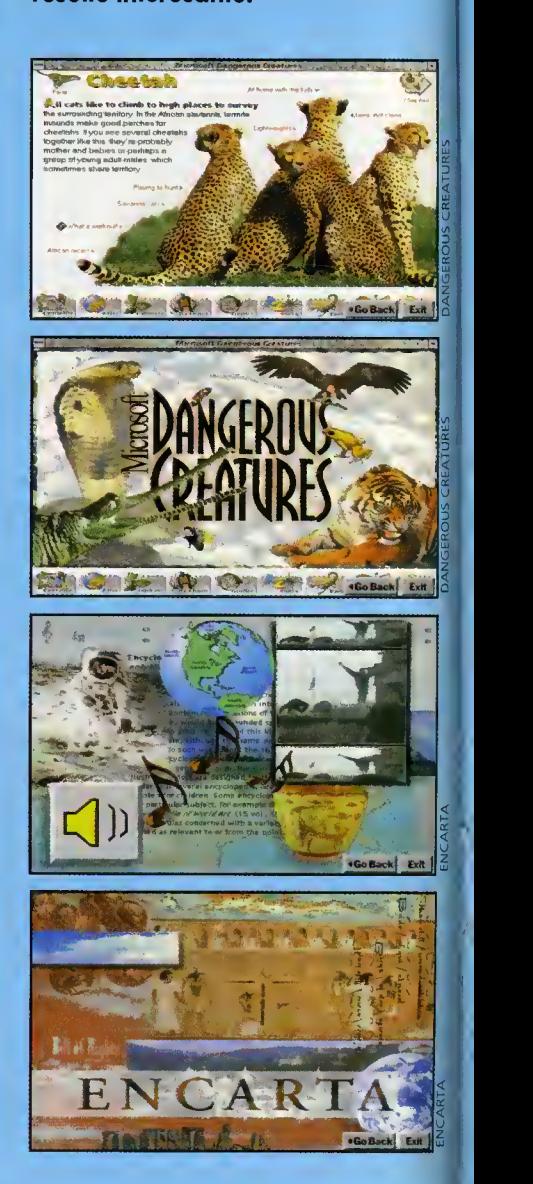

P C M A N I A C

# MULTIMEDIA

# DANGEROUS CREfiTURES

«Microsoft Dangerous Creatures», es un programa multimedia que os ofre cerá una visión nueva del mundo animal, ya que ademas de toda la infor mación que podéis desear sobre los animales, les observareis en su propio habitat.

# MICROSOFT ENCARTA

«Encarta» es la nueva enciclopedia universal creada por Microsoft, en la que hallaréis toda la información que podáis desear sobre cualquier tema o persona.

# SPACE & FLIGHT SIMULATOAS

Aqui tenemos dos de los simuladores de Microsoft. Flight simulator 5.0 es considerado ya como un clásico del genero y Space simulator, la nueva apuesta de Microsoft en el mundo de los simuladores, es una aventura espacial interactiva.

# VIDEO FOH WINDOWS 1.1

En el directorio VFW11, encontraréis los nuevos drivers, para poder visuali zar ficheros AVI, o lo que es lo mismo, ficheros de video para Windows, des de vuestro PC.

# SIMULADORES OE COMBRTE

Simuladores aéreos de combate, es una aplicacion multimedia, que pone a vuestra disposicion toda la informacion acerca de los mejores simuladores de **la** combate para PC, asi como videos e imágenes reales de los aviones más conocidos desde la Primera Guerra Mundial hasta nuestros dias.

# VISIIAI. PLAYFA

Como ya os comentáramos el mes pasado, todos los ficheros de video para Windows, que publiquemos, irán acom-

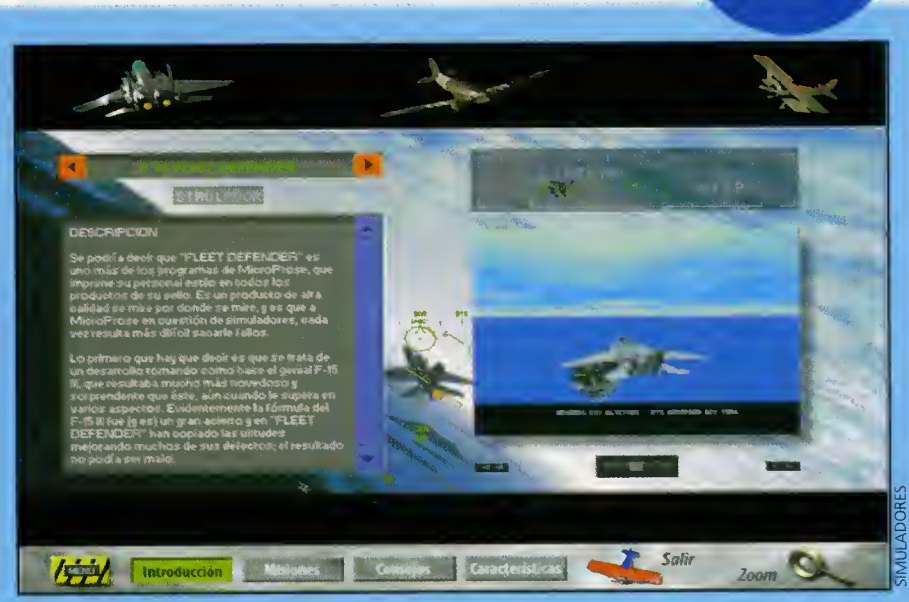

ofrecemos el anuncio del programa

pañados de este programa. Este mes os «PC Fútbol 3.0», creado por Dinamic<br>ofrecemos el anuncio del programa Multimedia.

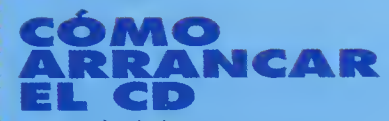

Sería ridículo hacer un CD-ROM y que. para verlo necesitarais sitio en el disco duro, asi que nos hemos ocupado de que podáis ejecutar el mayor número posible de cosas desde el CD. Para arrancarlo solo teneis que teclear ME-NU y pinchar con el ratón sobre la opcion deseada. Asi de simple. Si tuvierais algún problema con el ratón SHIFT+Cursores sustituyen su movimiento y SHIFT+ Espacio el "click". Un último detalle: leed con atención las instrucciones de cada uno de los pro gramas antes de ejecutarlo, en ellas se

explican las particularidades de cada uno de ellos e incluso la solución de algún problema que hemos detectado y<br>que es posible pudiera presentarse.

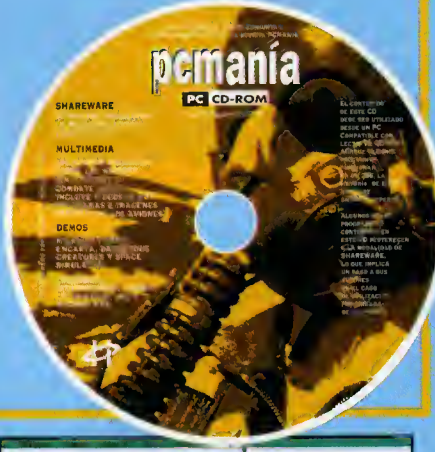

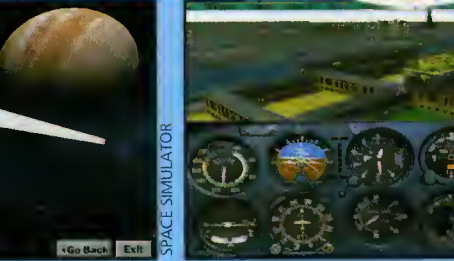

Como siempre tratamos de ofreceros las mas novedosas demos de los juegos que podreis encontrar en nuestro pais y además tratamos de que éstas sean jugables para que asi sepáis como será el juego en realidad.

# **DEMOS**

# IIFA

Microprose ha conseguido situarse entre los grandes del software gracias, entre otras cosas, a su buen trabajo en el campo de la simulación, sin embargo esta gran compania ha trabajado tambien en otros terrenos. Prueba de ello es la demo jugable que os presentamos en este número de «Ufo», un programa que combina estrategia y arcade.

Nuestro planeta ha sido invadido por una serie de naves extraterrestres, que bajo una apariencia amigable oculta ban sus intenciones de conquista.

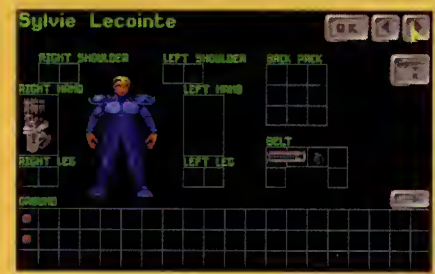

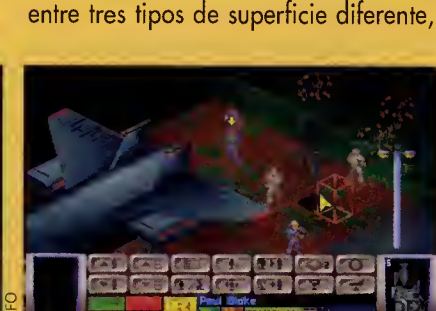

El unico modo de salvar el planeta será que vosotros logréis encontrar el emplazamiento de dichas naves y envieis vuestro comando de mercenarios contra ellas hasta conseguir derrotar totalmen-

Philips encargó a la compañía francesa Infogrames la creación de un programa de Tenis para su CDI. Después aparecio la version PC, que es de la que os ofrecemos esta demo totalmente jugable que estamos seguros hara las delicias de todos los aficionados a este tipo

Comprobaréis que es posible elegir

te al invasor.

de juegos.

INTERNATIONAL TENNIS

asi como la nacionalidad de nuestro ju gador o el tipo de control que la máquina ejerza sobre éste.

# **CYRERWAA**

En el CD del mes pasado os ofrecimos la introduccion de este programa que nos permite adentramos de lleno en la reali dad virtual. Como ya os comentamos es la segunda parte de "The Lawnmover man".

En esta ocasion os ofrecemos esta de mo jugable hasta completar el primer nivel del juego.

# GABRIEL HNIGHT

Sierra nos sorprende en esta ocasion con una aventura grafica, en la que el terror juega un papel primordial.

La acción nos sitúa en la ciudad de Nueva Orleáns, aparentemente tranquia pero se ha producido una serie de asesinatos en cadena que tienen por de nominador común el vudú. Nuestro protagonista, un escritor dedicado a temas sobrenaturales, tratara de resolver estos asesinatos.

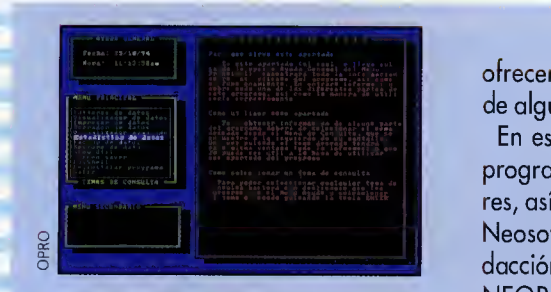

# SHAREWARE

Como siempre en esta sección tratamos de ofreceros los 50 mejores programas shareware, haciendo una rigurosa selec ción entre más de 500 programas, para

ofreceros aquellos que realmente sean de alguna utilidad para vosotros.

En esta ocasion incluimos los mejores programas creados por nuestros lectores, asi como las nuevas aplicaciones de Neosoft que han llegado a nuestra re dacción como NEOSHOW, NEOBOOK, NEOPAINT, QUIKMENU III <sup>y</sup> PHAN-TOM SCREEN.

Tambien podreis encontrar los mejores programas de visualizacion de graficos y programas musicales, tanto para oir fi cheros midi como para controlar vuestro

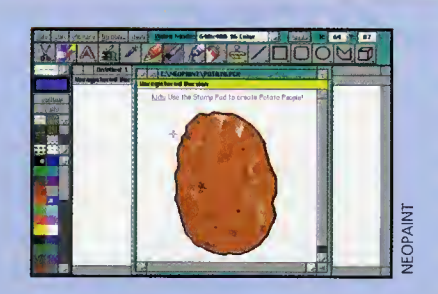

CD <sup>y</sup> por supuesto algunos juegos para que disfruteis de vuestros momentos de ocio.

66 Pcmania

# Presentamos la versión 3.0 de PC FÚTBOL. El programa de Michael Robinson

# Con tu ordenador y PCFUTBOL puedes ser jugador, entrenador y presidente de tu equipo. Decide alineaciones y tácticas, realiza fichajes y traspasos . . *iAh!* y la base de datos de los 900 jugadores de Primera y Segunda. PCFUTBOL ya está a la venta<br>en tu quiosco.<br>¡Marca un onl a to DCI A declared Colsinion en tu quiosco. iMarca un gol a tu PCI

 $94 - 95$ 

# DINAMIC MULTIMEDIA

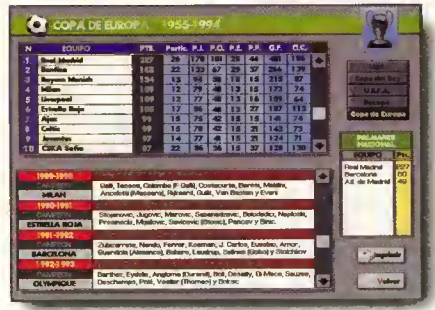

Historia de la Liga, de la Copa del Rey, UEFA, Recopa y Copa de Europa

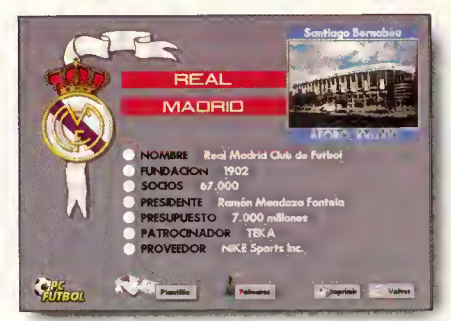

Base de datos interactiva de los 40 equipos de Primera y<br>Segunda División: escudos, estadios, palmarés, plantillas, etc...

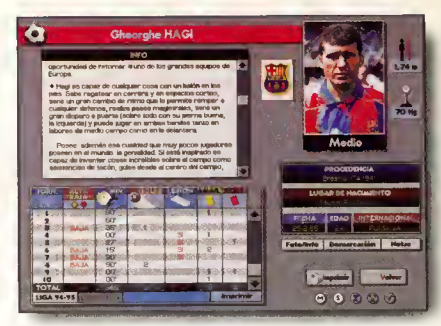

Más de 800 fichas técnicas de jugadores, entrenadores,<br>y árbitros en la más completa base de datos, impresa o interactiva, dedicada al fútbol.

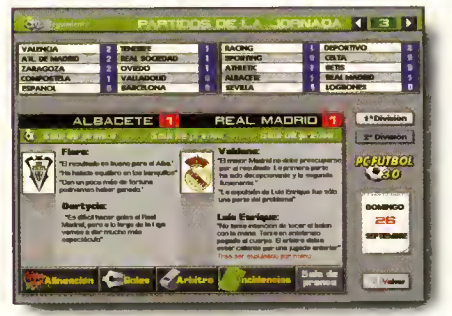

Seguimiento de la temporada: clasificaciones alineaciones, goles, tarjetas, expulsiones, pichichi, sala de prensa, etc...

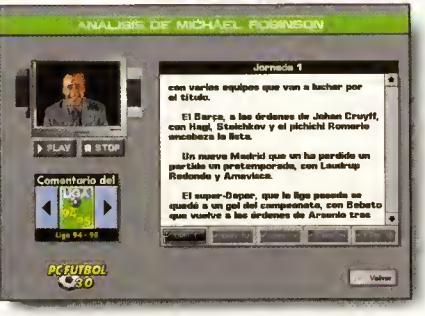

Michael Robinson analiza el sistema de juego y las posibilidades de los equipos de Primera División en la<br>temporada 94/95.

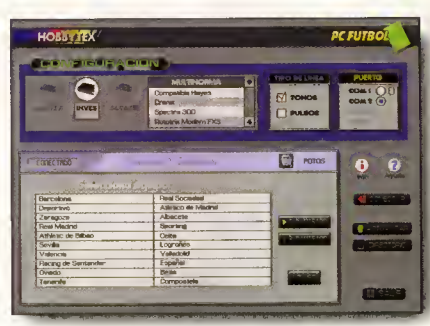

PC FÚTBOL es actualizable por disquete o módem gracias a un interface gráfico de fácil manejo.

# Exige el máximo a tu

# Fíjate bien en las características que hacen únic

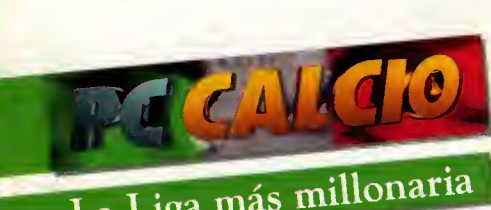

La Liga más millonaria del mundo estará dentro de poco en tu PC.

# 1.- Historia de las competiciones desde el año de fundación

La COPA DEL REY desde 1903, la LIGA desde 1929, la UEFA y la COPA DE EUROPA desde 1956 y la RECO-PA desde 1961.

2.- Primera y Segunda división Es decir, de 20 equipos hemos pasado a 40 y de 400 jugadores a casi 900.

## 3.- Rueda de prensa

No te conformes con los resultados y la clasificación. El seguimiento de PC-FUTBOL 3.0 incorpora los titulares de las ruedas de prensa, las alineaciones e incidencias y el cuadro de goleadores.

# 4.- Michael Robinson

Nuestro fichaje estrella "destripa" el sistema de juego y las posibilidades reales de los equipos gracias al exclusivo sistema TCD™ de televisión digital.

# 5. Campo tridimensional

Olvídate de las visiones aéreas. El campo es tridimensional y los gráficos del doble de tamaño que la temporada pasada.

### 6.- Un "scroll" increíblemente suave

Lo más sorprendente de PCFUTBOL 3.0 es su nuevo scroll. Más que suave, es una auténtica retransmisión de TV.

# 7.- Marcajes

Qué son unas buenas tácticas sin unos buenos marcajes al hombre. Los grandes dúelos de la Liga se transladan a PCFUTBOL 3.0: Alkorta y Romario, Voro y Zamorano, Giner y Raducioiu...

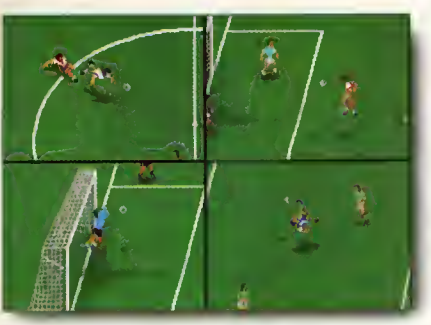

La versión 3.0 mcluye nuevos gráficos y efectos sonoros<br>súper realistas. Disfruta realizando chilenas, cañonazos, remates de cabeza, etc...

 $\mathbf k$ 

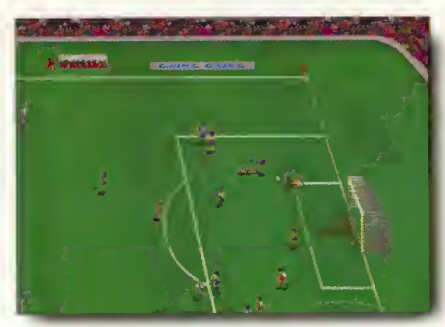

Juega al fútbol con hasta 19 amigos o contra el<br>ordenador. Elige visionado normal o ZOOM x 2 y entre joystick o teclado.

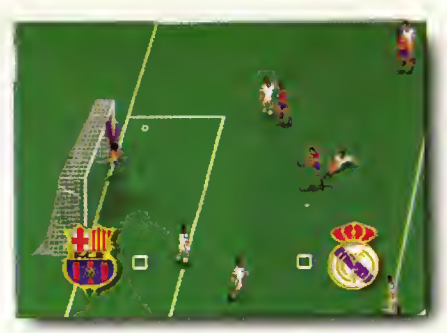

Vn simulator que contempla todas las posibilidades del futbol real: regates, pases, penalties, tarjetas,<br>expulsiones, lesiones,etc...

5

 $\sim$ 

**Maisnew Alia Andrews** 

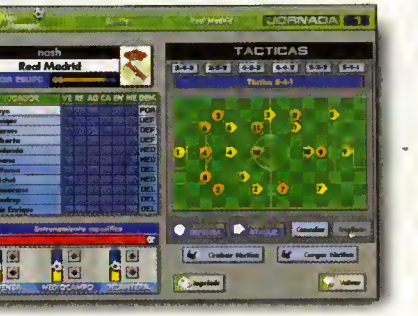

En la pantalla de tdcticas te sentirds en la «piel» del entrenador: decide alineaciones, cambios, demarcaciones, areas dejuego, marcajes en zona o al hombre, etc. .

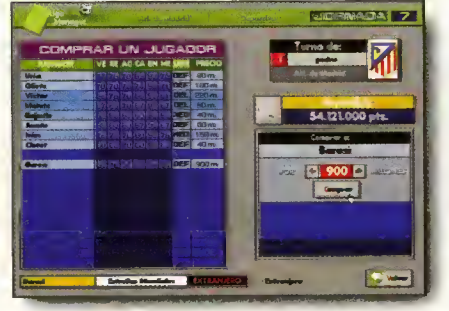

Siéntate en el sillón del presidente, traspasa jugadores, realiza fichajes de eauipos nacionales o estrellas intemacionaks de la calidad de Ginola, Baggio o Giggs.

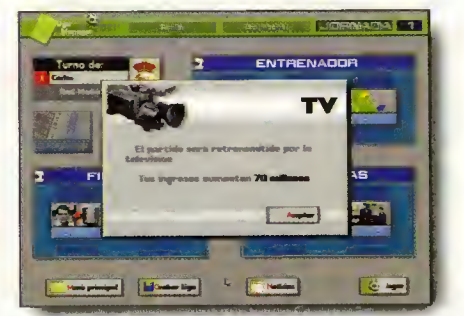

Consigue dinero con las retransmisiones por TV, fija el precio de las entradas, pide creditos, prima a tus jugadores: el club esta en tus memos y el objetivo es ganar la Liga.

# 1 simulador de fútbol. ico a PC FÚTBOL 3.0 **INTERENTA EN RIOSCOS**

# 8.- Lesiones y tarjetas

El programa gestiona las lesiones de jugadores y el tiempo que deben estar en el "dique seco". Las sanciones por acumulación de tarjetas también están contempladas.

# 9.- Fichajes

En PCFUTBOL 3.0 tienes millones, cientos de millones para fichar jugadores de equipos nacionales o estrellas internacionales.

# 10.- Ligas consecutivas

Consigue preparar a tu equipo para ser campeón de Liga. No importa cuánto tardes, en PCFUTBOL 3.0 puedes jugar tantas Ligas consecutivas como tú quieras. ¿Quién ha dicho que sólo el Barcelona o el Madrid pueden ser campeones?.

6 Megas en dos disquetes de alta densidad por sólo:

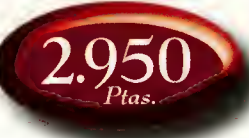

DINAMIC MULTIMEDIA

# DINAMIC MULTIMEDIA te garantiza la mejor

# relación calidad/precio del mercado.

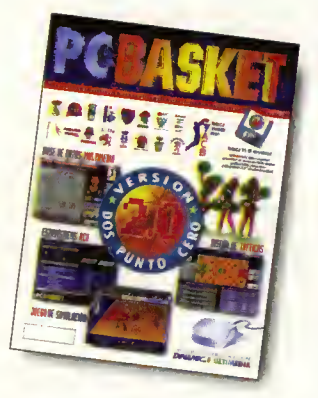

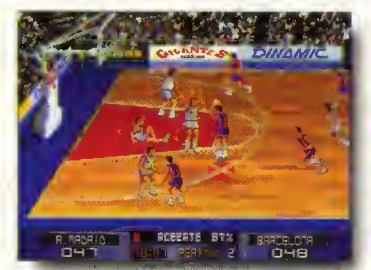

Juega al baloncesto. El simulador dispone de todas las posibilidades: pases, tiros, mates, rebotes, tapones, expulsiones, etc.

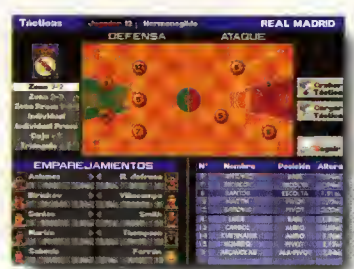

Desde la pantalla de tácticas te sentirás en la «piel» del entrenador: elige entre 7 tipos de defensa y diseña los ataques a tu medida.

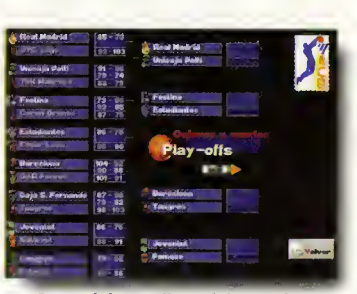

igue el desarrollo real de los Play-Offs' 94 o crea el tuyo propio seleccionando los enfrentamientos entre los equipos.

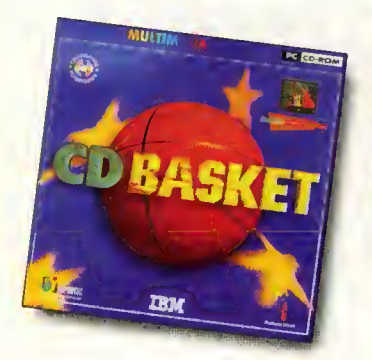

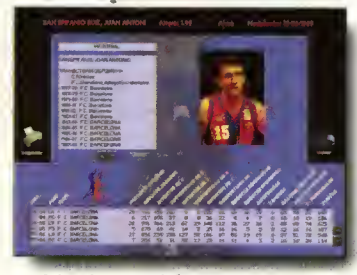

Más de 1000 fichas técnicas de los clubs , jugadores , entrenadores y drbitros que han participado en la Liga ACB en los útimos 11 años.

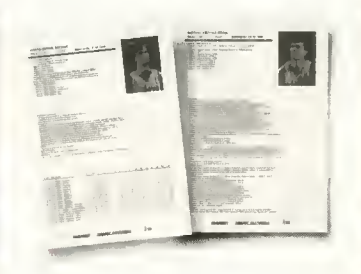

Puedes realizar impresiones de las fichas técnicas y consultar en pantalla los resultados de cualauier encuentro disputado en ese periodo.

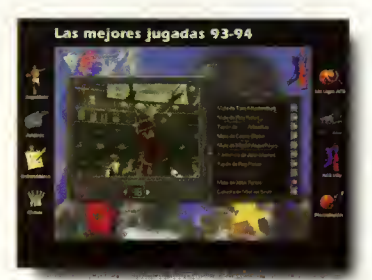

CDBASKET también incluye 30 minutos de video digital con las mejores jugadas de la temporada 93/94 y la<br>versión 2.0 de PCBASKET.

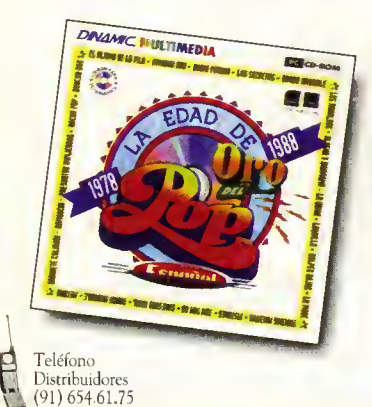

Firma:

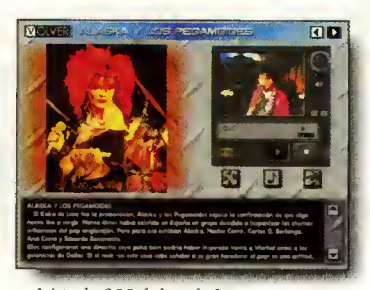

Más de 200 fichas de los grupos más representatives con 109 selecciones de canciones y vídeos, discografía completa de cada uno de ellos...

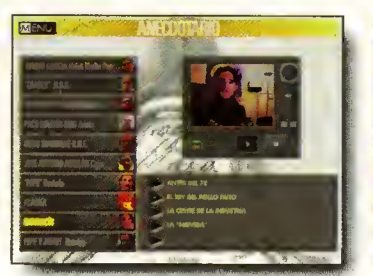

. . .anecdotario contado por los protagonistas , cronologia y genealogia de aquellos años, imágenes y lugares que marcaron una época...

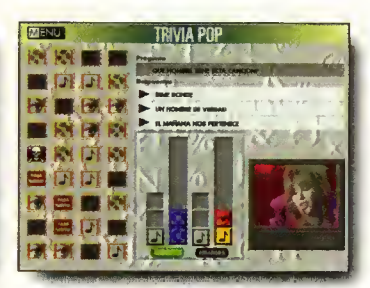

. . .Trivia Pop, un divertido reto a tus conocimientos musicales y hasta 630 megas de informacion en un CD-ROM imprescindible

× ٠ ٠ ×

Ciruelos # 4 · San Sebastián de los Reyes · 28700 MADRID Tel (91) 654 61 75 Fax (91) 654 86 92

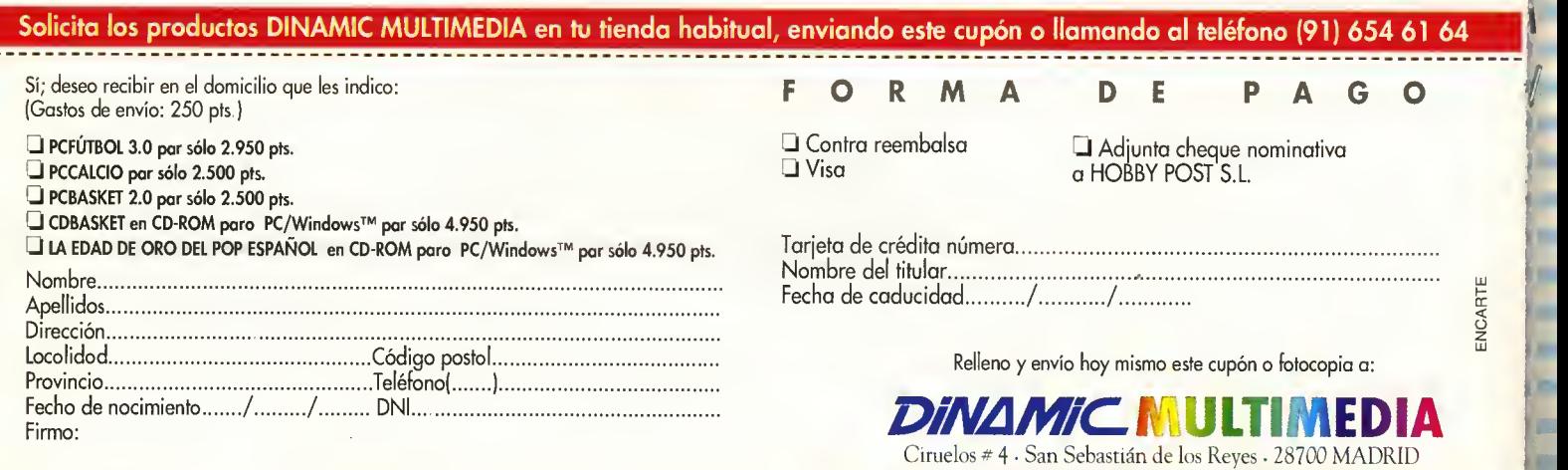

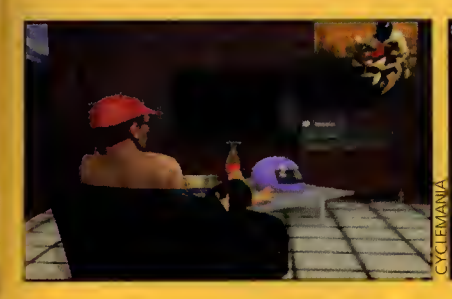

# LEISURE SUIT LRRRY 6

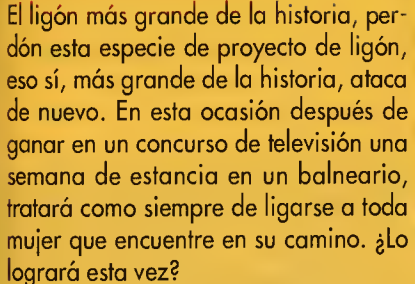

Os ofrecemos una muestra de las pantallas de las que se compone el juego, en las que podreis apreciar las bellezas que Larry trata de conquistar en esta ocasion.

# **POLICE OUEST 4**

"Open Season" es el nombre de la continuación de la saga Police Quest.

En esta ocasion han digitalizado a to dos los personajes que intervienen en la aventura, incluyendo secuencias animadas en vídeo interactivo.

Nuestro protagonista tratará de resolver una serie de asesinatos con un de nominador común: la mutilación que han sufrido los cuerpos de las victimas.

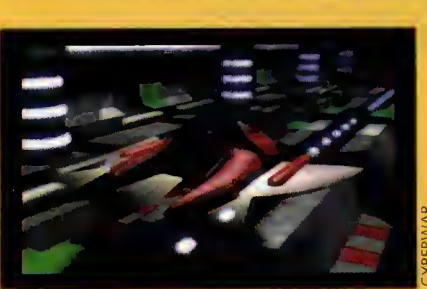

# CYCLEMANIA

La compañía Accolade siempre ha estado muy interesada en el mundo del motor.

Desde aquel clásico «Test Drive», la compania ha ido creando una gran cantidad de simuladores tanto de co ches como motocicletas.

En esta ocasion se ha decantado por el mundo de las dos ruedas, pero no se trata de carreras sobre un circuito, sino que en esta ocasion podremos rodar por carreteras de lo más variado, ahora bien en nuestra aventura nos iremos en contrando con numerosos obstaculos reales que tratarán de interferir en nuestro activo. por carreteras de lo más varia<br>
mista tratará de resol·lien en nuestra aventura nos<br>
ales primerosos oblas víctimas. Interventura de interferir<br>
arpos de las víctimas. Intérior de interferir<br>
de las víctimas. Intér

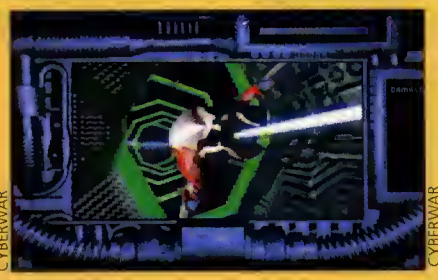

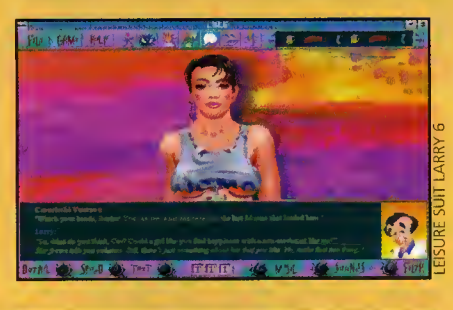

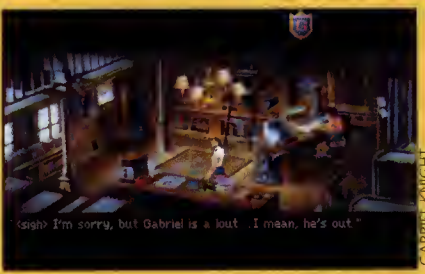

# SERVICIO DE ATENCIÓN AL USUARIO

Os recordamos que disponemos de un servicio técnico en el que podréis hacer todo tipo de consultas sobre la instalacion de los discos y CDs de portada de la revista. Podeis poneros en contacto con nosotros de lunes a viernes de 4 a 8 de la tarde en el teléfono (91) 653 73 17. Os rogamos que, en la medida de lo posible, lo hagáis frente al ordenador y con éste encendido.

# 1) 653 73 17

mwisM mgggagmum

# DEMAS

Por si todavía no tenéis CD-ROM tambien incluimos un disco de alta densi dad en el que encontrareis todo lo refe rente a los cursos y secciones de la revista junto a algunos interesantes pro gramas.

# CONTENIDO

# 5BLRSTER

En la revista de este mes hemos incluido un interesante articulo con todos los secretos de la tarjeta que se ha convertido en un estándar multimedia. Nos referimos, como no, a la Sound Blaster de Creative Labs. Los programas a los que se ha ce referencia en el texto están en este directorio.

# ROTIII.A

Uno de nuestros amigos nos ha mandado un programa muy interesante para crear rotulos en la pantalla del Pc. Para ver un ejemplo no tenéis nada más que teclear EJEMPLO. Las instrucciones están en un fichero de texto que podéis ver tecleando EDIT LEE.TXT.

# HORRYI.IN

En este directorio hallaréis una nueva version del programa HOBBYLINK. Con el <sup>y</sup> un modem podreis conectar con nuestro centro servidor Hobbytex. Las instrucciones de funcionamiento del pro grama se encuentran en la sección noticias Hobbytex.

# FONTS .

Gracias a un programa enviado por un amigo lector a partir de ahora es posible cambiar las fuentes de texto en MS-DOS. El programa FONTS se ejecuta te cleando FONTS (Nombre de la fuente).FNT y las instrucciones del mismo las podeis leer con EDIT LEEME.TXT.

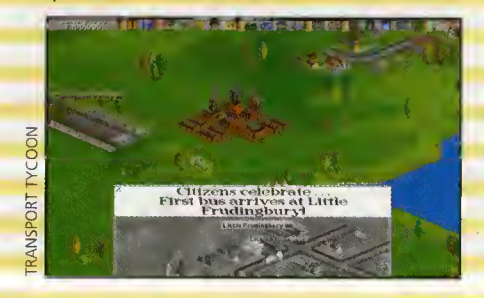

Los programas que se incluyen en este numero de la revista necesitan ser instalados en el disco dura para que funcianen correctamente. Se requieren al menas / megabytes libres pora pader des-<br>camprimir el disquete y crear las siete directorias que cantienen las pragromas. Las requisitas míni-<br>mos para que tada funciane

ORDENADOR AT CON UNIDAD DE DISCO DE 3.5 DISCO DURO CON AL MENOS 7 MEGABYTES LIBRES<br>TARJETA GRÁFICA VGA 600K LIBRES DE MEMORIA RAM<br>El disca debe cantener las ficheras:<br>INSTALAR.BAT PCMAN26A.SPL

### PARA LA INSTALACIÓN

Lo primero de todo PROTEGER EL DISCO CONTRA ESCRITURA <sup>y</sup> jamas desproteqerlo. Para ello debereis correr la patilla negra hacia abajo, de tal forma que se pueda ver a traves del agujero del dis quete.

El proceso de instalación debe ser de la siguiente forma:<br>INTRODUCIR EL DISCO Y PASAR A LA UNIDAD DE 3.5 TECLEANDO SU LETRA IDENTIFICATIVA.

Vamos a suponer que tu unidad de 3.5 es la A. Teclea A: seguida de ENTER, INTRO a RETURN, luega desde A:> debes escribir: I<br>NSTALAR A: C:

ES MUY IMPORTANTE QUE DEJES LOS ESPACIOS EN BLANCO ENTRE LA PALABRA INSTALAR Y LA LETRA A: Y<br>ENTRE ESTA Y LA LETRA C: ENTRE ESTA Y LA LETRA C:

Si has seguido estos pasos al pie de la letra el ordenador comenzara a leer desde tu unidad de dis ca y capiara las ficheros al disca dura.

EL ORDENADOR NUNCA TIENE QUE ESCRIBIR NADA EN EL DISQUETE. SI LO INTENTARA ABORTA LA OPERA- CION Y VUELVE A EMPEZAR, SEGURAMENTE HAYAS COMETIDO UN ERROR EN LA SINTAXIS DEL PROGRAMA INSTALAR.

En la pantalla del manitar camenzarón a aparecer las mensajes de bienvenida y de instalacián, in-<br>farmándate de la que el ardenadar va hacienda en codo mamenta. Al final un mensoje que te in-<br>farmará que se han descamprimi

Ahara debes sacar de la disquetera el disca y pasor al disca dura tecleanda C: seguida de ENTER,<br>INTRO a RETURN. En él encantrarás un fichera de nambre INST.BAT que puedes barrar si la dese-<br>as can la instrucción *DEL C:IN* 

Si todo ho solido correctomente hobró un nuevo directorio en tu disco duro de nombre PCMANIA y<br>que contiene los subdirectorios: MAGIA26, SBLASTER, ROTULO, POV26, HOBBYLIN, C26, JUE-G026, TTYCOON, GRAFIC26 <sup>y</sup> FONTS.

ATENCIÓN: es pasible que el directario PCMANÍA ya existiese can anterioridod, prabablemente porque has comprado los numeros anteriores de la revista e instalado sus correspondientes dis quetes. En ese casa las nuevas subdirectarios se incarpararán autamáticamente a tu directaria<br>PCMANIA sin barrar ninguno de las que ya había.

# TTYCOON

Transport Tycoon de Microprose es un programa creado por Chris Sawyer. La mision es crear, en un periodo de dos años, una eficiente red de transportes en un pais imaginario. Para ejeutar el pro grama tenéis que teclear TRANS y disponer como minimo de un 386 con SV- GA, ratón y 4 megas de RAM. Si la demo os da problemas os recomenda mos hacer un arranque "limpio" o un disco de arranque. Un arranque limpio

se hace pulsando F5 cuando aparezca el mensaje "Iniciando Ms Dos...", un disco de arranque con un disco virgen en la unidad a: y tecleando desde C: la instruccion FORMAT A: /U /S.

# SECCIONES DE LH REVISTR

En los directorios C26, MAGIA26, JUE- G026, POV26 y GRAFIC26 se encuentran los programas y ficheros a los que se hace referencia en las diferentes sec ciones fijas de la revista.

# NOTA IMPORTANTE

En el CD Rom hemos incluido un nuevo "boton" denominado ALTA DENSIDAD. Pulsando sobre el accedereis a una copia exacta del contenido del disquete. Si quereis entrar direclamente en los programas induidos en el floppy ya descompri • midos debeis saber que se encuentran en el directorio PCMANIA del CD Rom.

ATENClON Antes de instalar los disquetes, si estais interesados en la nueva version de HOBBYLINKy teneis instalada una version anterior dentro del directorio PCMANIA de vuestro disco duro, iendreis que borrarla para que os funcione la que entre gamos con este numero de la revista. Lo podeis hacer con las siguienles instrucciones: CD PCMANIA, cuando esteis en C:>PCMANIA teclead DELIREE HOBBTLIN y responded SI o lo pregunta que os horo el sistemo. Esto se debe o que el proceso de descompresion puede, en alguna ocasion, dejar intacta la version anterior y no sokreescribirla con la nueva.
### PARAG O N VIDE OTEXTO

### FAX MODEM

Modem compatible Hayes con las normas CCITT V32bis, V32, V23, V22bis, V22. Permite la conexion a 14400b. Compresión y corrección de<br>datos (V42bis / V42 y MNP-5). Fax<br>envio/recepción a 14400b (CCITT VI 7) compatible G3. Permite la conexion a Ibertex con el software apropiado. Incluye BitFax/BitCom

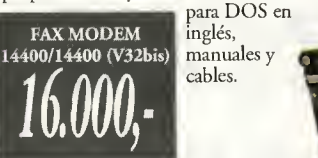

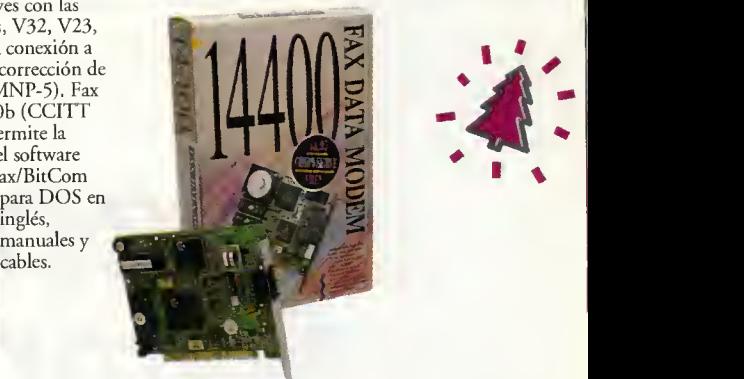

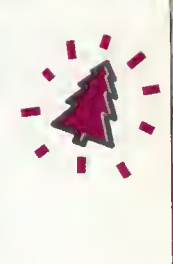

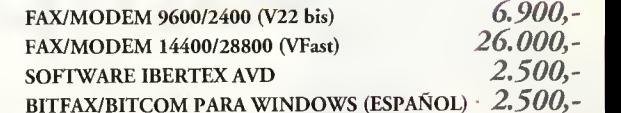

IOMEGA

 $\overline{TAPE-250}$ 

BITFAX/BITCOM PARA WINDOWS (ESPAÑOL)  $2.500$ ,-

QIC-80 que permite la lectura/escritura de cintas de 120Mb (sin compresión) y 250Mb (con compresion). Además permite la lectura de cintas Irwin y

Streamer compatible<br>IC-80 que permite la **IOMEGA TAPE 250** 

CINTA PREFORMATEADA QIC-80 2.300,- CINTA NO FORMATEADA DC-2120 1.900,-

 QIC-40. Se adapta facilmente a cualquier orificio de 3.5". Se conecta a la controladora de floppy. Incluye software para DOS <sup>y</sup> Windows.

**INTERNAL** 

### KIT MULTIMEDIA <sup>T</sup> CD-ROM

Kit Multimedia completo compuesto de lector de CD-ROM de doble velocidad modelo CDU 33A, fabricado por Sony, tarjeta de sonido de 16 bits compatible con posibilidad de ampliacion profesional con el módulo de sonidos Wave, software multimedia <sup>y</sup> un titulo de software en CD-ROM (So Much Shareware II).

Scanner de la firma Mustek de prestaciones profesionales. Se suministra completo con cable SCSI, controladora para PC <sup>y</sup> drivers para MAC <sup>y</sup> PC. Soporte true color (16.7 millones de colores - 24 bits). Resolución de 300x600

**SCANNER SOBREMESA** PARAGON 600

dpi (optica) y 1.200x1.200 dpi (interpolacion). compatible TWAIN. Posibilidad de incorporar kit de transparencias.

La solución<br>completa de **KIT MULTIMEDIA** completa de sonido <sup>y</sup> CD-ROM **16 BITS** profesional.

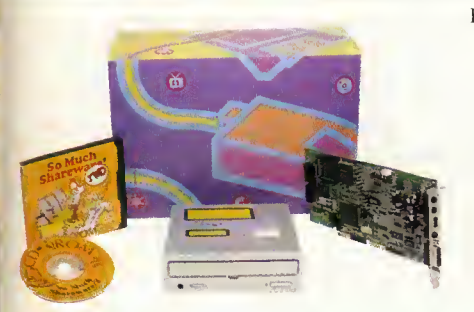

SCANNER SOBREMESA PARAGON 1.200 *105.000,-*<br>KIT TRASPARENCIAS PARAGON 39.000.-KIT TRASPARENCIAS PARAGON 39.000,-<br>SOFT OPCIONAL: IPHOTO PLUS 2.500,-SOFT OPCIONAL: IPHOTO PLUS 2.500,-<br>SOFT OPCIONAL: WORDLINX OCR 2.500,-

SOFT OPCIONAL: PICTURE PUBLISHER LE  $6.900,$ -<br>SOFT OPCIONAL: RECOGNITA OCR  $8.500,$ -

SOFT OPCIONAL: WORDLINX OCR

SOFT OPCIONAL: RECOGNITA OCR

KIT CD-ROM CDU33A KIT MULTIMEDIA <sup>8</sup>BITS

27.900,-

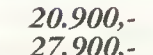

SCANNER DE MANO

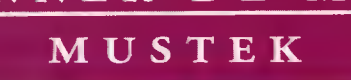

Madrid SUPPLY LINE Reina Mercedes, 7 28020 Madrid Tel.: (91) 533 10 05 Fax: (91) 533 13 21

Barcelona Fl-HELP Consell de Cent, 289 08011 Barcelona .Tel.: (93) 451 5180 Fax.: (93) 451 50 30

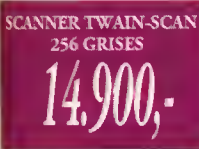

Mustek de 256 niveles de grises a una resolución de 100 -400dpi. Soporta el estándar TWAIN compatible con la

Scanner de mano

mayoria de aplicaciones existentes. Incluye el programa de edicion bajo Windows I-Photo Plus y el programa de reconocimiento de textos Perceive OCR para Windows. Ideal para autoedición, diseño gráfico, bases de datos graficas, etc.

#### SCANNER TWAIN-SCAN COLOR 24 25.900,-

Estos productos de gran calidad a un precio excepcional, puede ohtenerlos <u>inmediatamente en su</u> tienda más cercana o en 24 horas a portes pagados. Esiscelona Los mejores productos, precios y servicio distribuidos por toda Espana.

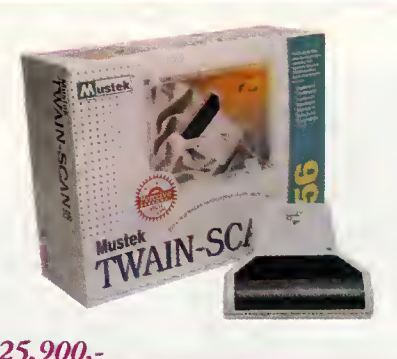

Valencia DIP Poeta Mas <sup>i</sup> Ros, 107 46022 Valencia Tel.: (96) 355 25 32 Fax: (96) 355 27 11 Bilbao **ZURGAIA** Ctra. Larraskitu, 25 48002 Bilbao Tel.: (94) 444 12 04

Fax.: (94) 444 12 29

Andalucía ESTUDIO INFORMATICA San Bartolome, 9, 1° A 29013 Malaga Tel.: (95) 226 28 64 Fax: 195) 265 04 60 Asturias DISPAL León y Escosura, 10 bajos –

33013 Oviedo Tel.: (98) 527 61 62 Fax: (98)527 34 52

#### aragoza Z.B.M. INFORMATICA San Antonio Maria Claret, 47-49 50005 Zaragoza Tel.: (976! 35 25 85 Fix: (976) 35 25 85

Las marcas y modelos mencionados en<br>este anuncio están registrados por sus<br>respectivos propietarios. Precios y especificaciones sujetos a vanaciones sin previo aviso. Ofertas vaiidas has terminar existencias. IVA no incluído en<br>el precio.

BLASTER DISCOVERY CD16

### KIT MULTIMEDIA CREATIVE

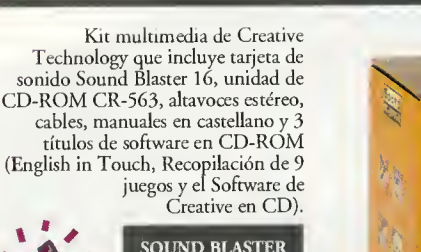

IOMEGA IAPE250 Into

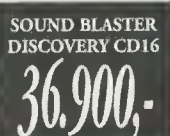

 $\bullet$ 

 $\frac{1}{2}$ 

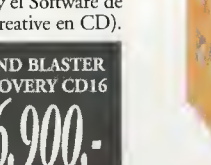

## Reproduccion de Samples utilizando

DAV

En este artículo hablaremos de cómo reproducir samples, o sea, ficheros de muestras de un sonido. Hay tres métodos, pero de éstos el que vamos a comentar es sin duda, el más interesante.

<sup>i</sup> <sup>n</sup> <sup>t</sup> <sup>o</sup> <sup>r</sup> m <sup>e</sup>

en un aispasitiva externa a la CPU (o sea,<br>para realizar operacianes de entraefecto, para escribir o leer bytes en un dispositivo externo a la CPU (o sea, da/salida), se suelen describir tres metodos. Antes de enumerarlos, veamos un paca qué prablemas tienen dichas aperacianes, y qué pretenden en definitiva resalver estos tres metodos. Como sabeis, las veloci dades de trabajo de los microprocesadores san muy elevadas, estanda en el arden de las nanosegundos. Por desgracia, los dispositivos con que necesitan comunicarse no alcanzan tal rapidez: pensemos en un disco duro que necesita milisegundos para colocarse, o en una impresora matricial. Aunque nos pueda parecer que 10 milisegundas na es nada, paneros en el caso de la CPU: es un millán de veces más que su aperacián.

Desde que quiere escribir en el disco duro hasta que puede hacerlo, le da tiempo a realizar un millán de aperaciones, una eternidad. En estas candicianes, hay que desarrallar métadas de accesa a las periféricas, a fin de que la casa sea manejable. Una salucián es que la CPU no haga nada hasta que pueda ir escri biendo, pero esto resulta un poco chapuza. Mejor es usar interrupciones, de forma que el dispositivo avisa a la CPU cuando esta listo para la transaccián: en ese mamenta deja la que estaba haciendo y lee o escribe el byte en cuestion. Pero lo mas adecuado es el accesa directa a memaria (DMA).

### LA REPRODUCCIÓN DE SONIDO COMO OPERACION DE E/S

La repraducción de sanida es escribir en el puerto asociado al convertidor un conjunto de bytes separados por un cierto intervalo, en tarno a las 50 microsegundas. Así pues, su descripcián caincide can una aperacián de E/S típica.

En este caso, escribimos valores en un puerto especial, no en un disco duro, cada cierto tiempo. Será conveniente analizar la posibilidad de usar las técnicas de E/S empleadas en otros casos. Desechando desde el comienzo la es pera activa por su gran ineficiencia, el primer paso son las interrupciones. En este caso, el programa "reproductor" cargaria en memoria el sample. El siguiente paso es conseguir que el programa sea interrumpido cada cierto tiempo, lo cual se puede conseguir perfectamente a nivel software, con alguna llamada al sistema. Por ejemplo, a nivel código máquina y en un PC, la interrupción 15H de la ROM-BIOS aporta una funcionalidad similar. En resumen, la reproducción de sonido por interrupciones no suele tener dificultad <sup>y</sup> podremos imple mentarla con los servicios del PC.

Vamos ya con el acceso directo a memoria. La principal ventaja al utilizar este método estriba en que nos libera a la CPU prácticamente en un 99%, por tanto es el método óptimo para integrar el sonido de samples en otro pro grama. En esta técnica, un dispositivo ajeno a la CPU será el encargado de hacer la transferencia entre memoria <sup>y</sup> puerto de un bloque de bytes. Dicho dispositivo (controlador de DMA) habla directamente con el periferico, re alizando la transferencia automaticamente cuando aquel esta listo y sin molestar a la CPU para nada. Ésta únicamente deberá preocuparse de decir al controlador cuál es el bloque que debe mover, y luego esperar a que éste le comunique el final de la operación, mensaje que le transmitirá en forma de interrupción.

### ARQUITECTURA PROPUESTA

Fijándonos en un controlador de DMA, nos interesa ver como se comunica con el periferico. Para ello, cuenta con un pin en el que el periferico le avisa: cuando lo pone a "1" le está diciendo: "joye, estoy listo!". Entonces, el DMA le escribe (en nuestro caso) el byte. El periferico vuelve a poner su pata de listo a "0" <sup>y</sup> el DMA incrementa su contador interno del bloque (para saber qué bytes le ha pasado ya) y reanuda su espera.

Eventualmente, el controlador llega al final del bloque, y se lo comunica a la CPU, al programa, que actuará en consecuencia. En estas condiciones, y recordando que quere mos reproducir un sample, nuestro problema se reduce a conseguir poner un "1 " en el pin adecuado del DMA, <sup>y</sup> en el momento en que se deba mandar una muestra al convertidor. jComo podremos conseguir esto? No es complicado, pero se necesita algo de hard ware adicional.

La pastilla que se necesita es un contador. Una pastilla a la que le lleguen pulsos de un reloj (por ejemplo, el del PC) y vaya incre mentando un contador interno con cada uno de esos pulsos. Además, al llegar a cierto valor, estas pastillas pueden programarse para poner un "1 " es uno de sus pines. Conectando esta con la del DMA, ya tenemos lo buscado.

Intel proporciona un chip que cubre perfec tamente esta funcionalidad, <sup>y</sup> que incluso es usada por los PCs. Se trata de la 8253, más conocida como PIT, que incluye tres conta dores con la finalidad deseada.

Y asi, conceptualmente, ya tenemos nuestro contador. Con esto, ya podemos re producir un sample via DMA, siempre supo niendo que tenemos un convertidor digi tal-analógico. Una vez carga do el sample en memoria, tene mos que pro gramar tanto el controlador DMA como el PIT.

Al primero, le di remos la posición de inicio del sample en memoria y el número de muestras de que consta, asi como tambien el comportamiento que ha de tener una vez concluido el bloque. Al segundo, le diremos cada cuánto tiempo debe reiniciar su cuenta, lo que se limita a escribir en él un cierto número: cuánto mayor sea, más separadas irán las muestras y más grave será el sonido, <sup>y</sup> viceversa. Y dejamos aqui el tema, <sup>y</sup> en el aire la construccion del hardware que se requiere, algo más complejo. Pero espero que al menos tengais ya una idea y hayais perdido el miedo a las cucarachas.

Fernando Herrera González

FICHEROS MUSICALES MOD<mark>UUNURSO</mark> ,/ PRIMER PREMIO: XABIER SAN MARTÍN (GUIPÚZCOA)  $E$   $\sim$   $\sim$ 

£/\$!& '/^^^^^ SEGUNDO PREMIO: ROBERTO ROPERO ROPERO (ALICANTE) **الانت ريمان** 

Mándanos tu obra musical ORIGINAL en un fichero de formato MOD y podrás ganar uno de estos dos extraordinarios premios: <sup>1</sup> Una tarjeta de sonido AdLib Gold 1000 + Software de composicion musical Allegro + Driver para hacer la tarjeta compatible con Sound Blaster. 2 Una tarjeta de sonido AdLib Gold 1000 + Driver para hacer la tarjeta compatible con Sound Blaster.

El fichero MOD debe ser ORIGINAL, no vale digitalizar tu canción favorita, y tienes que enviarlo en disco a la dirección de la revista con la referencia en el sobre CONCURSO MUSICAL MOD. Mes <sup>a</sup> mes, publicaremos los nombres de los dos ganadores en esta sección.

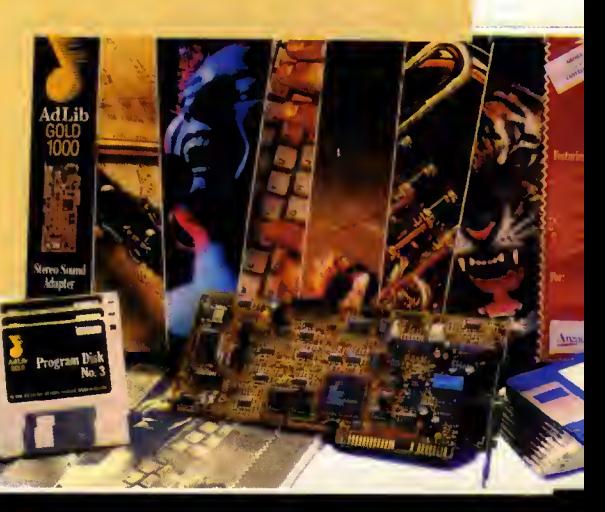

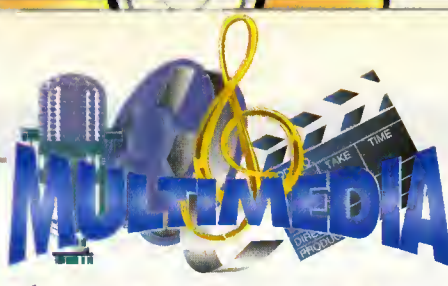

### Programación en Windows con Visual Basic 3.0

Nos acercaremos a uno de los temas más actuales e inevitables: las presentaciones. Y más concretamente trateremos de destacar aquellos elementos que distinguen una presentación tradicional de una presentación multimedia: sonido, animaciones variadas, vídeo, todo tipo de posibilidades y sobre todo, interactividad.

## Introduction a las Presentaciones Multimedia

Y es que no sólo las empresas necesitan estar a la última para presentar sus productos. Cualquiera en un momento dado se verá en la situación de tener que exponer un trabajo, y debe tener la seguridad de que va a mantener la atención de los que le escuchen, i difícil, verdad?

**Hace of a cabo cualquier tipo de presenta**ya muchisimo tiempo que para lle cián se utilizan las típicas transparencias, retraprayectares y punteros. Pera es evidente que este tipo de elementos cada vez resultan más aburridas. Esas acetatos en bianco y negro, con mucho texto y pocos graficos, generalmente compuestos por partes y con recortes de fotocopias de textas fueran no obstante, una revalucián en su tiempo. Y nadie duda de su enorme utili dad, pera cuanda la que interesa es canvencer, sin provocar aburrimiento, captar la atencion del asistente y dar una buena imagen, se necesitan todos los recursos artisticos y visuales posibles, aparte de las cualidades propias del presentador. Y el ordenador nos puede proporcionar estos recursos tan necesarias para las presentadares.

Lo primero en lo que nos podemos fijar en un sistema de presentaciones por ordenador es en la presencia de un programa especia-

lizado para realizar dichas presentaciones. En el mercado hay multitud de ellos. Entre los más impartantes pademas encantrar las siguientes:

- 'Action 2.5. <sup>1</sup> de Macromedia.
- •WordPerfect Presentations 2.0 de Word-Perfect.
- •CorelDraw 5.0 de Corel.
- •Curtain Call 2.0 de Zurna Group.
- •Charisma 4.0 de Micrografx.
- •Freelance Graphics 2.01 de Lotus.
- •Harvard Graphics 3.0 de SPC.

•Super Show & Tell 1.0 de Ask me multi media.

- •PowerPoint 4.0 de Microsoft.
- •Astound 1.55de Gold Disk.
- •Q/Media <sup>1</sup> .2 de Q/Media.
- •Compel de Asymetrix.
- •HSC Intercantive de HSC.

•PresentACCION de IDE-DATA - Anaya Multimedia.

### Caracteristicas de los paquetes de presentaciones

Estos programas permiten disenar una plantilla base sabre la que se emplazarán los distintos elementos de todas las "transparencias". La mayaría de ellos traen cansiga una amplia libreria de plantillas cuidadosamente estudiadas. Digo estudiadas porque al anadir calares, la combinacián de las mismas na es una tarea sencilla. Al igual que en nuestra canfiguracián de calares para el entarna Windaws, las plantillas base tienen unos colores agradables a la vista, tanto del fondo como del primer piano. Es fundamental que los colores se distingan entre si, porque si no, por ejemplo, un texto puede no leerse bien o incluso puede llegar a perderse.

### **Rótulos**

Las rátulas y textos están escritas can fuentes de gran tamaña y grasar, ya que tacilita la lectura sobre todo a grandes distancias (ha-

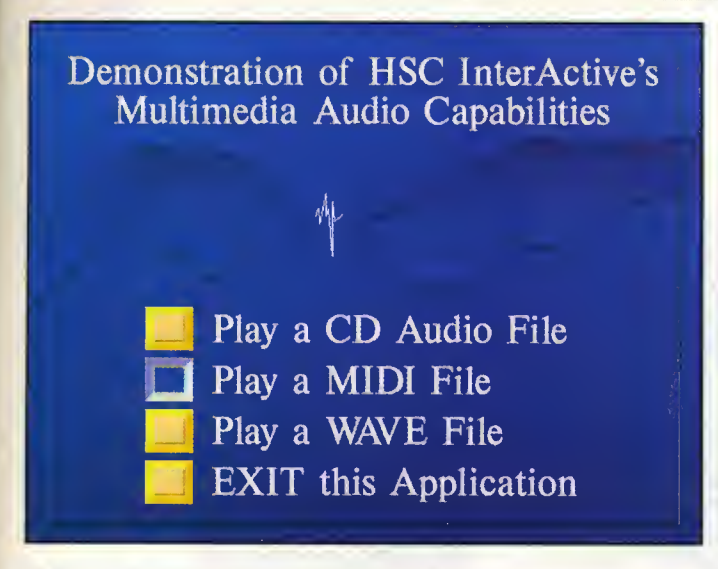

Ejemplo de presentacion multimedia realizada con la aplicacion HSC Interactive.

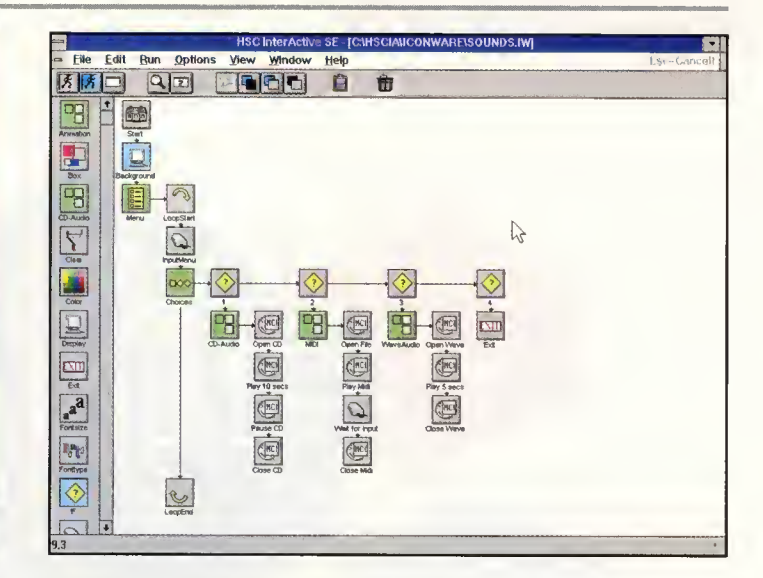

Diseño de la presentación multimedia del ejemplo que muestra la figura anterior.

blando de menos de 15 metros). Los fuentes deben ser de lectura fócil y su ospecto lo mós legible posible (por ejemplo, fuentes de palo seco como lo Ariol, o lo populor fuente con serif Times New Romon).

### **Gráficos**

Otra de los posibilidades de estos programas es lo integroción de gróficos, tonto de tipo bitmop como vectoriol. Lo moyorío de ellos permiten importor orchivos gróficos de uno gran contidod de formotos. Frente o los tronsparencios trodicionoles, en las que se tiene que fotocopiar uno fotografía, pegorlo en uno hojo y después volverlo o fotocopior en el ocetoto, lo incorporoción de fotogrofíos en estos progromos es uno torea fócil con lo utilizoción de un esconer, y ya no digomos del color.

Un tipo de gráficos que se utilizan muy frecuentemente son los de empreso. Cosi todos permiten crear gróficos de barros, torto, columnos, polores, de óreos, orgonigromos, etc. introduciendo los volores en uno minihojo de cólculo en filos y columnos, o incluso importarlos desde los hojos de cólculo mós conocidos (Excel, <sup>1</sup> -2-3, etc.) mediante OLE o DDE.

### Efectos de transicion

El paso de los transporencios puede hocerse con los botones del rotón, tonto ovonzondo como retrocediendo. El cursor del rotón puede servirnos poro senolor y pintor (morcor) en lo tronsparencio, con lo que nos olvidoremos del fomoso puntero telescópico, ounque puedon utilizorse por los que qusten poseorse por lo polestro. Los presentodores que utilicen los coros punteros lóser que no se preo-

cupen, pueden seguir emulando a George Lucos con su "espodo lóser" poro rentobilizor el gosto que en su día hicieron en dicho ortilugio. Volviendo ol poso entre tronsporencios puede reolizorse con efectos de tronsición diversos, que también vienen dodos en estos progromos. De tipo cortino, fundido, diagonales, lluvia, zoom, espiral, morph, etc. nos permitirón captor y montener la atención de nuestro receptor hasta en el momento de cambiar de tema.

### Interactividad

Pocos de los progromos de presentociones permiten ol presentodor "interoctuor". Esto quiere decir hocer olgo en lo tronsporencia que no seo ovonzor o retroceder. Por ejemplo ir a una transparencia concreta desde cuolquier punto de lo presentoción, ejecutar otros programas desde la transparencia, po der controlor lo secuencio de tronsporencios medionte botones o modo de menú, etc. Esto puede tener muchisimos usos, como por ejemplo tener dos presentociones iguoles pero con diferente matiz. Si tenemos un publico que se preste a recibir el mensaje bajo un aspecto informol, incluso de cómic, con coricoturas y dibujos simpóticos encominoremos lo presentocion de esa forma. Si vemos que no precede este método, siempre podremos volver o uno presentoción en un tono mós formol.

### Complementos multimedia

Los complementos multimedio a uno presentoción son los mós impresionantes, y por supuesto novedosos. Es posible incluir músico procedente de un archivo MIDI o de un CD de músico controlondo los tiempos y frogmentos que se deben reproducir en un momento de terminado o de fondo durante toda la presentoción. Se pueden añodir efectos de sonido en formoto WAV dependiendo de los acciones que se reolicen, por ejemplo ol pasor o uno nuevo tronsporencio o señolor un temo determinado dentro de una transparencia. Las ani maciones se pueden incluir en diferentes for motos, MMM, FLI, FLC, osí como otros propios de cada uno de los programas, que permiti rón ilustror secuencios de posos, ensomblodo de piezas, simulaciones de procesos industrioles, etc., clorificondo la explicoción norrodo por el presentodor. El vídeo digitol se puede incluir procedente de archivos AVI, o directomente de un reproductor de vídeo utilizondo el dispositivo MCI denominodo Video Overloy. El inconveniente de esto último es que deberemos controlar nosotros el inicio y la finolización de lo secuencio con los botones del aparato de video. Para solventar este pro blema se debe utilizar un aparato de videodisco, que contendró su controlodor MCI osociado. Con éste se controlo o lo perfección lo reproducción del vídeo. Aunque hoy que advertir que el VideoDisc es coro y lo graboción en videodisco no estó oún muy difundido.

Y hosto oquí este poseo introductorio o los presentociones multimedio. Muy pronto nos introduciremos en el estudio de todos los ele mentos multimedia que, programas como el magnifico «Astound <sup>1</sup> .55», incluyen y que nos permiten obtener un trabojo de gron colidad y profesionalidad. •

José Domínguez Alconchel

## LA TÉCNICA LMATION

### **INTRODUCCIÓN**

Cuando un grupo de amiguetes charlan sobre la técn<mark>ica hilmation</mark>, no suelen tardar más de dos minutos en abordar el problema de la superposición de objetos. Un personaje puede estar situado delante de uno mesa en un espacio tridimensional y éste deberá tapar a la mesa, pero si ahora desplazamos al individuo y lo situamos detrás de la mesa es evidente que es ahora la mesa la que tapará a nuestro personaje. Pero aquí no acaba la cosa. La técnica Filmation es una técnica que permite a un objeto desplazarse tambien verticalmente, por lo que todo er problema no se reduce a consultar la lejania de dos coordenadas, sino que hay que tener presente las tres coordenadas para calcular el orden en el que cada objeto debe dibujarse. Ademas el personaje debera chocar con la mesa si intentamos invadir su espacio. Bien, precisamente de esto es de lo que va mos a hablar aquí.

noffie«exp//camos como se mueven pe sonMs por el espacio tridimensional, y como se reglizan los cálculos para dibujar los objetos y detectarlos. Con lo que expliquemos en sole ariis de o podreis disenar fotalmente juegos con esta tecnica.

### CALCULO DE LAS DISTANTIAS

Las coordenadas de los objetos están en el array: objetos\_zona\_l[NUM\_OBJEIOS][7]. La posición [0][] es para el personaje y las demas son obstaculos. Las posiciones dentro de cada objeto tienen el siguiente formato:

[][0]: x del objeto en el fichero de dibujo. [*J[1]*: y del objeto en el fichero de dibujo. [12]: posición x del objeto en la habitación. [][3]: posición y del objeto en la habitación. [][4]: posición z del objeto en la habitación. [][5]: ancho del dibujo en el fichero de dibujo. [][6]: alto del dibujo en el fichero de dibujo.

Para dibujar y colocar todos los objetos en la habitacion debemos hacerlo con un orden

### PROGRAMA PRÁCTICO FILMA 2.EXE

Al ejecutar el programa veremos un especimen raro que podemos controlar con las teclas OP QA y ESPACIO. Desplazad el individua por la habitacián pasanda par delante, detrás y en medio de los blaques de calares, saltanda y subiéndoas par las cubos y observar cómo se tapan unas a atras. Si queréis padéis datar de animacián al persanaie alternanda das, tres, cuatra a más fatagrafías.

Las listados se incluyen en C (ficheras can la extensián .C) y C++ (ficheras can la extensián .CPP). El juego lo debeis compilar en el modelo de memoria COMPACTO creando los ficheras de prajecta, en las que debéis incluir únicamente el fichera FILMA 2.C (si campiláis con C++ utilized el archivo FILMA\_2P.CPP) y la libreria FILMA\_2.LIB.

o de lo contrario los objetos no se taparan unos a otros como lo harían en la realidad. Parq<sup>uel</sup>lo calcularemos las distancias de cada uno de ellos dx, dy, dz. Esta distancia es desde el origen de coordenadas 0,0,0. Para la l determinar la distancia absoluta de cada objeto, sumaremos las tres, con lo que la distancia del objeto 0 será: d0=dx0+dy0+dz0, l la del objeto I: d l=dx l+dy l+dz l , etc... Estas distancias las guardaremos en el array dist[5][2], colocando en la posición dist[0][0] la distancia del primer objeto y en la posi ción dist[0][1] el número del objeto.

Seguidamente procederemos a ordenar las distancias de menor a mayor por el metodo de ordenacion de la burbuja descrito en el siguiente apartado. Al finalizar la ordenación iremos dibujando los objetos comenzando por el dist[0][0], despues el dist[1][0], y asi sucesivamente. De este modo veremos cómo los objetos se colocan correctamente y se tapan unos a otros de manera real.

Una vez ordenados, iremos convirtiendo las coordenadas x,y,z en coordenadas de pantalla con las formulas vistas en el articulo anterior y las guardaremos en el array pos\_objeto[6] junto con la posicion x,y del dibujo en el fichero, y con el ancho y alto del mis mo. Llamando a la función DIBUJA BLO-QUE\_CUT(pos\_objeto, dir\_dibujo\_1 , dir\_zona\_pantalla) dibujaremos el objeto en pantalla.

El individuo tiene 4 posiciones denominadas: xyz\_bola\_\*\_zona\_l [7] donde \* vale a,b,c,d. Cada sentido tiene un array con una

de estas letras <sup>y</sup> para dibujar el personaje deberemos elegir el array adecuado al senti da en que se mueve.

### ORDENACION BURBUJA

La ardenación por el método de la burbuja es uno de los métodos más lentos que se conacen, no obstante para nuestro propósito na resultará en absoluto lento, puesto que dispondremos de pocos objetos en cada habitación.

En este método de ordenación se cumple que por cada objeto que hay que ordenar se dabla el tiempo necesario, por lo que resulta desaconsejable para ordenaciones de muchos elementos. Este metodo funciona reco rriendo todos los elementos dos a dos del principio al final y cuando encuentra dos ele mentos mal ordenados los intercambia. Campara el primero con el segundo, el segundo con el tercero y asi sucesivamente, hasta comparar el penúltimo con el último. Este proceso se repite varias veces hasta que la lista queda ordenada. En la primera pasada se comprueban todos los elementos, en la segunda todos menos el último y en la última sólo los dos primeros. El número total de pasadas es igual al número total de elementos menos uno.

El listado seria el siguiente:

 $for(n=NUM$  ELEM-1;  $n>0; n-$ ) { $for(m=0; m$  $\mathbf{L}$ 

 $if$ (dist[m][0] > dist[m+1][0]) intercambialos;

### DETECCION DE OBJETOS

} }

Nuestro personaje tiene libertad de movimiento en tres dimensiones. Podemos des plazarlo por la coordenada X con las teclas OP, por la coordenada <sup>Z</sup> con las teclas QA <sup>y</sup> por la coordenada Y con la tecla de salto ES- PACIO.

Ahora bien, nuestro personaje debe saber qué objetos hay en la habitación para interactuar con ellos de manera lógica. Nuestro individuo no podrá invadir el espacio de otro objeto, simplemente por ley natural. Por ello antes de desplazar al personaje debemos comprobar si la nueva posición es legal o no lo es. Si no es legal, si debemos hacer que el personaje cambie su orientación al sentido deseado, sin por ello cambiar su posición.

La detección de los demás objetos es simple en su concepto, pero la expresión final en lenguaje C es muy larga: un objeto puede estar en una posición del espacio si, y sólo si, su espacio cubico de 8x8x8 no se super pone con el espacio cubico de otro objeto. Para ello, debemos comparar nuestra posi ción con la posición de todos los demás objetos, y si no existe invasión de espacio permitiremos tal accion. En el listado se encuentra este proceso.

> Jose Antonio Acedo Martin-Grande, miembro de GOLDY GAMES

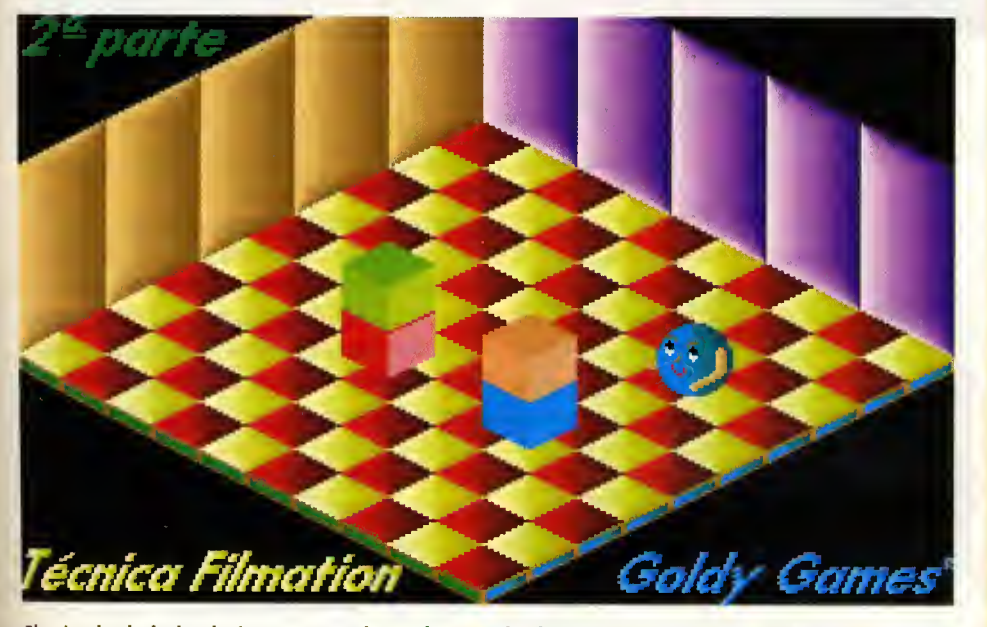

El método de la burbuja es muy adecuado cuando disponemos de pocos objetos.

### Trucos de MS«DOS

#### Aumentar el tamaño de entorno de DOSKEY

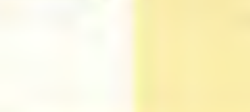

Muchos de los trucos y utilidades que se muestran en esta sección vienen apoyándose en el uso del gestor de macros DOS-KEY.COM, que proporciona el MS-DOS <sup>a</sup> partir de la version 4.0. El gestor doskey utiliza un area de memoria intermedia que puede llenarse, asi que, para aumentar su capacidad (que, por defecto es de 512 bytes), deberá instalarse en el AUTOE- $XEC.BAT$  mediante la línea: DOSKEY /BUFSIZE=1024

o desde la línea de comandos:

C:\> DOSKEY /REINSTALL /BUFSI- $ZE=1024$ 

(Nota: En determinados sistemas, la reinstalacion de DOSKEY genera proble mas al no desaparecer completamente la primera instalación, por lo que se recomienda emplear preferiblemente el primer método).

### Reasignar unidades lógicas<br>Mediante la orden SUBST del

**efficience** DOS se pueden asignar unidades lógicas a otras existentes, o bien a directorios de las mismas.

Esto se utiliza con un doble propósito:

1) No permitir el acceso <sup>a</sup> unidades restrin gidas.

 $C:\rangle$  subst a: c:\  $C:\rangle$  subst b: c:\

Elimina las unidades A: y B:, ya que cuan do se intente acceder a las mismas, se esta ra trabajando en realidad contra la rafz del disco C:. Se evita, por ejemplo, la utiliza ción de disquetes no deseados y el posible contagio de virus al disco duro.

2) Dar nombre de unidad de disco <sup>a</sup> un directorio de otro disco y tratarlo como <sup>a</sup> tal.

C:\> subst e: c:\aplic\wp51

Lo cual evita <sup>a</sup> usuarios inexpertos tener que aventurarse a "navegar" por el arbol de directorios del disco, ya que para cambiar de aplicación sólo tienen que acceder a la unidad lógica apropiada como si se tratase de una unidad fisica.

A la hora de utilizar este comando hay que tener en cuenta:

•El valor de lastdrive en el CONFIG.SYS.

•El contenido de la variable PATH en el AUTOEXEC.BAT.

•La posible interferencia con el mapa de unidades en sistemas que trabajen en red.

### Curso Práctico

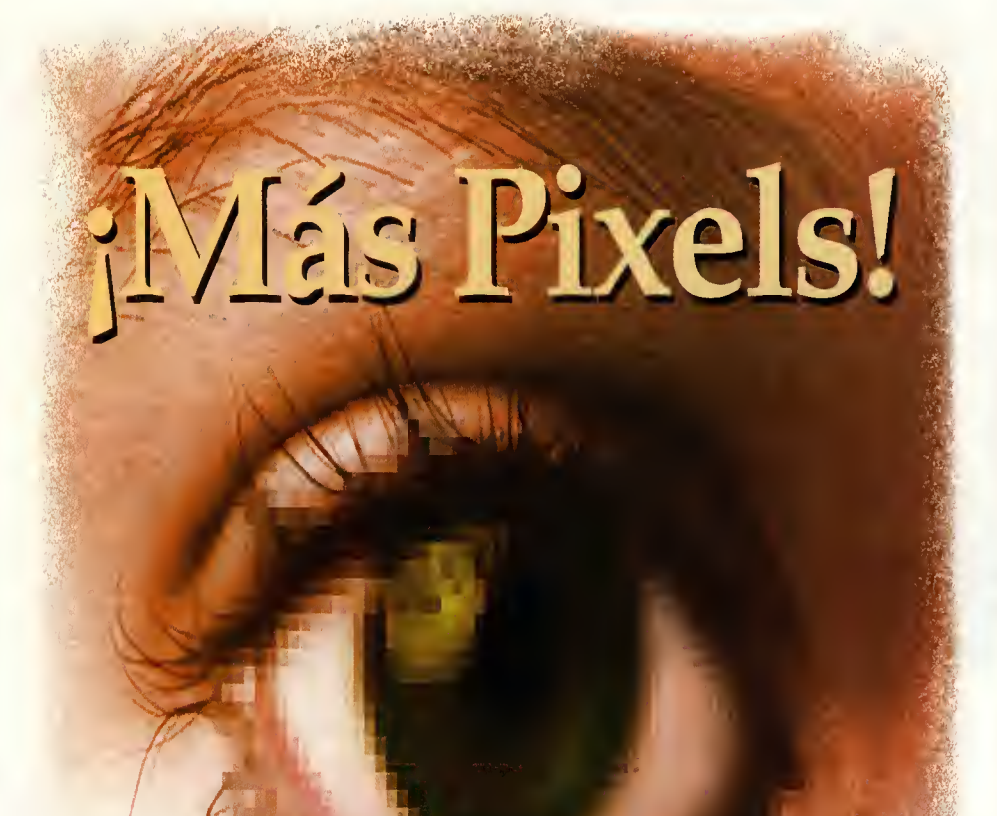

Las aplicaciones gráficas constituyen on de los apartados mes sabrosos de la programación en cualquier lenguaje. Hoy concluiremos el análisis del programa del "sistema de partículas" del més anterior, y estudiaremos cómo funciona la conexión entre el C y el lenguaje ensamblador con una versión ligeramente di erente de partik. Naturalmente no se préfende enseñar a nadie la programación en ensamblador, sino tan sólo ilustrar la llamada desde el C a una función hecha en ensamblador.

miento genero<br>Hoy estudiaren mes anterior analizamos el funciona miento general del programa Partik. Hoy estudiaremos en detalle algunas de sus partes más representativas haciendo hincapie en aquellas funciones y sentencias que faltaban por explicar o de las que no se

habian visto demasiados ejemplos. El mensaje "Introduce un valor numerico para factor aleatorio (0-65535)" aparece en la pantalla gracias a la función puts(). Esta función permite escribir cadenas de caracteres en la pantalla y requiere menos tiempo de ejecución que printf(). Aunque, como contrapartida, printf() permite imprimir números, lo que no resulta factible con puts(). Ejemplos validos de puts() son:

puts("imprimir un texto delimifado por comillas"}; puts(cadena); /' imprimir el contenido de lo cadena \*/

Seguidamente introducimos por teclado el valor numérico exigido mediante la función scanf(). Esta función se utiliza como entrada general de datos por teclado y funciona de manera inversa a printf(). Scanf() necesita que se le envie un puntero para tener una dirección donde dejar el valor introducido por teclado. Esto quiere decir que para leer un valor para una variable declarada como unsigned precisaria mos hacer:

### scanf('variable); /\* enviamos la direccion (puntero) de la variable \*/

Mientras que sila variable ha sido declarada como puntero...

unsigned 'seed;

se requeriria un simple:

#### scanf(seed); /\* natese que ya na es precisa el asterisco \*/

Si no recordáis la función del operador \*, os recomiendo que repaséis el artículo del número 24 de PCmania sobre punteros.

Ahora, con el valor numérico guardado en la variable "seed", llamamos a la funcion srand(), ofreciéndole dicha variable como entrada. Recordemos que esta función pone la "semilla" para el algoritmo que genera los números aleatorios que obtendremos más tarde, al llamar a la función rand(), en mi función creabola(), donde se consiguen unas coorde nadas X e Y aleatorias para la bola recien creada. En caso de que no hubiera llamada a srand(), la secuencia de números obtenida seria siempre la misma con lo que aunque lla máramos al programa varias veces, las bolas aparecerian siempre en los mismos sitios.

La "zona verde" que se dibuja en la zona superior de pantalla se consigue sencillamente con el bucle for siguiente;

hr{car=IO,p=0;tp<22400;tp++j

poke(car,tp,pantalla); /\* el calar 10 es el de las micraladrillo's'/

Recordemos que poke servia para meter un byte en una posición de memoria. Esta posicion se hallaba en una direccion formada por dos parámetros; el segmento (guardado aquí en "pantalla") y el desplazamiento dado aqui por el puntero a carácter tp (lógicamente el puntero es a carácter porque apunta al byte que vamos a introducir). Y finalmente en la variable char llamada "car" se guarda el nu mero del color a "pokear" en la memoria de pantalla (eche el lector un vistazo al recuadro del artículo anterior sobre formación de direcciones de memoria).

Para comprender cómo funcionan los bucles siguientes, que crean el recuadro del borde de la pantalla basta recordar la estructura de la memoria de pantalla, en la que la primera direccion correspondia a la esquina superior izquierda y la última a la esquina inferior derecha, habiendo 200 lineas consecutivas de 320 pixels cada una.

En la comprobación de choques de bolas utiliza muchisimo la funcion \_peek(), que sirve para conocer el valor del byte dado por la dirección que forman nuevamente los parámetros con el segmento (pantalla) y el desplazamiento (fp). Asi en:

### LISTA DE OPCIONES DE COMPILACION DE PCCA

 $if (peek{fp},pantalla)=10$ 

Si el valor devuelto por peek() corresponde a 10, en dicha posición está uno de los valores que se "pokearon" al comienzo del progra ma, para representor a los ladrillos, y por tanto se decide el rebote correspondiente invirtiendo la dirección.

Y esto es todo en cuanto al análisis. Siguiendo los comentarios el lector puede comprender todo el funcionamiento del programa ex ceptuando las jeroglificas partes de las <mark>tunciones piki() y puka(), que se escribieron</mark> l para ilustrar la conexión con el lenguaje ensamblador y que no deben provocar el pavor del lector, pues se hallan bien enjauladas.

### **CONEXIÓN** CON EL ENSAMBLADOR

Aunque en estos articulos se trata exclusiva mente la programación en C, una de las posibilidades que ofrece el PCC es la de compilar funciones en ensamblador. De hecho en el disco que acompafia a PCmania figura el pro grama PCCA que no es sino un compilador de ensamblador. Dado que la programación en este lenguaje ofrece ventajas importantes en velocidad <sup>y</sup> pensando en aquellos lectores que dominan su programación, explicaré en pocas lineas el enlace ofrecido por el PCC. Aquellos lectores que no conocen el ensamblador basta con que sepan que lo que sigue a la palabra "#asm" son instrucciones de en samblador, que el PCC permite incluir en li nea dentro del fuente de C. Las lineas en este críptico lenguaje concluyen con el carácter "#", a partir del cual se retoma la compilación de las sentencias y funciones normales de C. Una función escrita en ensamblador se llama de la misma manera que otra escrita en C y se toma su valor de retorno (si lo hay) de la misma forma. Tambien resulta posible el paso de parámetros. El formato de una función de ensamblador en el PCC es...

```
nambre de funcian(param1, param2)
tipa parametra param1:
iipa_parameira paramz;
f
       #asm
       \ddot{\phantom{0}}\ddot{\phantom{0}}
```
L: Praduce un listada can el lenguaje ensamblada. Si na se especifica una extensián para este listada se agrega .L. El listado incluye valares hexadecimales, así cama el númera de líneas y la paginacián. Para enviar dicha listada a la impresara utilícese "-LPRN".

Onombre\_de fichero: El ensambladar crea un fichera abjeta (.a) can el nambre indicada. Recardemas que el fichera abjeto es el resultado de la campilacián y tan sála restará el pracesa de enlace (link) (efectuado con el PCCL) para producir el fichero ejecutable. Por defecto el fichero objeto tiene identico nombre al entregado como entrada al PCCA.

Tdrive: Esta apcián indica al ensamblador el drive dande irán las ficheras temparales. Narmalmente el PCCA envia dichos ficheros al disco <sup>y</sup> directorio empleados por defecto. En caso de que haya un RAM disc disponible, tambien puede ser empleado con el consiguiente aumento de velo cidad.

Pnn: Indica la langitud en líneas de cada página para el listado. Por defecta es 66.

Wnn: Especifica el ancha en caracteres para el listada. El valar puede ascilar de 60 a 132. Par defecto es 80.

 $\frac{1}{\#}$ 

La recepción de parámetros en la función de ensamblador se hace mediante la pila usando el registro base BP. El primer parámetro se halla en BP+4, el segundo en BP+6, etc, etc. Aunque uno de los parámetros enviados sea de tipo char (o sea un byte), dado que en la pila los valores se guardan de 16 en 16 bits, precisaremos sumar 2 bytes para apuntar al parámetro siguiente.

En el programa partik se creó la función piki(), a la que no llegó a llamarse. Piki() funciona igual que la funcion poke() suministrada por el PCC, con la diferencia de que piki no precisa que el desplazamiento sea un puntero a carácter sino una variable unsigned. Obsérvese que en Partik2, donde los pokes han sido sustituidos por pikis, la única diferencia visible entre los parámetros de llamada de ambas funciones es que el puntero tp es sustituido por la variable de tipo unsigned; "desp". Asi la linea:

piki(10,319,pantalla);

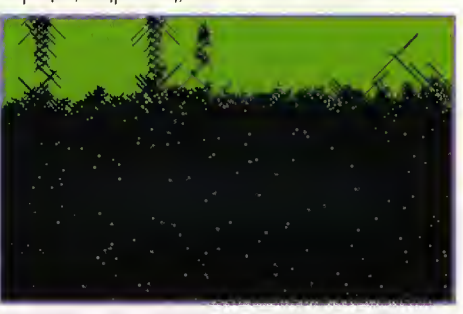

instrucciones de ensamblador **Muestro de cómo funciono lo conexión entre** el C y el lenguaje ensamblador con partik.

pondria un pixel de color en la esquina superior derecha de la pantalla.

Otra funcion de ensamblador es puka(), que llena la pantalla con el color correspondiente en la paleta al valor que se le envia como parámetro.

En cuanto al PCCA, puede ser invocado con el formato:

PCCA nambre del fichera lista de apciones

Las opciones deben estar separadas por es pacios y pueden estar precedidas por el carácter "-". La lista de opciones puede verse en el cuadro. Como ejemplo de programa valido en ensamblador y compilable por PCCA tene mos los ficheros pcio.a, bufl 28. a y isetup.a.

### EL PROGRAMA PARTIK2

Partik2 no llega, en justicia, a ser una version mejorada del progra ma del mes anterior puesto que su

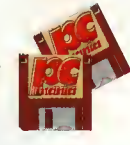

funcionamiento es idéntico. Los únicos cambios efectuados son la sustitución de las funciones poke() del PCC por las piki() y el cambio mínimo de los parámetros. Realmente piki() no tiene, ademas, ninguna ventaja respecto a poke() puesto que no se ejecuta con mayor rapidez, pero ilustra adecuadamente la conexion del PCC con el ensamblador.

En próximas entregas crearemos algunas funciones gráficas en ensamblador.

Estas funciones no tienen por qué ser comprendidas por el usuario pero sí podrá emplearlas facilmente en sus programas, simplemente suministrándoles correctamente sus parámetros de llamada. ¡Hasta el próximo mes! «

Jasé Manuel Muñaz

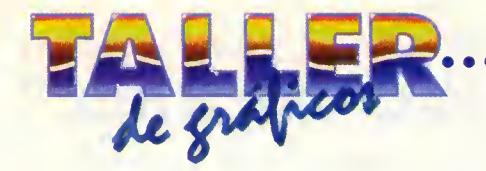

Como adelantamos el mes anterior, en este articulo vamos a estudiar los tags o etiquetas mas importantes del JIFF. Debido a su extension nos vemos obligados a hacerlo en varias partes.

ntes de comenzar nuestro estudio, como recordotorio decir que las etiquetos se encuentron olmacenadas en los IFD (Image File Directories). Codo etiqueto es una entroda IFD y tienen uno longitud de 12 bytes. En versiones posteriores del TIFF se añodirán nuevas etiquetos y si es posible sin modificor lo estructuro fundomentol del TIFF, todo esto para que los lectores desorrollodos onteriormente puedon seguir leyendo lo imogen, pero eso sí, igno-

rondo los nuevos etiquetos. Describamos el contenido de cada una de las etiquetos:

•El nombre del campo, bastante arbitrario pero si muy conveniente.

- •El valor del Tag (etiqueta).
- •El tipo de datos del campo.
- •El numero de valores (N) esperados.
- •Comentarios describiendo el campo.

•El valor por defecto del campo (si existe alguno). Los lectores deben suponer este valor en el caso de que no exista la etiqueta en el orchivo. En el coso de que no tengo valor por defecto no quiere decir que debo ignororse o lo horo de grobor el orchivo. Por ejemplo, si al grabar un TIFF no se incluye el campo Photometriclnterpretation se puede correr el riesgo de que algunos oplicociones asuman un valor u otro, apareciendo co rrectomente la imagen o invertida. De cuolquier modo esto es responsabilidad de lo oplicación que grabe el TIFF.

Los compos (etiquetos) se pueden closificor en diferentes cotegoríos: bósicos, informotivas, para fax, de almacenamiento y recuperoción de documentos y no recomendodos. A continuoción veremos codo uno de ellos por separado.

### Etiquetas basicas

Las etiquetos bósicos son fundomentoles poro lo orquitectura de pixels o los corocterísticos visuoles de lo imogen. Vomos con ellos.

**BitsPerSomple**  $Tag = 258/(102h)$ Tipo de datos = SHORT N <sup>=</sup> SamplesPerPixel

Numero de bits por sample. Esta etiqueta permite asignar un numero de bits diferente a cada sample que representa a un pixel. Por ejemplo, una imagen RGB puede utilizar un numero diferente de bits por sample para ca do uno de sus tres plonos. La moyoría de imógenes RGB tienen el mismo número de bits por somple poro codo somple.

Volor por defecto = 1. Ver tombién la etiqueta SamplesPerPixel.

#### ColorMap

 $T_{\text{O}q} = 320(140h)$ Tipo de datos = SHORT N = <sup>3</sup> \* (2'\*BitsPerSample)

Esto etiqueto define un mopo de color con el formoto RGB, pora las imágenes bosodos en una paleta de color. El valor del color del pixel en la paleta se utiliza como indice para los 3 subcurvos de color. Por ejemplo, un volor de 0 se visuolizoró de ocuerdo con el elemento número 0 de los subcurvos Rojo, Verde yAzul (RGB).

Estos subcurvos se olmocenon consecutivomente. Las entrodos correspondientes ol color rojo von los primeras, seguidos de los del verde y las del azul. La longitud de cada subcurva es 2\*\*BitsPerSample. Un mapa de color (paleta) para una imagen de 8 bits (o sea de 256 colores) tendró 3 \* (2\*\*8) = /68 entrodos de 16 bits, yo que codo entrodo tiene uno longitud de <sup>1</sup> 6 bits, tal y como indica el tipo de datos SHORT. El volor 0 represento lo intensidod mínimo y el volor 65535 lo móximo. Así el color negro se represento como 0,0,0 y el blonco como 65535, 65535, 65535.

Lo etiqueto ColorResponseCurves se debe utilizor conjuntomente con ColorMop poro refinar posteriormente el significado de las tripletas RGB en el mapa de color. De todas formos el volor por defecto de lo etiqueto ColorResponseCurves suele ser suficiente en la mayoria de los casos.

No hoy un volor por defecto. Lo etiqueto ColorMop debe incluirse en todos los imógenes bosodos en una poleto de color. Ver tombién la etiqueta PhotometricInterpretotion.

<sup>I</sup> •«

### ColorResponseCurves  $T_{0} = 301(120h)$ Tipode datos = SHORT

 $N = 3 * (2**BitsPerSample)$ 

Esto etiqueto define tres curvos de color, uno poro el rojo, otro poro el verde y otra para el azul. El orden en el que aparecen es rojo, verde, azul. La longitud de cada sub curva es 2\*\*BitsPerSample. La longitud de coda entrodo es de 16 bits, tol y como indico el tipo de dotos SHORT. El volor 0 represento lo intensidod mínimo y el volor 65535 lo móximo. Así el color negro se represento como 0,0,0 y el bianco como 65535, 65535, 65535.

Un etiqueto ColorResponseCurves pora uno imogen de 8 bits (256 colores) tendró uno longitud de 3 \* 2\*\*8 = 768 entrados de 16 bits codo uno (SHORT). El propósito de estas subcurvos de color es el de refinar el contenido de los imógenes RGB.

Valor por defecto: Curvas basadas en la gama 2.2 recomendada por el NTSC.

#### **ImageLength**

 $Tog = 257 (101 h)$ Tipo de datos = SHORT o LONG  $N = 1$ 

Esto etiqueto do información sobre el olto de la imagen (vertical) en pixels. No hay un valor por defecto.

#### ImageWidth

Tag = 256(100h) Tipo de datos = SHORT <sup>o</sup> LONG  $N=1$ 

Esto etiqueto da lo informoción sobre ol oncho de la imagen en pixels.

No hay un valor por defecto.

Photometriclnterpretation Tag = 262 (106h)

## EL FORMATO TIFF (2)

Tipo de datos = SHORT  $N=1$ 

<u>I</u> Ml

> $0 =$  Para imágenes de das niveles o en esco cala de grises un valor de 0 se refiere at color blanco. 2\*\*BitsPerSample-1 se reffere al color negro. Si existe la etiqueta GrayResponseCurve se puede ignorar el valor de ll p Photometriclnterpretation, aunque conviene hacerlas coincidir, ya que algunos progra mas no reconocen la etiqueta GrayResponseCurve. Éste es el valor que se toma normalmente cuando la etiqueta Compression toma un valor de 2.

1 = Para imágenes de dos niveles o en escola de grises un valor de 0 se refiere al color negro. 2\*\*BitsPerSample-1 se refiere al color blanco. Si existe la etiqueta GrayResponseCurve se puede ignorar el valor de PhotometricInterpretation, aunque conviene hacerlas coincidir, ya que algunos progra mas no reconocen la etiqueta GrayResponseCurve. Si se especifica este valor para imágenes con Compression = 2, pueden aparecer invertidas.

2 = RGB. En el modelo RGB cada color es una combinacion de los tres colores primarios de la luz (rojo, verde y azul). Para cada uno de los tres valores 0 representa la intensidad mínima y 2\*\*BitsPerSample-1 la máxima.

Para PlanarConfiguration = <sup>1</sup> cada uno de los valores (samples) se almacenan en el or den RGB. Para PlanarConfiguration = 2 las etiquetas StripOffsets (desplazamientos de los bandas o tiras) se almacenan en el mismo orden RGB.

3 = Paleta de color. En este modo cada valor (sample) es un indice a la paleta de color, más concretamente a cada una de las tres subcurvas de colar cuyos valores combinados definirán el color del pixel. La etiqueta SomplesPerPixel debe valer 1 y se debe dar la información de las subcurvas de color con la existencia de la etiqueta ColorResponse-Curves.

4 = Máscara de transparencia. Significa que lo imagen se utiliza para definir una región irregular de otra imagen en el mismo archivo TIFF (recordad que un TIFF puede estar compuesto de varias imágenes). Los bits 1 inen el interior de la imagen, rr que los 0 definen el exterior de la región ta mascara de transparencia debe tener las mismas dimensiones en pixels que la imagen principal a la que se refiere.

PlanarConfiguration  $Taq = 284$  (11Ch) Tipo de datos = SHORT  $N = 1$ 

<sup>1</sup> = Los valores de los samples se almacenan contiguamente. Solamente hay un piano en el que las valores se almacenan seguidos. Hay que examinar el valor de Photometriclnterpretation para poder determinar el orden de los samples. Para datos RGB se almacenarán así: RGBRGBRGBRGB...

2 = Los samples se almacenan en pianos se parados. Los valores de las etiquetas StripOffsets y StripByteCounts se ordenan en un array bidimensional con número de filas = Samples-PerPixel y número de columnas = StripsPerlmage. Todas las columnas de la fila 0 se almacenan primero seguidas a continuación de las columnas de la fila <sup>1</sup> , etc.

Photometriclnterpretation describe el tipo de datos que se almacenan en cada piano. Por ejemplo RGB almacena el plano rojo, después el verde y por ultimo el azul.

Si la etiqueta SamplesPerPixel tiene el valor 1. la informacián de PlanarConfiguration no debe incluirse ya que seria irrelevante.

El valor por defecto es 1.

SamplesPerPixel Tag = 277(115h) Tipo de datos = SHORT  $N=1$ 

Esta etiqueta indica el número de samples por pixels. Toma el valor + para imágenes de dos niveles, en escala de grises y basadas en una paleta de color. SamplesPerPixel vale 3 para imagenes RGB.

El valor por defecto es <sup>1</sup>

**XResolution**  $Tag = 282 (11Ah)$ Tipo de datos = RATIONAL  $N=1$ 

Esta etiqueta indica el número de pixels por ResolutionUnit (unidad de resolución) en la direccion X (horizontal). Afecta a la hora de imprimir la imagen.

No hay un valor por defecto.

**YResolution**  $Tag = 283(11Bh)$ Tipo de datos = RATIONAL  $N=1$ 

Esta etiqueta indica el número de pixels por ResolutionUnit (unidad de resolución) en la direccion Y (vertical). Afecta a la hora de im primir la imagen.

No hay un valor por defecto.

En el articulo del siguiente mes continuare mos con la descripción de las tags (etiquetas) más importantes del TIFF. Terminaremos las etiquetas basicas vistas aqui, y continua remos con las informativas.

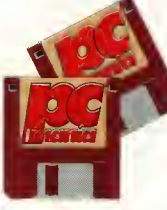

El programa TIFFDUM4 que viene incluido en los disquetes que acompañan a este número de PCmanía permitirá extraer toda la información de los tags de un fichero TIFF.

Su utilización es muy sencilla, únicamente hay que teclear TIFFDUM4 Nombre\_de\_archivo.TIF. Tambien podreis encontrar los fuentes en lenguaje C. El otro programa que encontrareis en los disquetes, el TIFFS- WAP.EXE, es un programa que permite la conversion de archivos TIFF con la ordenacion de los microprocesadores Intel a archi vos con ordenación de los microprocesadores Motarola, y viceversa.

Jose Dominguez Alconchel

## El mejor baloncesto mu

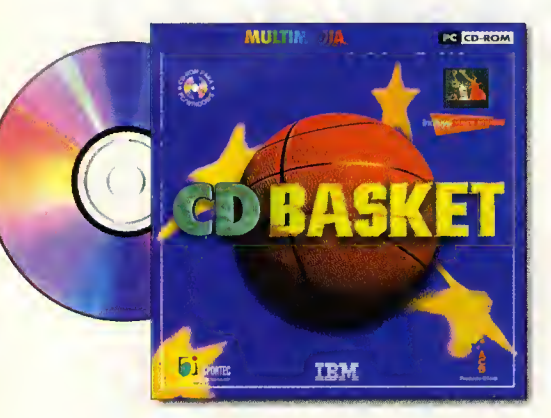

Baloncesto en CD-ROM

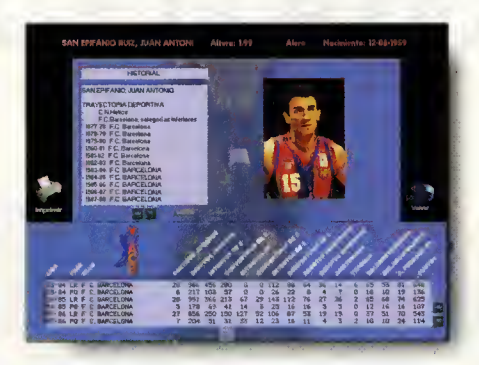

CDBASKET incluye 1070 fichas técnicas con los datos de todos los jugadores, entrenadores y árbitros que han participado durante los 11 años de Liga ACB.

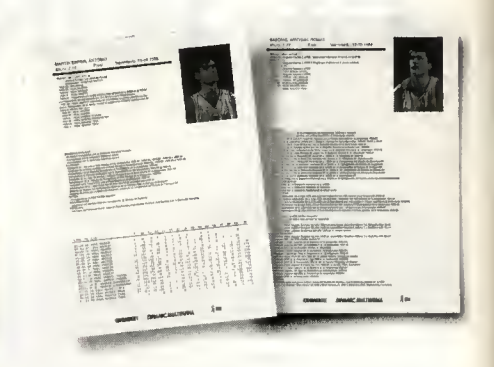

El acceso e impresión de los más de 250.000 datos que contiene el CD-ROM se realiza de una forma rápida, sencilla e intuitiva gracias a un innovador sistema de navegación.

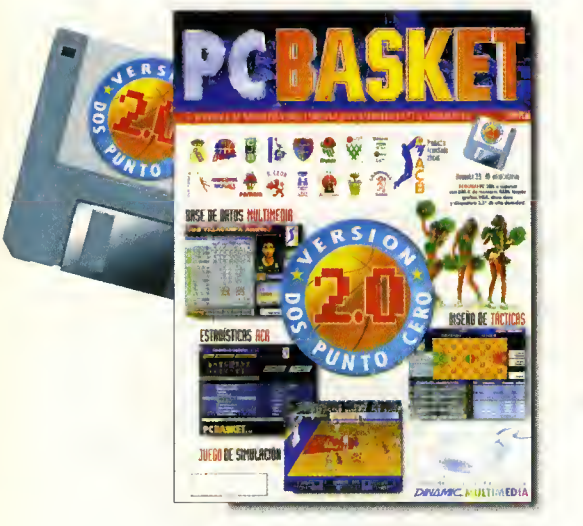

Baloncesto en disquete

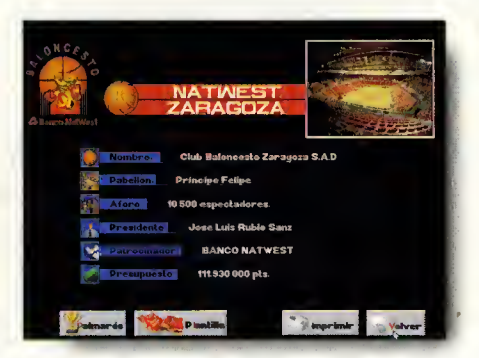

La version 2.0 de PCBASKET incluye la base de datos de los 16 mejores equipos de la ACB y completas fichas de los jugadores que conforman sus plantillas.

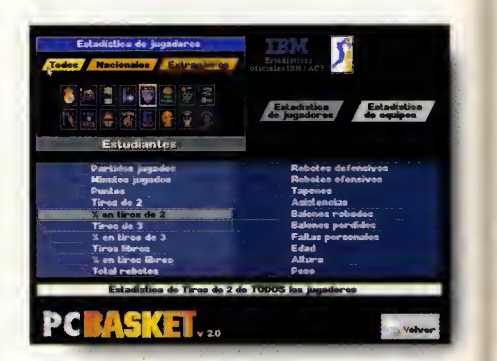

Dispones de más de 100 opciones de estadística comparada: desde el jugador más efectivo desde la línea de 6.25 hasta el equipo con mayor media de altura.

Los productos de baloncesto de DINAMIC MULTIMEDIA han recibido el elogio unánime de la prensa especializada.

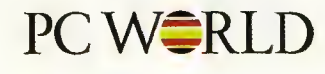

1907 **PCBASKET 2.0** 

"La segunda version de PCBASKET viene a continuar la imparable carrera de DINAMIC <sup>y</sup> , sin duda, <sup>a</sup> saciar las necesidades de los muchos usuarios amantes de este deporte" . Producto 5 estrellas

### CDBASKET

DINAMIC MULTIMEDIA ha conseguido, una vez más, dar en el clavo con este producto. Excelente calidad, excelente precio" . Producto 5 estrellas

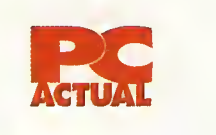

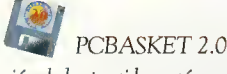

"La simulación de los partidos está muy lograda; se pueden conseguir jugadas espectaculares con un poco de prrdctica. La parte táctica está realmente cuidada..."

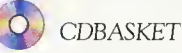

"No hay duda que con CDBASKET DINAMIC MULTIMEDIA ha vuelto a marcar un "triple" en el mercado del software espanol" . Producto recomendado PCAC-TUAL.

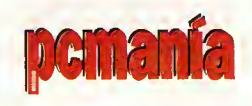

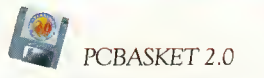

"PCBASKET 2.0 mejora en todo con respecto a su primera versión. Es, en definitiva, un programa de excelente factura".

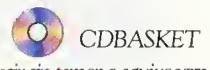

"Podemos decir sin temor a equivocarnos que CDBASKET es el mejor programa dedicado al baloncesto español. Recomendable a todos los aficionados a este deporte".

## Itimedia es de Dinamic.

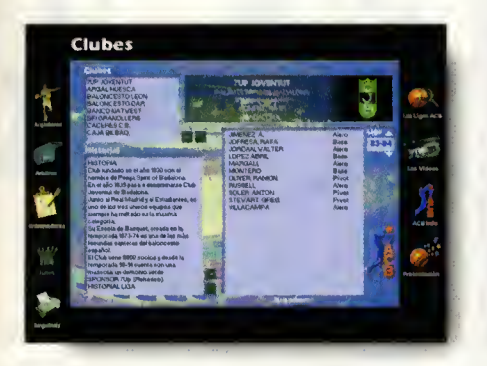

Consulta los datos de todos los clubs ACB: pabellón, presidente, historia, palmarés y plantillas año a año.

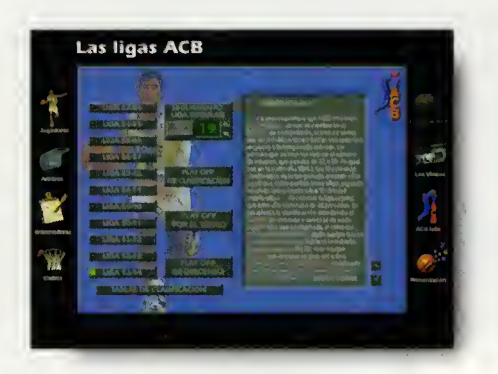

Si te gusta estar bien informado, CDBASKET te facilita en cuestion de se gundos el resultado de cualquiera de bs miles de encuentros celebrados desde 1984.

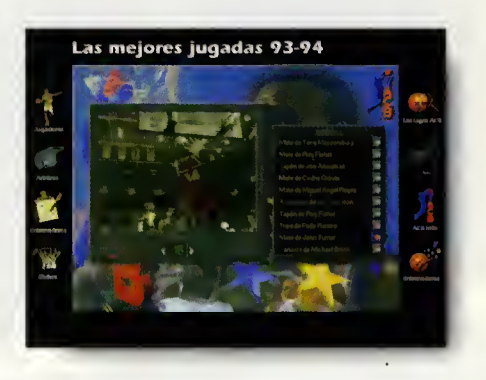

CDBASKET también incluye 30 minutos de vídeo digital de gran tamaño (240 X 180 pixels) con las mejores jugadas de la tempo rada 93/94 y la version 2.0 de PCBASKET.

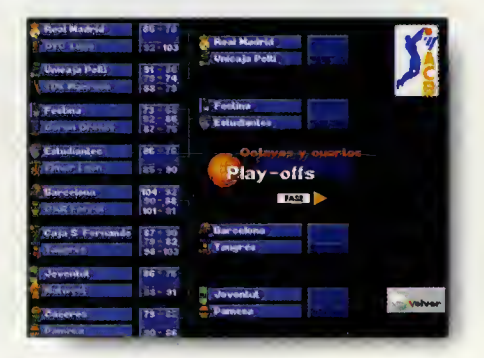

Sigue el desarrollo real de los Play-Offs '94 ó crea el tuyo propio seleccionando los enfrentamientos entre bs equipos. El objetivo es ganar la Liga ACB.

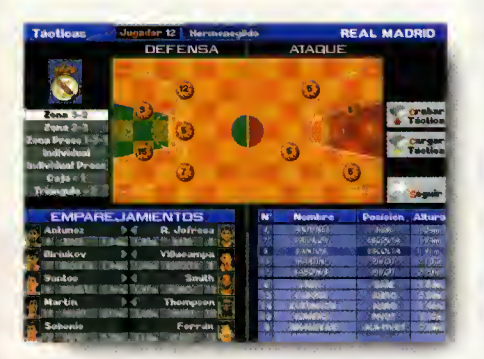

En la pantalla de tácticas te sentirás en la "piel" del entrenadar. Elige quinteto, realiza cambios, selecciona sistema defensivo, disena los ataques, realiza emparejamientos en concha, etc...

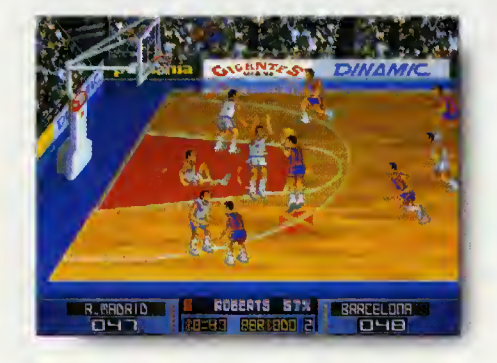

La simulación de baloncesto es absolutamente fiel a la realidad. Elige entre 1 ó 2 jugadores, realiza pases de gran precision, encesta tiros de 2 y 3 puntos, realiza mates espectaculares , etc...

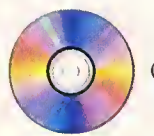

CD BASKET por sólo:

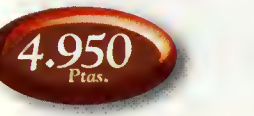

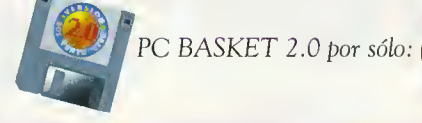

Solicita PC BASKET 2.0 y CDBASKET, en tu tienda habitual, enviando este cupón o llamando al teléfono (91) 654 61 64

Si; deseo recibir en el domicilio que les indico: (Gastos de envio: 250 pts.)

CD BASKET en CD-ROM para PC/Windows™ por solo 4.950 Ptas. PC BASKET 2.0 por sólo 2.500 Ptas.

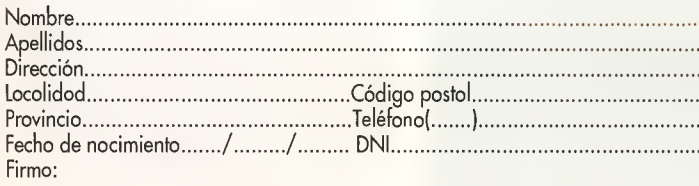

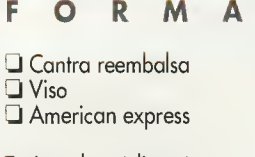

FORMA DE PAGO

 $\Box$  Adjunta cheque naminativo o HOBBY POST S.L.

Tarjeta de credito numero Nambre del titular.... recha de caducidad........../ ........../ .....

Relleno y envío hoy mismo este cupón o fatocapia a:

DINAMIC<sup>N</sup> Ciruelos \* <sup>4</sup> • San Sebastian de los Reyes . 28700 MADRID Tel (91) 654 61 75 Fax (91) 654 86 92

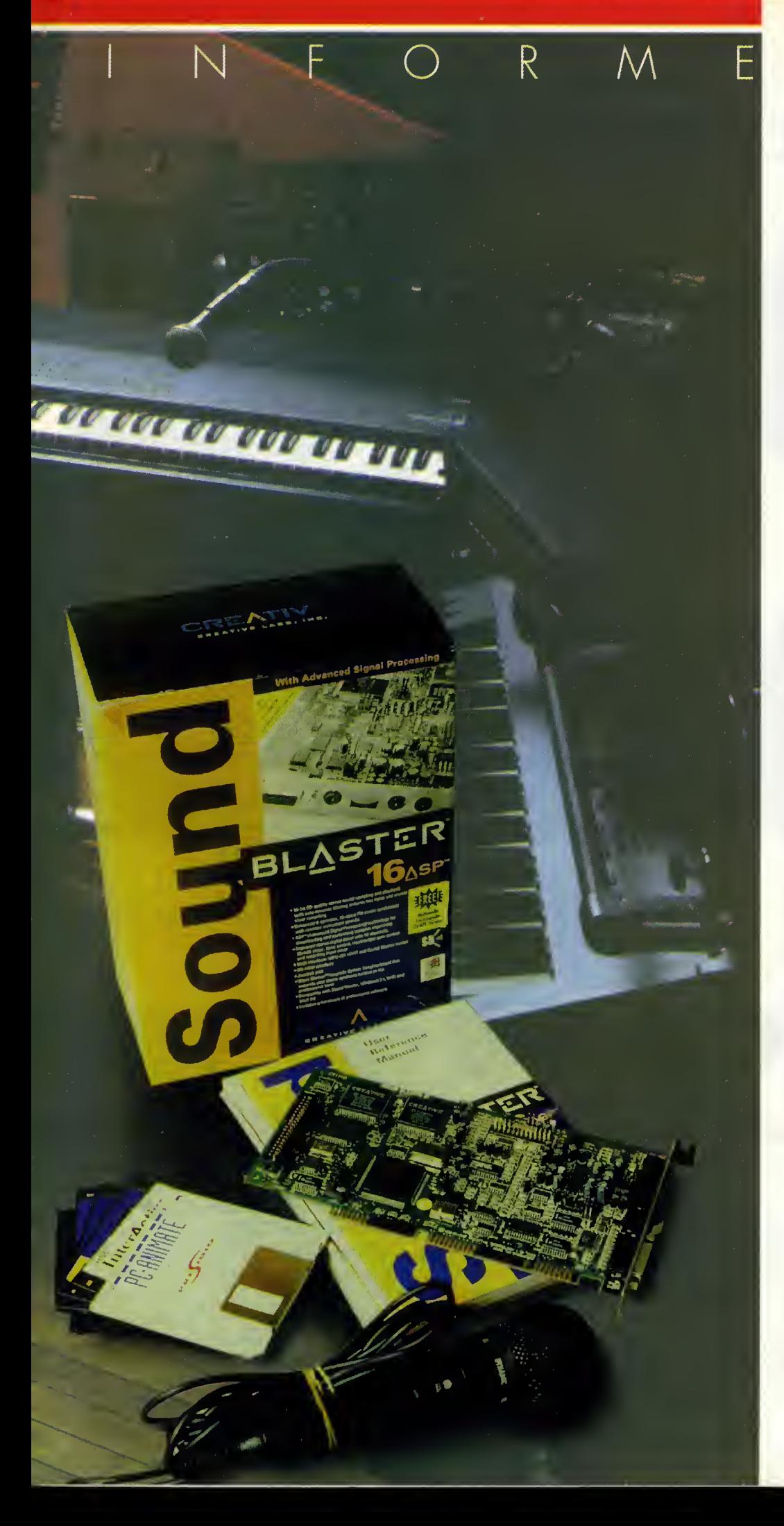

eguro que todos los que hocéis vuestros pinitos progromondo hobéis deseodo en mós de uno ocasion incluir algun sonido digitalizado o conción en vuestros progromos; pues bien, seguro que si continuóis leyendo podréis encontror lo que necesitóis.

PROBL

### PROBLEMAS DE HARDWARE

A la horo de instolor uno torjeto de sonido, lo único que se preciso es un slot de exponsión libre y un poco de cuidodo, yo que es en este momento cuando podemos plontor lo semillo de futuros problemos, tonto de hord como de soft. Como os estoréis imoginondo, nos referimos ol clósico problemo del conflicto de interrupciones, direcciones y DMA; lo ideol, ontes de instolor cuolquier nueva tarjeta en nuestro equipo, es tener onotodo lo configuroción de direcciones y de IRQs del resto de tarjetas instaladas en el ordenodor, y en coso necesorio combior en lo torjeto nuevo (en este caso la SB) lo configuroción conflictivo.

No obstonte, poro todos aquellos que no tengon esto informoción, incluimos lo siguiente toblo con los direcciones e IRQs mós comunes usadas por un PC estóndor: Componente Dirección E/S IRQ DMA Teclodo 060h <sup>1</sup> <sup>x</sup> P.Serie COM <sup>1</sup> 3F8h 4 x P.Serie COM <sup>2</sup> 2F8h <sup>3</sup> <sup>x</sup> P.Serie COM <sup>3</sup> 3E8h <sup>4</sup> <sup>x</sup> P.Serie COM 4 2E8h 3 x Reloj/Calendario 070h 8 x P.lmpre. LPT1 378h 7 x P.lmpre. LPT2 278h  $5 \times$  Copro. Motemótico 0F8h  $13 \times$ Control. Floppy 3F0h 6 2 Control. D. Duro 1 FOh 14 2 Torjeto VGA 3COh 2/9 x. Esto toblo contemplo las configurociones mós normoles; poro cosos mós concretos es recomendoble acudir o progromos de diognóstico, como por ejemplo «Checkit», «QAplus» o el mismo «Microsoft Diognostics» (incluido en Windows <sup>y</sup> MS-DOS 6), que nos informan detalladamente de la configura-

## PROGRAMACIÓN CON astor **und**

cián actual de nuestra PC. Habréis natada que las puertas serie 1 y 3 camparten la IRQ 4 y las puertas 2 y 4 camparten la IRQ 3. jNo es esto motivo de conflicto? Hasta cierto punto. En nuestro ordenador podemos tener, par ejempla, un ratán en el COM1 y un madem en el COM3, sála que na pueden funcionar al mismo tiempo (ya que intentarian usar la misma interrupcián), y la salucián pasa por descargar de la memoria el driver del ratán cuanda vayamas a usar el madem.

También habréis natada que la tarjeta VGA tiene dos IRQs; normalmente usa la 2,

En este articulo vamos a tocar dos temas de enorme interés para todos vosotros. Casi todos los usuarios de las tarjetas de sonido Sound Blaster se han encontrado con algún tipo de problema, ya sea de hardware o de software; trataremos de explicar la causa y la solución para cada caso.

pero en los AT y 386 cualquier hardware o software configurado en IRQ2 es redirigido automaticamente a la IRQ9. Esto se conoce narmalmente cama Interrupcián en Cascada (Cascade Interrupt).

Estamas hablanda del prablema más camún a la hara de instalar cualquier tarjeta de ampliacián; sin embarga, asabemas realmente qué san las IRQ, DMA y las puertas de Entrada/Salida?

### PORTS, IRQ Y DMA

El microprocesador se comunica con los dispositivos de Entrada/Salida (como teclado, impresoras, puertos serie) mediante los lla mados Puertos de E/S. Son como puertos por las que pasa la infarmacián desde o hacia un dispositivo de E/S; cada puerto es identificada mediante una direccián de 16 bits (asociada con un dispositivo de E/S concreto), pero que no forma parte de la memoria principal; es decir, no es lo mismo la di reccián de memaria 03F8h que la direccián de puerto 03F8h. De hecho, los micros Intel acceden a estos puertos mediante dos ins trucciones especiales (IN <sup>y</sup> OUT en ensamblador, INP y OUTP en C) en lugar de usar las normales de acceso a memoria.

Las direcciones de los puertos E/S son las mismas para todos los PC (salvo ligeras dife rencias entre XT y AT) para garantizar la compatibilidad tanto de soft como de hard. Por tanto, a la hora de instalar cualquier tarjeta de ampliacián es precisa tener cuidada, ya que en caso de situar dos tarjetas con la misma direccion de puerto, obtendremos blo queos garantizados, puesto que el progra ma enviará unos datos a un puerta esperando cierta respuesta, pero el dispositivo no sabrá contestar a estos datos, a la hará eso si, a su manera, confundiendo al programa, que no sabra interpretar la respuesta del dispositivo.

Otra canflicta, más impartante inclusa, se da con las interrupciones; nuestro ordenador posee varios chips de soporte, normalmente conocidos como controladores, que descar gan de trabajo al microprocesador, permitiendole dedicarse exclusivamente a la ejecucián del pragrama y abtenienda así el sistema mayor velocidad de proceso. Uno de estos chips es el controlador de interrupciones, cuya misián es gestianar las dispasitivas externos (como disco duro, teclado, etc). La CPU debe ser constantemente informada de tada la que sucede a su alrededar, y san las dispositivos los que comunican a la CPU que ha sucedida alga que requiere su atencián; este pracesa se llama interrupcián, puesta que se interrumpe la interrupcián del pragrama en cursa, para llamar a la que se canoce por rutina de tratamiento de la interrupcián, en la cual se lleva a caba la tarea concreta propia del dispositivo. Al finalizar dicha rutina, el micro cantinúa la ejecucián del programa interrumpido; esta forma de trabajar garantiza la máxima velacidad pasible, ya que el pracesadar sála será utilizado cuando ocurra realmente algo digno de su atencián.

El PC dispone de varias lineas de peticiones de interrupcián (Interrupt Request, IRQ), cada una asociada a un dispositivo de E/S diferente, pudiendo cada dispositivo activar una interrupción al mismo tiempo par su cuenta. Cama la CPU sála puede tratar una interrupción a la vez, el controladar de interrupcianes asigna prioridades a cada IRQ, siendo recibidas por el micro según el arden de priaridad definido por el cantroladar. ¿Cómo podemos conocer el orden de prioridad de cada dispositivo? Por regla general, el dispositivo conectado a la IRQ de nivel más bajo (IRQO) es el de mayor prioridad, disminu yendo ésta confarme vamos subiendo de IRQ. Por ejemplo, si son recibidas dos peticiones de interrupción en las líneas IRQ4 y IRQ5, primero será tratada la IRQ4.

Hay que decir que mediante software se pueden anular las interrupcianes de hardware, por ejemplo si el programa no puede o no debe ser interrumpido. Sin embargo, es aconsejable minimizar en lo posible la inhi bicián de interrupciones, ya que son vitales para el buen funcionamiento del sistema; por ejemplo, al prohibir las interrupciones, el reloj de tiempo real del ordenador no se actualizaria, por lo que la hora almacenada en la CMOS resultaria incorrecta.

Resulta evidente, por tanto, que dos perifericos usando la misma IRQ conducen a la máquina a frecuentes bloqueos y mal funcionamiento (mencion aparte merecen los casos especiales como el de los puertos serie COM, citado anteriormente).

El ultimo implicado en los conflictos entre tarjetas es el canal DMA.

jQue es esto? Pues DMA significa Acceso Directa a Memaria (Direct Memorio Access); mediante esta técnica es pasible transmitir datos desde un dispositivo directamente a la memoria, sin pasar por el microprocesador. Por defecto, en el PC tenemos el canal DMA 2, que octúa sobre los unidades de disco, y el mós importonte, el conol DMA 0, que se encarga de actualizar constantemente el contenido de la memoria. Las memorias del PC son del tipo DRAM (RAM Dinámico), llomo-

das asi porque pierden su contenido si no son permanentemente actualizadas; aunque existen las memorias SRAM (RAM Estatica), su alta caste únicamente permite implementarlas en forma de memoria cache. Volvien do al DMA y centronda su usa en las tarjetas de sonido, resulta evidente su utilidad, ya que podemos lanzar un sonido digitalizado y seguir trabajando con otro programa mientras dicho sanido sigue reproduciéndose; esta precisamente es la base de los pro gramas y demostraciones multimedia. Por defecto la Sound Blaster emplea el canal DMA 1, y no suele ser necesario cambiar esta configuración.

N <sup>F</sup> O <sup>R</sup> M <sup>E</sup>

 $\mathscr{C}_{\mathcal{A}}$  and (  $\Box$   $\mathscr{C}_{\mathcal{A}}$  )  $\Box$ 

Un último canflicto se puede dar si en el ordenadar ya poseemos un conector para jaystick; como sabeis, la SB incorpora salida de joystick por lo que pueden intentar usar la misma dirección de puerto. La salución consiste en anular uno de los dos puertos, prefe rentemente el de la tarjeta de sonido.

### PROBLEMAS DE SOFTWARE

Es importante senalar que se dan pocos pro blemas de saftware con lo SB, y que lo moyoria son consecuencia de los problemas hordware citodos onteriormente. El mós corriente se do cuando podemos oír la música de los juegos y programas, pero no obtene mos ningún efecto de sonido digitolizodo; en este caso (y suponiendo que no exista nin-

gún requerimiento especial de memaria par parte del software en ejecución) la SB intenta usar una IRQ incorrecta o que se encuentra en canflicto con otra tarjeta. La solucián es cambiar el jumper correspondiente en la tarjeta de sonido.

En el peor de los casos, si nos resulta imposible utilizar una IRQ libre para la SB, pode mos usar la IRQ 7; de esta forma minimiza remos el conflicto, puesto que no se suelen emplear al mismo tiempo la impresora y la tarjeta de sonido.

Ahara bien, si el problema sólo se produce con algunos programas, el tema reside en que muchas aplicacianes y juegos sálo son capaces de usar la canfiguración estándar: Dirección 220, IRQ 7 y DMA 1, y na funcionan bien con otra, par la que la salucián suele ser el cambio de configuracion de la tarjeta. Si el ordenador se bloquea siempre al hacer uso de la tarjeta de sonido, significa que envia datos a una dirección de puerto que ya se encuentra ocupada por otra tarjeta, por lo que de nuevo habrá que reconfigurar la SB, seleccionanda atra direccián.

Por último, muchos progromos contemplan la existencia de las variables de entorno SOUND y BLASTER como condición indispensoble paro su correcto funcionomiento, en lugor de montener uno configuroción propio almacenada en un fichero; la variable SOUND se introduce en el Autoexec. Bat con lo sintoxis SET SOUND=<directorio>, donde <directorio> indica el lugar del disco donde se ha ins talado el software de la Sound Blaster (drivers, etc). Lo voriable BLASTER también se incluye en el Autoexec, su sintoxis es SET BLAS-TER=A<wv> <<< D<y> T< z>, donde <wv> es la dirección de puerto E/S, <x> el número de IRQ, <y> el conol DMA y <z> un número que indica el modelo de tarjeta instalada:

- 1 poro lo Sound Bloster estóndor.
- 2 poro lo Sound Bloster Pro.
- 3 poro lo Sound Bloster 2.0.

Si el progroma se queja de que no encuentra los drivers de lo torjeto puede deberse o que sólo los busque en el directorio especificodo por lo varioble SOUND, y que no tengamos dicha variable en el Autoexec.bat.

Tombién es posible que sí tengomos los comandos SET en el Autoexec, pero que no se carguen en memorio por incompatibilidades con otros programas residentes; con el fin de evitar este problema siempre se recomienda colocar las variables de entorno SET al principio del Autoexec.bat.

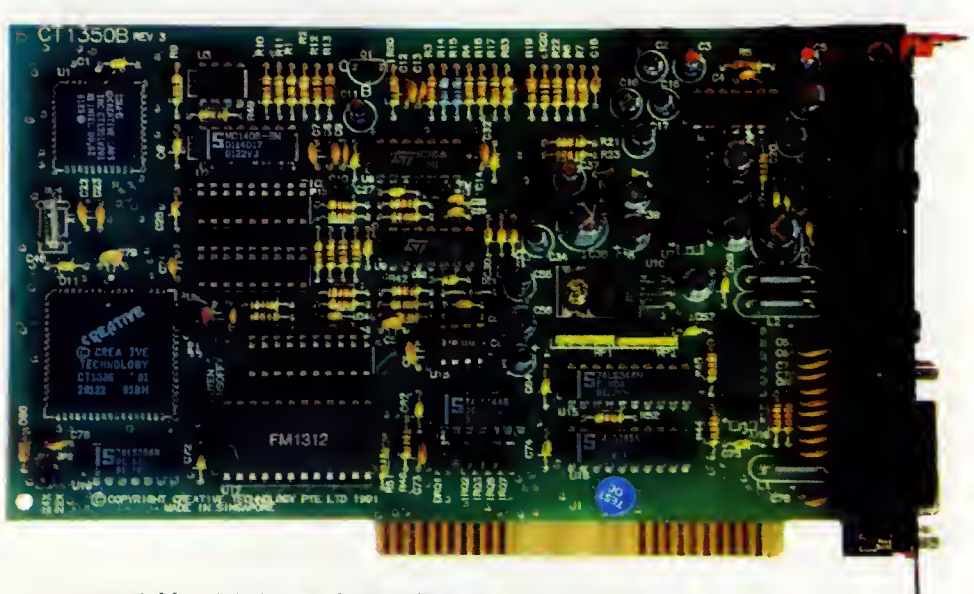

Es oconsejoble minimizor en lo posible lo inhibición de interrupciones, ya que son vitales para el buen funcionamiento del sistema.

### LA PROGRAMACION DE LA SOUND BLASTER

En este apartado vamos a to car un tema muy desconacida, pera a la vez de enorme interés para un gran número de lectares: la pragramación de la SB. Podremos comprobar la fácil que resulta incluir posibilidades sonoras en nuestros programas, aunque

es importante hacer un par de aclaraciones: Primero, para poder programar la SB en candiciones necesitaremas el Kit de Desarrallo que Creative Labs nos ofrece; este Kit pone a nuestra disposicion un completo manual en el que se nos desvelan todos los secretos de la tarjeta, incluyendo un par de discos can librerías y pragramas de ejempla (en C, Basic y Pascal). Segundo, en este artículo na trataremos el tema de forma exhaustiva, sino que os introduciremos de forma general en la programación; en cualquier casa, para mayor información os remitimas al Kit anteriormente citado.

Comenzaremos explicando un elemento esencial en el software de la Sound Blaster: los drivers.

### LOS DRIVERS

Los drivers o controladores de la Sound Blaster actúan de intermediarios entre el programa y la tarjeta, ofreciéndanos gran variedad de funciones pora controlor nuestro SB. Dispanemos de drivers pora todas los opciones que nos ofrece lo torjeta: Voz digitolizodo,  $m$ úsica FM, síntesis de voz (text to speech) y chip mezclador. Se hallan divididos en dos grupos: drivers residentes y drivers corgobles. ¿Cuál es la diferencia? Un driver residente se corga en memorio en forma de comando o programo ejecutoble, y los funciones que contiene son invocodos mediante lo instrucción INT.

Par el contrario, un driver corgable es una imagen en formato binorio del código del driver, y es nuestro programa el que debe reservar una zono en memorio, cargor el driver y alojarlo en dicho zono. El occeso a sus funcianes se reolizo medionte llomodas lejanas (Far Calls) al segmento de memoria ocu pado por el driver. De todas formas, el pro gramador no suele ocuparse del metodo de llamada de las funciones, puesto que los librerias incluidas en el Kit ofrecen funciones

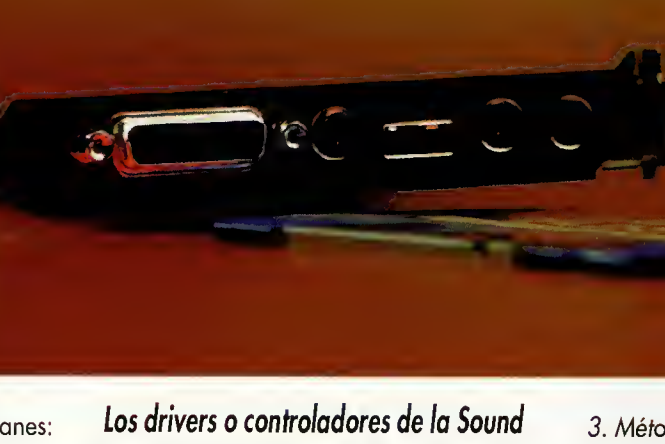

Blaster actúan de intermediarios entre el programa y la tarjeta, ofreciendonos gran variedad de funciones para controlar nuestra SB. Disponemos de drivers para todas las opciones de la tarjeta.

en alto nivel (C, Pascal o Basic) que nos evi tan la necesidad de utilizar el lenguaje en samblador.

La ventaja de usar drivers externos reside en que en caso de actualización de estos controladores (por ejemplo para soportar nuevas tarjetas) no necesitamos tener que volver a compilar nuestras aplicaciones, puesto que los drivers se cargan durante la ejecucion del programa. Hay que decir que estos controladores nos evitan la necesidad de tratar con el formato de los archivos de la SB (como CMF o VOC), ya que ellos mis mos, mediante una simple función, se encargon de reproducir outomóticamente estos archivos. No obstante, al final del articulo se da una vision general sobre el formato de los ficheros VOC <sup>y</sup> CMF.

Estos son los drivers incluidos en la SB:

- •Driver Funcion Tipo: CT-VOICE.DRV
- •Driver para E/S de voz digitalizada Cargable: CTVDSK.DRV

•Driver para " " (Doble Buffer) Cargable: AUXDRV.DSK

•Driver auxiliar (acceso Chip Mezclador) Cargable: SBFMDRV.COM

•Driver de musica FM Residente: SBTAL- KER.EXE

•Driver de sintesis de voz (speech) Resi dente: BLASTER.DRV

•Complemento del driver: SBTALKER.EXE

Comenzaremos con los procesos de E/S de voz digitalizada.

### **DIGITALIZACIÓN** DEVOZ

La programación de sonidos digitalizados en la SB se puede llevar a cabo mediante tres métados:

7. Metodo de memoria convencional (Driver CT- VOICE.DRV).

2. Método de memorio extendida (Driver CT-VOI-CE.DRV).

3. Metodo de doble buffer de disco (Driver CTVDSK.DRV)

En el primer metodo la E/S del sonido se realiza entre el chip DSP (Digitol Saund Pracessor) y la memoria convencional. Nuestro programa debe reservar un bloque de me moria convencional para almacenar en el (en caso de entrada de sonido) o reproducir desde el (en caso de salida de sonido) la digitalizacion. De esta forma la longitud del sonido se ve limitada por la cantidad de RAM libre.

El segundo métado es muy similar a éste, excepto en el hecho de que el proceso se realiza entre el chip DSP y la memoria extendi da; de igual farma, nuestra aplicacián debe alojar un bloque de memoria XMS mediante algún controlador XMS (Himem.Sys o campatible). La longitud del sanido se encontrará limitada por tanto por la cantidad de memoria XMS libre.

En el tercer metodo se reservan dos zonas contiguos de memorio del mismo tomoño; lo E/S del sonido se almacena en disco, y las dos zonas de memoria se usan como almacenamiento intermedio durante la E/S. De esta forma podemos grabar o reproducir un sonido cuya único limitoción de longitud venga dada por el espacio libre en disco. Este metodo requiere un driver diferente, el CTVDSK.DRV.

Al programor la E/S de sonidos digitolizodos se suelen seguir las siguientes normas generales (asumiremos el uso de las librerias en lenguaje C):

1º. Obtener lo contiguración de lo torjeto mediante la funcion GetEnvSetting(). De esta formo obtenemos el contenido de lo vorioble BLASTER.

2º. Chequeor lo configuroción con las funciones sbc\_check\_card(), sbc\_test\_int() y sbc\_test\_dma(). De esta forma se comprue ba el puerto de E/S, la IRQ y el canal DMA, respectivamente, de la tarjeta.

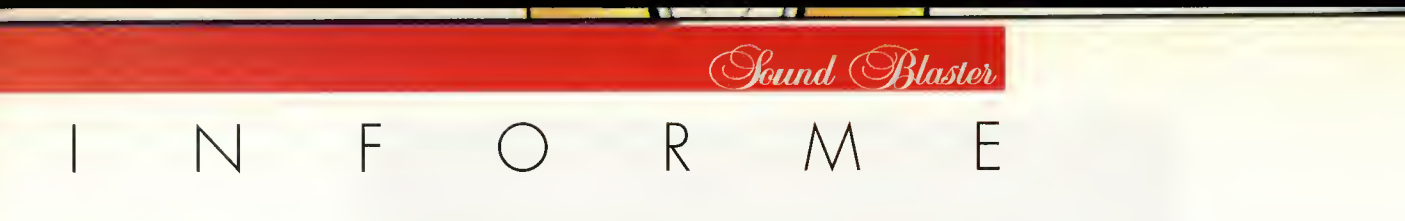

3 g . Reservar memoria y alojar en ella el dri ver CT-VOICE.DRV. La zona de memoria debe comenzar en el offset cero del segmento. Para más información ver apartado "La segmentación de memoria en el PC".

4°. Llamar a la funcion ctvm\_init(); asi ini cializamos el driver y la tarjeta, activando tambien el altavoz.

A partir de aqui podemos realizar cualquier proceso de digitalización; caso de querer grabar sonidos, se llamaria a las funcio nes ctvm\_input() o ctvm\_inputxms() (según el modo de transferencia empleado). En caso de reproducir sonidos (en formato VOC), las

funciones serían ctvm\_output() o ctvm\_outputxms(). Por supuesto, en ambos casos ha bremos reservado previamente una zona de memoria para almacenar en ella el sonido, y en caso de reproduccion tambien es preciso cargar el fichero VOC que hay que reproducir. Como observareis, no necesitamos interpretar el formaro del fichero VOC; el driver y las librerias nos ahorran ese trabajo, por lo que sólo necesitamos llamar a una función para reproducirlo.

Para finalizar el proceso de E/S invocaria mos a la función ctvm\_stop(), y para finalizar el programa liberariamos la memoria re-

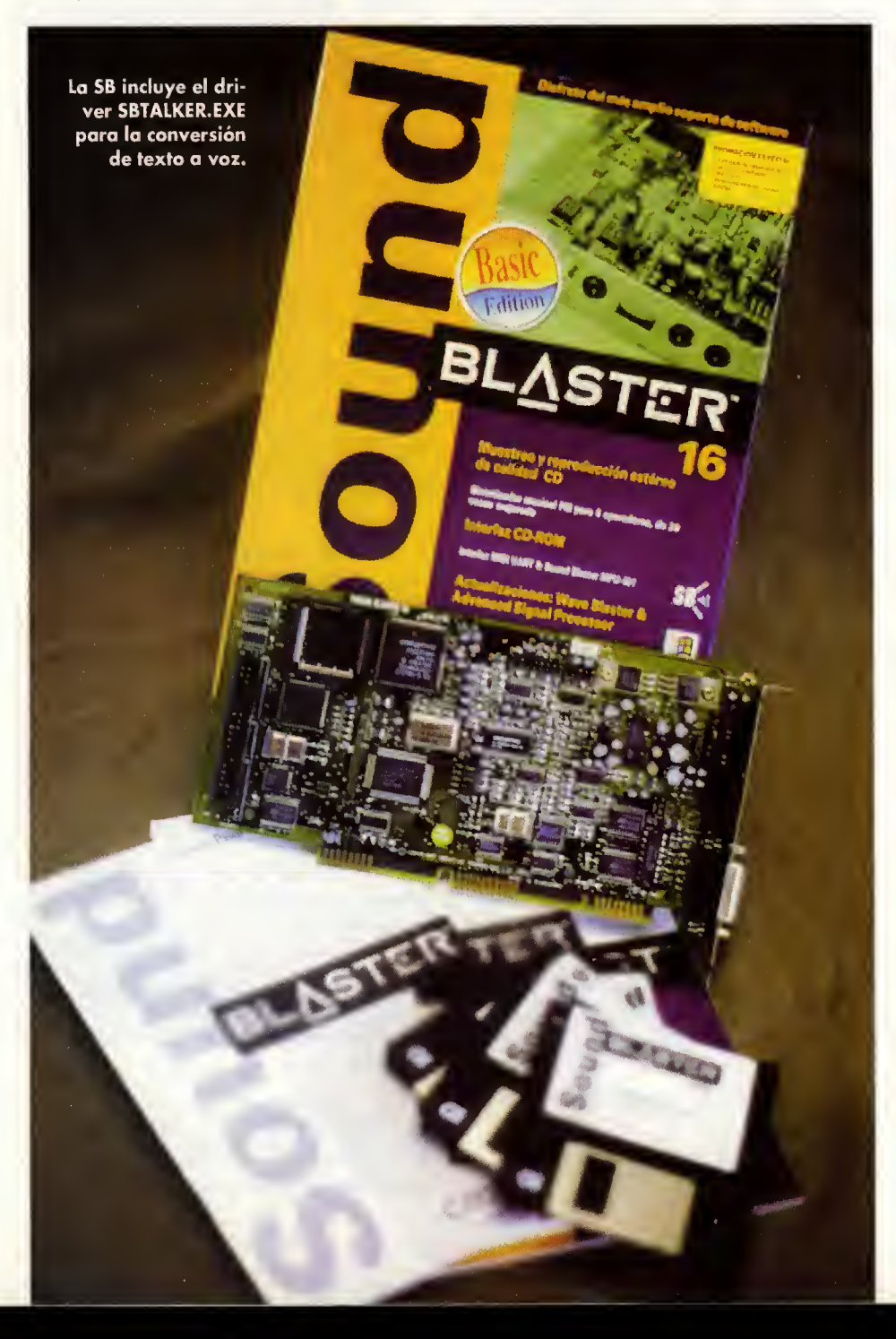

servada para el sonido, llamariamos a la tunción ctvm\_terminate() y por ultimo libera- $\qquad \qquad$ 

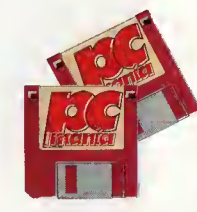

riamos la memoria empleada por el driver. Como demostración in-

cluimos el programa «Playvoc», que reproduce ficheros VOC en memoria convencional, que no de-

ben ser mayores de 64 Kb. También chequea el estado de la tarjeta, realizando comprobaciones sobre la IRQ y el canal DMA; una vez que está reproduciéndose el sonido, podemos usar la tecla "P" para pausa, "C" para continuar un sonido parado y "S" para fi nalizar totalmente la salida de la digitalización. Para el correcto funcionamiento del programa, tendréis que definir la variable de entorno BLASTER.

### LA SEGMENTACIÓN DE MEMORIA EN EL PC

Los Intel 8086 son microprocesadores de <sup>1</sup> bits; debido a esto no pueden, en teoria, ac ceder a más de 64 Kb de memoria (21 6=65.536 bytes).

Sin embargo, pueden acceder a un máximo de 1024 Kb, expandiendo el rango de direccionamiento a 20 bits (220=1 .048.576 bytes). Para acceder a las direcciones de 20 bits se necesita, por tanto, una forma de di reccionamiento que se pueda utilizar desde los 16 bits del micro. La solución consiste en dividir la memoria en segmentos de 64 Kb cada uno; cada segmento comienza en lo que se denomina direccion de parrafo (es decir, divisible entre 16). El acceso a bytes individuales se realiza mediante un offset o desplazamiento, que es siempre relativo al comienzo del segmento; la unión de estos dos elementos crea una dirección segmentada, que apunta a un byte concreto de esos posibles <sup>1</sup> 024 Kb. Los sucesores del 8086 (286, 386, etc.) han heredado este esquema de direccionamiento (por motivos de compatibilidad) en el modo Real.

### LA SÍNTESIS DE VOZ

La SB incluye el driver SBTALKER.EXE para la conversión de texto a voz (text to speech), creado por unos expertos en el tema, First Byte, y licenciado a Creative Labs. Este driver permite pronunciar de viva voz frases y pa-Iabras, siendo capaz de interpretar cadenas numericas e incluso simbolos especiales co mo \$, +, -, etc; también nos permite controlar

los parametros de la sintesis de voz,

como tono, volumen, veloci-

dad, etc. Al igual que con el resto de drivers de la SB, las funciones del SBTALKER nos permiten despreocuparnos del tratamiento de los datos que componen el sonido; dispo nemos únicamente de 3 funciones: sbts\_init(), que comprueba e inicioliza el driver; sbts settings(), que configura los parámetros de la voz, y sbts\_say(), que reproduce la ca dena de texto dada. Por supuesto, su pronunciacion es perfectamente inglesa, por lo que tendremos que jugar un poco con la fonética para conseguir una pronunciación más parecida o la española. Los parámetros que podemos modificar en la sintesis de voz son:

### **•Género:** O pora Masculino, 1 poro Femenino (solo se soporta el primero).

.Tono: 0 poro Grove (Bass), 1 para Agudo (Treble).

'Volumen: Valores de0a9, 5 por defecto. .Pitch: Volores de 0 o 9, 5 por defecto.

'Velocidad: Valores de0a9, 5 por defecto.

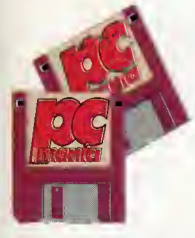

El programa de demostracion incluido, «Speech», muestra las diferentes variaciones aplicables a la sintesis de voz; lo pri mero que hace es compro bar la existencia en me-

moria del driver SBTALKER. En caso afirmativo, el ordenador nos lo anunciara ver balmente y mostrará cuatro columnas con los parámetros de voz; podemos aumentar el valor de cada uno de ellos con las teclas "T" (para Tono), "V" (para Volumen), "P" (para Pitch) y "S" (para Velocidad). Asimismo podemos disminuir estos valores con estas mismas teclas más la tecla "Shift". Pulsando la barra de espacios oiremos un mensaje, afectado por los cambios que hagamos a los parámetros de voz; para finalizar el programa, pulsaremos la tecla "Esc".

### MUSICA FM

La Sound Blaster incorpora un chip sintetizador de música, llamado chip FM. Este procesador sintetiza tonos musicales mediante un

método lla mado Modulación de

Frecuencia {Frequency Modulotion), que permite sintetizar diferentes instrumentos definiendo los parámetros que controlan la modulacion. El chip FM soporta dos modos de sintesis: el Modo Melodia, con 9 voces o sonidos musicales, y el Modo Ritmo, que incorpora 6 voces o sonidos musicales y 5 ritmos fijos. Asociados a este tipo de música tenemos los ficheros CMF; para ejecutar estos ficheros necesitamos el driver residente SBFMDRV.COM, y al igual que con los ficheros VOC, existen unas normas cuya secuencia enumeramos:

1º. Comprobor la existencia de la torjeto medionte la función sbc\_ check\_cord().

2º. Corgor en memorio el tichero CMF.

3º. Usor lo tunción sbtm\_init() poro comprobar que el driver se halla residente en memorio, y en ese coso iniciolizorlo.

 $4^\circ$ . Llomor o lo función sbfm\_song\_speed(), posóndole lo polobro olmocenodo en el offset OCh del fichero CMF. Esto proporciona ol driver la velocidod óptimo de ejecución de lo conción.

5º. Llomor o lo función sbfm\_instrument() || con los porómetros olmocenodos en los offsets 06h y 24h del fichero CMF; osí informomos ol driver del número de instrumentos de lo conción, y dónde encontrorlos. En coso de no llomor o esto función, el driver uso uno toblo interno de 16 instrumentos.

Pasóndole el contenido del offset 08h del fichero CMF o la función sbfm\_ploy\_music() conseguiremos reproducir la canción. Uno vez mós el driver nos libera de tener que interpretar y gestionar los datos del fichero.

A portir de oquí lo música sigue sonondo "de fondo", y nuestro programa puede monitorizor el proceso de reproducción, e interrumpirlo momentóneo o definitivomente medionte los funciones sbfm\_pouse\_music() y sbfm\_stop\_music(), respectivomente.

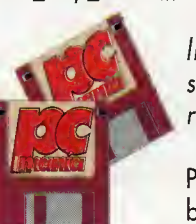

6º. Antes de finolizor, l llomor o lo función sbfm\_terminate() para resetear el driver.

El programa «Cmf-Play» incluido es una buena demostración de

La SB incorpora un chip sintetizador de música, el FM, que sintetiza tonos musicales mediante el método Modulación de Frecuencia.

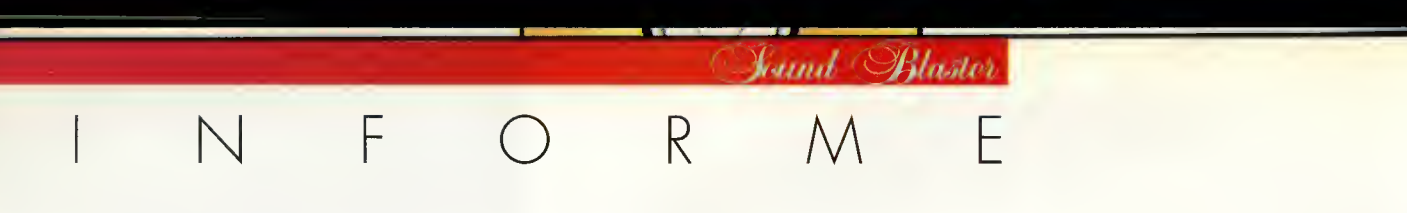

lo anterior: al indicarle un nombre de fichero CMF nos muestra el nombre de la canción, y en caso de existir, el nombre del autor <sup>y</sup> posibles comentarios incluidos en el fichero; acto seguido iniciará la reproduccián de la música, con la tecla "P", y podremos continuar con la tecla "C" y finalizar con la tecla "S".

### LOS FICHEROS VOC

Los ficheros VOC se hallan divididos en <sup>2</sup> blo ques principales: cabecera y datos. El bloque de cabecera es pequeña, y su contenido es básicamente informativo; el bloque de datos, por el contrario, incluye el sonido digitalizado y otras datos de interés. Veámosla con detalle. Los primeros 20 bytes del fichero contienen la descripcion del tipo de archivo; su contenido debe ser la cadena "Creative Voice File", <sup>1</sup> Ah. Los dos siguientes bytes contienen la posicián de comienzo, dentro del archivo, del bloque de datos: su valor suele ser 001 Ah. Dos bytes más nos proporcionan el número de versión del formato VOC, suele contener el valor 010Ah, es decir, versión 1.10. Los dos últimos bytes contienen el codigo de identificacion del fichero, mediante el cual podemos comprobar que efectivamente se trato de un fichero VOC; lo fórmulo consiste en hallar el complemento del número de versión del fichero y sumorle <sup>1</sup> 234h. El resultado suele ser <sup>1</sup> <sup>1</sup> 29h.

A partir de aqui tenemos el bloque de datos, que a su vez se divide en múltiples subbloques. El primer byte de cada subbloque indica el tipo de datos contenidos en dicho bloque, y los siguientes tres bytes nos infor man de la longitud del subbloque actual. jPor que existen varios subbloques? Porque en un mismo orchivo de voz digitolizado pueden darse varios eventos: por ejemplo, puede haber un periodo de silencio en la digitalización, o un bucle de repetición (sobre todo en digitalizaciones de fragmentos musicales). De ahi que el driver necesite saber en cada momento lo acción odecuodo que tiene que realizar. He aqui los posibles tipos de subbloques:

• Tipo 0: Terminodor. Indica que no existen mós bloques después de él, y por tonto lo reproduccion del fichero acaba.

•Tipo 1: Dotos de voz. Contiene los dotos de lo digitalizoción en sí, e incorporo uno pequeño cobecero que informo ol driver de la frecuencia de muestreo y del metodo de compresion usado en este bloque.

·Tipo 2: Continuoción de voz. Continúo con los dotos de voz del último subbloque.

92 Pcmania

•Tipo 3: Silencio. Define un periodo de silencio en lo digitolizocián. Lo longitud del periodo se incluye en los dos bytes siguientes a la longitud del bloque, y viene dada en unidades de ciclos de muestreo.

•Tipo 4: Marca. Se trata de un bloque especial, que define una marca en el fichero. Dicha marca puede ser usada para informar a nuestro programa de eventos especiales en el orchivo de voz; los valores 0 y FFFFh están reservados para el driver.

•Tipo 5: Texto ASCII. En este bloque se puede incluir cuolquier texta que puedo ser de oyudo o información, como nombre del creador, o comentarios sobre el fichero.

•Tipo 6: Bucle de Repeticion. Se informa al driver del comienzo de un bucle que repite el sonido contenido entre el siguiente blo que de datos y el siguiente bloque de final de bucle.

•Tipo 7: Fin de bucle de repeticion. Indica el fin del bucle de repeticion, explicado en el tipo onterior.

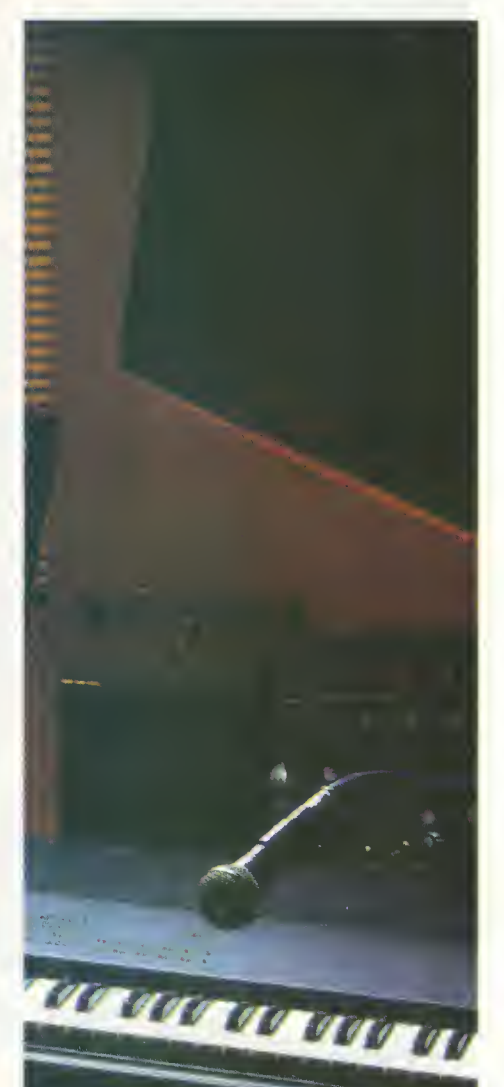

•Tipo 8: Bloque Extendido. Incluye atributos del siguiente subbloque de datos, como frecuencio de muestreo, compresián, etc.

### LOS FICHEROS CMF

El formato CMF se divide en tres bloques principales: cabecera, instrumentos y música; el primero el que deberemos conocer mejor. Veamos su contenido: los cuatro primeros bytes cantienen la identificación del fichero, y debe ser la cadena "CTMF"; los dos siguientes nos infarman del númera de version del formato CMF, suele ser 1.10 (01 OAh). A continuacion tenemos, contenida en 2 bytes, la direccion de comienzo del blo que de instrumentos, y en los dos siguientes bytes la del bloque de música; este dato es importante, ya que deberemos pasarlo al driver para que puedo reproducir la conción. A continuoción, dos bytes nos informan del número de pasos del timer del sistema, equivalentes a un cuarto de nota. Los dos siguientes bytes nos sirven para obtener el tiempo (tempo) de la musica, y poder variar la velocidad de la canción. Los seis siguientes bytes nos don, en este orden, la direccion de comienzo del titulo de la cancion, el nombre del autor y los posibles co mentarios incluidos en el fichero; esta informacion se incluye en formato ASCII, y caso de no existir, estos seis bytes estaríon o cero. Después hay uno toblo de 16 bytes que nos indico cuál de los 16 posibles conoles soportodos por el driver FM se usa en lo conción, poniendo o uno el byte correspondiente. Los dos siguientes bytes nos informon del número de instrumentos usodos por lo canción; este volor se posa a la función sbfm\_instrument() ontes de reproducir la músico. Por último, dos bytes mós nos dan el volor del tempo usado en la conción, es decir, el ritmo. A partir de oquí se almocenorían, en caso de existir, los datos relativos al titulo de la conción, compositor y comentorios.

### **CONCLUSION**

Hosto oquí hemos llegodo con lo Sound Bloster; hemos repasodo los problemos que se nos pueden presentar con esta tarjeta, y he mos aroñodo un poco lo superficie de lo pragramoción con lo SB. Quedan cosos por ver, por ejemplo lo progromoción del chip mezclador o de las funciones Midi de la tarjeta; no obstante, esperamos haberos aclarado muchas dudas y solucionado algunos pro blemos. Hosta lo próximo.

Javier Guerrero

### SI TE GUSTAN LOS AUTODEFINIDOS **Y TIENES ORDENADOR**

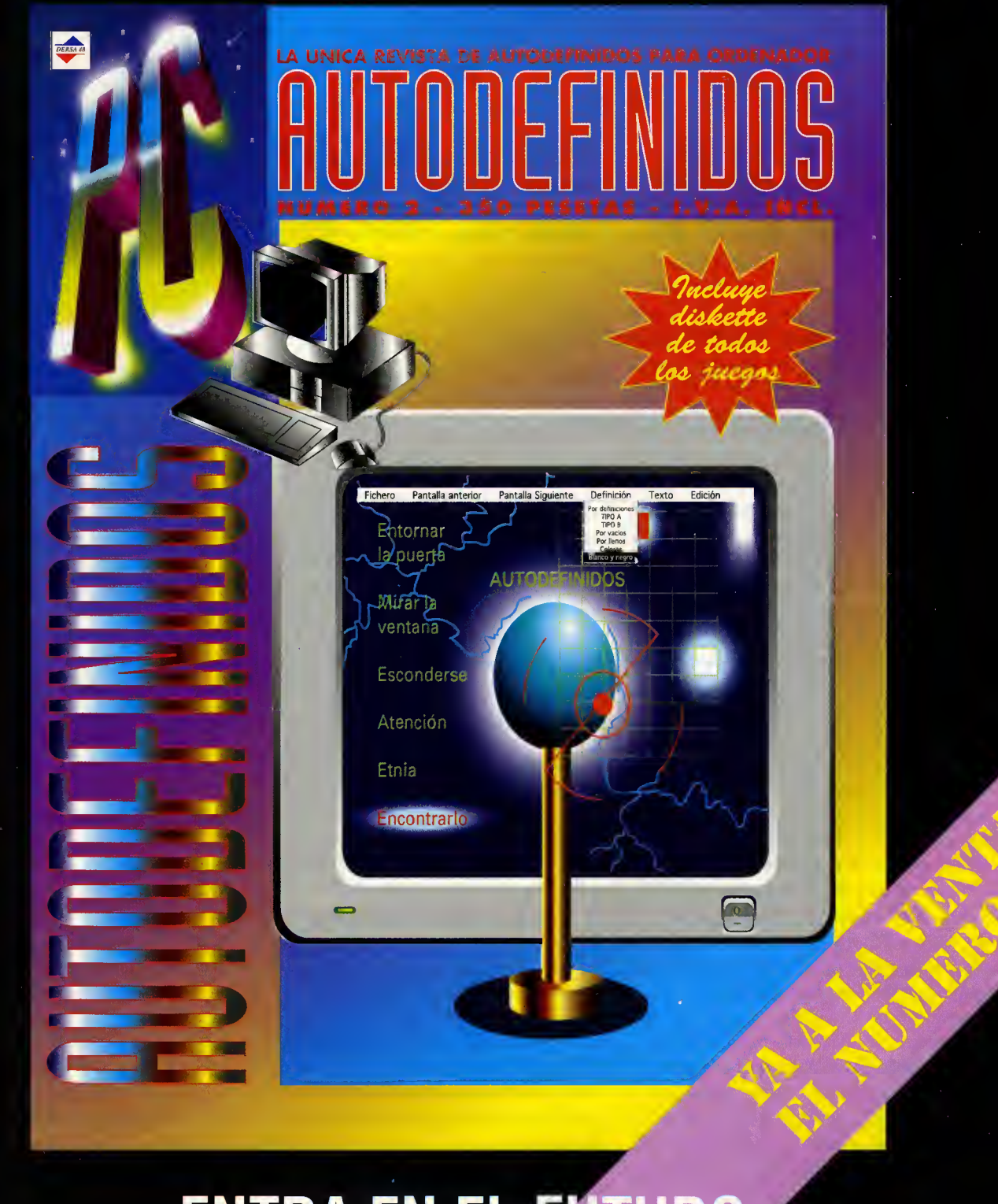

### ENTRA EN EL FUTURO<br>DN LOS AUTODEFINIDOS<br>\CEN EN REVISTA Y ORDENADOR CON LOS AUTODEFINIDOS QUE SE HACEN EN REVISTA Y ORDENADOR

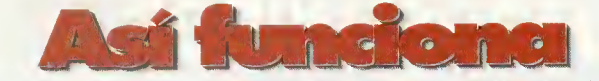

## ROM-BIOS  $y<sub>o</sub>$

Finalizamos con el estudio de las funciones que proporciona la ROM-BIOS, destinadas a manejar y controlar el hardware del sistema.

en dedicada a estudiar las funciones de<br>diagnosis de la ROM-BIOS previas al r n las das meses anteriares nas hemas diagnosis de la ROM-BIOS previas al arranque del sistema. Como ya expli camos en el primer articulo de esta serie de dicada a la ROM-BIOS, este elemento del PC realiza otras funciones muy importantes. Las funciones de la ROM-BIOS son fundamentales para cualquier ardenador. Estas funcianes incluyen las operaciones fundamentales para el uso satisfactorio del hardware de nuestro ordenador. Y son tan importantes que hasta el MS-DOS las utiliza. Todos los fabricantes de ROM-BIOS diseñan sus chips de acuerdo con las especificaciones que Microsoft impone para su uso por el MS-DOS. Como es de esperar no todas las funciones del BIOS (sistema básica de entrada y salida de datos) estan en la ROM-BIOS. Estas funciones adicionales se cargan desde el disco cuanda arranca el sistema aperativa, más concretamente cuando se carga el archivo IO.SYS o IBMBIO.COM dependiendo del sis tema operativo MS-DOS que utilicemos (Microsoft o IBM respectivamente). Algunas BIOS disenadas para trabajar con el MS-DOS, pueden tener problemas cuando se trabaja con otro sistema operativo, como el OS/2 de IBM, ya que la BIOS no funciona en modo protegido. Algunas instrucciones del microprocesador no se pueden utilizar en modo protegido <sup>y</sup> algunas zonas de memoria no son accesibles, ya que estan destina das o son utilizadas por otros programas.

### LAS INTERRUPCIONES

Las interrupciones software son un mecanis ma par el cual se hacen llamadas a las servicios que, en este caso que es el que nos interesa, provee la ROM-BIOS.

Las interrupcianes se identifican por un númera hexadecimal. Cada interrupcián es capaz de aportar informacián o realizar accianes determinadas dependiendo de los parámetros que se especifiquen. En un lenguaje de pragramacián de alta nivel se llama a funcianes a pracedimientas que actuarán de diferente forma dependiendo del valor de las parámetras que se especifiquen; en una llamada a una interrupcián las parámetros se deben especificar a través de las registras del micrapracesadar. Estas parámetras deben introducirse antes de llamar a la interrupcián. Una vez hecha la llamada se realizará el cametida del servicia especificada de la interrupcián. Si este servicio devuelve alguna infarmacián, ésta se encontrará en las registros del microprocesador o en una dirección de memoria especificada por las registros. Habitualmente antes de llamar a una interrupción que madifique el estada actual de las registras, el cantenida de éstas se almacena en la pila, para después de la interrupción restablecerlos can estos valares iniciales. Si no fuera asi el programa cantinuaría su ejecución can datas incarrectos en los registros, lo que probablemente causaria un error y el consiguiente bloqueo de la máquina.

Las interrup ciones que dan ser vicias praparcianadas par la ROM-BIOS se pueden clasificar en nueve grandes grupos:

<sup>1</sup> Jnferrupciones relativas al sistema.

2. Interrupciones relativas al sistema de video.

3. Interrupcianes relativas a las puertas de comunicaciones.

4. Interrupciones que afectan a la impresora.

5. Interrupciones relativas al teclado.

6. Interrupciones relativas al almacenamiento en disco.

7. Interrupciones para el sistema de casete. 8. Interrupciones relativas al temporizador (relojj.

9. Interrupciones relativas al joystick.

### Interrupciones relativas al sistema

Las interrupciones relativas al sistema no están inicialmente creadas para que se llamen por las pragramas. Más que llamarlas se puede decir que se generan por diferentes causas. Una interrupción que afecta al sistema es la OOh, que es la denominada Divide-

by-Zero. La CPU llama a esta interrupcián si se encuentra en la circunstancia de que tiene que realizar una aperación en la que el divisar es cera, cuyo resultado seria infinite, valor que no es pasible representar. Esta circunstancia na sála acurre en aperacianes aritméticas. Por ejempla al manipular la pila cuanda se está depurando un programa con un debugger. En algunas versiones del DOS aparecia el mensaje "Divide by zero" originado por esta interrupcián al intentar acceder a un archivo que no existia en el disco. En realidad el error ocurría en la canversián del númera del cluster donde estaba el archivo a las co ordenadas pista/cabeza/sector que son las que entienden las cantraladaras de disca. Aparentemente el mensaje de error apunta a un prablema que na es el que realmente la origina.

ifte and the second second second second second second second second second second second second second second<br>The contract of the second second second second second second second second second second second second second

 $\frac{1}{2}$  , or  $\frac{1}{2}$ 

**u** 

 $\sim$   $\sim$ 

Otra interrupcián es la 02h (Nan-Maskable) que es llamada por la CPU cuando encuentra un error de paridad en la memoria. Se llama a la interrupción 04h cuanda se ha producido un error de desbordamiento (averflow o underflow) en una aperacián aritmética. La 15h, funcián 89h, permite paner al microprocesador en modo protegido.

La interrupcián 18h ejecuta el BASIC que hay en la ROM-BIOS de los ordenadores de IBM. En las ROM-BIOS de los compatibles na existe este mádula, par la que si generamas esta interrupcián recibiremas el mensaje "NO ROM BASIC. SYSTEM HALTED". En las IBM esta interrupcián se llama autamáticamente si el sistema no puede arrancar desde disco.

### Interrupciones relativas al sistema de video

La interrupcián relativa al sistema de vídea es la 10h y sus funcianes y subfunciones se encargan de establecer el modo de video, leerla, escribir un carácter a una serie de caracteres, establecer el aspecto del cursor, cambiar la paleta de calares, abtener infarmacián sabre la SuperVGA, establecer la página de video activa, pintar un pixel, etc. Esta interrupcián es llamada muy a menuda, par na decir canstantemente, y si na que se la digan a las que hacen demos en lenguaje ensamblador.

### Interrupciones relativas a los puertos de comunicaciones

Las interrupciones que son llamadas al utili zar las puertos serie son tres, la OBh, OCh y 14h. Se llama a las dos primeras cuando se están utilizanda las líneas de interrupcián (IRQ) 3 y 4, correspondientes al uso de los puertos COM1 /COM3 <sup>y</sup> COM2/COM4.

La interrupcián 14h, se encarga, can sus correspondientes funciones de inicializar los puertos de comunicaciones, escribir y leer caracteres a y desde los puertos y obtener el estado de los mismos.

### Interrupciones relativas a la impresora

Estas interrupciones son utilizadas por los programas para, por ejemplo, imprimir el contenido de la pantalla, labor que la realiza la interrupción 05h, escribir un carácter en la impresora, inicializar el puerto de la impresora, y obtener el estado de la impresora. Todas estas ultimas acciones las realiza la in terrupcián 17h a través de sus diversas funciones.

### Interrupciones relativas al teclado

Las interrupciones relativas al teclado se utilizan para detectar cuánda se ha pulsada una tecla (Int 09h) para después interceptarla con la Int 4Fh. La interrupcián 16h can sus

funcianes se encarga de leer un carácter del teclado, leer el estado del teclado y ajustar el retarda de repeticián de la pulsacián sucesiva de una tecla, ademas de otras.

### Interrupciones relativas al almacenamiento en disco

Indudablemente las interrupciones destina das al maneja de las discas san las más numerasas. Can más exactitud la que es más numeroso es el numero de servicios que apartan. La interrupcián 13h can sus respectivas funciones se encarga de restablecer hacer un reset) la controladora de los discos, obtener el estado del sistema de disco (si ha ocurrido un error, si el disco esta protegido contra escritura, si la unidad no esta preparada, etc.), verificar, leer y escribir sectores del disco, formatear una pista del disco, recalibrar la unidad de disco, diagnosticar la memoria de la controladora, aparcar las ca bezas del disca dura, y atras mucha más especificas y complejas.

### Interrupciones para el sistema de casete

En aquellos afios en los que el IBM-PC original funcionaba con unidad de cinta de casete se utilizaba la interrupcián 15h can sus servicias especializadas para paner en marcha y parar el motor de la unidad <sup>y</sup> leer y escribir bloques de datos de/a la cinta. No hay que decir que esta quedá para el anecdotario, pero se sigue manteniendo la interrupcián, tal vez par mativas nastálgicos.

### Interrupción relativa al temporizador (reloj)

Esta interrupcián, la 1 Ah, da servicias cama por ejemplo leer y establecer los valores del reloj en tiempo real del sistema, leer y esta blecer la fecha del reloj y establecer una alarma, además de atras.

### Interrupcion relativa al joystick

La interrupcián 15h a través de su funcián 84h y subfuncianes OOh y O1h permite la lectura del estado y las coordenadas del joystick.

Y can la descripcián de estas funcianes damos por finalizada la serie de articulos dedi cada al funcionamiento de este elemento tan importante en un ordenador, la ROM-BIOS. Espero haberas servida de ayuda.

Jasé Domínguez Alcanchel

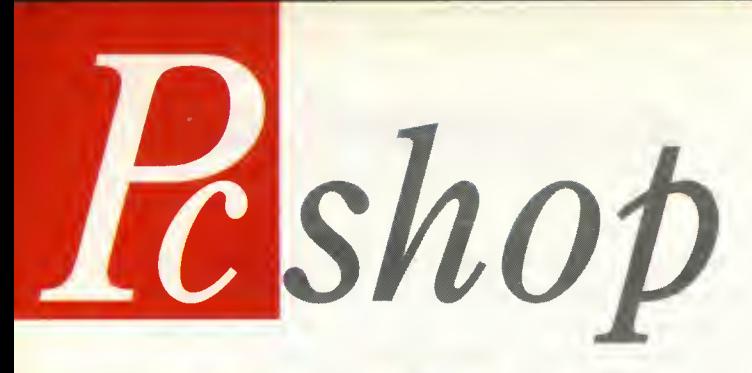

### BERNOULLI 230 DE IOMEGA

Iomega acaba de lanzar una nueva version de su popular unidad de disco removible Bernoulli. El Bernoulli 230 puede almacenar hasta 460 Mb en un único disca utilizanda software de compresión como Stacker <sup>o</sup> SuperStor, lee <sup>y</sup> escribe discos Bernoulli de 35, 65, 90, <sup>1</sup>05 y <sup>1</sup> 50 Mb, tiene un tiempo de acceso efectivo de <sup>1</sup> 8 milisegundos, una velocidad de transferencia de datos de <sup>1</sup> .93 Mb/s, posee interfaz SCSI 2 con terminacion e identificacion de ID y, como colofon, las cabezas lee-

### MEDIA VISION LLEGA A ESPANA

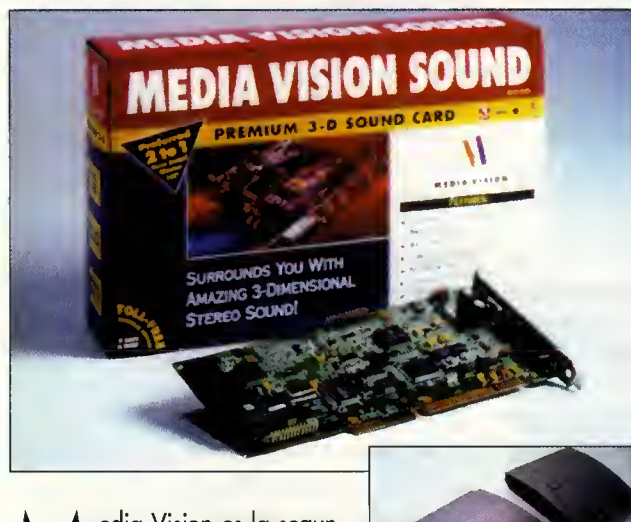

edia Vision es la segun-<br>da compañía en el ranking de las empresas de dicadas al audio en el PC. Acaba de presentarse en Espafia y de

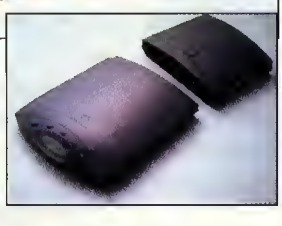

aqui a finales de ano sacara al mercado una completa gama de productos. Las tarjetas de audia camenzarán con Pra Sanic 16, 16 bits y compatibilidad Sound Blaster Pro, seguirá Media Vision Sound Premium 3D, 16 bits can sanida SRS 3D, y PRO 3D, con las mismas caracteristicas que Premium 3D pero con Wavetable incluida. Junto a estas placas de audio se venderán varias kits multimedia: MV 110 y MV2100 cuentan con un lector CD-ROM, tarjeta de sonido de 16 bits y 4 a 9 títulos en CD. Por último hablaros de la unidad CD Rom externa <sup>y</sup> portatil ReNO modelo MV 0400 SE, un lector con interfaz SCSI 2 de doble velocidad que se puede emplear tanto en Mac como en Pc <sup>y</sup> que cuenta con unas prestaciones muy elevadas.

### FE DE ERRATAS

El precio de la tareita MiroVideo DI comentada en el número 23 es de 44.500+I.V.A. sin Premiere <sup>y</sup> de 57.800 con el. Y no de 128.845 como se indicó por error. El culpable ha sido "formateado".

anos y soportan impactos como una caida desde 2,40 metros de altura.

limpieza automático. El Bernoulli 230 se presenta en tres versiones, una externa que incluye cable SCSI y drivers para Pc y Mac, una interna y el Bernoulli Dual, un sis tema que permite 460 megas de almacenamiento o 920 con software de compresion. Los discos para Bernoulli 230 tienen una garantia de 5

### CD ROMS MULTIMEDIA PARA APRENDER INGLES

ibra Multimedia, distribuida en España por KDC, ha desarrollado un curso de autoaprendizaje interactivo del ingles en CD. Hay dos versiones de este curso, «Telephone Talk», 2 CDs para usuarios con con nivel intermedio, <sup>y</sup> «Small Talk», tres CD-ROMS que incluyen conversación, tests de comprensión posibilidad de gra-

bar la voz y compararla con la del profesor. Estos dos cursos es tarán dispanibles para farmata Pc Windows y Macintosh y sus requerimientas son un ardenador que cumpla las especificaciones MPC nivel 2 en el caso del Pc y un Mac serie II+ con lector de CD de doble velocidad.

toras llevan un sistema de

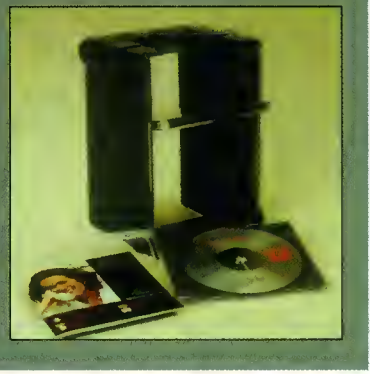

HHBBB

### ENCICLOPEDIA DURVAN EN CD ROM

icronet S.A., empresa afincada en Madrid, <sup>y</sup> vieja conocida de estas páginas por tratarse de una de las companias pioneras en software propio en CD-ROM, ha llegado a un acuerdo con la editorial Durvan para la próxima publicación en formato compacto. El CD-ROM estará dividido en cuatro secciones, al estilo del conocido "Bookshelf": enciclopedia multimedia, con cer ca de 30.000 entradas enciclopedicas, galería multimedia, con más de 4.000 ilustraciones a todo colar, 500 fragmentas sanoros y vídeos digitales, diccionario espa-

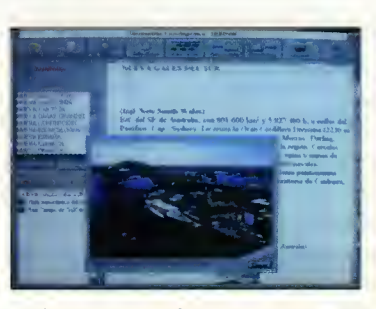

ñol, con más de 70.000 voces, diccionario multilingüe, con más de 160.000 términos en alemán, francés, portugués e italiano. El Diccionario enciclopédico Durvan funcionara bajo Windows 3.1 o superiores y, por supuesto, incluirá funciones de hipertexto.

### NUEVOS PRODUCTOS DE MICROGRAFX

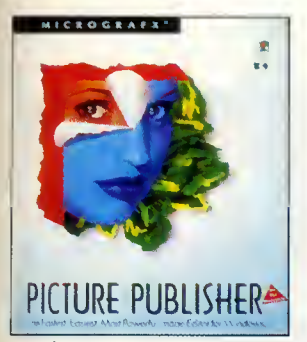

 $M$ el mercado del "edu-<br>tainment". Y junto con icrografx ha entrado en el mercado del "edula compañía americana Crayola ha desarrollado dos paquetes de software para Windows: «Amazing Art Adventure» y «Art Stu dio». El primero está pensado para niños de 3 a 6 años e incluye desde imágenes para colo-

rear hasta entretenidos juegos que estimulan la creatividad. Entre las opciones más curiosas está la de crear "monstruos" que permite diseñar más de 4.000 criaturas diferentes. También incluye funciones de audio a través de las capacidades multimedia de Windows.

«Art Studio» es el primer programa de dibujo para ninos de 6 a <sup>1</sup> <sup>2</sup> anos y permite hacer desde invitaciones para fiestas hasta di plomas, etc. Su utilidad más destacada es el Picture Show Maker, con el que se pueden diseñar animaciones tipo dibujos animados. Pero Micrografx no ha olvidado a los mayores. Los profesionales del diseño gráfico en Pc verán pronto la versión 5.0 del «Picture Publisher», que tiene como características un "deshacer infinito", un editor de comandos para hacer macros y retocar imágenes, una función para trabajar a baja resolución, más rá-

**ADVE HURE** 

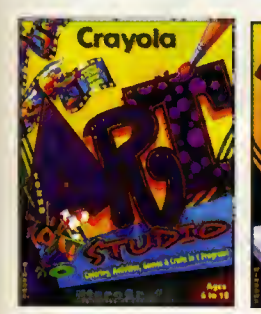

pido, para lue- Crayola de que cambiar los resultados a alta resolución, menús de burbuja, visualiza ciones previas mejoradas <sup>y</sup> muchas nuevas utilidades.

### WINGMAN Y WINGMAN EXTREME DE LOGITECH

os nuevos joysticks se incorporarán a la familia de hard-<br>ware Logitech para el entretenimiento: WingMan y Wing-Man Extreme. El primero posee un gatillo y un botón para el dedo pulgar, soportando todos los juegos que exigen dos boto-

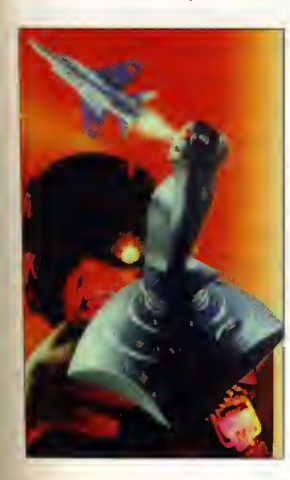

nes, y además en su base lleva un control de potencia para los pro gramas que lo precisen. El modelo WingMan Extreme es totalmente compatible Thustmaster y lleva un botón para mirar fuera de la cabina en los simuladores de vuelo en cualquier posición. Estos joysticks Logitech han sido diseñados ergonómicamente. Sus botones de goma <sup>y</sup> peso mayor que los mandos habituales los hacen especialmente útiles para los aficionados a los simuladores de cualquier tipo.

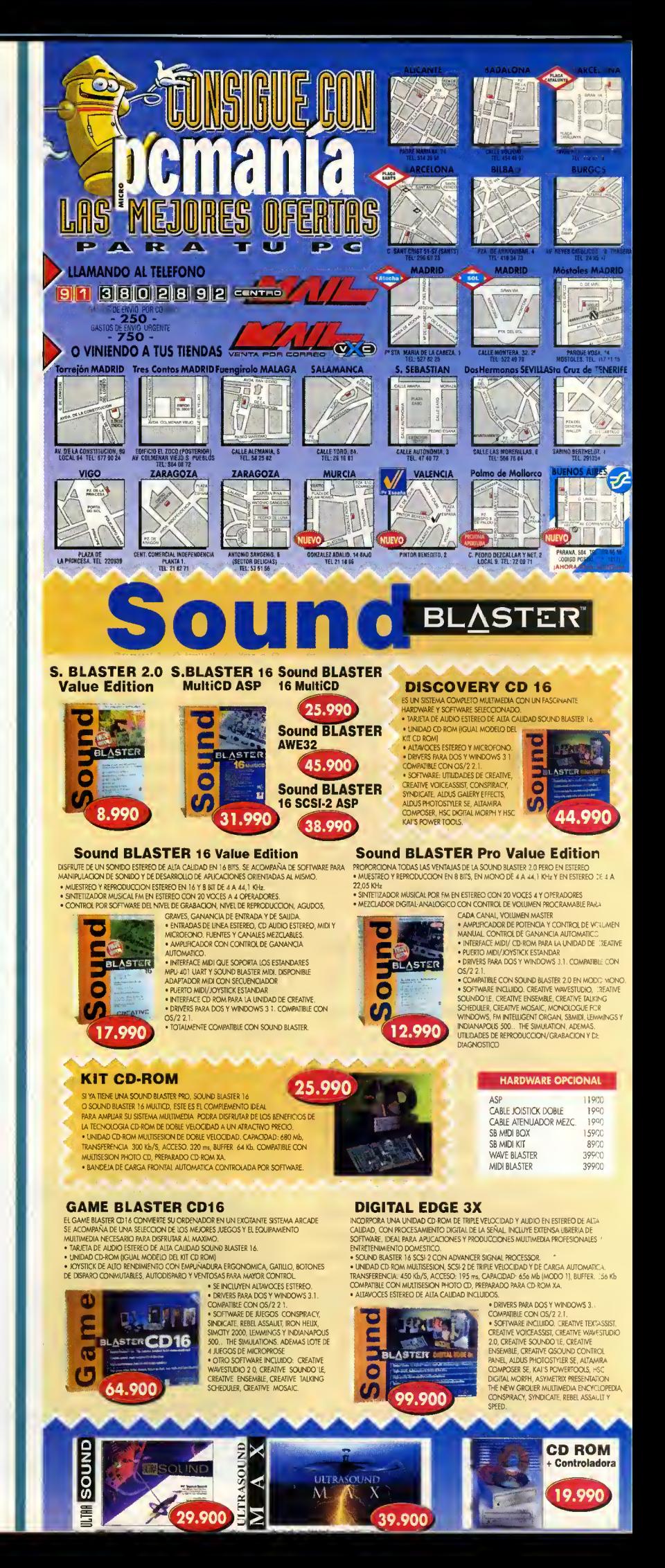

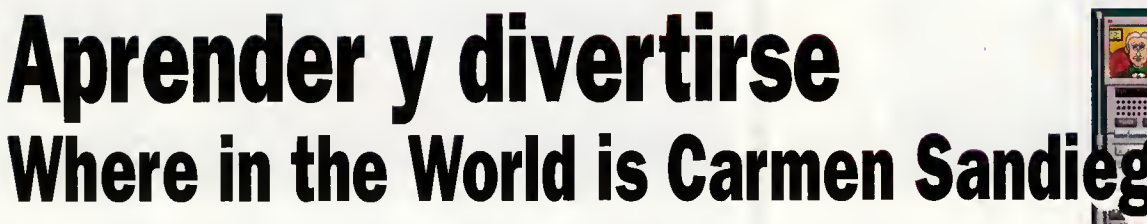

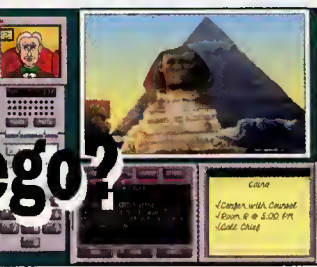

Carmen Sandiego es la protagonista de una serie de programas que han cosechado un gran éxito. Muchos hemos sido los que la hemos tenido que buscar a través del tiempo y por todo el mundo. Una búsqueda eso sí, muy divertida y repleta de cosas nuevas.

 $\blacktriangleright$ T a cabe ninguna duda: los pragramas educativas de Broderbund son de los mejores en su campo. Y ahora tenemos una versián en CD-ROM de estas aventuras por todo el mundo.

### TRAS LA PISTA **CORRECTA**

El desarrollo del juego es de so bra conocido por todos vosotros, al menos así la espera. No obstante, para aquellos que no lo conozcais os lo contamos. Adoptamos el papel de un detective de la compania ACME, al que se le asignan una serie de casos para resolver. Todos ellos estan unidos par un denominadar camún: las integrantes de una banda de la drones, VILE, se dedican a robar importantes piezas. Nuestra misión consistirá en recarrer diversos lugares del mundo en busca del malhechor, al que debere mos capturar siguiendo las pistas que nas ofrezcan las habitantes de estos lugares, asi como los infarmadares que la campañía tiene dispersos por el mundo.

Dichas pistas suelen venir da das la mayoria de las veces de una manera críptica, la que nas obliga a poner en marcha todas nuestras dotes detectivescas para descubrir lo que nos quieren decir. Para ayudarnos, contamos con un terminal conectado cons tantemente con los ordenadores de ACME que nos proporciona la infarmacián necesaria para resolver los casos. Podemos enviar una descripcián del saspechoso con el fin de obtener una orden de arresto (imprescindible), podemos mirar los dossiers de los presuntos miembros de VI-LE o echar un vistazo a las características más impartantes de cada pais que aparece en el pro grama.

Tambien tenemos la posibilidad de viajar a cualquier punto del globo en pocas horas mediante un sistema destinado al efecto.

### DIVERSION PARA TODA LA FAMILIA

Parece lágica supaner que el hecha de que aparezca una versián en CD-ROM de un pragrama que ya saliera al mercado en disquete hace algún tiempa, supone una serie de mejoras en el producto. Para empezar, los graficos en SVGA nos permiten unas fotografias de los lugares que visitamas más detalladas, haciéndanas creer que la que tenemas ante nuestros ojos es realmente una fotografia. Tambien se ha aprovechado la capacidad del CD para incluir cerca del doble de dichas instantáneas, 15 nuevos paises para visitor (ahora hay cerca de 60), más pistas para hacer el juega más entretenida (el número asciende a 3.600) y más animacianes de las persanajes. Ademas, en el paquete tambien se incluye un libro de re ferencia en el que se dan detalles de los paises que existen ac tualmente.

Para hacer la casa más clara y entretenida, cada lugar que visi temos tiene su propia melodia, escagida de entre la más representative del pais, asi como al gunas pistas realmente curiosas: tadas ellas canstituirán diversas ayudas en idiomas distintos (ale mán, españal, árabe...). Mencianar en este apartado el hecho desafortunado de que el juego no esta traducido al castellano,

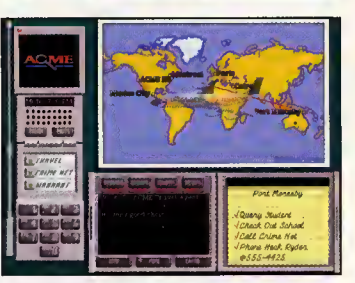

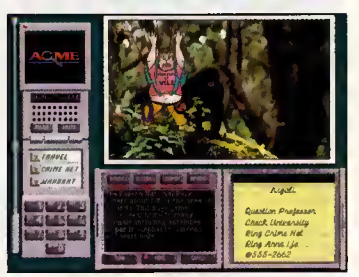

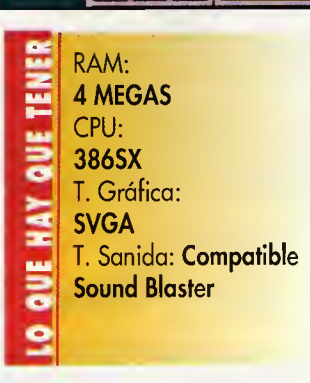

todo tanta las vaces cama las textos están en inglés. Este hecho, en un programa que esta pensado para que toda la familia disfrute perjudica especial mente a las más pequeñas, que en principia san las que más disfrutarian. No obstante, y <sup>a</sup> pesar de todo creemos que los progra mas de esta serie siguen siendo muy instructivos, pues al mismo tiempo que se aprende podemos jugar y divertirnas.

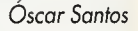

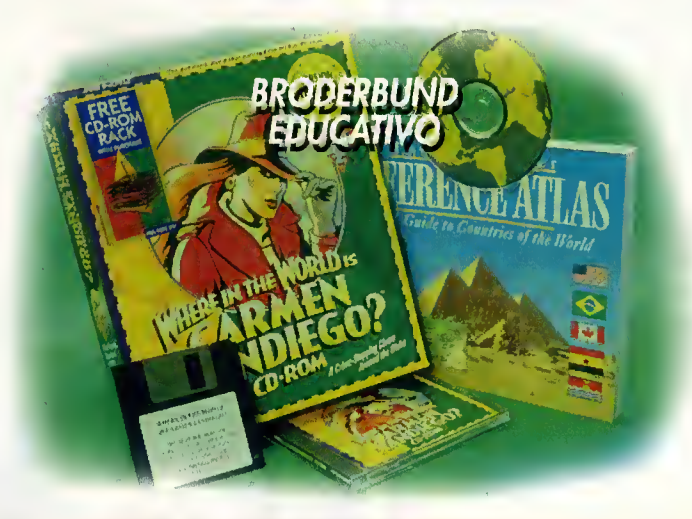

### Una sabia mezcla Dark Legions

A muchos es posible que os aburran los juegos de estrategia. Quizá se deba al hecho de que en estos juegos se ha de planificar la acción, pero sin realizarla uno mismo. khora bien, la cosa cambia cuando uno puede elegir y además ponerlo en práctica con un joystick.

«Dark Legions». A primera vista parece una mezcla de juego de cuando comenzamos a jugar nos damos cuenta de que el componente rol desaparece, y la estrategia queda bastante reducida Legians» incluye. por la aparicián del campanente arcade. De este mada, el pra- pueden jugar en el misma ardegrama resulta mucha más atractiva parque a la vez que diseña- través de la línea telefánica pamos camplejas estrategias, las dremas jugar cantra atra amiga. podemos llevar a cabo nosotros mismos.

### EL JUEGO

«Dark Legions» se asemeja bastante a dos juegos de tablero muy conocidos: el ajedrez y el "Stratego". El objetivo del juego es conquistar al personaje de nuestro rival que lleve la Esfera del Pader. Para prateger a dicha personaje podemos rodearlo de un númera determinada de seres (el máxima es 100) que se encarguen de combatir contra los soldados del lado contrario. Dichos persanajes han sida saca-<br>das de las libras de fantasía, y «Dark Legians» es un gre das de las libras de fantasía, y «Dark Legians» es un gran pra-<br>san un tatal de 16, entre las que grama, a la altura de las últimas se incluyen guerreras, arcas, ma- praduccianes en las que se ha gos, ladrones, demonios, ele- visto envuelta SSI. La labor reali mentos, fantasmas o espectros, zada por un grupo de prograentre atras. Cada uno posee una macián de reciente creacián llaserie de características que los mado Silican Knights ha sida<br>hacen idáneas para la lucha espléndida, más prapia de gente contra determiandos rivales. que ya lleva un tiempo realizan- También están las anillas que do juegas que de alguien que<br>atargan más paderes a las lu- acaba de empezar en este apachadores que los usan, asi como sionante mundo. Uno de los printrampas que reducen la fuerza cipales aspectos del juego es la

Pues bien, esta es más a Existen tres madalidades de<br>menas la que acurre can juega. Una es la que nas enfrenestrategia y alga de ral. Pero, afectará a la capacidad de tatará a la máquina. Podremos sida diseñadas sin alvidar un demar decisianes par parte de frentes: una en el tablera tridinuestra rival, así cama el terrena mensianal y atra en una vista aé-<br>de los cerca de veinte que «Dark rea cuanda luchan. Pues bien.

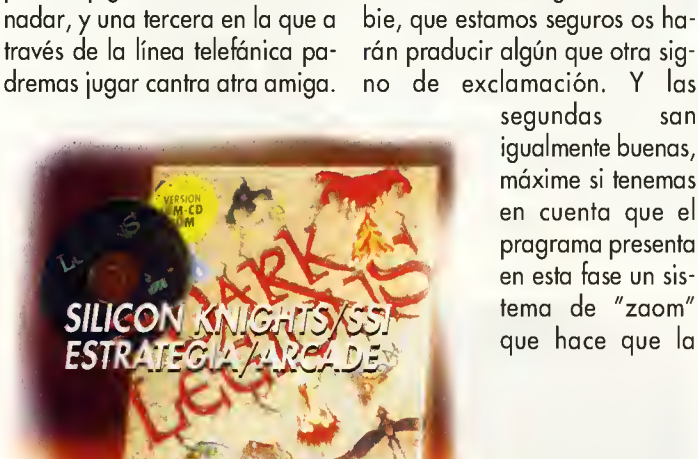

En todos los casos podremos sal var o cargar una partida en cualquier momento, asi como modificar valores determinados (configuración de teclada, sonido...).

grama, a la altura de las últimas espléndida, más prapia de gente acaba de empezar en este apade las seres que caen en ellas. excelente calidad de los gráficas,<br>Existen tres madalidades de especialmente los de las persaespecialmente los de las persanajes que aparecen. Tadas han elegir el grada de dificultad que talle. En cuanta a la animacián, las persanajes se mueven en das rea cuanda luchan. Pues bien, algunas de las primeras san real-Otra en la que dos personas mente espectaculares, como el del elemento del agua o el zamrán praducir algún que otra signo de exclamación. Y las

segundos son igualmente buenas, máxime si tenemas en cuenta que el programa presenta en esta fase un sis tema de "zoom" que hace que la

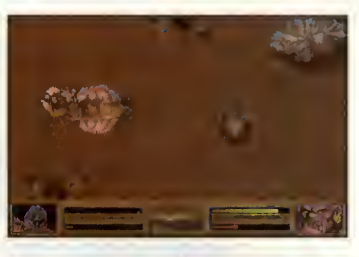

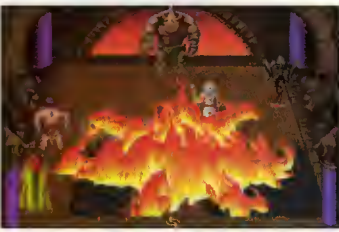

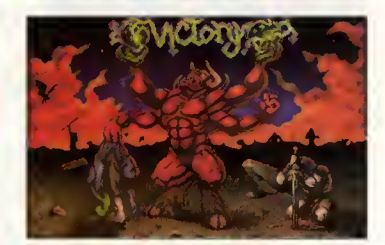

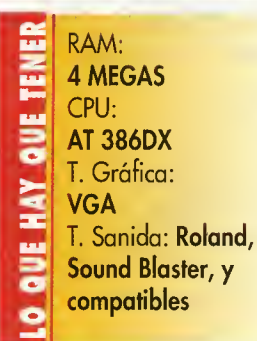

imagen se amplíe cuanda las cantendientes están práximas a que se aleje cuando ocurre lo prapia. Y por última camentaremos otro aspecto importante, el del sonido. Disfrutaremos de diferentes melodias que ambientan todo el escenario por el que nos movemos, asi como una amplia y variada gama de efectos sonoros: gritos, voces asesinas o golpes. En definitiva, un maravilloso programa, igual en todos los as pectos a su hermano de disquete, con el que pasareis muchas haras de diversián. ·

Oscar Santos

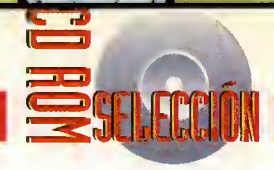

### Los laberintos de la mente The Psychotron

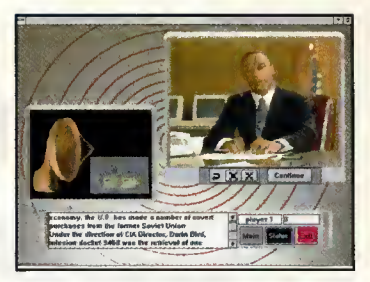

Controlar la mente humana ha sido siempre el sueño de todos los regimenes dictatoriales de la historia. La antigua Union Soviética estaba en ello cuando le llegó el crack2 económico. Para salir de su angustiada situación vendieron la máquina que habian construido y que era capaz de dominar la mente al "amigo americano". Aquí comienza la historia del Psicotrón.

The Psychotron» el jugo-<br>La dor octúo en primero persona tomando el rol de un habili doso ogente de lo Agencio Centrol de Inteligencio omericona encargado de localizar la móquino. ¿Locolizor? Sí, omigo lector, localizar porque en el viaje entre Rusia y Estados Unidos el oporotito se ho perdido. aHobró coído en monos de olgún cientifico loco? Con toda probabilidad.

### **VÍDEO Y SONIDO DIGITAL**

«The Psychotron» es el primer progromo de Merit que oporece en nuestro poís. Y lo verdod es que resulto un producto muy peculiar. En primer lugar llama la atención el hecho de que únicomente funcione bajo entorno Windows.

Esto es debido o que hoce un uso extensivo de los extensiones Video for Windows de Microsoft, ya que todo el programa cuenta con imogen real digitalizado y sonido iguolmente copturodo. Con VFW instolodo y el Tronsmisor de medios podréis ver casi todos las películos que aporecen en el CD-ROM en formato AVI.

Claro, que este aspecto visual le do o «The Psychotron» un inmejoroble ospecto. Los ventonos se onimon en cuonto "pinchomos" sobre ellos y oporecen los personojes con los que tendremos que diologor.

jComo es posible conversar con uno imogen grobodo? El sistemo elegido por los progromodores es hocer que oporezco un menú con los preguntos disponibles <sup>y</sup> que el jugador elija. El CD selecciono en consecuencio el froamento de vídeo que se va o reproducir.

### UNA INVESTIGACIÓN **LABORIOSA**

Asi, el juego consiste en entrevistor, entre comillas, o los personojes que encontromos por el comino y socorles los pistos necesarias para descubrir el misterio. «The Psychotron» no es un programa demasiado largo pero si bastante dificilillo. Como al guno de los integrantes de la oventuro se niegue o revelornos sus secretos nos vo o costor sudor hasto poder arrancórselos.

El mayor problema que nos en contramos con «The Psychotron » es que estó completomente en inglés, texto, voces... todo. Hocemos excepción de los instrucciones de instoloción que hon sido traducidas al castellano e inclui dos en el interior del poquete. Y hoy que hocer uno serio odvertencia a los que lean pero no hablen inglés, los cloves de lo solución del misterio se encuentron en los diólogos de los personojes y éstos no oporecen reproducidos en texto durante el juego. Eso sí, es posible repetirlos uno y otra vez hasta entenderlos. En resumidos cuentos, «The Psycho-

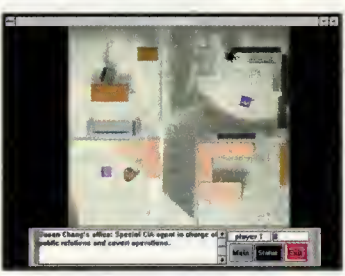

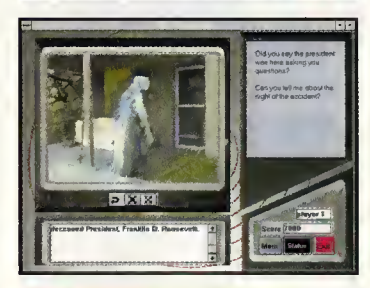

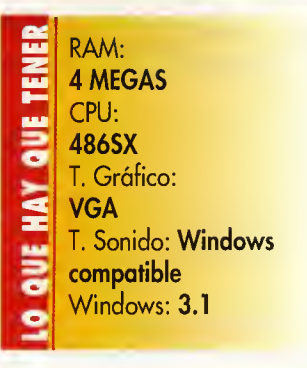

tron» posee un orgumento otroctivo y un aspecto visual bastante espectacular. Pero su mayor hóndicop es el idiomo. Uno peno que nos hace pensar en si no hubiera sido posible, al menos, hacer oporecer uno opción en el menú de instoloción poro que los textos hubieran aparecido simul tóneomente con los voces. Hobria simplificado la comprension de la trama y, aumentado las ventas del juego.

Javier de la Guardia

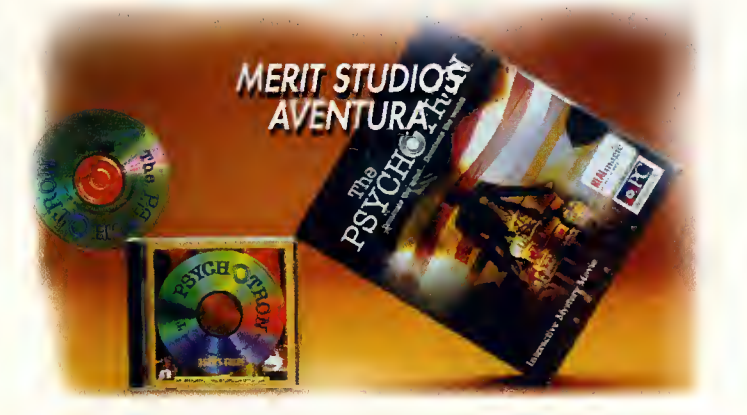

DANTALLA GBIERTA

## La cara oculta de la CIA

### CENTRAL INTELLIGENCE

Descubrir los entresijos que rodean a organizaciones de seguridad tan importantes como la CIA o el KGB es algo que se encuentra al alcance de unos pocos privilegiados. Sin embargo, de fa mono de Ocean todos aquellos que poseais un lector de CD-ROM podreis meteros en la piel de uno de sus agentes en una mision muy arriesgada.

La historia del programa comienza en la isla de Sao Madrigal, cercana a la costa de Brasil. Su presidente ha desarrollado una política económica con la que la industria ha crecido comerciando con Occidente. Pero la isla sufrirá un golpe de estado, rompiéndose así todos los contactos con Occidente y comenzando su relación con China.

Es aqui donde el largo brazo americano de la justicia interviene, para intentar restaurar la democracia en la isla, movido no por fines humanitarios, sino por los beneficios que pierde con el nuevo régimen. Sin embargo la cosa no va a ser fácil, pues una intervencián directa en estos momentos podría suponer una guerra entre los partidarios de un jefe y del otro. Se necesitarán agentes infiltrados para derrocar a los que están en el poder. Nosotros estaremos al mando de este grupo de infiltrados. En total son 24 agentes y tres especialistas repartidos en tres grupos: militares, politicos y propagandistas asumiendo identidades falsas.

Elegir con cuidado las acciones que hay que llevar a cabo con cada sección en el momenta oportuno será vital, pues de ello depende que aquellos que dieron el golpe de estado caigan o se mantengan cada vez con más fuerza.

Antes de comenzar la mision, podemos elegir el grado de dificultad seleccionando nuestro rango. De ello depende el momento en el que comenzamos la aventura, <sup>y</sup> por tanto, el grado de asentamiento del nuevo gabierno así como del número de seguidores. Cuanto más esté aceptado el grupo de la apasición, más trabajo nos costará derrocarla, y cuanto menos, más sencillo será, ya que el pueblo permanecerá en una posición

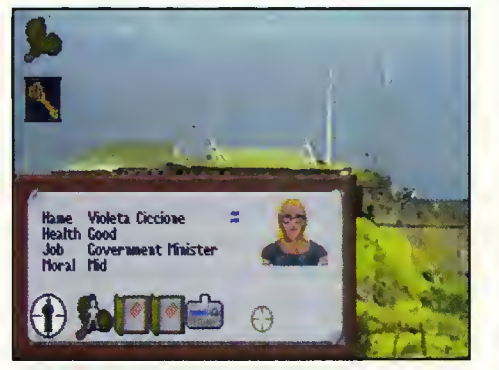

**OCEAN** V. COMENTADA: VGA 256 Colores, Sound Blaster Pro ESTRATEGIA

neutra. De todas formas, no penseis que en el grado de dificultad más bajo la tarea será sencilla, pues algo tan complejo como tomar el control de un pais exige una preparacion cuidadosa y una vigilada ejecución.

El resto del programa esta bastante bien. Para los graficos se ha recurrido a numerosas digitalizaciones, pues la mayoria de los es cenarios son estaticos, con lo que se puede aprovechar esta circunstancia para hacer

más real la aventura. En el aspecto sonoro destacan los numerosos efectos sonoros, asi como las melodías de presentación, propias de una producción del más alto nivel. Destacar igualmente la originalidad del progra ma, es el primer juego que nos introduce en los entramados de la CIA. Además, apenas necesitaremos espacio en nuestro disco duro (solo unos Kb para las partidas y el fichero de configuración), algo que se suele dar por supuesto en programas de CD aunque la re alidad luego sea otra. Y para finalizar, un hecho que no podemos dejar pasar, y es que los textos que aparecen en pantalla no han sido traducidos al castellano, lo que supone añadir una pequeña dificultad más a la ya de por si compleja mision.

### **EN RESUMEN:**

Un juego de estrategia en el que se ha cui dado sobre todo la trama que da vida al programa, dejando quizás de lado otros aspectas (principalmente el gráfica en toda aquello que no son digitalizaciones). Reco mendable para aquellos que gusten de ser agentes en una misián a vida a muerte.

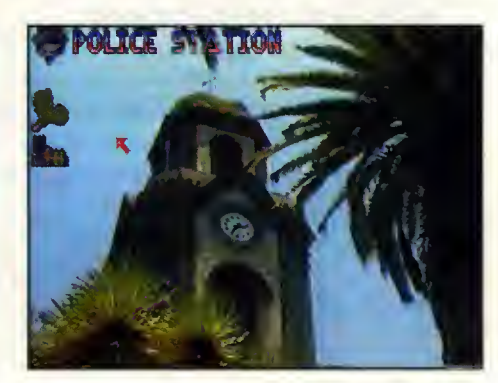

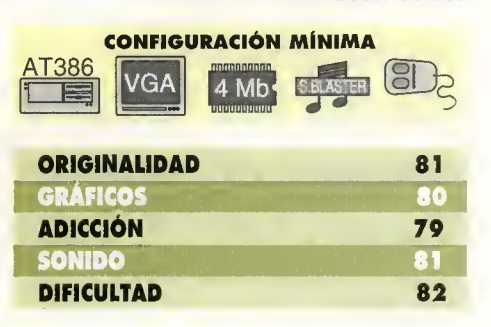

Oscar Santos

PANTALLA *O*BIERTA

## Eljuego de billar definitivo

TEAM 17 V. COMENTADA: VGA 256 Colores. Sound Blaster SIMULADOR/ARCADE

Una de las companias con mayor proyección de futuro, Team 17, nos sorprende una vez más con un programa de gran calidad técnica. Se trata de un juego de billar, con gran cantidad de opciones para proporcionar el máximo divertimento al jugador.

No es éste el primer programa que intenta simular en un ordenador una partida de billar, pero sí el que lo hace con más opciones. Para empezar, incluye la posibilidad de que varios jugadores puedan disputar una partida al mis mo tiempo (hasta un total de <sup>8</sup> jugadores). También incluye nueve tipos de juegos diferentes, entre los que encontramos billar ameri cano y billar inglés de 8 y 9 bolas, y otros menos populares como uno en el que en cada golpe cada jugador debe meter una bola o perderá una de las tres vidas con las que empieza, otro para un solo jugador en el que lo que cuenta es el tiempo que se tarda en introducir todas las bolas en las troneras, u otro en el que podremos definir la posicion de las bolas y en el que no existen reglas de ningún tipo.

Ademas, tenemos la oportunidad de elegir uno de los tres tipos de competición que el programa incorpora. Estos son: individuales (partidas al mejor de 1, 3 ó 5 juegos), desafío (en el que tendremos que enfrentarnos a oponentes controlados por la maquina) <sup>y</sup> por ultimo el modo torneo, en el que podremos elegir el nú-

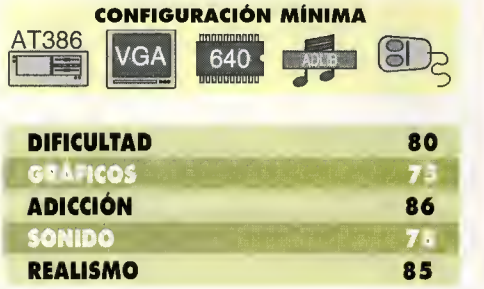

### RCADE POOL

mero de rondas, asi como el de participantes. Asi pues, muchas opciones. Sin embargo, ha habido un fallo que nos cuesta perdonar, se han olvidado de incluir el billar espanol.

Si pasamos por alto este hecho, nos queda un programa correctamente realizado. En el aspecto grafico, aunque un juego de billar no necesita alardes, creemos que se podria ha ber incluido alguna vista aparte de la aérea de piano picado. No obstante el sistema de presentacion es suficientemente atractivo, y ademas cumple a la perfeccion su funcion. En cuanto al sonido, aqui si que no hay nada que objetar, pues a los tipicos ruidos del golpeo de las bolas, se une una melodía en el menú y los aplausos y gritos del publico. Si ademas el manejo es sencillo a la hora de ejecutar algún gol-

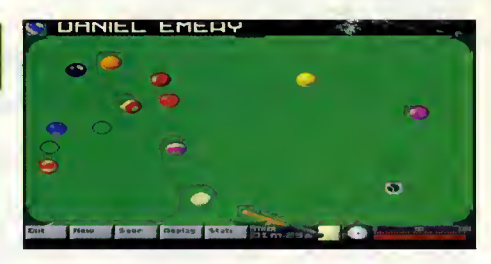

pe (el programa nos muestra la trayectoria que seguirá la bola blanca) y la adicción es alta, tenemos un juego realmente entretenido.

### **EN RESUMEN:**

Los programadores de Team 17 nos demuestran que saben de juegos. A los recientes éxitas, «Alien Breed» a «Body Blaws», se suma ahara «Arcade Paal». Buen sanida, gráficas carrectas y una alta adiccián san sus cartas de presentación.

Oscar Santos

### ID SOFTWARE

V. COMENTADA: VGA 256 Colores, Sound Blaster **ARCADE** 

### SPEAR OF DESTINY

los clasicos nunca mueren o al menos asi lo creemos con «Spear of Destiny», la continuación de un programa que sentó las bases de los juegos del futuro. Hablamos naturalmente de «Wolfenstein 3D», realizado por los archiconocidos id Software.

Cuando un programa obtiene un éxito importante en el mercado de los videojuegos, la compafiia que lo ha creado suele sacar a la venta alguno más basado en el mismo sistema de juego. Este es el caso de «Spear of Destiny», cuyo parecido con «Wolfenstein 3D» es más que obvio. Sin embargo, esto no supone en el cien por cien de los casos que vaya a ser malo, pues siempre se pueden incorporar al gunas mejoras que hagan algo más atractivo el producto. Para empezar, en «Spear of Destiny» vamos a tomar el control de "B.J." Blaz kowicz, uno de los mejores espias-mercenarios de los aliados. Fecha: durante la II Guerra Mundial. Lugar: una de las torres del castillo de Wolfenstein. Objetivo: recuperar la lanza que atravesó el costado de Jesucristo cuando estaba en la cruz, y que según la leyenda otorga gran potier a quien la posea, en este caso,

Tras los lo

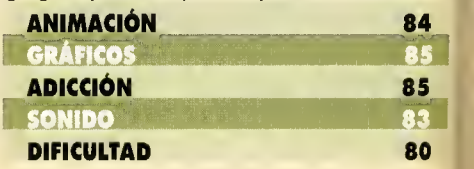

## Siete nuevos retos

VIRGIN V. COMENTADA: VGA 16 Colores, Sound Blaster **SIMULADOR** 

Por si alguien se habia aburrido ya de los circuitos incluidos en el juego, los chicos de Virgin nos proporcionan ahora siete circuitos más en los que poder dejarnos la piel... y parte de la carroceria de nuestro millonario vehiculo.

Siguiendo la moda impuesta de poder completar un juega can actualizacianes periádicas este fantástica simuladar de carreras de IndyCar no podia ser menos, ya que siete nuevos y variados escenarios en Estados Unidas, Australia y Canadá se unen a las acha que ya vienen con el juego de serie. Ademas

### INDYCAR CIRCUITS

también se incorpora una actualizacián del pragrama can unas pequeñas utilidades que nas permitirán salir de una carrera cuanda hayamos tenido un accidente, salvar los re sultados de las carreras en un fichero en disco, editor las repeticiones de los momentos más interesantes, y canfigurar la utilidad de impresián.

Los circuitos son realmente espectaculares, ya que cuentan con todos los ingredientes necesarios: chicanes, curvas en horquilla, pista estrecha, etc., y además san la suficientemente variados como para obligarnos a vigilar minuciosamente los cambios que re alicemos en nuestro vehiculo, ya que corre remos tanto en circuitos urbanos como en otros situados en pleno desierto, y rizando

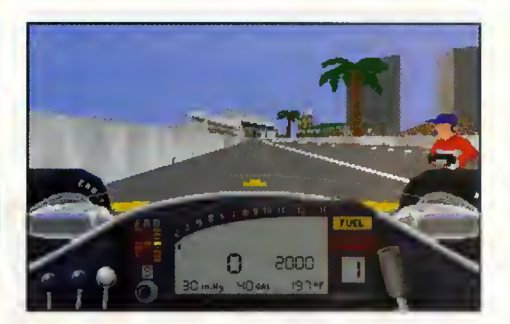

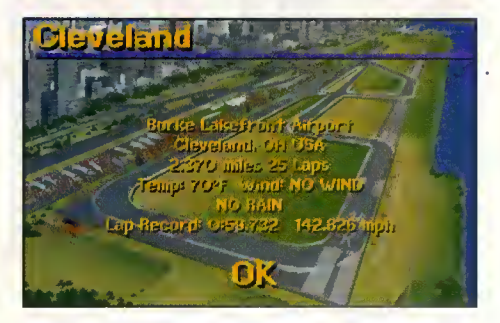

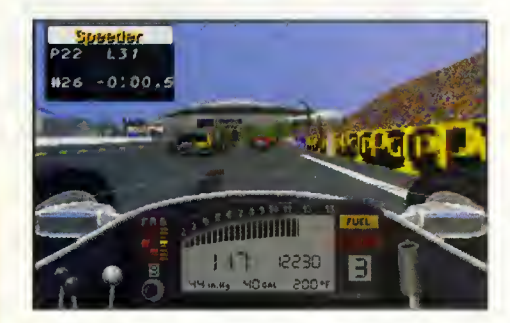

basos de un clásico

Hitler y su ejércita. El sistema de juega de «Spear of Destiny» es fácil de manejar. Cansiste en una ventana en la que se desarrolla la acción en primera persana, más un pequeña marcador en la parte inferior en el que se muestra la cantidad de vida y munición que nos queda, si disponemos de una Have, el piso de la tarre dande estamas, y la puntuacián actual. Antes de comenzar podemos elegir el grado de dificultad entre cuatro posibles, que determinará la presencia de enemigas así camo su grado de acierto con un arma de fuego. El juego consta de veinte niveles o pisos, un ascensor permite ir a otro nivel superior. Tendremos que matar a algunas nazis, recager

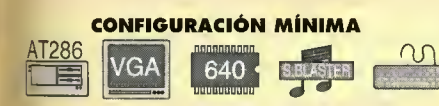

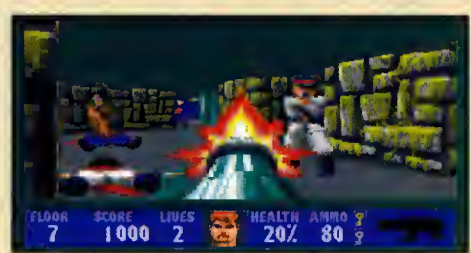

comida, armas u abjetas que nas darán puntos. Como caracteristicas destacaremos la perfecta ambientacián, el espectacular sanida, y sobre todo un scroll de pantalla muy suave.

### **EN RESUMEN:**

Si «Wolfenstein 3D» os gustó, «Spear of Destiny» no os defraudoró. Un scroll suove, gróficos coloristas y sonido espectoculor lo hocen uno de los mejores en su género.

Oscar Santos

aún más el riza, en la misma pista de despegue de un aeropuerto acondicionada para la ocasion.

EN RESUMEN: Si o todo esto le oñodimos que el manual esta muy bien traducido y nos ofrece detalles concretos de la conducción en cada circuito, podemos decir que tenemos en nuestras manos una guío imprescindible para seguir disfrutondo de «Indy Cor Racina».

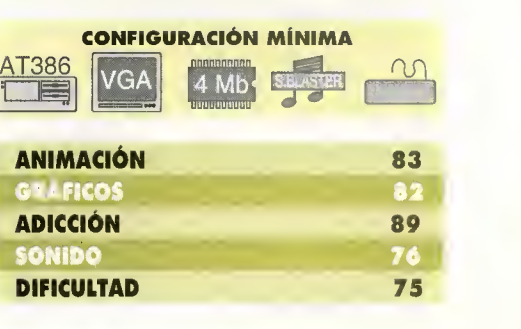

Carmela Sánchez

# La Siguiente Dimension 11 N

Iras el gran ex/to de «The Lawnmower Man» tanto en el cine como en los ordenadores, parecía cantada la aparición de una segunda parte en ambos medios.

La película todavía tardará un tiempo en ver la luz, mientras que el programa de PC que llevará por nombre «Cyberwar» ya está listo para invadir los ordenadores de todos aquellos que posean un lector de CD-ROM.

el momento en el que terminaba el filme<br>La la "El Cortador de Césped". Si recordáis historia de «Cyberwar» arranca en "El Cortador de Césped". Si recordáis, la pelicula acababa con el sonido de todos los teléfonos del mundo, tal y como habia pensado hacer Jobe al convertirse en energia pura y meterse en la red neural del ordenador de la empresa VSI. El Dr. Angelo, asombrado con tan inesperado acontecimiento, se queda de piedra justo en el momento en el que se iba a vivir a otro lugar.

### CONTRA UN CYBER-DIOS

Dentro de la red de ordenadores mundial, el tiempo pasa más deprisa de lo que Jobe podia pensar. Unas semanas de su nuevo mun do son tan solo unos segundos en el mundo real en el que habita el Dr. Angelo. Como consecuencia de ello, en un espacio de tiem po relativamente corto para Angelo, Jobe ha sido capaz de crear una ciudad muy completa. Y para defenderla, ha diseñado una serie de personajes que le ayudarán a defenderla de posibles intrusos, todos ellos realizados a partir de los recuerdos del padre McKeen, de Jake Simpson, el Dr. Timms o

Rosco. Y todo para destruir a la persona que le dio los poderes que ahora posee, el Dr. Angelo.

Para ello, ha secuestrado a Peter Parkette y su madre llevándolos a su mundo junto a nuestro protagonista. En este momento, CyberJobe le reta a una serie de pruebas de in genio y habilidad que si logra superar, de volverá la libertad a los Parkette's. Si lo consigue, podrá enfrentarse en último lugar con Jobe, que con el paso del tiempo ha adquirido tanto poder como un Dios.

### DIEZ FASES PARA SUPERAR

El juego está estructurado en tres discos compactos, cada uno es una parte del mapa del mundo de Cyberjobe y contiene una serie de habitaciones que se comunican entre sí por túneles. Cada habitación supone una fase que hay que superar, por lo que tendremos que atravesar todas las habitaciones de un disco

sci V. COMENTADA: VGA 256 Colores, Sound Blaster 16 ARCADE/INTEL1GENC1A

RAM: **4 MEGAS** Espacio en Disco: 3 MEGAS **HAY OUE** CPU: 486SX T. Gráfica: **VGA** T. de Sonido: Sound Blaster, Gravis **Ultrasound** Control: Teclado

para poder disfrutar del siguiente. Parece al go complicado tal y como lo explicamos, pero realmente es muy sencillo. Cuando entréis en alguna de las secuencias, no podréis fallar, pues en el caso de que no consigáis superar alguna, perderéis la única vida con la

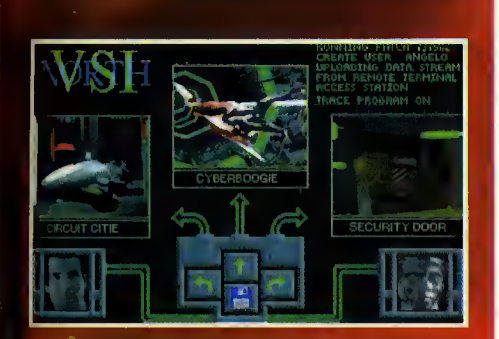

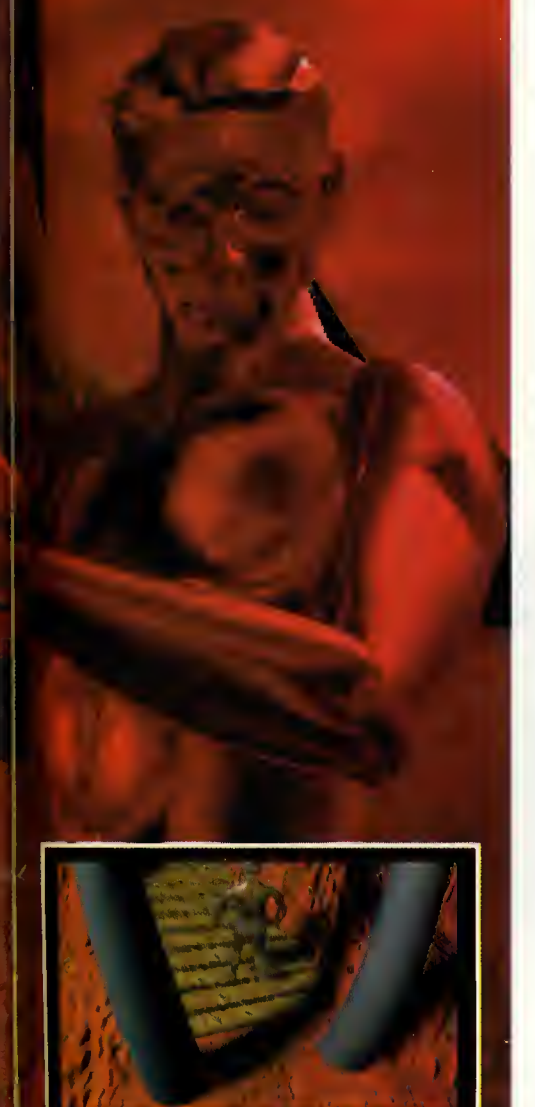

que contamos, y consecuentemente, habrá que comenzar la aventura desde el principio. Para mitigar en alguna medida este problema, el juego nos permite elegir en todo momento la fase que vamos a realizar. De este modo, se consiguen dos cosas: la pri-

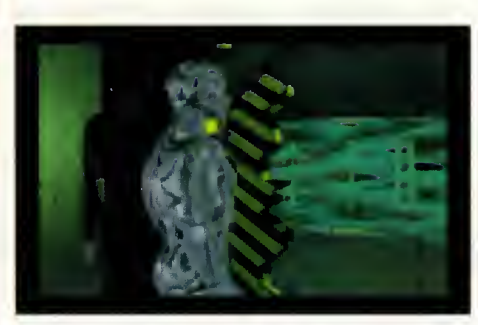

mera, evitar el aburrimiento del jugador al tener que repetir la misma secuencia de fases cada vez que nos maten. Y la segunda, posibilita una participación más activa por parte del usuario, pues decide lo que va a hacer en cada momento, sin tener que depender de los gustos de los programadores. Además, contamos únicamente con tres slots de grabacion de partida por cada CD, lo que au menta más la dificultad.

El programa cuenta con un total de diez es cenas diferentes en las que tendremos que llevar a cabo diferentes acciones. En el ca mino tendremos que eliminar algunos personajes hasta llegar al enfrentamiento final con Jobe, convertido en energia pura.

### EL PROGRAMA MAS ESPECTACULAR

No tenemos ningún reparo en afirmar que «Cyberwar» es el programa más sobresaliente a nivel grafico de los que hemos tenido la oportunidad de contemplar hasta el momento. Sin duda será debido a que cerca del noventa por ciento de la capacidad de los CDs esta ocupado por los graficos del juego.

Aunque parezca increible, el porcentaje restante esta repartido entre el sonido con el nueve por ciento (además, la banda sonora se puede escuchar en un CD aparte que dura cerca de cuarenta minutos), y el uno por ciento restante corresponde al codigo del programa que se encarga de coordinar cada escena.

Algunos de vosotros se preguntará cómo es posible que los graficos de un programa lle guen a ocupar una cantidad cercana al Giga y medio de bytes. La respuesta es bien sencilla: la calidad de los decorados y la definicion de los mismos es alta, ya que han sido realizados con la ayuda de un ordenador In digo de Silicon Graphics, capaz de manejar hasta 630.000 poligonos por segundo, que en estos momentos, es el equipo dedicado a

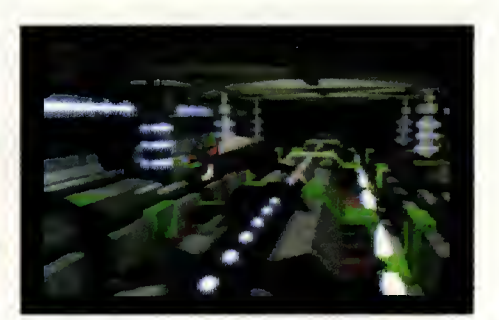

gráficos más rápido del mundo. Así es que los escenarios que nos esperan en «Cyber war» serán increíblemente espectaculares.

Os diremos tambien, que en las secuencias en las que participamos, nuestra labor va a consistir en realizar los movimientos adecuados en el momento oportuno. Un estilo de juego similar al utilizado en algunos progra mas como la serie «Dragon's Lair», que a pesar de que pueda parecer algo aburrido, no lo es en absoluto. Ademas, no hay que manejar muchas teclas (únicamente los cursores y la barra espaciadora). Y por último, destacar la alta adiccion que conlleva «Cyberwar», consecuencia inmediata de una dificultad ligeramente elevada y un aspecto grafico impresionante. Solo nos queda esperar a ver la película y una más que posible tercera entrega de la serie.

Oscar Santos

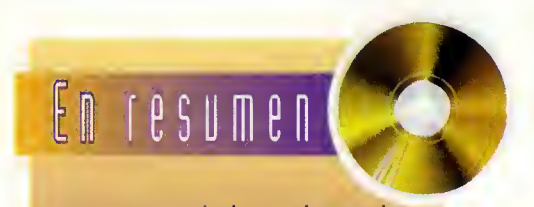

Un programa soberbio en el apartado grófico, al que na se le puede reprachar ningún defecta. Quizás únicamente las necesidades de hardware para que el juego pueda funcianar en candicianes óptimas. Pero yo se sabe que quien alga quiere, alga le cuesta.

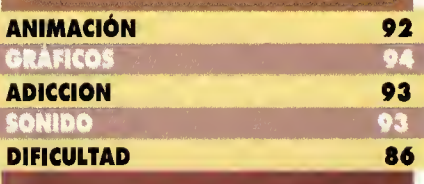

## $p$  A N T A L L A  $a$  B I E R

### $M$   $\nu$  s  $i$  c  $a$ Multimedia

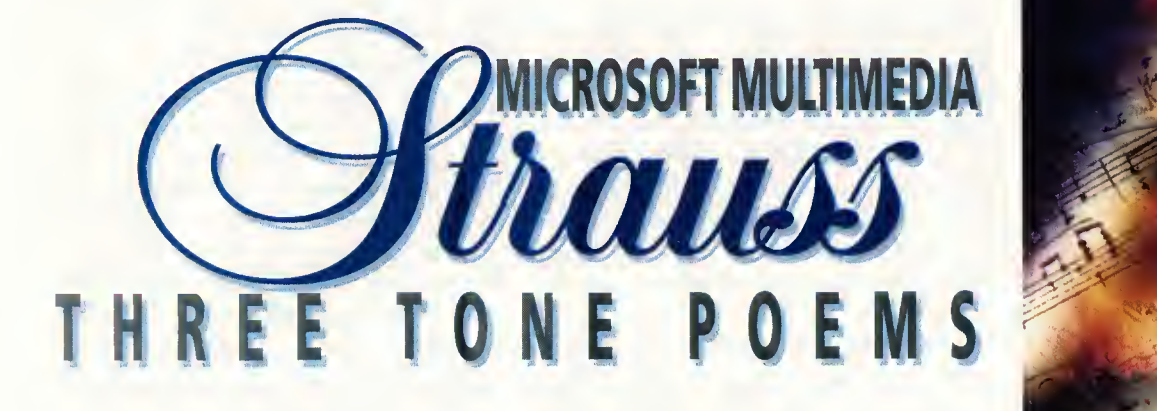

El nuevo lanzamiento de la línea Home en CD-ROM, perteneciente a la multinacional americana Microsoft, ha utilizado como base tres composiciones musicales de Richard

Strauss para crear un compacto repleto de buen gusto y que continua la linea ascendente de esta interesante serie de productos. Se trata de una nueva forma de escuchar, y de ver, la música clásica. Un programa para melómanos y para los simplemente aficionados.

### MICROSOFT

V.COMENTADA: CD ROM, SVGA 256 Colores, Audio Compatible Windows MUSICA

esde los tiempos en los que los dis-<br>cos no eron ni siquiero de vinilo, el hombre ha intentado reproducir en su hogor los fontósticos sonidos que se pueden escuchor en uno solo de conciertos. El CD Audio consiguió en lo décodo de los 80 establecer un formato casi inalterable en el que lo músico quedobo encerrodo e inalterable durante casi un siglo. Pero todavia faltaba algo. La llegada del multimedia al mercodo doméstico ha rellenodo ese hueco y no nos parece exagerado decir que productos como el que nos ocupo son lo nuevo formo de escuchor y ver lo música del moñono.

### TRES GRANDIOSAS COMPOSICIONES

Russell Steinberg es quien nos guiara, una vez instalado este **TRES GRANDIOSAS<br>COMPOSICIONES**<br>Russell Steinberg es quien nos<br>guioró, uno vez instolodo este<br>CD-ROM en Windows, por "Don Juan", "Muerte y Tronsfiguracion" y "Till Eulenspiegel". Estas tres composiciones

vienen grobodos en el CD como sonido y no

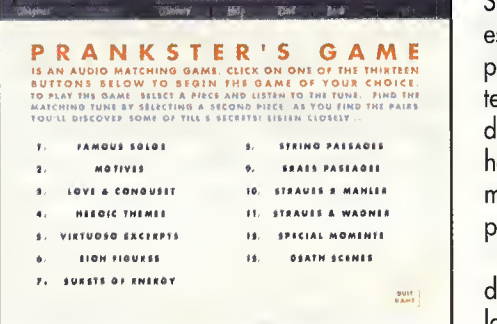

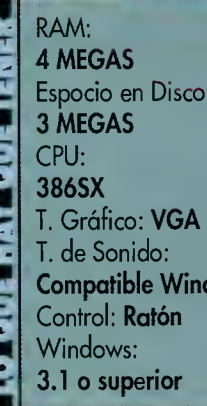

Espacio en Disco: T. Gráfico: **VGA** lows Control: **Katon** 3.1 o superior

como datos, por lo que tombién es posible reproducirlas en un CD Audio normal y corriente. Mr. Steinberg, conocido compositor, ha di señado un progroma fócil de comprender y<br>.repleto de interesonte información.

Comenzondo por lo vida de Richord Strouss y lo historio del momento en el que escribió estos tres obros, posondo por un reposo por lo historio de lo músico romóntico y terminondo por un juego de polobros cruzodos, relociones entre ellos, poro descubrir si hemos oprendido con lo visto y oído, «Multimedio Strouss Three Tone Poems» es un completísimo y bien ocabodo progromo.

sQué le folto o este CD-ROM? Podríomos decir que nodo. Es una morovillo escuchar las tres composiciones y seguir su desorrollo

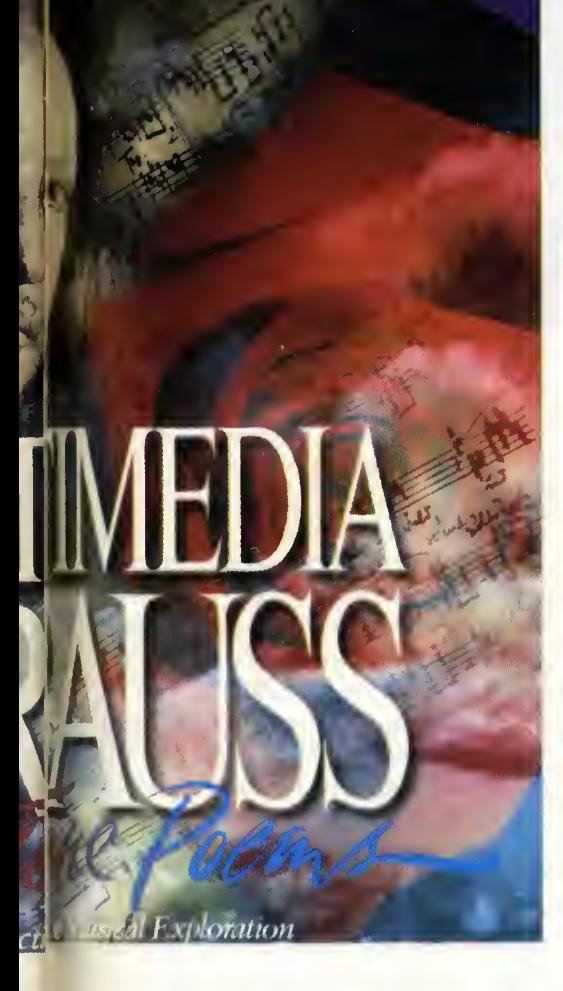

en pantalla. O poder analizar los fragmentos sonoros en algún pasaje en especial. O ver la importancia de determinados instrumentos en el conjunto de la obra. Todo esto se puede hacer con «Multimedia Strauss».

### LA AUSENCIA DE VIDEO

La ausencia de vídeo, de imágenes en movimiento, es lo único que empaña la realización de este programa. Se podría haber incluido alguna representación gráfica de la colocacion de los instrumentos en la orquesta, o quizás un fragmento de la ejecución de las composiciones.

Claro que otro de los "fallos" que le segui mos encontrando a los productos Microsoft es que continúan estando en una lengua que pocas personas hablan en nuestro pais. La utilización del inglés en productos en cierta medida educativos es una traba que Microsoft debería intentar solucionar. Compañías

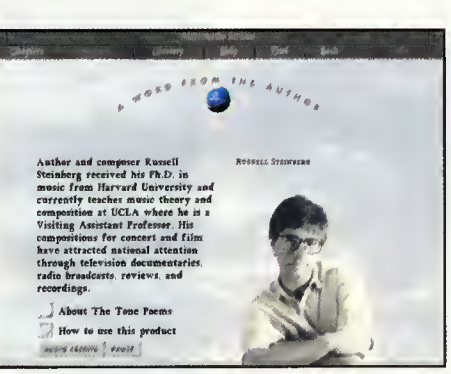

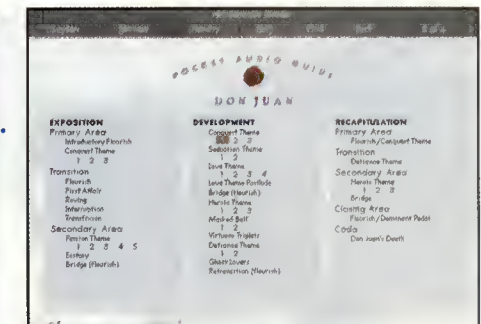

Multimedia Strauss Glossary Help Eind HR P  $OEMS$  $\Omega$ WORD FROM THE AUTHOR POCKET AUDIO GUIDE **CLOSE READING** MASTER ORCHESTRATOR INSIDE THE SCORE THE TONE POEM PRAGMATIC ROMANTIC **PRANKSTER'S GAME BIBLIOGRAPHY** 

.<br>HBHHHOHH HHOHH HHOHHH HHOHHH HHOHHH HHOHHH HHOHHH HHOHHH HHOHHH HHOHHH HHOHHH HHOHHH

que tambien producen titulos interactivos multimedia, hablamos de Mindscape, Time Warner y un largo etcétera, están haciendo un gran esfuerzo por desarrollar productos multilenguaje.

Microsoft mientras tanto sigue pensando que el mundo es de habla inglesa. La historia entra en un circulo cerrado: ellos no traducen porque no aumentan sus ventas y sus ventas no aumentan porque sus productos interesan sólo a un pequeño porcentaje de la poblacion. Resultado: todo el mundo sale perjudi cado. Permitámonos dar un pequeño rapapolvo a Microsoft.

Sobre todo por olvidar que el castellano es uno de los idiomas más hablados en el mundo, el segundo en los mismitos Estados Uni dos <sup>y</sup> que el mercado de hispanoparlantes es uno de los mayores.

Javier de la Guardia

### <u>En</u> resumen

Un pragrama imprescindible para melámanos, que mantiene la altisima calidad que caracteriza a los productos Home de Micrasaft. El único reprache que haremas una vez más, es que está campletamente sin traducir.

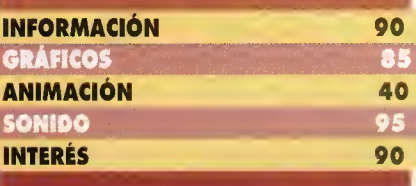

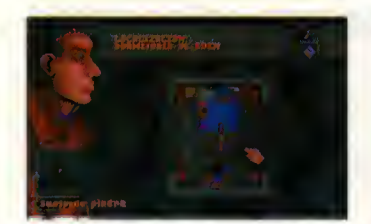

™ "''"

\* v

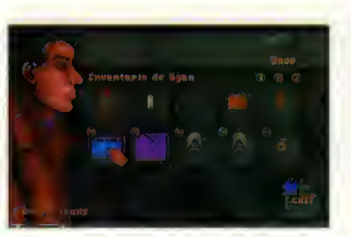

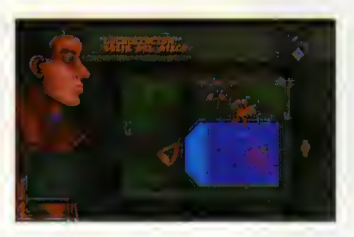

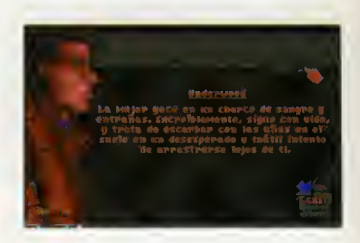

Esencia de Videojuego

Si habéis tenido en vuestras manos juegos como «Myth» o «Nemesis the Warlock», quizá os suene el nombre de Creative Reality. No, no penséis en juegos de PC, sino ¡de Spectrum! Si, porque la compania que ha desarrollado «Dreamweb», el fantastico juego que nos ocupa, empezó trabajando para la entrañable máquina de 48K y, después de realizar otros trabajos como conversiones de juegos a consola, podemos disfrutar ahora de su ultima production para PC, de la mano de Empire. Preparaos para lo que nos depara el futuro. El futuro según Creative Reality.

a sabemas si será parque los chicos<br>de esta campañía llevan mucho en el oficio, pero el caso es que, «Dre amweb» nos ha dejado un gusto a juega clásico y maderna. Y es que este magnífica juega está llena de cantrastes. Par un lada, es lo ultimo en PC, y por otro, sabe a aventura de las de siempre. Aunque esta ambientado

en el futuro, no encontramos ningún gráfico digitalizado, todo ha sido escrupulosamente cre ado a mano, virtualmente, pixel a pixel.

### **CYBERPUNK**

La atmásfera que se respira mientras uno juega con "Dreamweb" es la que impregna peliculas como "Bla-

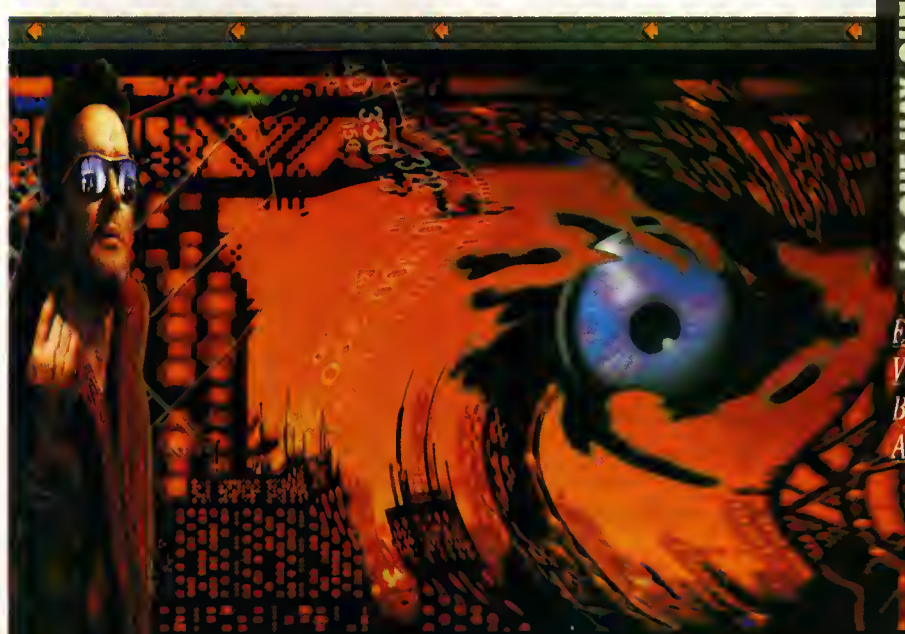

de Runner". Es decir, un ambiente de futuro decadente y lluvioso, de neones parpadeantes, en definitiva, cyberpunk... Pera antes de nada conozcamos el entramado argumental.

«Dreamweb» (términa que se padría traducir libremente cama "el entramada de las sueñas") es la morada del pensamiento. Su núcleo está ocupado por siete poderes controladores que influyen en los pensamientos y las acciones de sus seguidores en la Tierra. El "Dreamweb" está custadiado par las guardianes. Cuando alguno de los siete personajes de la Tierra muere, sus poderes controladores desaparecen. Asi, si el "Dreamweb" cae en manos de los po deres malignas, las sueñas se transfarmarán en pesadillas. Y esto es lo que esta a punto de suceder, porque las huestes del mal han entra do en contacto con las del bien y los guardianes se han visto forzados a elegir a un hombre que se encargará de restablecer la estabilidad del "Dreamweb". Y ese hombre es Ryan (nosotras), cuya misián será la de asesinar a siete persanas de las que se saspecha que están intentando apoderarse del control del "Dreamweb". Pero estas siete personas ya se han en cargado de ocupar puestos influyentes en la Tierra, asi que la tarea que tiene que llevar a

RAM:  $\frac{1}{\sqrt{1-\epsilon}}$  4 MEGAS<br>ESPACIO<br>Morequie ESPACIO EN DISCO No requiere LECTOR DE CD ROM<br>CPU: 386SX T. de Sanida: Sound Blaster Control: **Ratón** 

cabo Ryan no va a ser nada fácil. Este es, a grandes rasgos, el complejo

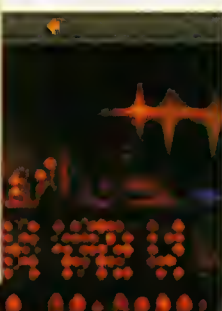

**COMENTADA: VGA 256 Colores, Sound** Blaster AVENTURA
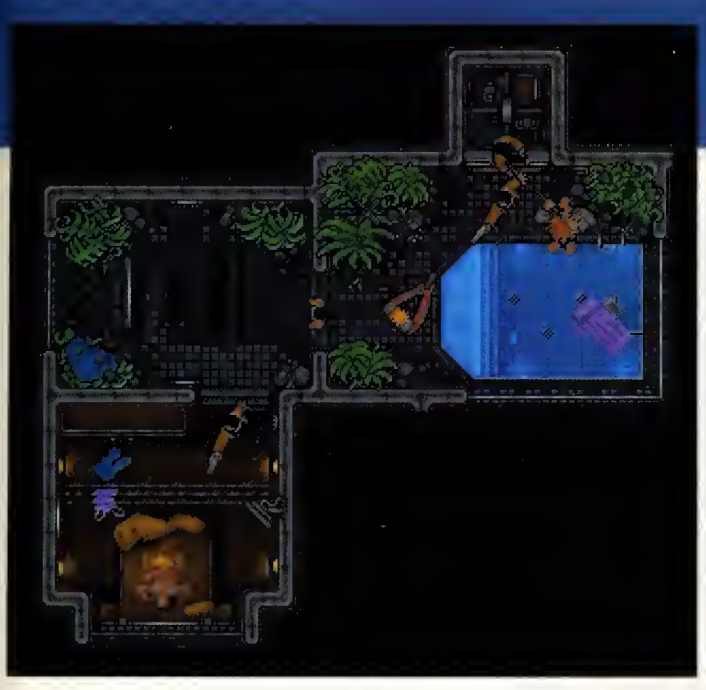

argumento que envuelve como una tela de araña a este asombroso juego, donde todo ha sido cuidado hasta el más íntimo detalle. También hay que decir que contiene escenas y situaciones "para adultos". Y no podia ser de otra forma, ya que el sexo, la violencia y la corrupción son constantes habituales en cualquier película, cómic o historia más o menos relacionada con el ambiente cyberpunk. Y este juego es una buena muestra de ello.

### LLUVIA

Lo primero que vemos nada más arrancar el juego desde nuestra unidad de CD-ROM es a nuestro personaje, Ryan, envuelto en una peculiar y original perspectiva aérea que nos persigue durante todo el desarrollo de la historia. Ryan se encuentra en casa de su novia Eden, preparado para cumplir su misión, pero sin saber por dónde empezar.

El control de nuestro personaje es otra de las bazas fuertes del programa. Todo se realiza a través del ratón, mediante un interface intuitivo, innovador y sin complicaciones. Si movemos el puntero por cualquier estancia, podemos ver en la parte inferior de la pantalla una especie de zoom que nos irá informando del nombre de cada cosa. Si pulsamos el botón del ratón, aparecerán las opciones de coger, usar, etc., junto al inventario. Este consiste en una serie de casillas en donde podemos depositar directamente el gráfico del objeto que hemos cogido. Estas casillas tienen tres apartados seleccionables mediante botones. Asi, el número de objetos que podemos retener es elevadísimo. Como elevadísimo es el número de objetos que nos encontraremos a lo largo del juego. Algo que recuerda en cierta manera el estilo de juego de rol, con muchos objetos disponibles. La forma de usar unos objetos sobre otros es también muy sencilla, ya que, por

ejemplo, al principio del juego encontramos un cartucho que debe mos utilizar con una especie de ordenador del futuro. Pues bien, después de situar el cartucho en nuestro inventario, examinamos el ordenador. Entonces aparece junto al inventario, una casilla que representa el interior del ordenador, que es-

ta vacio, luego pinchamos sobre el objeto y lo arrastramos al interior del ordenador, con lo que la operación se habrá completado. Además, siempre presente en la parte izquierda de la pantalla, tenemos un perfil de Ryan que cambiará según las condiciones del juego.

Hablamos ahora del sonido, porque el ambiente creado por la música ambiental y los efectos en «Dreamweb» no son sólo buenos. Son impresionantes. Un ejemplo: cuando es tamos a punto de salir de la casa de Eden, desde el vestibulo podemos oir un ligero ru mor de lluvia; pero en el momento en el que traspasamos la puerta y salimos a la calle, este rumor se convierte en un gran estruendo de lluvia, la cual estara siempre presente en toda la aventura. Inevitable.

### DE VIAJE

Para desplazarnos de un lugar a otro, el programa utiliza un original sistema. Cuando Ryan sale a la calle y camina hacia cualquier lado, entramos en una pantalla donde pode mos seleccionar el destino, junto a un pequeño grafico de la zona. Asi, si Ryan quiere ir a su casa, seleccionaremos con el ratón esta opción, y al momento, nuestro personaje aparecerá en su calle, junto a la puerta del edificio.

Otro elemento muy importante en «Dream web» es nuestra relación con los más de 80 personajes cuasi-inteligentes con los que po demos interactuar. La comunicacion con ellos será fundamental para resolver el juego. Esto unido a la ingente cantidad de puzzles para resolver, hacen de «Dreamweb» toda una su perproduccion para nuestros ordenadores.

# **CONCLUSIÓN**

El futuro que nos propone Creative Reality está lleno de sorpresas. La primera y más agradable, es saber que estamos ante un juego "arte-

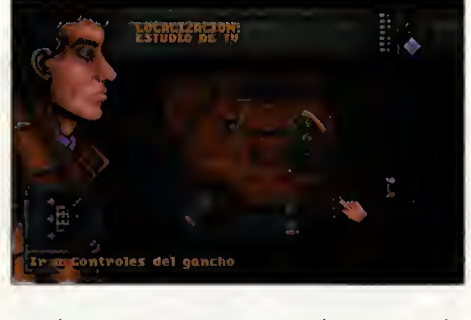

sanal", porque está programado en su tatalidad en código máquina utilizando tan sólo las propias herramientas creadas por los chicos de Creative Reality. Cada grafico, y cada uno de los 4.000 fotogramas de animación, han. sido realizados a mano durante años. Para que os hagáis una idea, el programa empezó <sup>a</sup> ser creado en un 286, se traslado <sup>a</sup> un 386 <sup>y</sup> se acabó en un 486.

Y el resultado, no puede ser más sorprendente, porque «Dreamweb» tiene todos los in gredientes para convertirse en una de las pro ducciones favoritas de esta temporada.

Como hemos dicho al principio, «Dreamweb» tiene elementos de muchos estilos de juego, aunque prevalece, sin duda alguna, la aventura y los toques de rol. Pero de una for ma diferente a la que estamos acostumbrados. Por eso, resumimos «Dreamweb» en dos palabras: original e innovador.  $\bullet$ 

Fco. Javier Rodriguez Martin

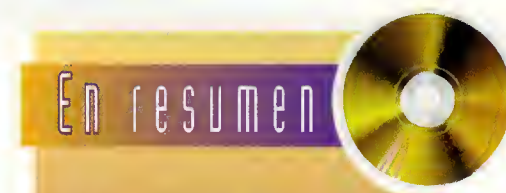

«Dreamweb» es un juego diferente en muchas aspectos: gráficas realizadas a mano, impresianante sanida, adiccián, argumento...Si el CD-ROM sigue proporcionando juegas tan buenas cama éste, na cabe duda de que sera el formato preferido.

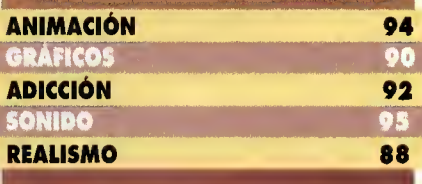

L A LUBIERTA

:<br>| pecide alimenciones.<br>| tacticas y marcajes en zuna.<br>| tacticial jugadores. n al bombre, justo<br>traspetia jugadores<br>con PCFI TBLi Pus on PCFI TBLB Puesso<br>inguilor, entremador y<br>presidente de tu equip ¥o€

A lo largo de la historia del software muchos han sido los programas realizados dedkados al deporte rey. Sin embargo, pocos son los que se han convertido en un éxito, y muchos menos, los realizados en nuestro país. Sin embargo, existe uno que brilla con luz propia en el mundo del PC. DINAMIC PAULTIMEDIA | Ese es «PC Fútbol», del que ahora aparece la tercera versión.

PC FUTBOL 3.0

DINAMIC MULTIMEDIA V.COMENTADA: VGA 256 Colores, Sound Blaster BASEDEDATOS/DEPORTIVO

**Simulador de Fútbol con** 

Base de datos interactiva os internationes<br><mark>is de Jug</mark>adores **Jares** V

Alolargo de la historia del software muchos han sido los programas dedicados al fútbol. Pero pocos han sido exito. No es el caso de «PC Futbol», del que ahora aparece la tercera version.

Cuando hablamos de una tercera version de algo, parece lógico pensar que ha habido otras dos anteriores. Si recordáis, la serie se inicio con «Simulador Profesional de Futbol», en el que ademas del juego protagonizado años atrás por Michel se incluía una completa base de datos con los datos de los equipos de Primera División. Un año después (el pa-

110 Pcmanía

sado) salía a la calle «PC Fútbol», muy mejorado en todos los aspectos especialmente el simulador y el seguimiento de la liga a través de una serie de actualizaciones con disquete o a traves de hobbytex. Y ahora nos llega «PC Futbol 3.0», con importantes cambios.

### LO QUE SE MANTIENE EN «PC FUTBOL 3.0»

Pocos son los aspectos que se mantienen inalterables en esta nueva version del pro-

grama de fútbol más impactante de los últimos anos. Las fichas de los ju gadores no han sido prácticamente modificadas. Unicamente la demarcacion de los jugadores ha sido cambiada asi como el comentario del deportista, más exhaustivo y personal l que antes. Dentro de la si mulación, seguimos deci-

**RAM: 640 K** Espacio en Disco: **6 MEGAS** CPU: **ONE HAY ON** AT 286 T. Gráfica: **VGA** T. de Sonido: Sound Blaster y compatibles Control: Ratón, Teclado, Joystick

diendo el precio de las entradas y de las vallas de publicidad, las primas a nuestros jugadores por ganar o empatar, y las ventas de futbolistas que creamos que no sir van a nuestro proyecto de equipo campe-6n o compras de los que si pensemos que nos sirvan. Los partidos podrán ser interactivos (participamos en ellos activamente), visionados (contemplamos el encuentro) o sólo nos darán el resultado en tunción de los jugadores y posicion en el <mark>l</mark>

terreno de juego. Las tácticas podemos seguir sal vandolas al disco duro, asi como la liga para po der continuarla en otro momento. Y poco más, porque lo que se persigue al hacer una nueva versión es mejorar todo lo que se pueda, y ésta es la máxima que ha seguido Dinamic Multimedia.

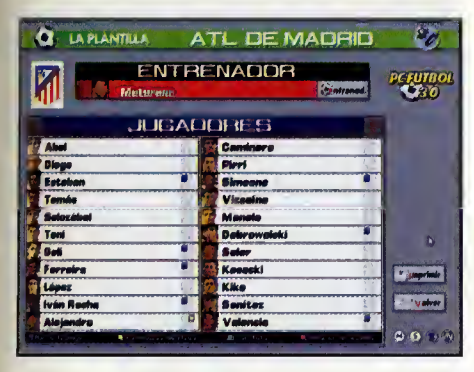

# MEJOR CADA DIA

No cabe duda de que en Dinamic Multimedia avanzan dia a dia. Si en otra epoca eran los reyes indiscutibles de los ordenadores de 8 bits, ahara can las de 16 bits se empiezan a hacer un hueco importante. Titulos como «PC Basket», «La Edad de Oro del Pop Es pañal» «CD Basket» a las diversas aplicacianes que han desarrollado para nuestra revis-

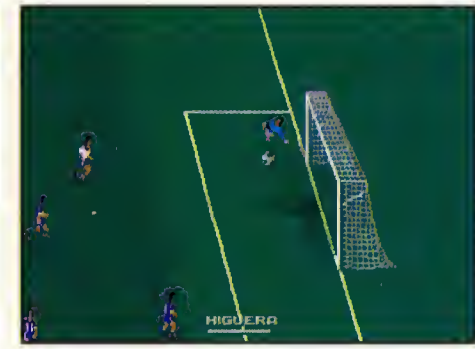

ta san un clara ejempla de cáma un grupa de pragramacián españal puede campetir en diversas temas can las grandes. En «PC Fútbal 3.0» han recurrida a las más navedasas y camplejas sistemas de generacián de persanajes y animacianes, así cama a campletas pragramas de presentacián de datas para ofrecernos un producto de gran calidad. Si bien el aspecto general de la base de datos

# **LAS NOVEDADES MÁS IMPORTANTES**

«PC Fútbol 3.0» incluye olgunos novedodes muy interesontes. A continuoción posomos a enumerarlas para que las conozcais en profundidad:

1.- Incorporación de una opción llamada "Historia", en la que se recoge las clasificaciones de las ligas de primera division desde que esta comenzara, los equipos ganadores de la Copa del Rey (antes llamada Copa del Generalisimo) así como los resultados de las finales de las tres competiciones continentoles y  $\begin{array}{|c|c|} \hline \end{array}$ una clasificacion que resume las participaciones de los mejores equipos.

2.- Ampliación de la base de datas con las clubes de segunda división en los mismos terminos que en primera. Esto supone pasar de unas 400 fichas a cerca de 900, una labor de infarmación fantástica par parte de Dinamic que hace el programa mucho mós completo.

3.- En el seguimiento de la liga, existe una opcion llamada "Sala de Prensa", gracias a la cual podremos conocer algunas opiniones de los protagonistas de los partidos, asi como la incorporacion de los datos de la segunda division.

4.- Ya dentro del simulador de futbol, ahora podremos disputar cualquier tipo de liga (arcade, entrenador o manager) de forma sucesiva, es decir, al finalizar una, podremos seguir jugando otra. De este modo, podremos hacer que un equipo de segunda división sea campeón de primera (opción no disponible desde el principio de temporada), o ir reforzando nuestra plantilla de forma que pasadas una o dos temporadas podamos tener un equipo a la altura de un campeón.

5.- En el mismo apartado, tenemos una opción de tácticas mejorada, pues cada jugador posee dos posiciones en el campo, una de ataque y otra de defensa.

De este modo, podemos marcarnos una estrategia más definida en cuanto a juego.

Tambien se ha anadido la posibilidad del marcaje al hombre en distintas zonas del campo. Y hablando del campo, este ha sido modificado. Ahora con tamos con una perspectiva lateral ligeramente picada, que nos ofrece una visión del terreno de juego más cercana a las retransmisiones por la televisión. 6.- Se ha incluido una serie de iconos de reducido tamano, gracias a los cuales podemos navegar por la compleja base de datos sin tener que ir retroce diendo de pantalla en pantalla. Así el manejo se hace más cómodo y rápido. 7.- Por último, padremos recuperar las fotos de cada jugador que tengamos de la version anterior de «PC Futbol» en el caso de que todavia lo tengamos instolado. Además, la opción de actualizar el programa la podremos llevar a cabo desde el propio programa, pues existe una utilidad con la que nos podremos conectar con Hobbytex para importar los datos que deseemos.

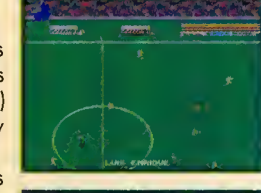

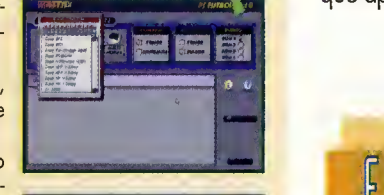

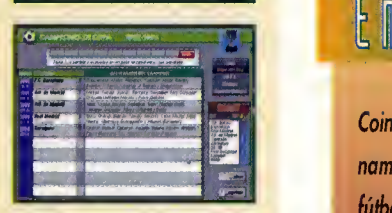

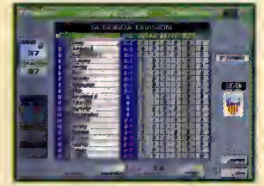

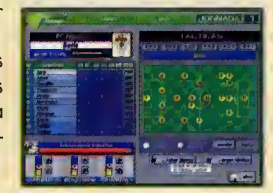

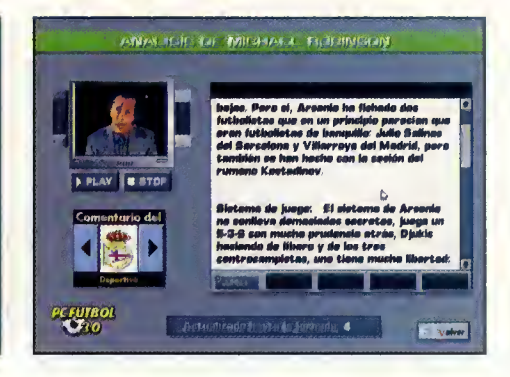

na difiere en mucha can respecta a la del aña pasado, se han incluido pequenas cosas que hacen el pragrama más manejable (icanas pequeñas, apcianes cama la de la "Sala de Prensa" a la actualizacián par habbytex directamente desde el pragrama). Además, el juega de fútbol ha sida cambiado prácticamente en su totalidad. En cuanto al sonido, se ha eliminado la melodia de fondo de la base de datos, y se han anadido efectos durante el transcurso del partido. Las animaciones de los jugadares han sida mejaradas can más y nuevos frames. A pesar de ello, hay aspectos que podian estar mejor, como el scroll del campo, que debería ser alga más suave.

Tambien se echa en falta la posibilidad de disputar la Copa del Rey o alguna de las competicianes europeas. Pera éstas san casas que seguramente padremas ver en la versión 4.0, que aparecerá dentro de un aña.

Oscar Santos

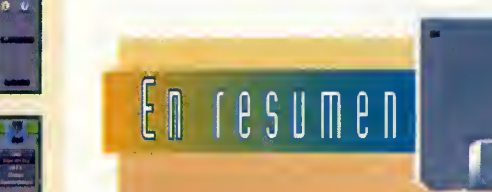

Coincidiendo con el décimo aniversorio de Dinamic aparece este estupendo programa de fútbol. Nuevos opciones, un control mós intuitivo por parte del usuario y un simulador totolmente nuevo conformon el mós completo programa dedicado al deporte rey.

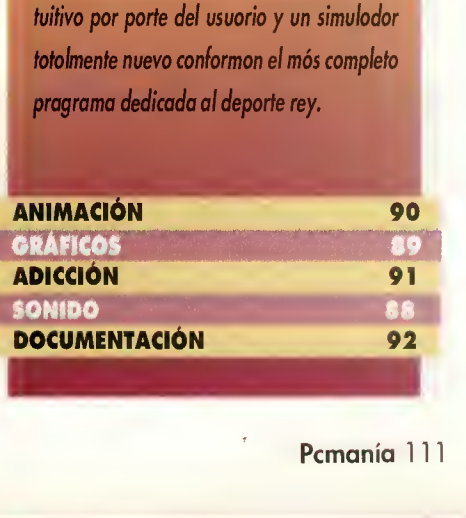

# $p$  a n t a l l a  $a$  b i e r

# A la Conquista del Nuevo Mundo

En los albores del año 1500, cuatro naciones, Inglaterra, Francia, Holanda y España, se disputaban el control de lugares inexplorados del mundo. Jomaremos el control de una de ellas, y bajo sus auspicios y su bandera, conquistaremos nuevos territorios que algún día llegarán a ser una nación independiente.

Simple de estrategia, «Colonization»<br>
In sido llamado a ser su sucesor. i «Civilization» marcó un hito en los ha sido llamado a ser su sucesor. Programado como una continuación de aquél, el interface utilizado es similar y el desarrollo del juego también, lo que no quiere decir que sea una copia; se trata de un juego completamente nuevo. El argumento consiste en construir colonias en un mundo inexplorado y hacerlas evolucionar hasta que sean capaces de independizarse de la madre patria y regir sus destinos por si mis mos; pero no es una tarea fácil ya que hay muchos intereses contrapuestos.

# tCOMO ES EL JUEGO?

El juego se desarrolla siguiendo un sistema de turnos que duran uno o medio año según la fase del juego. En cuanto a lo que vemos

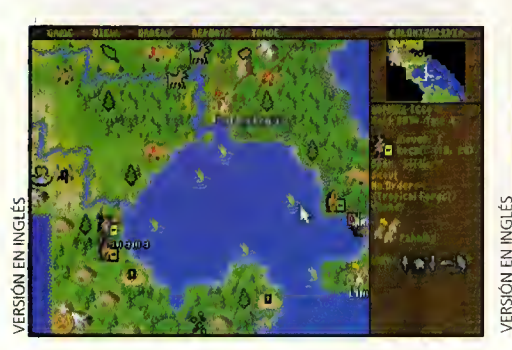

mientras jugamos, las principales pantallas son dos: la pantalla del mapa que nos mos-

trará aquella parte del mundo que ya hayamos descubierto, permaneciendo sombreado lo demás, así como la unidad<br>que controlamos en ese mo-<br>mento; y la pantalla específica<br>ca de cada ciudad, que nos<br>da información sobre las edificaciones que tenemos, los ha-<br>bitantes y su profesión, las<br>mercancías almacenada que controlamos en ese momenta; y la pantalla especifi ca de cada ciudad, que nos da información sobre las edificaciones que tenemos, los habitantes y su profesión, las mercancias almacenadas y el estado de dicha ciudad. Asi mismo disponemos de unos mensajes de ayuda con sólo pulsar un botón del ratón so-

THE STAMPS

RAM: <sup>1</sup> MEGA Espacio en Disco: 5 MEGAS CPU: 386SX T. Grafica: **VGA** T. de Sonido: Adlib, Roland, Sound Blaster Control: Ratón

de la situación política, económica y militar.

Comenzamos levando anclas de nuestro puer-

to de origen en un barco cargado de colonos ansiosos de riquezas <sup>y</sup> poder. Lo primero que tendremos que hacer apenas pongamos nuestros pies en el nuevo mundo será fundar nuestro primer asentamiento.

Posteriormente conoceremos a los pobladores de aquellas tierras: indios que nos recibirán como amigos; nuestra relación con ellos influirá notablemente en el desarrollo del juego, pudiendo cooperar con ellos, co merciar, convertirles a nuestras creencias fundando misiones en sus poblados, o incluso y en último extremo, atacarles.

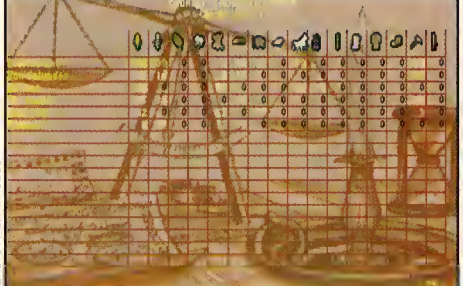

bre lo que queramos saber, y una serie de menús que nos informan en todo momento

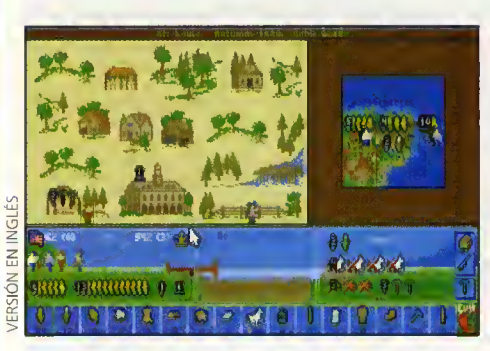

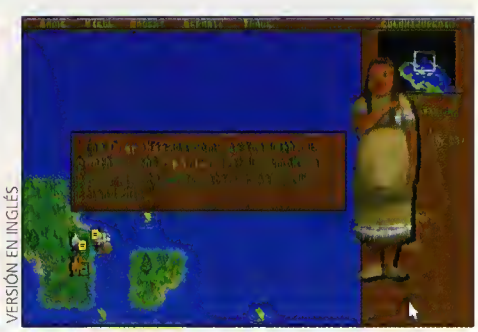

incrementar nuestro capital. Asimismo, en las ciudades acumularemos colonos e indios conversos que desempenaran distintas acti vidades (granjeros, pescadores, campesinos, soldados, etc.) ya que podremos especializarlas para ella mediante la canstruccián de escuelas, colegios o universidades. Estos po bladores tienen vital importancia, ya que de sus sentimientos independentistas o de su lealtad al rey dependerá nuestra triunfa.

El control del mar es otro de los pilares del exito en el juego, pues el establecimiento de rutas de comercio maritimas entre las colonias y el viejo continente, así como la posesián de muchas barcos nos reportará ingentes beneficios. Disponemos de seis tipos de barcos dedicados tanto a carga como a la bores militares, con los que llevaremos mercancias, ejercitos y pobladores de costa a costa; asi como para ejercer de piratas.

## MAS POSIBILIDADES

EN TIERRA Y EN MAR

MICROPROSE

ESTRATE GIA

COMENTADA: VGA

Como es obvio, deberemos escoger con especial cuidado el sitio en el que establecere mos nuestras calanias, pues su praduccián dependerá del terrena que la radee: basques, pantanas, mantañas a zanas casteras, siendo tambien importante la presencia de poblados indios o de otros estados con los que camerciar a a las que atacar para expandir nuestro territorio. Las ciudades son una pieza clave del juego, pues en ellas es donde se realiza la producción de materias primas (aro, piel, madera, maíz, azúcar, etc.) y su transformación en otras productas (ropa, herramientas, armas, ron) que venderemos en Europa o a otras poblaciones para

Otra de las peculiaridades es la existencia de cerca de cuarenta ocupaciones distintas para nuestros colonos repartidas entre labores ejercidas en las ciudades, asi como en los distintos grados de las unidades militares. También san muy variadas las canstrucciones que podemos tener en nuestras ciudades: armerias, colegios, destilerias, factorias en general, almacenes, y un largo etc.

La más interesante del juega es que se puede jugar por vias distintas. Podemos dedi carnos al comercio manteniendonos en paz con quienes nos rodean, o bien atacar po blados indigenas y asaltar fuertes y barcos de la campetencia emulando a los más famasas bucaneras; pera sin duda la apcián que mejores resultados nos dara sera la que constituya una mezcla de las dos porque siempre necesitaremas dinera y habrá ocasianes en que na nas quede más apción que defendernas de algún ataque traicianera.

Los detalles que dan vistosidad al juego son muy abundantes: desde una banda sonora atractiva hasta unos graficos llenos de colorido y muy variados, sin necesidad de llegar a ser espectaculares; pasando por la multitud de mensajes que aparecen en pantalla infor mándanas de aspectas del juego, la ayuda "on-line" omnipresente o la perfecta ambientación de las decaradas y mapas. Mencián aparte merece el campletísima manual que hemas tenida acasián de cantemplar en la versián inglesa del juega, y que saldrá traducido a nuestro idioma, en el que se detalla desde la historia del descubrimiento de America hasta la descripcián exhaustiva de tadas y cada uno de los aspectos del juego. Y es que con facilidades asi no podemos evitar quedar irremisiblemente enganchados a este maravilloso simuladar.

Carmelo Sánchez

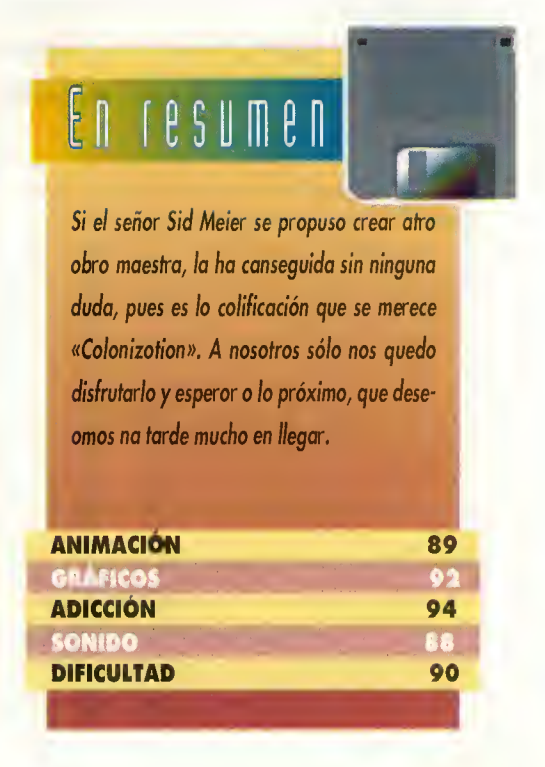

Pcmanía 113

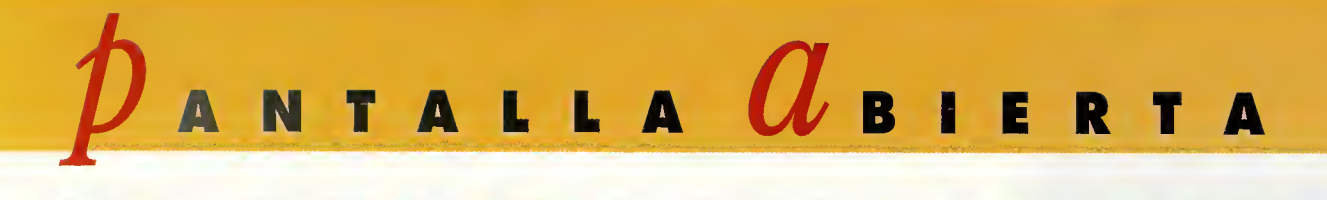

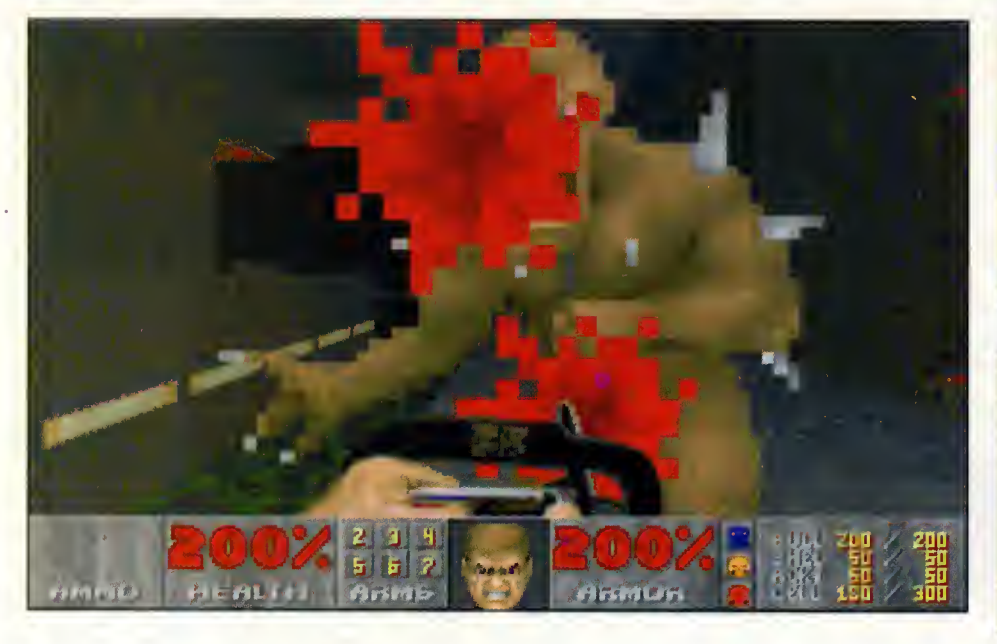

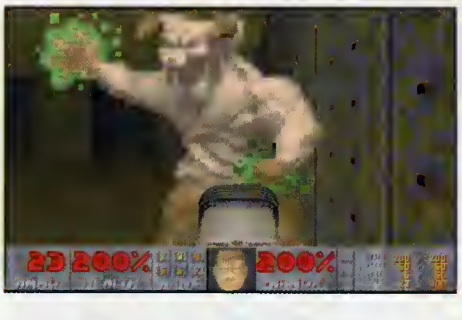

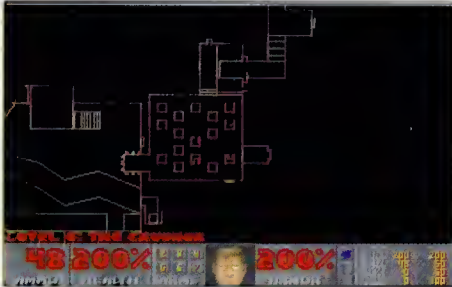

# Un exito cargado de violencia DOOM 2 INFIER

Iras el éxito que consiguió «Doom» en todo el mundo (también en nuestro país a pesar de no contar con un canal de distribución oficial), no podía faltar a la cita su segunda parte. «Doom 2: Infierno en la Tierra» llega cargado de violencia, como su antedecesor, algo que parece ser garantía de éxito.

stamas seguras de que la mayaría de vosotros habeis probado la primera parte de este espectacular juego. En el tomabamos el papel de un soldado de elite que viajaba a una colonia asentada en Marte, lugar en el que estaban ocurriendo sucesos extrañas. Tras descubrir que la que ocurria era que una serie de monstruos y de monios querian invadir la Tierra, nos pusi mos en marcha y acabamos con todos ellos, evitando asi el desastre.

# PELIGRO EN EL PLANETA AZUL

La misián había concluida, de mado que valvimos a la Tierra con ganas de gozar de un merecido descanso. Sin embargo, la situa cián que encontraremas a la vuelta na nas va a hacer ninguna gracia. Los edificios de

las ciudades explotan. La gente huye despaborida hacia el camno since explatan. La gente<br>huye despabarida hacia el cam-<br>pa, dejanda tras de sí todo la que<br>tiene. Y una gran cantidad de se-<br>res ya familiares están disparan-<br>da cantra la pablación indiscrimi-<br>nadamente. No hay duda, l tiene. Y una gran cantidad de seres ya familiares están disparanda cantra la pablación indiscriminadamente. No hay duda, los alienigenas han conseguido He gar a nuestro querido planeta y lo están canvirtienda en un auténtica

campo de batalla. Seguramente ni siquiera el infierno puede tener peor aspecto.

ID SOFTWARE V. COMENTADA: VGA 256 Colores, Sound Blaster 16 ARCADE

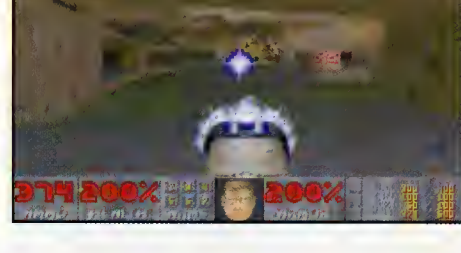

A partir de aqui comienza «Doom 2: Infier no en la Tierra». Deberemos adoptar el pa-

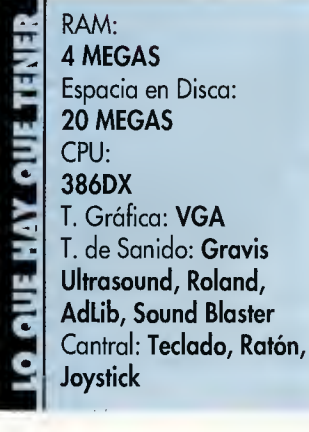

pel de militar. Ante nasatras se presentan una treintena de niveles repletos de enemigas, a las que tendremos que destruir. Para ella cantaremos con la ayuda de nuestros puñas y una pistola, pero se gún vayamas avanzanda en el juega iremos recogiendo armas de mayor po der, acorde con el

poder de los enemigos. Entre ellas, escopetas de cañanes recartadas, ametralladaras a armas que lanzan particulas de plasma. En to das la munición es limitada, can la que tened cuidado al apretar el gatillo, pues en el casa de que as quedéis sin balas tendréis que defenderas can las puñas (a si la habéis recogido, con una sierra eléctrica).

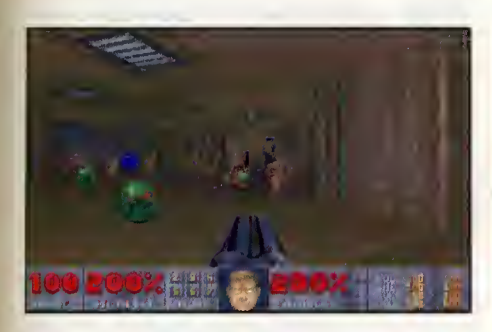

## LAS MISMAS OPCIONES

El menú de apcianes na ha cambiada de aspecta respecta a «Daam». Desde él pademas empezar un juego nuevo o continuar otro previamente salvado, eligiendo en el primer caso el grado de dificultad de los cinco que el pragrama incorpora. También tendremas acceso a las opciones que nos permiten controlar el nivel de volumen tanto de las melodias como de los efectos sonoros, asi como elegir el grado de detalle de la imagen y el tamaña de la ventana (apcianes muy útiles si se tiene un ardenadar paca patente).

Además de jugar nasatras salas, existe una opcián para pader hacerla en campañía (hasta un tatal de cuatra persanas). Cama padéis imaginar, esto se consigue por medio de una red a un madem. Cada una de las jugadares deberá tener en su ardenadar una capia registrada del juega, ejecutará el pragrama de instalacián y tras seleccianar el saparte adecuado padrán jugar entre ellas, tenienda cada una su prapia ventana de accián.

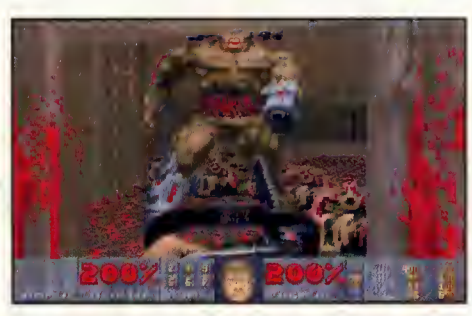

### **CONCLUSION**

Aquellos de vosotros que ya hayais disfruta do con la primera parte, es posible que su cantinuacián na as parezca nada maravillasa, par la parecida. Camo cambias más significativas destacaremas la aparicián de nuevas manstruas, una mayar presencia de las que en «Doom» fueron enemigos de fin de fase, el resto permanece inalterable. En cuanta a las armas, sála aparece una navedad: una escopeta de mayor poder destructiva pera que par cantra tarda más en recargarse. Los escenarios son la mayoria nuevos, aunque nas recuerdan a las ya vistas.

De cualquier forma, la calidad se mantiene en los dos. En cuanto a la dificultad, tal vez el primera fuera algo más sencilla (atentas a aquellos que llegueis al final, porque la que os espera es buena). No obstante, para esta dificultad tenemos varias opciones: una, la más sencilla, es utilizar las trucas que usábamos en «Doom», pues sirven para lo mismo. La otra es echar una mirada a un fichero de

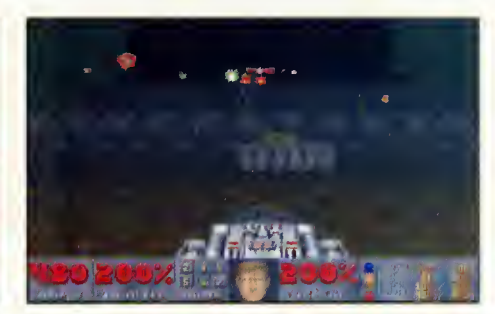

texto "readme" incluido en el juego que nos explica la funcián de tadas las parámetros.

Del resto, nada que probablemente no sepais: unos decorados tridimensionales muy conseguidos, un movimiento muy suave a traves de los escenarios y una impresionante banda sonora, capaz de poner los pelos de punta a cualquiera. En cuanta a la reaccián que tendrá en vosatras el pragrama, puede ser de dos tipos: por un lado, las escasas diferencias con respecto al primer programa de la serie hace que para aquellos que co nozcan «Doom» no les suponga nada mas que otra buena dosis de niveles que hay que superar. Par atra lada, para aquellas que éste sea su primer "Doom" les va <sup>a</sup> encantar, <sup>y</sup> sabrán la que significa una adiccián sin límites. Les aseguramas que se mantendrán horas y horas sentados frente al ordenador eliminando a todo bicho que se interponga en su camina.

Oscar Santos

"

## UN ESCABROSO TEMA: LA VIOLENCIA

Sin duda una de las temas que más destaca en «Daam 2» es el emplea de una vialencia desmesurada. Al igual que en la primera parte, la sangre es uno de los elementos que mas abunda en todo el juego. Pero eso no es todo, pues lo verdaderamente "fuerte" del programa es la forma en la que algunos enemigos terminan sus dias: unos atravesados por una sierra electrica, otros destrozados en mil pedazas par un misil (que luega quedan en el suela y pademas ver) y las más can algún agujero de bala en su cuerpo. A esto hay que anadir el hecho de que en multitud de fases encontrare mos soldados descuartizados y empalados, como podeis ver en la imagen, algunos de los cuales incluso se mueven en su agonia. Y eso sin contar con la ultima fase del juego, en la que aparecen todo tipa de enemigas a las que pademas destruir de una farma rápida, quedanda sus tripas al aire y haciendo que el suelo se parezca mas al de

una casqueria tras un duro dia de trabajo.

No obstante, en el mismo paquete se avisa ya de esta violencia: hay una pegatina en la que se advierte que «Doom 2: Infierno en la Tierra» sála está "recomendada para mayares de 18 añas", pues las animaciones que incluye no son adecuadas para todo tipo de públicas. La palémica una vez más está servida, aunque vasatras cama siempre, tenéis la última palabra en el asunta.

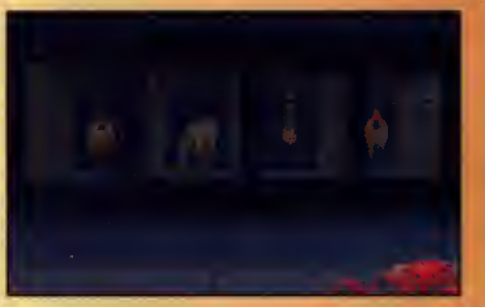

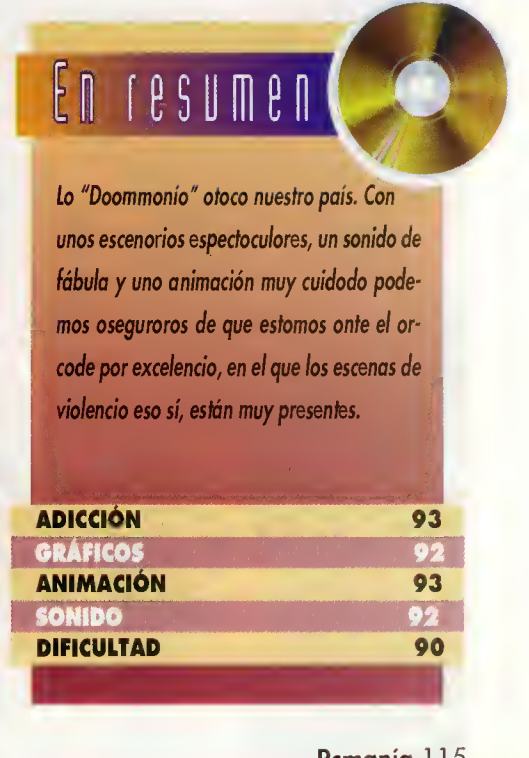

TALLA  $\mathcal O$  B I E R T A

Comolas comparaciones en este caso son inevitables, empezaremos di ciendo que la gran diferencia entre «Epic» y «lnferno» es que el segundo goza de una complejidad y "profundidad" de la que carecia el primero.

## LOS REXXON, DE NUEVO

El argumento de «lnferno» nos lleva de nuevo a la guerra sin tregua contra los rexxon, raza alienigena despreciable contra la que tuvimos que luchar en «Epic». Asi, nos encontramos situados en un sistema solar campuesta par siete planetas con sus satelites, tres lunas y un cinturán de asteraides, sitias tadas ellas creados completamente en tres dimensiones y pre parados para ser visitados por nuestra nave. Nuestra misián es, entances, acabar can el imperio rexxan sabre el sistema salar, a la largo de multitud de misiones (jhasta 700!) de diversa indole. Algo interesante es que este sistema solar existe en realidad dentro de nuestro ordenador. Queremos decir que no es como en atros juegas, dande sála vemas

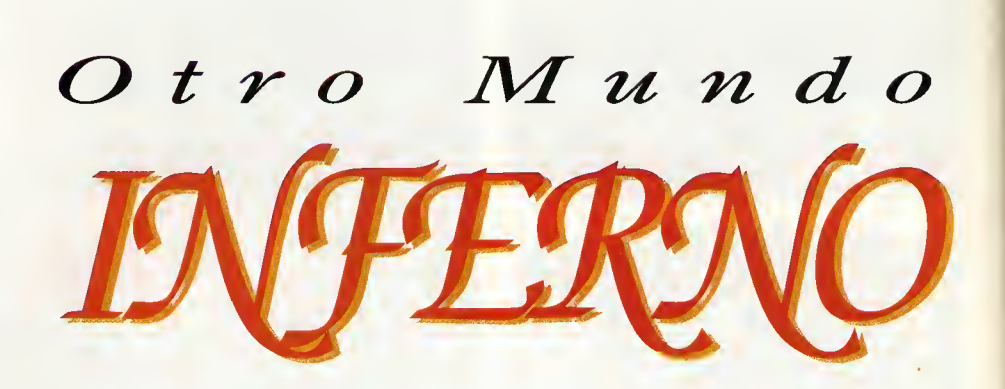

No se llama "Epic segunda parte" o "Epic la venganza". Ni siquiera "Epic la nueva generación". Y es que «Inferno», aun tratándose en realidad de algo así como "Epic 2", poco tiene que ver con su antecesor. Porque aunque hayan sido los chicos de Ocean junto a D.I.D los creadores de las dos epopeyas espaciales más famosas del mundo del PC, para «Inferno» han desarrollado nuevas herramientas de programación y han conseguido hacer realidad un concepto de juego que va mucho más allá del simple "shoot'em'up" tridimensional. «Inferno» es... otro mundo.

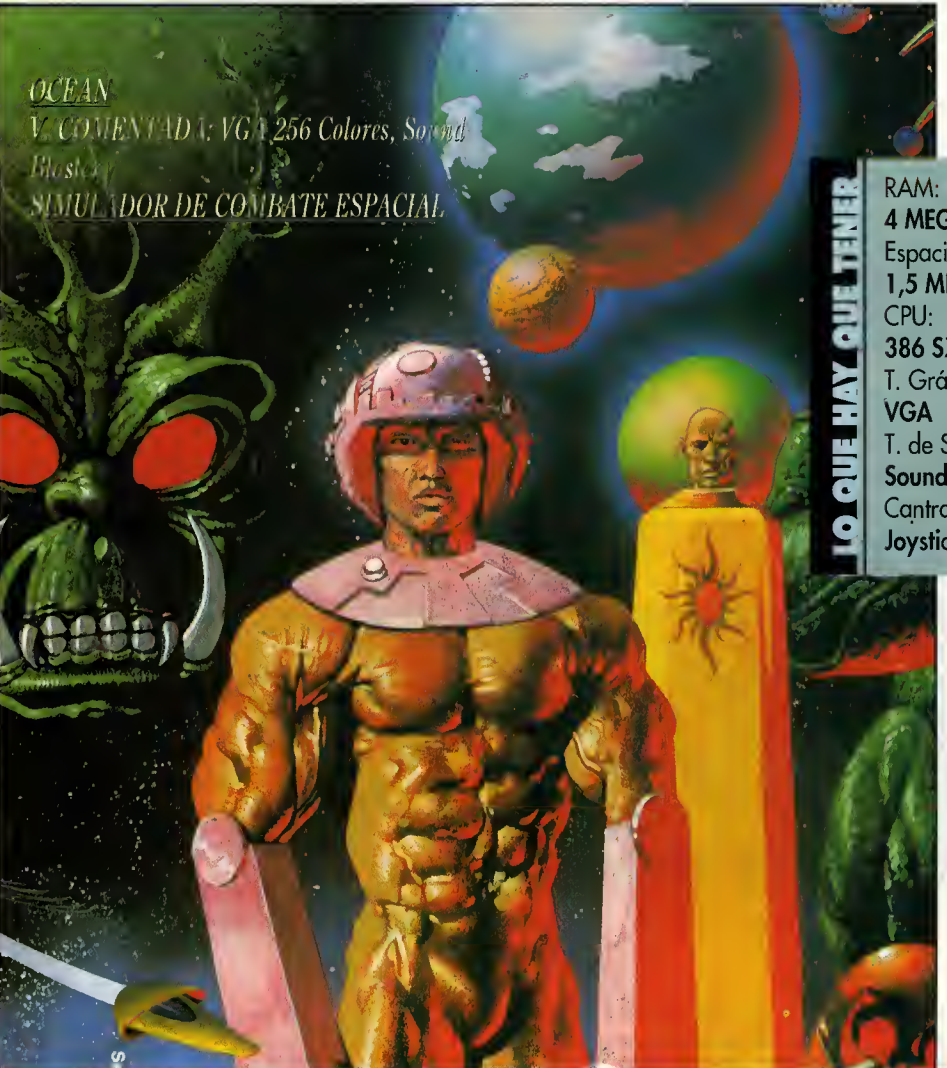

los escenarios que nos permite el desarrollo argumental, sino que en «lnferno», podemos, si queremos, desentendernos de las misiones prapuestas y dedicarnas a visitar cualquier planeta o luna que nos plazca.

4 MEGAS Espacia en Disca: 1,5 MEGAS 386 SX T. Gráfica: T. de Sanida: **Sound Blaster** Cantral: Teclado, Ratón, Joystick

# **OPCIONES**

Antes de nada debere mos hacer una instalacián en la que canfiguraremos el programa a nuestro gusto. Entre las opciones disponible nos encontramos con un mezclador de sonido, un calibrador de joystick también muy campleta, una apcián para crear un buffer en el CD para

aumentar la velocidad del juego, y una serie de pruebas destinadas a comprobar la velo cidad de nuestro adaptador de video, de nuestro lector de CD-ROM, etc.

Pera vamas a la que interesa. ¿Qué pasa cuando arrancamos este monstruo llamado «Inferna»? Pues la primero que acurre es que entramas en un menú can tres apcianes principales, precedido de una pantalla donde in traducimas nuestra nambre y nuestro "nombre de guerra". Pues bien, las tres opciones

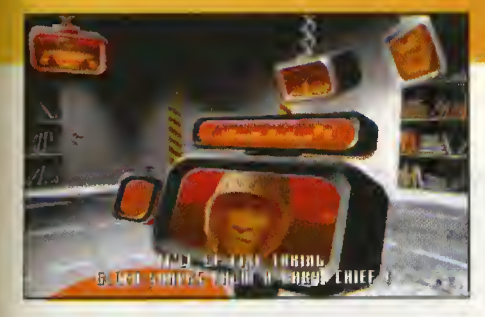

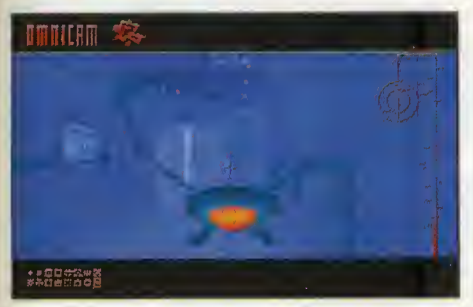

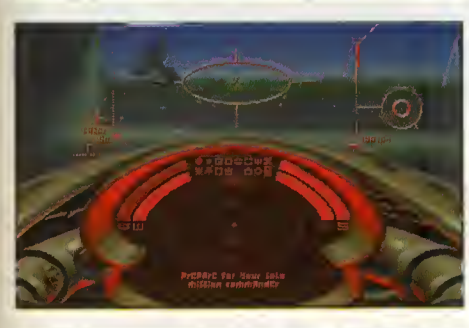

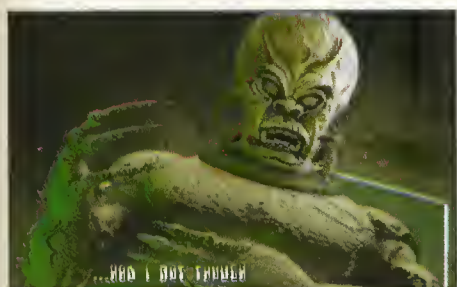

son "Director's Cut", "Evolutionory" y "Arcade". Cado uno de ellos constituye uno forma diferente de disfrutor de «Inferno», pensodos paro sotisfacer o cuolquier tipo de jugodor.

Lo primero opción, "Director's Cut" es lo mós norrotivo y, de alguno forma, lineol. Su desorrollo es como una pelicula o una historia, con su principio y su final. Pero esto no quiere decir que nos tengomos que ceñir ol orgumento, nos podemos "independizar" y dedicarnos a exploror otros mundos.

"Evolutionory", por su porte, es lo opción más libre de todos, yo que dentro de ello, decidiremos dónde vomos y lo que queremos hacer, mientros el programa se encorgo de generor todos los escenos e historios en torno a nuestras occiones. Por último, "Arcode" es algo asi como un banco de pruebas para nosotros, yo que con ello podemos occeder o cualquier misión "suelto", poro ejercitor nuestros hobilidades o bordo de nuestro nove. Lo mós recomendable, entonces, es empezor por esto opción de "Arcode", poro hocernos uno ideo de lo que nos vamos o encontrar en este mundo de "Inferno", <sup>y</sup> poder llevar <sup>a</sup> cabo mós torde lo misión completo, sin (casi) sorpresas.

# A LOS MANDOS

Una vez decidido el tipo de juego, nos delei toremos con uno impresiononte secuencio renderizodo donde veremos o nuestro héroe dispuesto o recibir los órdenes pertinentes del mando" superior. En este punto del juego, ya podemos oir los voces digitolizodas de todos los protagonistas, ya que nuestro "jefe" nos comunico los misiones de vivo voz, o lo vez que los plonos de cómora combion duronte lo conversoción, poro dor más reolismo o la esceno. Después de lo chorlo, en lo que nos enteroremos de las intenciones de nuestros enemigos, los rexxon, estoremos dispuestos poro entror en nuestra nove y ponernos en occión.

Veremos entonces que estomos en lo nove nodriza, dispuestos a despegar por cualquiera de los túneles de despegue de lo nove. Esto ha de hacerse con rapidez, ya que de lo controrio, uno cuento otrás nos devolverá al principio de la mision.

Una vez efectuado el despegue, aparece en pantalla la vision en primera persona, con el ponel de mondos o mano y uno gron visto frontol del espocio. En el panel, estón disponibles todas las armas, desde varios tipos de laser hosto misiles dirigidos, o los que occedemos mediante teclas. Asi, el control general de nuestra nave pasa por un joystick + teclas o un rotón + teclos, según lo hoyamos indicodo en lo configuroción iniciol del progromo. Hoy que decir que este control es bastante simple, y nos haremos con él a lo segundo portido.

Esto visto iniciol puede modificorse a nuestro ontojo, yo que tenemos o nuestro disposición uno serie de teclos que nos permiten ver la nove virtuolmente desde cuolquier ángulo. Ademós, poro focilitor el control tridimensionol de lo nove, existe otro opción donde visuolizamos un cubo en 3D que iró girando o medida que evolucionamos en el espacio.

Siguiendo con el desorrollo del progromo, podemos servirnos de otro opción del juego poro utilizor un piloto outomótico que nos llevaró directomente o lo zono de lo goloxio donde debemos completor lo misión que nos hon osignodo. Y eso es cosi todo, porque uno vez que nos encontremos con el enemigo jBum!, el punto de mira cambia de aspecto, la adrenalina sube, disparamos, giramos, subi mos, bojomos... en definitivo jacción!

## NUESTRA OPINION

«lnferno» es un mundo aparte en el panora ma actual de los juegos para PC en CD-ROM; estó ton cuidodo, que sus creodores hon conseguido hacerlo completo, reol, emocionante, endioblodomente jugoble, y con uno colidod que lo pone a años luz de lo que estomos acostumbrodo a ver. En Ocean y D.I.D hon pensodo hosto en que nos oburriríomos de ver siempre los mismos imógenes cuondo vomos o recibir uno misión, por eso han diseñodo vorias secuencios distintos que se von intercolondo entre los diferentes misiones. De lo músico diremos que odemás de lo de fondo, podremos deleitornos con melodíos escritas por los dos miembros fundadores de un grupo de lo que se ha dodo en llomar "rock gótico", Alien Sex Fiend, remezclodas mós torde por gente que ha trabajado para U2 o The Orb. De la jugabilidad, poco hay que decir, ya que después de jugor sólo un poco con «Inferno», uno se do cuenta de que el control, similor ol de «Epic», ha sido mejorado, ofreciendo al jugador todas las posibilidades del movimiento tridimensional. En definitiva, «lnferno» es un producto sólo opto paro los siboritas del joystick, ya que reboso colidod.

Fco. Javier Rodriguez Martin

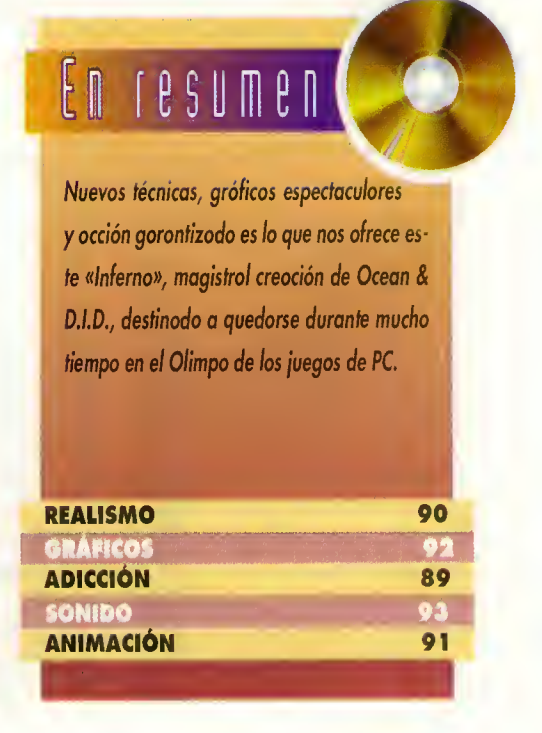

# $p$  A N T A L L A  $q$  B I E R T A

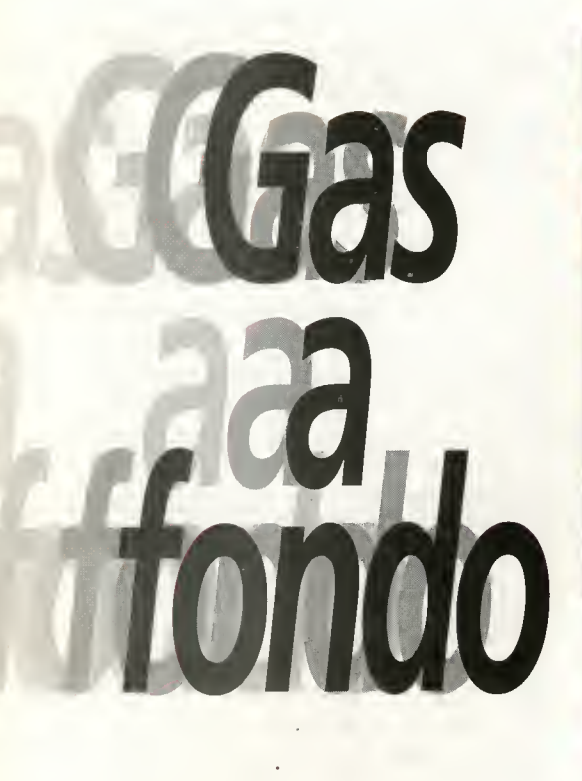

ACCOLADE V. COMENTADA: VGA 256 Colores, Sound Blaster MOTOCICLISMO

os juegos de carreras de motos han sido<br>una constante que ha acompañado cuencias digitalizadas que salpican todo el

desarrollo del juego y muchas más sorpresas todas ellas relacionadas con el mundo de la motocicleta de carreras.

### **CORRIENDO**

Después de una espectacular introducción, el programa muestra, sobre un magnifico fondo digitalizado, sus opciones principales. La primera se llama "Quick Race", y nos llevará direc-

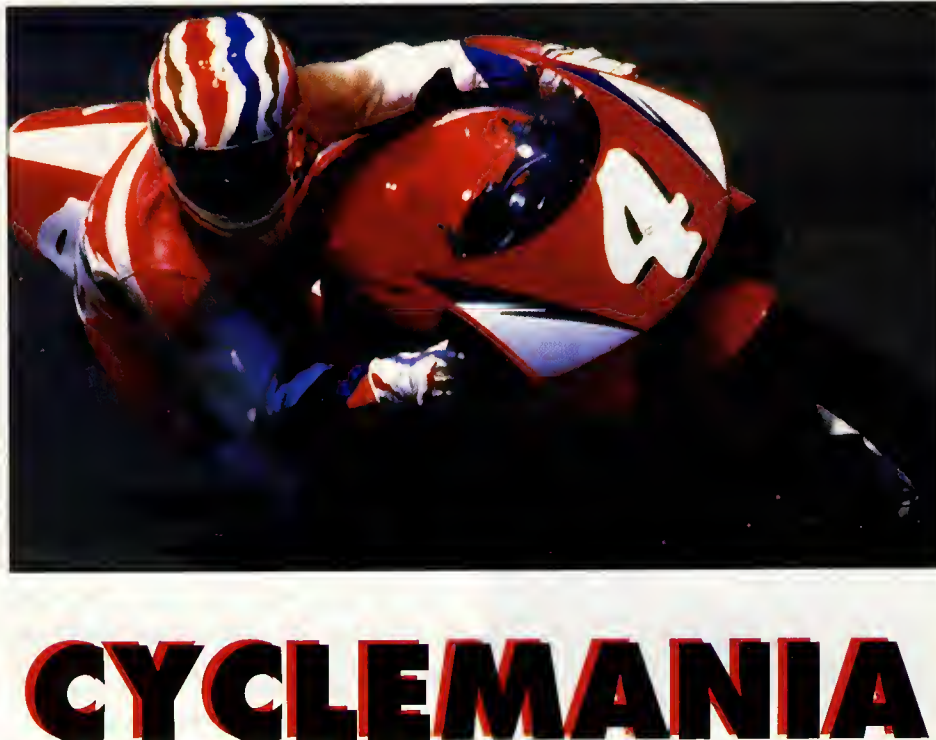

Accolade es especialista en simuladores. Eso, a estas alturas, nadie lo pone en duda. Por eso este mes examinamos «Cyclemanía», lo último en simulador de motocicletas para PC en CD-ROM. Un vertiginoso compacto repleto de imágenes renderizadas, escenarios digitalizados y velocidad. Los amantes de las dos ruedas están de suerte.

tamente al escenario donde tienen lugar las ca- Una vez que estamos dispuestos a iniciar la ca-<br>rreras. Y vamos a detenernos aquí para hablar rrera rápida, veremos al grupo de motos agoluna constante que ha acompañado rreras. Y vamos a detenernos aquí para hablar rrera rápida, veremos al grupo de motos agol-<br>siempre a los ordenadores. Pero los jue- precisamente sobre los escenarios que rodean pado frente precisamente sobre los escenarios que rodean epado frente a la pancarta de salida. En ese mo-<br>la parte fundamental del juego. Decir que los re-enento, una flecha azul parpadeante nos indica gos de última generación, como este «Cycle- la parte fundamental del juego. Decir que los re- mento, una flecha azul parpadeante nos indica<br>manía» no se limitan a invitarnos a competir corridos han sido digitalizados en ví corridos han sido digitalizados en vídeo y trata-<br>dos de tal forma que según la velocidad a la que en apasionantes carreras a dos ruedas, sino dos de tal forma que según la velocidad a la que<br>que aprovechan el soporte CD-ROM para vayamos, éstos discurrirán a nuestro alrededor que aprovechan el soporte CD-ROM para vayamos, éstos discurrirán a nuestro alrededor<br>desplegar animaciones renderizadas, se- con absoluta naturalidad. Podemos ver casas, desplegar animaciones renderizadas, se- con absoluta naturalidad. Podemos ver casas,<br>cuencias digitalizadas que salpican todo el prados, barrancos, cruces de caminos y todo lo

que brinda la naturaleza a ambos lados de la carretera.

Pero aqui surge una pega: aunque la sensación de velocidad es buena, y es la cualidad principal para un programa de este estilo, los "sprites" de las motos "cantan" bastante sobre los fondos digitalizados. Y eso que las propias motos están bastante bien realizadas, pero el contraste con los graficos del borde de la carretera es demasiado evidente. Pero sigamos.

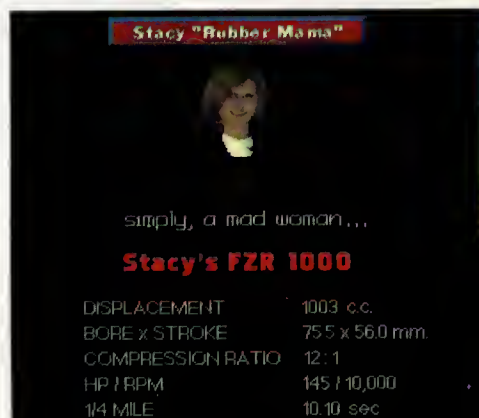

TOP SPEED 166 rnph.<br>EMPTY WEIGHT 214 kg. EMPTY WEIGHT

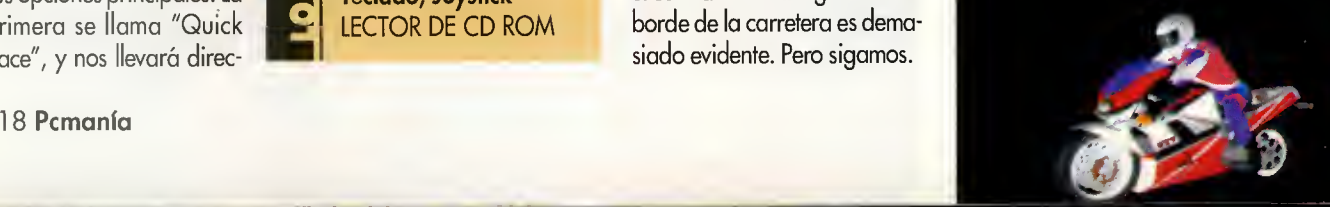

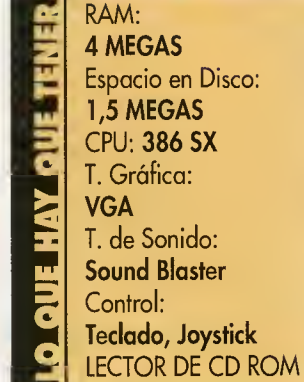

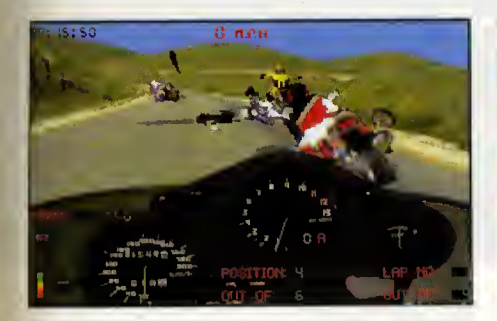

rrera. El control de la moto lo podemos realizar mediante teclado o joystick, a través de una vista la mar de original.

## CALENTANDO MOTORES

La segunda opción del menú principal es "One Race", con ella accedemos a multitud de submenús. De esta manera, si optamos por "Select Bike", aparecerá un gráfico digitalizado en alta resolución que presenta a seis personajes con seis estupendas motocicletas, para elegir. Cuando nos hayamos decidido, veremos otro gráfico, esta vez en tres dimensiones, presentándonos la máquina elegida junto con todas sus características técnicas, a modo de ficha.

Seguidamente, y dentro de "One Race" po demos seleccionar la pista de carreras mediante la opción "Select<sup>'</sup> Track", que da paso a una secuencia renderizada de un hombre viendo la television donde aparecen, en video digital, diferentes recorridos por distintos parajes. De forma que, después de seleccionar el que más nos guste, podemos pasar a "Bike Setup" para equipar nuestra moto con toda clase de accesorios. Y ya con la moto, el recorrido y los accesorios en su sitio, sólo

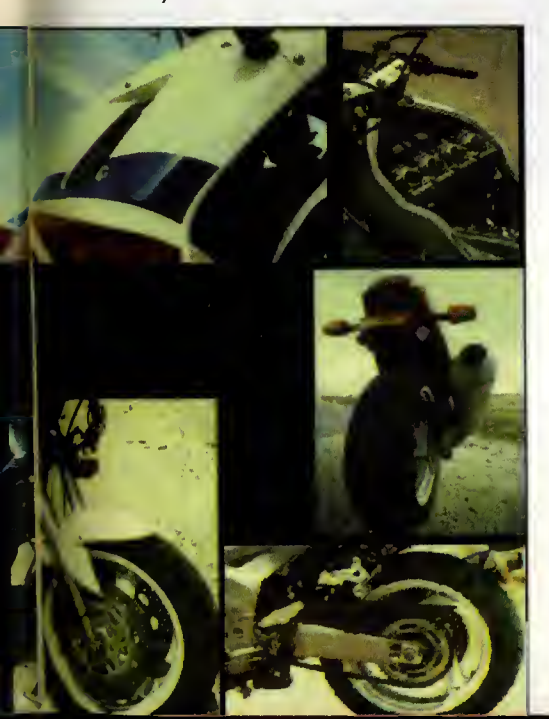

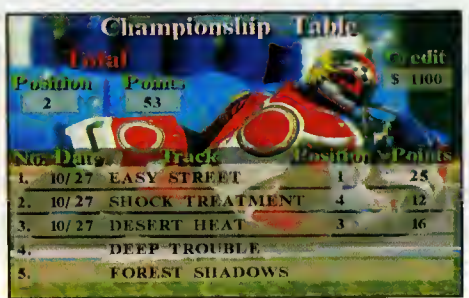

queda elegir el tipo de carrera en la quere mos participar. Para ello, la opcion "Race Type" cuenta con multitud de parametros que podemos modificar. Entre ellos se en cuentran el número de vueltas, el nivel de dificultad, si la carrera va ser "amistosa" o no tanto, etc. Por último, elegir entre practicar primero, correr unas vueltas de clasificacion o ir directamente a la carretera.

### RUEDAS CALIENTES

Las siguientes opciones están destinadas a cargar o salvar situaciones, a deleitar nuestra vista con una formidable "demo" o a configurar el entorno del juego, ya que "Options" nos permitirá cambiar el tipo de control (joystick o teclas), la música, los efectos visuales o los efectos de sonido. Y aún nos quedan otras dos opciones, "Championship", y "Help". La primera nos llevará directamente a participar en un campeonato completo, donde iremos escalando puestos en el podio. Esta opcion es recomendable para los expertos. Por su parte "Help" nos mostrará toda clase de ayudas para convertirnos en auténticos ases de las dos ruedas.

Y vamos al grano. Aunque al principio ya hemos visto un poco cómo la velocidad y el sencillo control de la máquina, unidos a los impresionantes fondos digitalizados, son los puntos clave de «Cyclemania», al mismo tiempo, el programa esta cuajado de detalles sorprendentes, como es el hecho de que, cuando nos salimos de la carretera, o nos estrellamos contra algún obstáculo, aparezca en un lado de la pantalla una pequeña ventana donde vemos unas imágenes de vídeo dedicadas a caidas famosas y espectaculares dentro del mundo del motociclismo.

## SOLTAMOS EL MANILLAR

En definitiva, «Cyclemania» es un juego de motos bastante completo. Sobre todo visualmente, como no podia ser de otra forma al estar firmado por Accolade, sin olvidar ade-

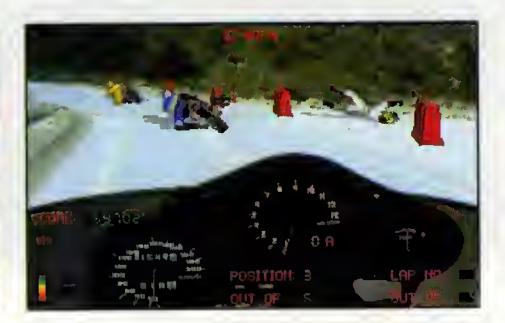

más todas las posibilidades que brinda el CD-ROM. Por ello, durante todo el desarrollo del juego, se intercalan multitud de animaciones diferentes en 3D, fondos fotograficos de altisima calidad y video digital con secuencias realmente estupendas.

La "pega", o lo que no nos ha acabado de convencer, como ya hemos dicho, es el he cho de que, la gran innovacion del juego, que son los espectaculares fondos videograficos que vemos durante las carreras, (con cielos sin una sola nube, eso si) se vean un tanto "malogrados" debido a la diferencia existente con los "sprites" de las motos. Pero este detalle no resta ni un ápice de jugabilidad o calidad al juego, que son quizá sus bazas más importantes. Por todo esto, damos un aplauso (con algunas reservas) a Accolade, y les animamos para que sigan pro duciendo CDs con la misma calidad.

### Fco. Javier Rodriguez Martin

4\*

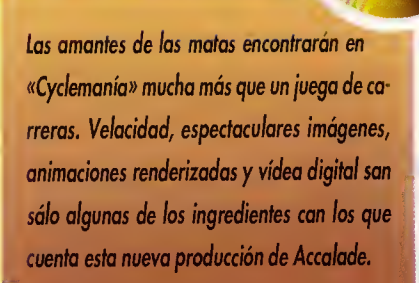

resume

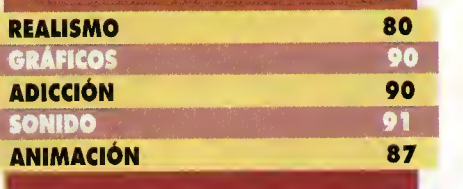

A N T A L L A U

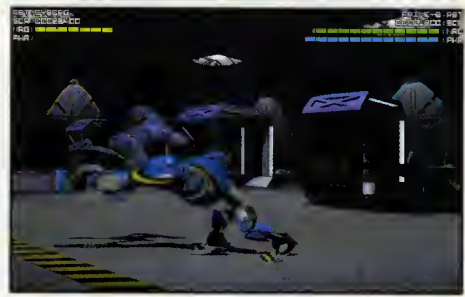

Es increible lo que evolucionan los ordenadores. En una decada hemos pasado de pro gramas de 48 K de memoria que cargaban desde cinta, a juegos que se acercan al Gigabyte en disco compacto. Algo que ha repercutido en unas mejoras en los programas realmente espectaculares, como bien nos viene a demostrar «Rise of the Robots».

Hpesar len tener una linea argumental definida, pesar de que los juegos de lucha no sue-«Rise of the Robots» escapa a esta afirmacion con una historia que aunque ambientada en el futuro, es un tema de nuestros dias. Electrocorp, una compania encargada de construir robots industriales y militares, después de estudiar los pros y los contras ha decidido que el momento del relevo ha llegado. Los hombres han dejado de ser útiles en la producción de robots, con lo que van a dejar dicho trabajo en las manos de estos últimos. Para ello han construido un androide dotado de inteligencia artificial, una gran cantidad de habilidades y un red digital en el cerebro que le permite conectarse con cualquier ordenador para transmitir informacion. Su nombre es "El Supervisor".

Sin embargo lo que parecia una apuesta de

futuro se ha torcido. Nadie sabe cómo ni por que, pero lo cierto es que un virus se ha metido en la memoria del "Supervisor", haciendo que su programa no se ejecute correctamente: el virus ha alterado los programas del robot, ha ciendo que su ego se multiplique, pensando

que su existencia es más importante que la del resto. Ademas, ha conseguido controlar al resto de cyborgs que hay en la industria convirtiéndolos en sus servidores. Sin embargo, en Elec trocop tienen la solución perfecta: han mandado un cyborg que ha sido desarrollado a partir del cerebro de un combatiente. Su mision: neutralizar el virus y desactivar a los robots subleva dos provocando el menor dano posible a la estructura del edificio.

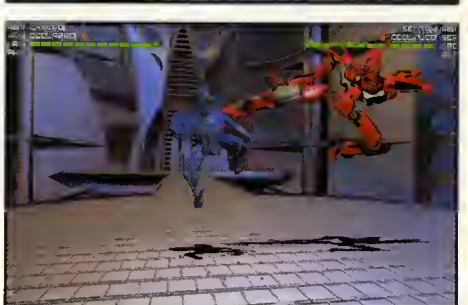

<sup>1</sup> s

**I** 

RAM: 4 MEGAS Lector de CD-ROM: 150K/sg CPU: 386 a 25 MHz T. Gráfica: SVGA T. de Sonido: Sound Blaster y compatibles Control: Teclado, **Joystick** 

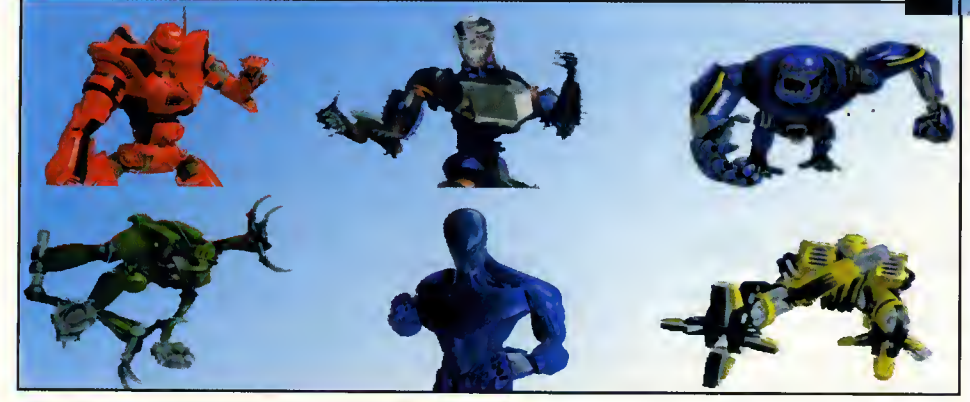

<sup>1</sup> 20 Pcmania

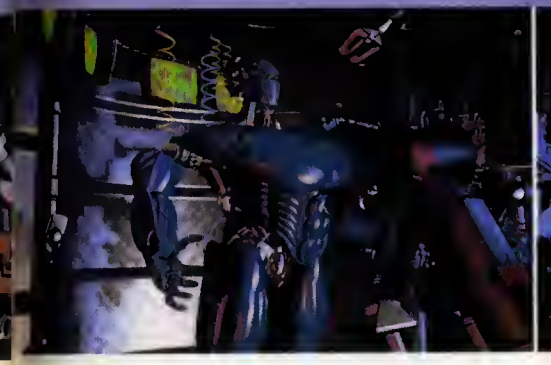

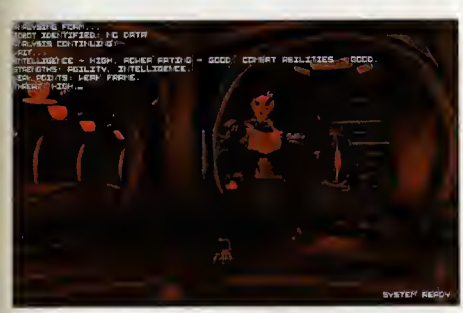

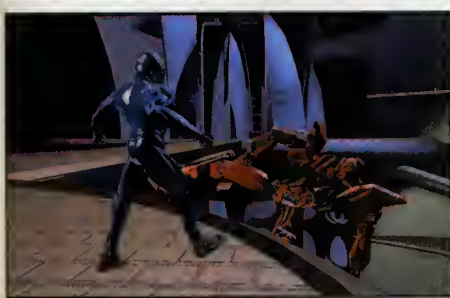

TIME WARNER INTERACTIVE/MIRAGE V. COMENTADA: SVGA 256 Colores, Sound Blaster 16 **IUEGO DE LUCHA** 

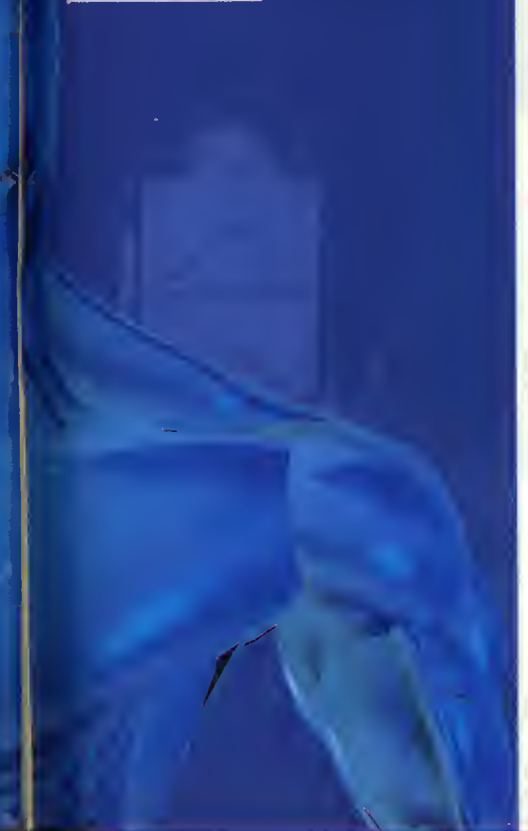

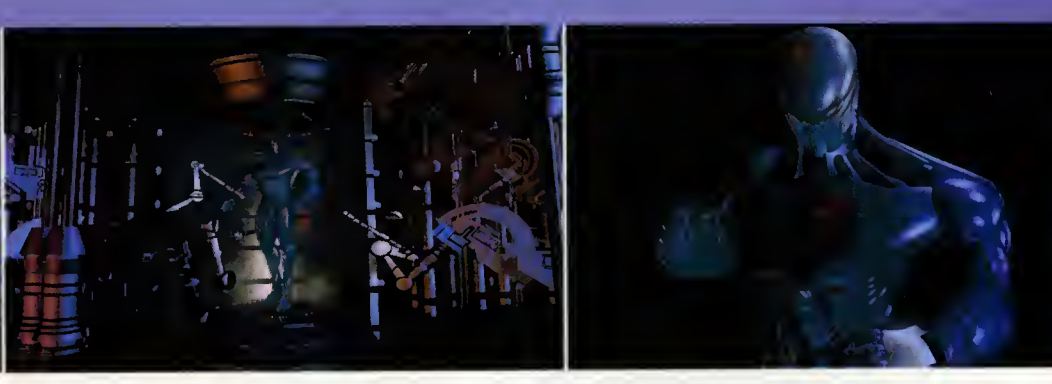

### INTELIGENCIA ARTIFICIAL

El sistema de juego es parecido a lo que ya co nocemos en este tipo de programas. Tomando el control de un personaje que debe enfrentarse a una serie de enemigos en un orden que no podemos alterar. Aquel que derrote al oponente un número de veces que nosotros podemos dictaminar antes de que termine un tiempo límite ganará. Si somos nosotros, pasaremos a combatir con otro robot, mientras que si per demos el juego acabará para nosotros.

En total existen seis luchadores con los que deberemos enfrentarnos, cada uno de los cuales posee una serie de caracteristicas propias que lo hacen diferente al resto. Además, se les ha dotado de un componente de "inteligencia" que proporciona diferentes estilos de ataque a los androides, impidiendo de esta forma que nos hagamos con una formula determinada de lucha que nos lleve siempre a la victoria. De este modo tenemos asegurado un combate distinto cada vez, algo que en el resto de juegos de lucha no ocurria, pues una sucesion de golpes nos proporcionaba la victoria en el 99 por ciento de los casos.

# CALIDAD TÉCNICA

Todavia no hemos salido de nuestro asombro tras ver cómo se mueven cada uno de los robots en este programa debido principalmente al hecho de que estan realizados en alta resolución, con el gran detalle que ello conlleva. Pues a pesar de esto, las ani maciones de cada personaje son de las más reales que hemos podido ver en un PC, pues su fluidez y variedad de movimientos son asombrosas.

En los escenarios podriamos distinguir dos aspectos: uno el que se refiere a las escenas de lucha, y otro que viene determinado por las ani maciones que el programa nos presenta entre los combates. Ambos son perfectos, si bien hay que destacar que por el mero hecho de que en el segundo nosotros no podemos modificar nada, no podemos intervenir en el desarrollo, su calidad es algo mejor. No obstante, representan cerca de 400 Megas de informacion que se cargan en memoria de una forma interesante: el programa carga en un disco RAM la ani mación, que se descompacta en pantalla. Cuando ha terminado, el programa nos muestra informacion acerca de lo que esta sucediendo, momento que aprovecha para cargar la siguiente. De este modo, no es necesario ac ceder a disco mientras disfrutamos de la secuencia, y se evitan saltos en la misma. En el aspecto sonoro tambien los programadores han conseguido maravillas.

Y ya para finalizar, nos queda comentar dos cosas acerca de la adiccion y la dificultad. Em pezando por el final, decir nada más que podemos regularla a nuestra eleccion desde el menú de opciones correspondiente, y con respecto a la primera, la verdad es que es muy, muy alta, máxime si tenemos en cuenta que acabar con todos los robots no es tarea sencilla, ademas de que podemos disputar variados combates a dos jugadores.

Oscar Santos

# En resumen

Se trata del más espectacular juego de lucha para PC realizada hasta la fecha. Su única defecto pasa par el hecha de que el númera de luchadares se queda alga corta frente a su rival «Martal Kombat», aunque presenta un aspecto visual y sanara más "patente".

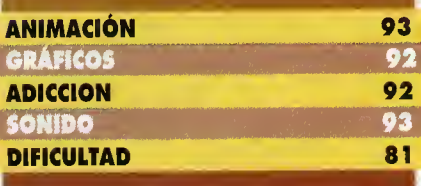

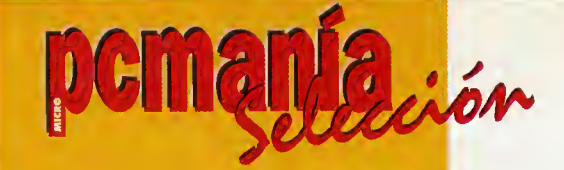

Mes a mes, y éste no es una excepció<mark>n, elegimos los diez mejores programas par</mark>a que disfrutéis a tope con vuestro Pc.

# LITTLE BIG ADVENTURE

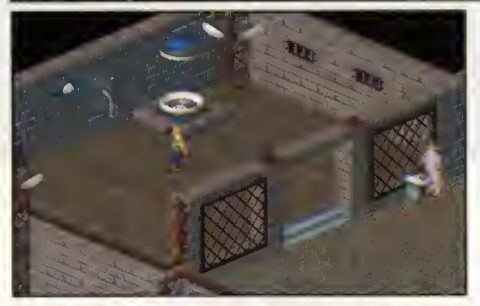

# **CYBERWAR**

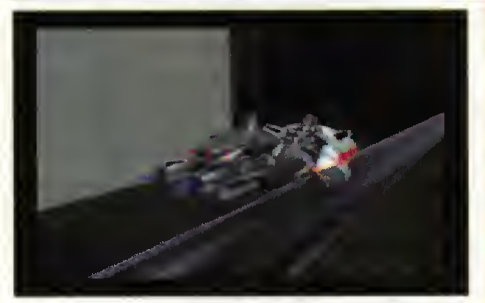

ELECTRONIC ARTS AVENTURA Sólo tú eres capaz de salvar este mundo. Animaciones en 3D y gráficos SVGA h para un programa superadictivo.

SALES CURVE INTERACTIVE AVENTURA Estos 3 CD-ROMs son un gran desafio  $_\mathrm{a}$  la habilidad de cualquier aficionado. jSorprendente!

**OCEAN SIMULADOR** La galaxia corre peligro. Un juego con una estupenda ambientacion, con buenos graficos. El programa preferido de Han Solo, seguro.

# RISE OF THE ROBOTS

**TIME WARNER INT.** ARCADE Los juegos de lu cha en SVGA <sup>y</sup> con robots no son habituales. Y éste además, es increíblemente bueno.

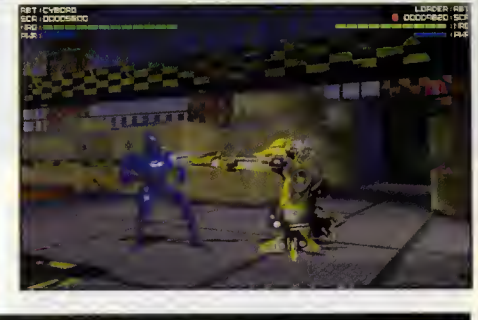

# **COLONIZATION**

**MICROPROSE ESTRATEGIA** Nuestra misión por una vez, no será destruir sino crear una nación. El programa además, viene avalado por el genio de Sid Meier.

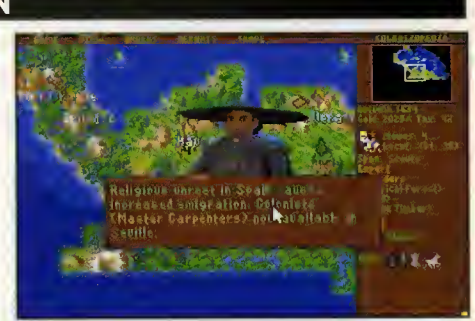

# **CYCLEMANIA**

ACCOLADE DEPORTIVO jQuien no ha deseado ir a toda velocidad en una potente moto? Con este programa la sensación virtual es pura realidad.

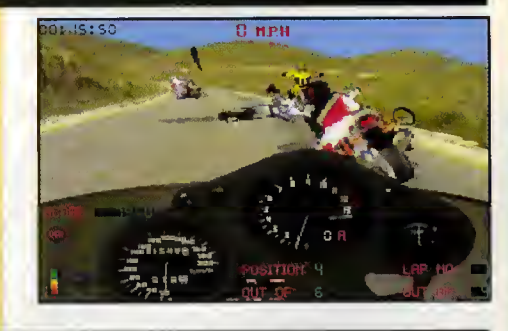

# DREAMWEB

**EMPIRE** AVENTURA Misterio, sexo, violencia.... Una auténtica experiencia de novela negra llevada al ordenador. Y su banda sonora es sensacional.

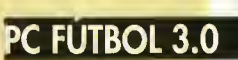

DINAMIC MULTIMEDIA **DEPORTIVO** En «PC Fútbol», encontraréis la más completa base de datos sobre todos los equipos y jugadores.

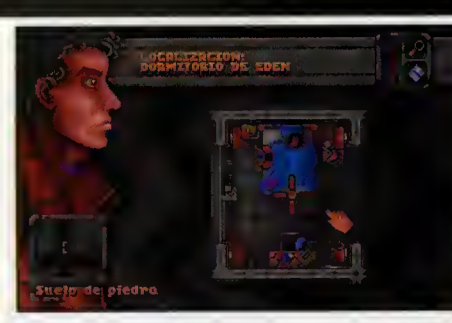

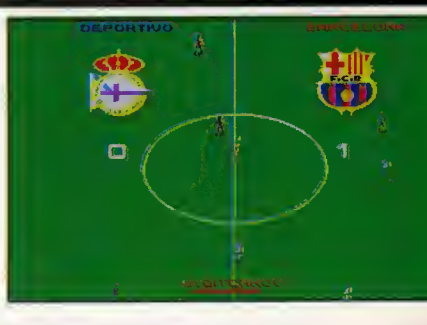

 $\overline{2}$ 

# INFERNO

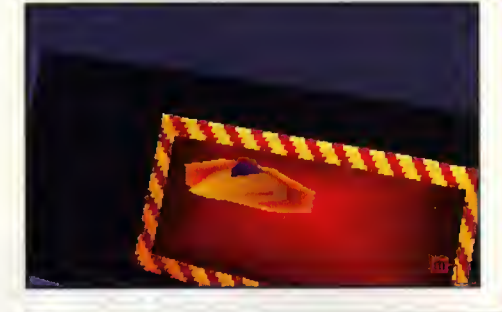

# CD BASKET

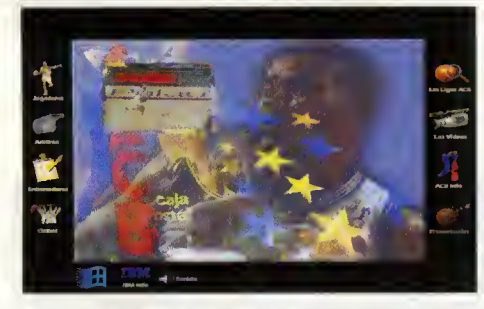

# DOOM 2: HELL ON EARTH

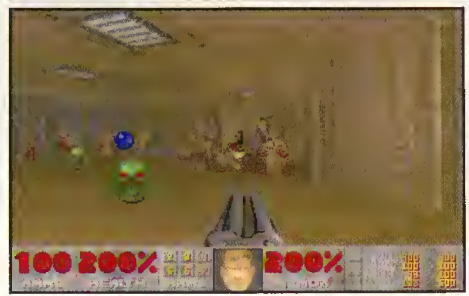

DINAMIC **MULTIMEDIA** DIVULGATIVO Todos los equipos de la ACB, todos los jugadores, sus estadisticas y la posibilidad de intervenir en la misma liga.

ID SOFTWARE ARCADE El infierno esta en la propia Tierra. Más monstruos, más adicción, más dificultad...«Doom 2» es el arcade por excelencia.

# LA REUOLUCION!

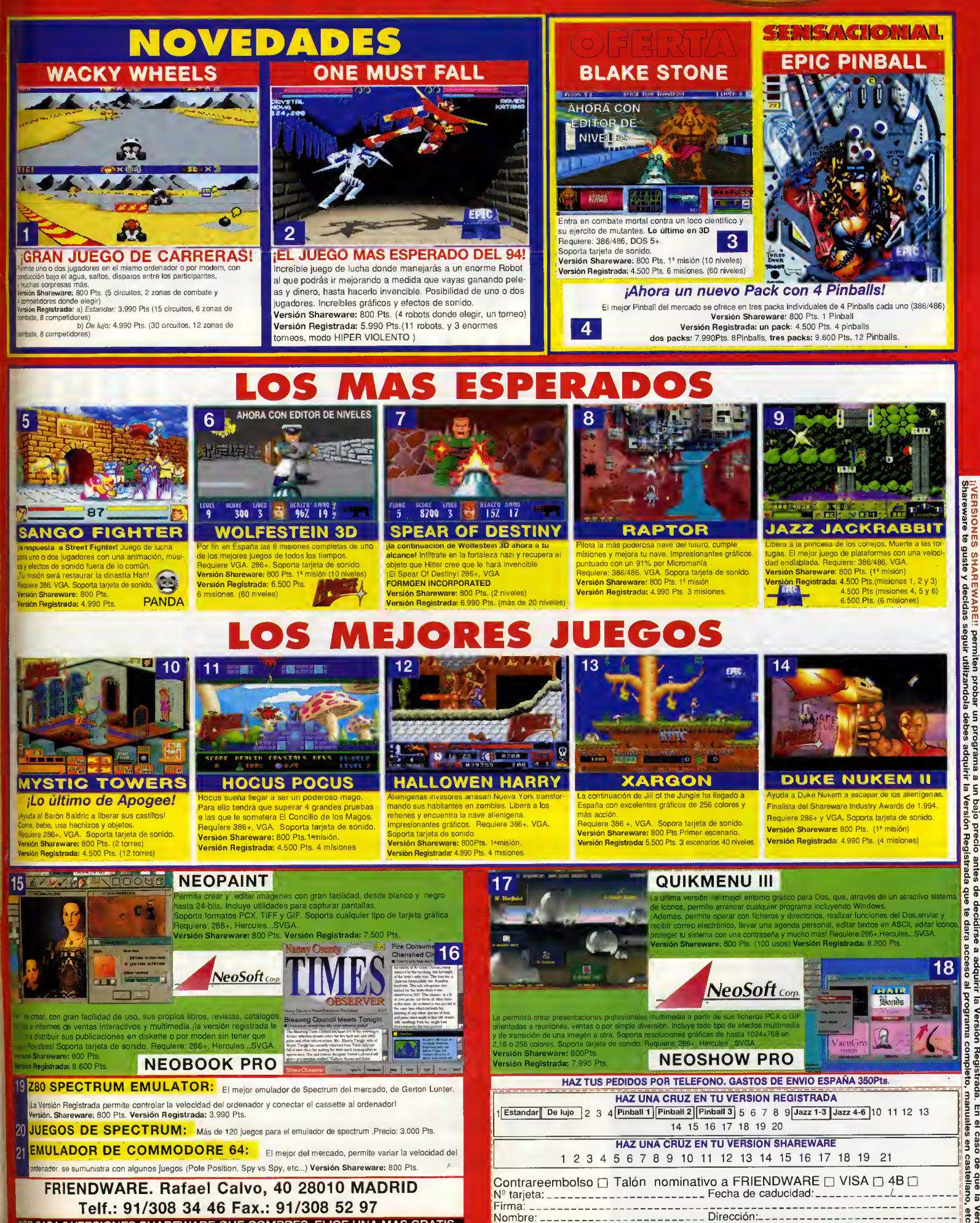

Poblacipn Provincia: \_ \_ Telefono : \_ \_ \_ \_ '

a un bajo p<br>r la Versión

POR CADA 5 **VERSIONES SHAREWARE QUE COMPRES, ELIGE UNA MAS GRATIS**<br>POR CADA VER. REGISTRADA QUE COMPRES, ELIGE UNA SHAREWARE GRATIS

# O N FLEET DEFENDER EL AVIÓN DEL FUTURO

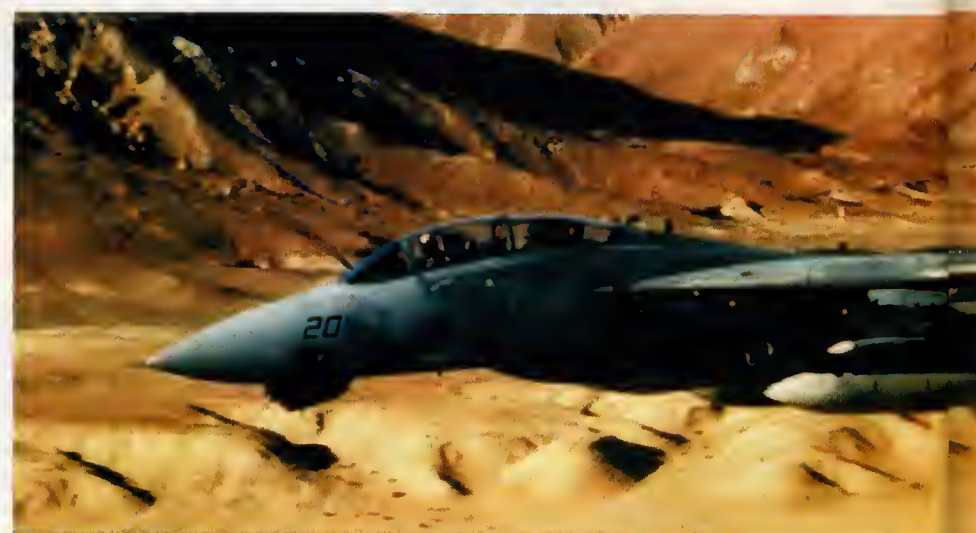

La aparición en el mercado de un simulador "de calidad" del F-14 "Tomcat" era algo que ocurriría tarde o temprano. Un avión tan emblemático y tan poderoso, cuya fama ha traspasado los limites de lo real y ha sido inmortalizado en el cine gracias a la famosisima pelicula «Top Gun» no podia carecer de un representante informatizado. Ha sido en definitiva la aparición de un simulador anunciado, y una vez más ha sido MicroProse la compañía encargada de acometer la tarea de llevar a nuestros monitores una fiel réplica del mejor caza embarcado de todos los tiempos.

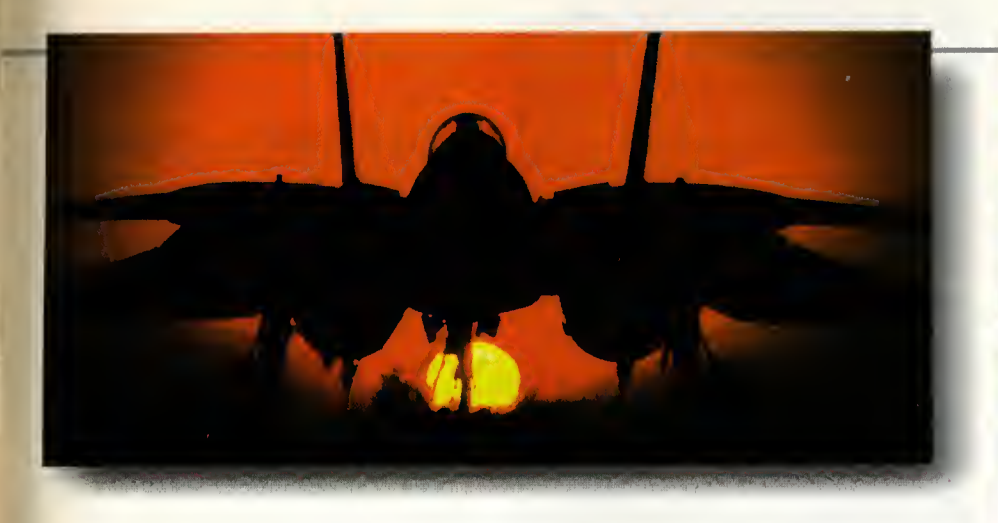

## EL "TOMCAT" A EXAMEN

El Grumman F-14 "Tomcat" es totalmente un aparato de caza e interceptacion, es decir, no se utiliza con otras armas que no sean de caracteristicas aire-aire, aunque si es capaz de transportar bombas <sup>e</sup> incluso AGM-88 HARM

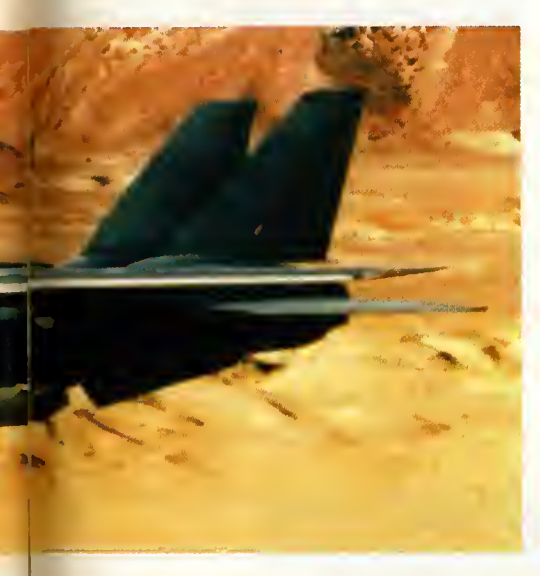

(misil antirradar) como demostró en unas pruebas.

Es un avión embarcado, lo cual ya dice mucho de su robustez, biplaza, bimotor y con las alas de geometria variable, que como todos sabemos sirven para optimizar el ángulo de flecha del ala según las condiciones de vuelo (en general vuelo lento con alas extendidas en flecha minima -hasta 20 grados- y en vuelo rápido en flecha máxima -hasta 68 grados-), caracteristica ya empleada en otros aviones pero que en el F-14 se utilizó de forma automática por primera vez en la historia aeronáutica.

Las cualidades de vuelo de este aparato son soberbias, y se espera que esté en servicio por unos cuantos años más pese a que ya lleva cerca de veinte en servicio. Su aparición en la US NAVY fue revolucionaria, sobre todo te niendo en cuenta que vino a reemplazar a aparatos como el F-8 "Crusader" e incluso al F-4 "Phantom", a los que en la faceta de cazainterceptacion supera ampliamente. Es de hecho, el mejor caza embarcado del mundo (y alguno diria que incluso de los no embarcados...) aunque en la actualidad le están saliendo serios competidores, como las versiones navales del Rafale francés o del Su-27 ruso (con los condicionantes lógicos de sus respectivas Marinas en cuanto a operatividad), aunque se tienen pocos datos sobre su comportamiento real en tales circunstancias.

En definitiva el "Tomcat" viene a reafirmar la tradición de que todos los aviones que viene utilizando la US NAVY son excelentes, <sup>y</sup> baste recordar por ejemplo el A-4 "Skyhawk", el F-4 "Phantom" o el F-18 "Hornet", aviones que han marcado una epoca en la aviacion militar los primeros y que está marcando el último.

### RADAR, ARMAMENTO **Y MISIONES**

Evidentemente un avión es un todo, y ninguno es especialmente bueno exclusivamente por uno de sus aspectos, pero en el F-14 uno de los factores más importantes es su excepcional radar, el Hughes AN/AWG-9 de largo alcance. Es un radar que cayso verdadero asombro en su aparición (a algunos les debió causar muchas preocupaciones...) y en su momento no había nada igual ni comparable, aún hoy es uno de los mejores radares de largo alcance; es además, en gran medida, el responsable de la presencia del segundo tripulante, el RIO (Radar Intercept Officer), que prácticamente se dedica a su manejo en exclusiva, aun cuando tiene otras funciones a bordo, como asistencia al piloto, navegacion, control de combustible y manejo de contramedidas de-

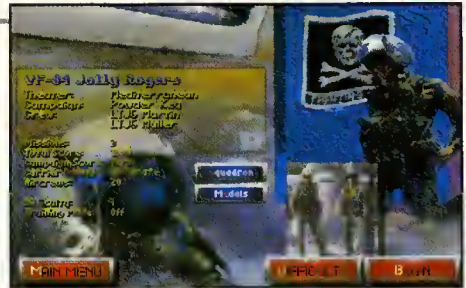

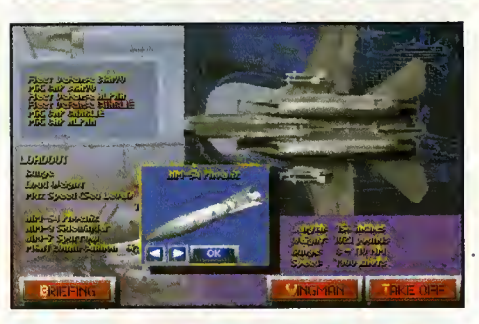

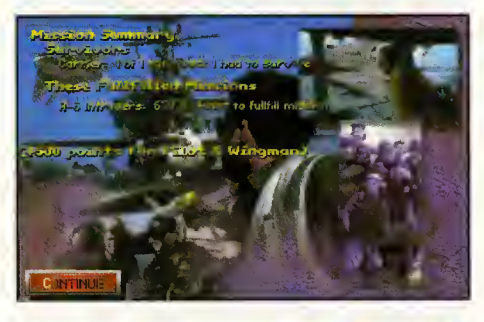

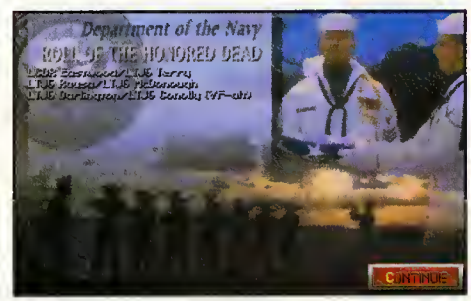

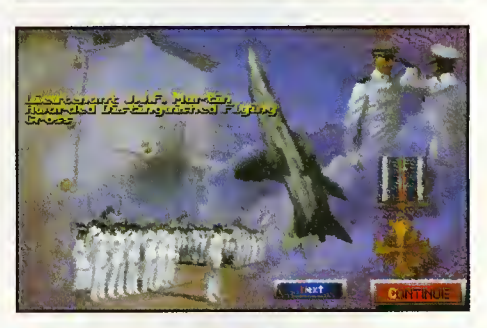

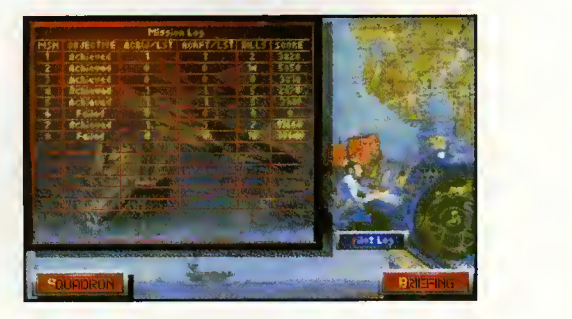

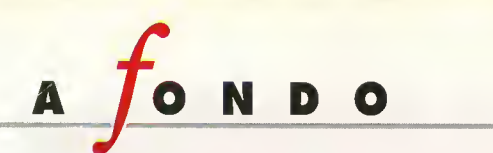

fensivas. Las posibilidades que este radar (uni do al armamento) confiere a este aparato son casi increibles; es, por ejemplo, capaz de hacer un seguimiento simultáneo de 24 posibles objetivos, mientras ataca seis de ellos (es decir, dirige o señala blancos a los misiles) y además permanece en estado de "búsqueda", y todo ello con un alcance de mas de 300 km. Esto que dicho de forma apresurada puede parecer vanal, viene a significar que solamente un avión AWACS es capaz de hacer un control NAWC/WD). de objetivos superior.

El radar se encuentra ademas complementado (según las versiones) con unos sofisticados sistemas de seguimiento por cámara de TV (el sistema TCS), sistema de identificación automatica amigo/enemigo (IFF) y sistemas de contramedidas electrónicas como los AN/ALQ-126.

En cuanto al armamento, este se compone de misiles A/A y un cañón Vulcan ( tipo Gatling) de 20 mm. De los misiles, la panoplia es tan reducida que el F-14 sólo utiliza tres tipos, siendo el principal el misil de largo alcance AIM-54 "Phoenix". Es éste un misil extraordinario que se diseñó originalmente para ser empleado con los F-l <sup>1</sup><sup>1</sup> . Se trata del misil ai re-aire de mayor alcance que emplean las fuerzas occidentales.

Es un misil autoguiado por radar con un al cance que puede superar las 100 millas, sien do el F-14 el único avión del mundo que lo utiliza. El "Tomcat" es capaz de llevar un máximo de seis de estos sofisticados y carisimos misiles, cuyo coste aproximado es de unos dos millo nes de dolares por unidad (se pueden hacer números de lo que supone cada vez que un piloto aprieta el gatillo...).

El resto de las armas son los, ya más conocidos, misiles de medio alcance <sup>y</sup> guia radarica AIM-7 " Sparrow" <sup>y</sup> los de corto alcance <sup>y</sup> guia infrarroja AIM-9 "Sidewinder".

En cuanto a las misiones encomendadas, la principal es la de defensa de flota, bien en ata ques a larga distancia a formaciones de bombarderos o de misiles de crucero enemigos, bien en CAP (patrulla) sobre los navios propios. Además se pueden considerar otras misiones importantes, como escolta de bombarderos propios y misiones TARPS de reconocimiento armado. Otras misiones, co mo ataque a objetivos terrestres, aunque el F-<sup>1</sup> 4 es capaz de realizarlas, no se utilizan en absoluto pues hay otros aviones en servicio, como el A-6 "Intruder" o el F-18 "Hornet", más especializados para estos cometidos.

### ELF-14ENLAACTUAUDAD. OPERACIONES REALES

El F-14 es un aparato tan especializado que su utilización supone un coste excesivo para otros paises con unos presupuestos de defensa más limitados que los de EE.UU. Es por ello que el F-14 solamente esté operativo con la US NAVY, encuadrado en 32 escuadrones, 28 operacionales, uno de pruebas y el resto en las Divisiones Centrales (NAWC/AD, NFWS y

Existe no obstante otro usuario en el mundo, se trata de Irán, país al que en tiempos del Sha se vendieron un total de 79 aparatos de los 80 pedidos inicialmente junto con 284 misiles AIM-54. Estos aparatos que dependian total mente de la ayuda americana en cuanto a re puestos y mantenimiento, quedaron después prácticamente inoperativos tras la revolución de aquel pais. Durante los ocho afios de cruenta guerra entre Irán y su vecino Irak estos preciosos aparatos se fueron oxidando en sus hangares por falta de mantenimiento, y sola mente unos pocos fueron utilizados en misio nes de control aéreo merced a las posibilidades de su rádar. Hoy por hoy, prácticamente se puede decir que su operatividad real queda descartada.

Un hecho curioso de la historia de estos F-14 ironies es el rumor que corrio de que al menos uno de sus aparatos (junto con sus misiles) viajó a la entonces Unión Soviética, quienes estudiaron a fondo sobre todo el radar y los misiles. Se dice que el diseño de los nuevos radares soviéticos se basa en el AWG-9 y que los nuevos misiles AA-9 "Amos" diseñados en principio para el Mig-31 son un desarrollo ins pirado en el AIM-54.

En cuanto a sus operaciones reales, podemos decir sin entrar en grandes detalles que sus grandes intervenciones fueron en primer lugar en el Mediterráneo durante la crisis de Libia, cuando se produjeron los primeros derribos de aviones libios por F-14; tambien se distinguie ron en las operaciones del Libano <sup>y</sup> por su puesto durante la Guerra del Golfo, como dotación normal de los portaaviones destacados en la zona. Pero como una prueba más de la abrumadora superioridad de medios aereos <sup>y</sup> tecnológicos que desplegó la Coalición, baste decir que la principal tarea de los "Tomcat" fue realizar misiones de reconocimiento TARPS, sin embargo se perdió uno de estos aparatos perteneciente al portaaviones USS Saratoga derribado por un misil tierra-aire (SAM) iraqui.

# "FLEET DEFENDER", EL PROGRAMA

Se podria decir que "FLEET DEFENDER" es uno más de los programas de MicroProse, que imprime su personal estilo en todos los productos de su sello. Es un producto de alta calidad se mire por donde se mire, y es que a MicroProse en cuestion de simuladores, cada vez resulta más difícil sacarle fallos.

Lo primero que hay que decir es que se trata de un desarrollo tomando como base el genial F-15 III, que resultaba mucho más novedoso y sorprendente que éste, aun cuando le supera en varios aspectos. Evidentemente la fórmula del F-15 III fue (y es) un gran acierto y en "FLE-ET DEFENDER" han copiado las virtudes mejorando muchos de sus defectos; el resultado no podia ser malo.

Para empezar nos encontramos con una soberbia presentación, con secuencias e imágenes digitalizadas de los F-l 4 en los portaavio nes o en vuelo, con los nombres y emblemas de los más famosos escuadrones superponiéndose, francamente muy vistoso.

Cuando termina esta presentación y comienza el programa, nos empezamos a dar cuenta de las numerosas opciones que se nos presentan, aunque tal vez al primer vistazo no parezcan tantas. Todas ellas se seleccionan con pantallas de menús, al estilo clásico, abandonándose esta vez el viejo estilo de MicroProse de pantallas con zonas activas y animadas. Por otra parte estas pantallas están exquisitamente realizadas, dando una sensación de panel de control y ambiente similar al que existe en el CIC (Centro de Información y Combate) de cualquier buque de guerra y en especial de un portaaviones.

Por lo demás la estructura general del programa sigue las mismas pautas que otros pro gramas de la casa, en especial del F-l 5 III, con el que es casi inevitable comparar y tomar co mo referencia.

Primeramente se accede a decidir el tipo de misión, ofreciéndose dos posibilidades, "Scramble" o "Campana". Pasando cada una de ellas por varias pantallas de selecciones di versas que luego comentaremos, tras lo cual se pasa directamente al vuelo. Aquí lo primero que llama la atención son los gráficos, muy mejorados respecto al F-15 III, lográndose un gran realismo por ejemplo en el mar cuando se vuela en rasante.

Otras similitudes con F-15 III son la reproducción de la cabina del segundo tripulante, a la que deberemos acceder con relativa fre cuencia, con sus funciones caracteristicas bien

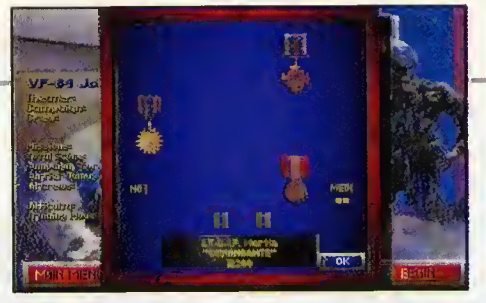

representadas o la posibilidad de conexion via modem o cable con otro ordenador y realizar misiones conjuntas, bien uno contra otro, un jugador de piloto y el otro de RIO o ambos jugadores con su avión, uno de líder y otro de "punto" [wingman); las posibilidades son pues enormes.

## MISIONES Y GRADOS DE **REALISMO**

Se dispone de "únicamente" dos tipos de misiones, que aunque pueda parecer escaso, veremos que en realidad no es asi.

Las opciones son "Scramble" y "Campaña". "Scramble" viene a ser una mision individual en la que podemos seleccionar absolutamente todas las condiciones del vuelo. Es una opcion completisima con la que podemos enfrentar a nuestro (o nuestros) "Tomcat" con una amplisi ma variedad de aparatos enemigos (o enemigos simulados al estilo "Top Gun"), decidiendo el tipo, número de ellos, calidad de sus pilotos, formación, altura de partida... etc., etc.; realmente bueno, aderezado con unos menús de selección de lo mejor que se ha hecho en simuladores de combate aereo. Una vez decididas las condiciones, niveles de realismo, ar mamento propio etc., se pasa directamente a la acción y tras dar por terminada la misión pasaremos la habitual evaluación con los tradicionales "puntos".

Si bien las misiones "Scramble" se pueden considerar como prueba o evaluación, la hora de la verdad llega con la "Campana". Es facil

imaginar que se trata de una sucesion de misiones en un mis mo escenario y con una gran influencia de cada mision en las sucesivas. Esto que es aplicable a un gran número de simuladores, para el "FLEET DE- FENDER" es estrictamente cierto, siendo uno de los mejores logros del programa.

En cuanto a los escenarios

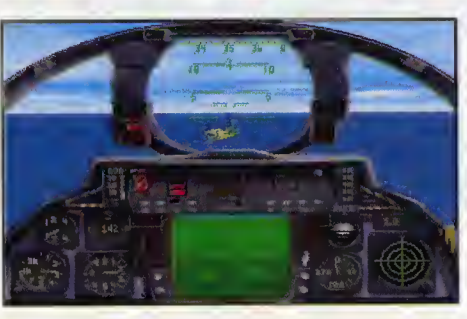

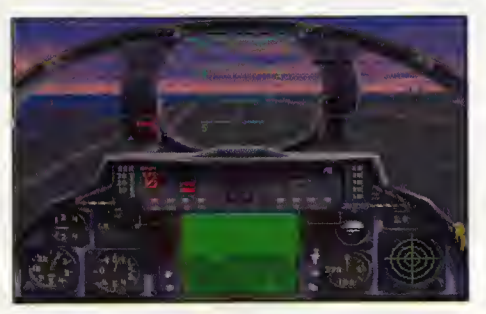

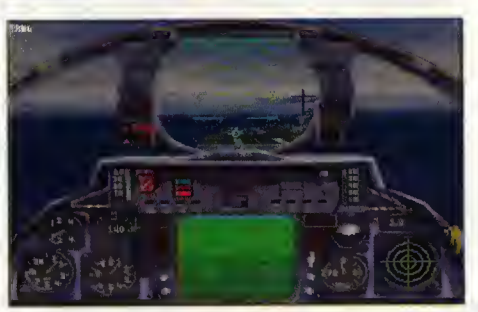

disponemos de tres, y cada uno de ellos con otras tres situaciones distintas (más en el escenario de Oceania), por lo que queda claro que las opciones no son nada reducidas. Los escenarios son: Oceanía, escenario básicamente de entrenamiento, el Mediterráneo, con acciones simuladas de conflicto con los libios y rusos y Cabo Norte, donde se recrea la ya clásica confrontación OTAN - Unión Soviética en la zona de Noruega e Islandia. No hemos ha blado de la misiones de entrenamiento, pues en "FLEET DEFENDER" cualquier mision en la que nos encontremos puede convertirse en tal, sólo con seleccionar las teclas adecuadas.

Los grados de realismo son los habituales en los simuladores, y son prácticamente idénticos a los empleados en F-l 5 III. Hay tres grados, de más sencillez a mayor realismo, "estándar", "moderado" y "autentico" y afectan a factores como efectividad de armas, vuelo, aterrizajes, choques, radar, funciones del RIO etc., pu diendose variar cualquiera de ellos de forma independiente y determinando el conjunto de ellos junto con la calidad del enemigo el "nivel" de dificultad general, que determinará principalmente la puntuación que se nos dé por cada una de nuestras acciones.

## LOS GRANDES ACIERTOS

"FLEET DEFENDER" es un simulador de gran calidad y hablar de todos sus aciertos seria quizas demasiado extenso, por lo que nos ce ñiremos a lo más destacado.

En primer lugar las cabinas, casi casi perfec-

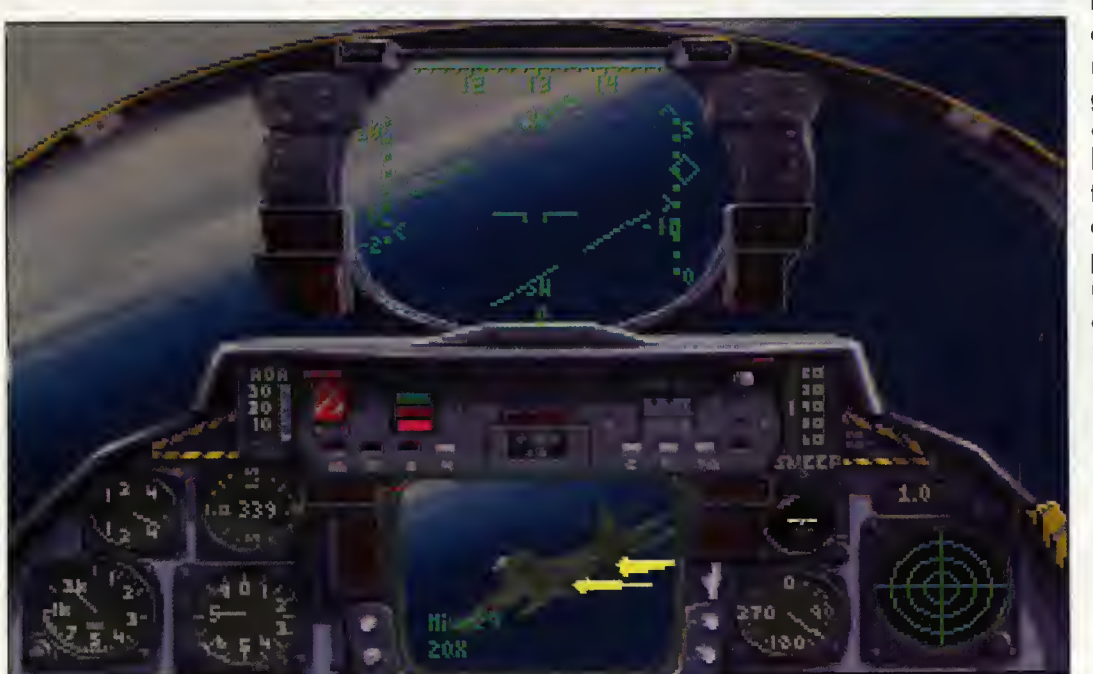

tas, son prácticamente una fiel réplica del original, tanto la del piloto como la del RIO, de tal modo que si colocamos la pantalla de TV (TACS) y el ra dar en modo "auténtico" parecerían imágenes de un F-l real. En cierta ocasion tuve la oportunidad de ocupar la cabi na del piloto de uno de los F-l 4 que voló durante la Guerra del

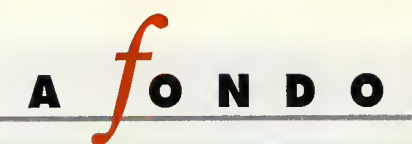

Golfo y la sensación que recuerdo es la que se puede apreciar en nuestros monitores. Más no se puede decir.

Otro de los grandes aciertos es la forma en que se desarrollan las misiones en una campaña. Sin ninguna duda son las misiones más realistas lagradas en un simulador de estas caracteristicas, y además resultan entretenidas, a pesar de que una misión sólo de combate aéreo no

puede competir con el abanico de situaciones diferentes que se presentaban en el F-15 III al incluir ataques a objetivos terrestres y aéreos.

Estamos envueltos en una situación táctica de combate junto con otros aparatos de nuestro portaaviones e incluso con aviones de paises aliados tratando de lograr el objetivo asignado. Cada avión lleva su "guerra" particular, de tal manera que puede suceder que nuestro apoyo sirva para que otros aviones logren realizar la mision, y recibamos una buena puntuacion sin disparar un solo tiro. La influencia de una mision en la siguiente es patente. Por ultimo diremos que muchas de las situaciones de combate recuerdan otras tantas que se pro ducian en "Harpoon", un simulador de estrategia de alto nivel y gran dificultad.

El combate con nuestro "punto" (wingman) esta muy bien reproducido, siendo a veces vital utilizar el potencial de combate de nuestro acompañante dándole las árdenes oportunas.

Un gran acierto es tambien el detalle de la puntuacion que el LSO (oficial que controla los apontajes) otorga en cada aterrizaje. Esto ocurre asi en la realidad. Cada aterrizaje es siste maticamente controlado y puntuado en funcion de la calidad de ejecucion del mismo, llevando cada piloto una puntuación general.

## CONSEJOS DE SIMULACION

El primer consejo es, como siempre, leer el manual; dar un rápido vistazo a las opciones y teclas fundamentales, para luego pasar a un vuelo de "Scramble" seleccionando algún enemigo inofensivo (un 11-38 puede valer) y asi familiarizarnos con los instrumentos de cabina, el HUD y sobre todo el paso <sup>a</sup> la cabina trasera e interpretacion del radar; controlado esto, pademos pasar a realizar algún combate con enemigos fáciles para practicar el uso de las armas. Después pasaremos a las "campañas"; no volveremos a los "scramble" más que para probar algún combate contra enemigos de primera con nuestro medallero bien surtido.

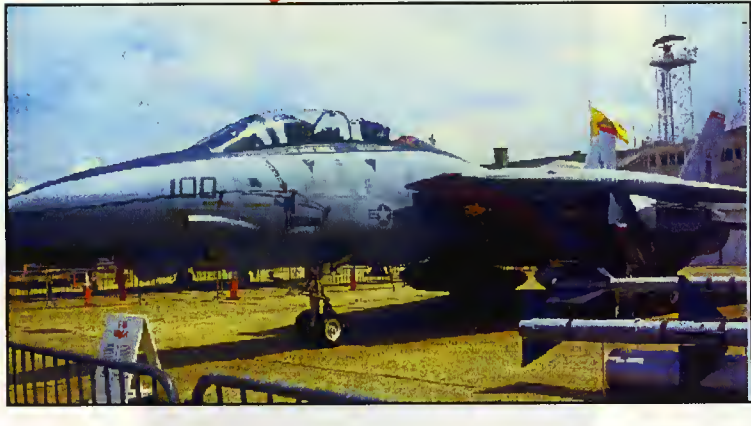

CAMPANAS. Comenzaremos por Oceania. Esta campaña es un poco aburrida, pues es de entrenamiento. Seguidamente pasaremos al Mediterráneo; libios y rusos nos lo pondrán dificil, pero poco a poco iremos resolviendo las misiones y completando las campañas. Por último pasaremos al Cabo Norte, sin duda el escenario más difícil. Aquí deberemos desplegar nuestros conocimientos y experiencias adquiridos con anterioridad.

DIFICULTAD. Al principio pondremos todos los grados de dificultad en "estandar", y cuan do vayamos cogiendo práctica padremos ir experimentando con algunos factores en gra dos de dificultad "moderados" o incluso "auténticos", como asistencia del RIO, cámara de TV y efectividad de las armas, mientras que otros como radar y aterrizajes los mantendre mos siempre en "estándar" salvo que lleguemos a ser pilotos consumados. Aterrizar es su mamente dificil, por lo que no nos debe dar vergüenza utilizar alguna de las ayudas durante la aproximación.

RADAR <sup>y</sup> TV. Manejar el AWG-9 en modo autentico es dificil. Mucho manual y bastante paciencia son las claves. En algunas misiones especialmente dificiles, puede ser conveniente rebajar temporalmente el grado de realismo del radar <sup>y</sup> de la camara de TV. No olvidemos sin embargo, que esto se notará en los puntos.

MISILES. Todos los misiles son validos tenien do en cuenta su alcance. Es recomendable utilizar los AIM-54 para derribar cazas que nos estorben, dejando los misiles de medio o corto alcance para aviones potencialmente menos peligrosos. A la hora de seleccionar nuestro armamento existen varias opciones, para no complicarnos la vida hay dos fundamentales: 6 "Phoenix" y 2 "Sidewinder" o 4 "Phoenix", 2 "Sparrows" y 2 "Sidewinders". Cualquiera de ellas es valida para nuestras misiones.

A LA DEFENSIVA. Las amenazas fundamentales serán misiles lanzados por el enemigo. La mejor defensa ante un misil es evitar que lo lancen, por ello siempre que po damos utilizaremos el mayor al cance de nuestros misiles. Si a pesar de todo nos disparan o es un lanzamiento desde un buque o desde tierra debemos defen dernos utilizando ECM <sup>y</sup> lan zando chaff a bengalas. Cada lanzamiento irá seguido de un cambio brusca de dirección y can suerte despistaremos el misil enemigo. Hay que estar muy atentos al TEWS, situado a la

derecha, que nos indicará el lugar de donde proceden las amenazas.

EL WINGMAN. Utilizar el potencial de un se gundo avion es en muchos casos imprescindible. Una buena práctica es adquirir objetivos con nuestro radar y ordenar a nuestro "punto" que los ataque. A veces conviene dejarle un poco libre, pero sin alejarse demasiado.

LOS ENEMIGOS. Por principio todo avión enemigo es peligroso, pero sobre todo se debe tener especial cuidado con los Mig-29 y Su-27; aunque la efectividad de nuestras armas esté en modo "estándar" puede que sean capaces de evadir alguno de nuestros misiles. Los otros aparatos de caza (Mig-27, Mig-23, Mirage, Yak-38, etc.) son menos peligrosos, y los bombarderos, aparatos de reconocimiento y helicópteros serán presas fáciles.

IDENTIFICACION. El radar selecciona todo tipo de objetivos, y disparar sin cerciorarse puede hacer que derribemos uno de nuestros propios aviones o algún avión neutral. Para estar seguros interrogaremos al IFF.

GANAR. Para ganar una campaña hay que completar al menos el 75% de los objetivos asignados.

### RESUMENY CONCLUSIONES

Resumiendo es un excelente simulador. Buenos gráficos gran realismo, son sus principales virtudes. El sonido es quizás su punto más débil, asi como las limitaciones en cuanto al ordena dor que necesitaremos para esta simulación. Probado con un 386/40, va casi al limite. Por otra parte, mientras que los manuales en la versión original son de la calidad propia de MicroProse, la versián hecha en nuestro país tiene manuales muy reducidos en los que se ha eliminado por ejemplo el compendio historicotécnico del avión, con el interés que tiene para los aficionados. Además una plantilla del teclado es algo que se agradecería.

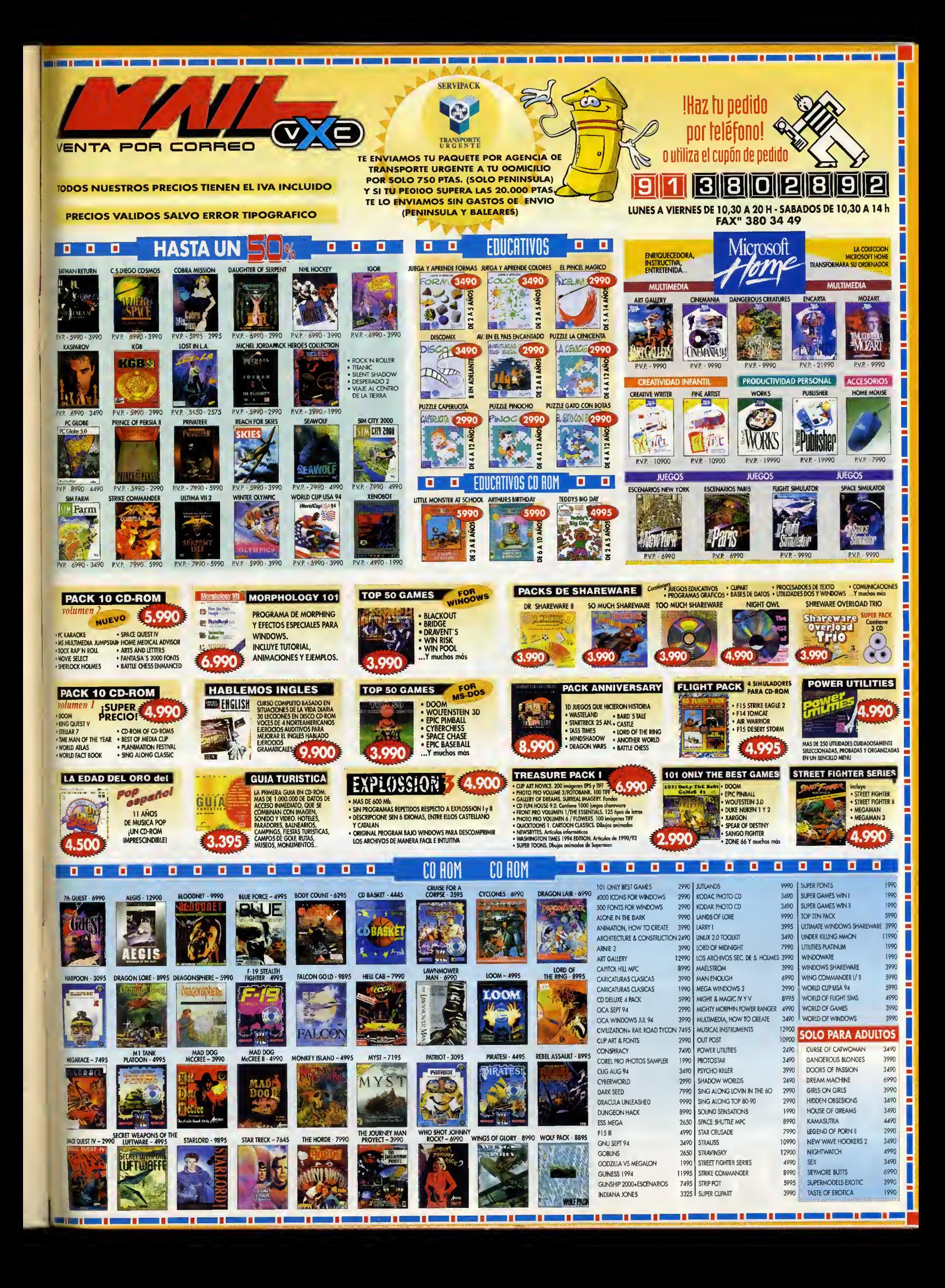

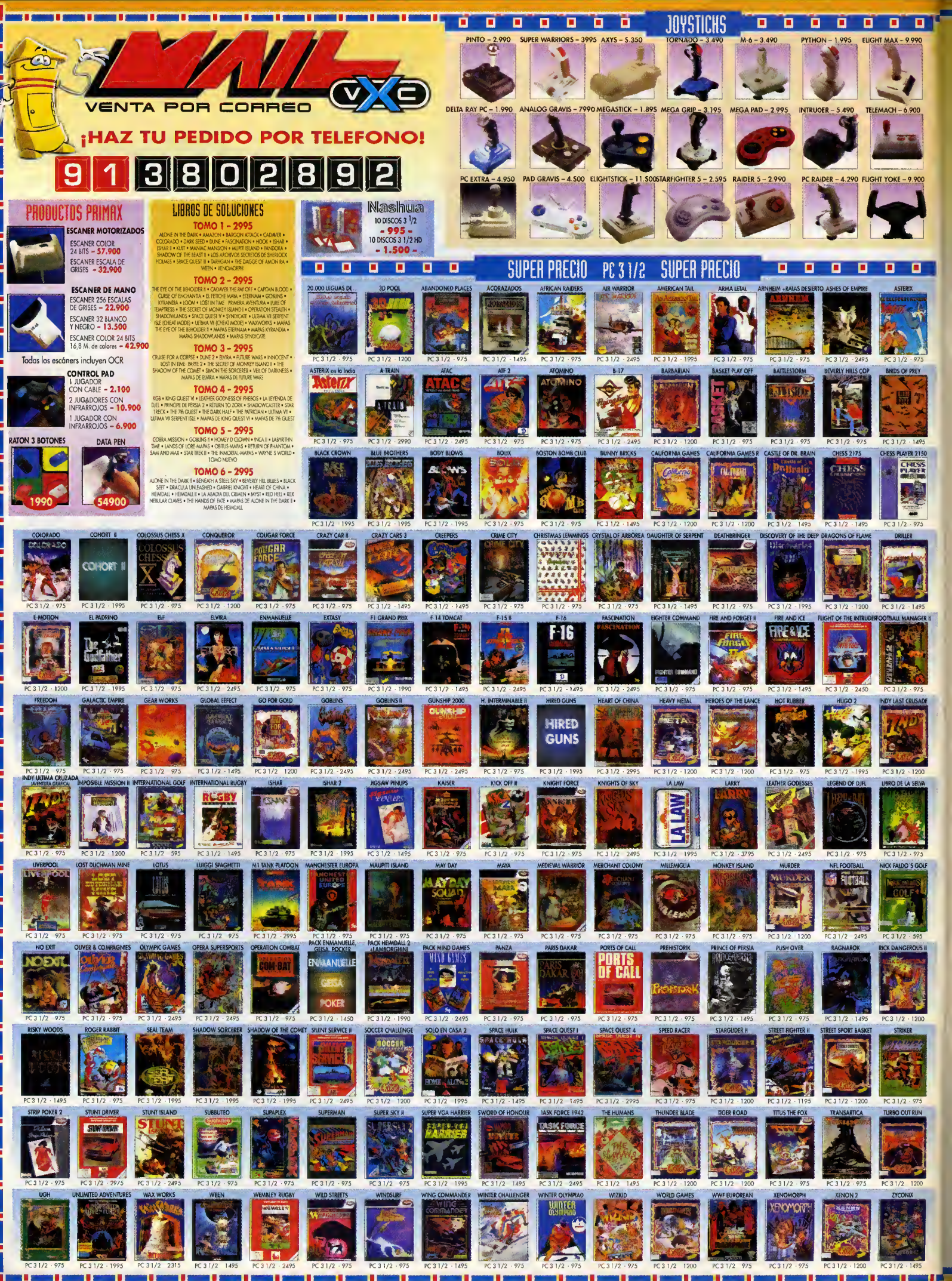

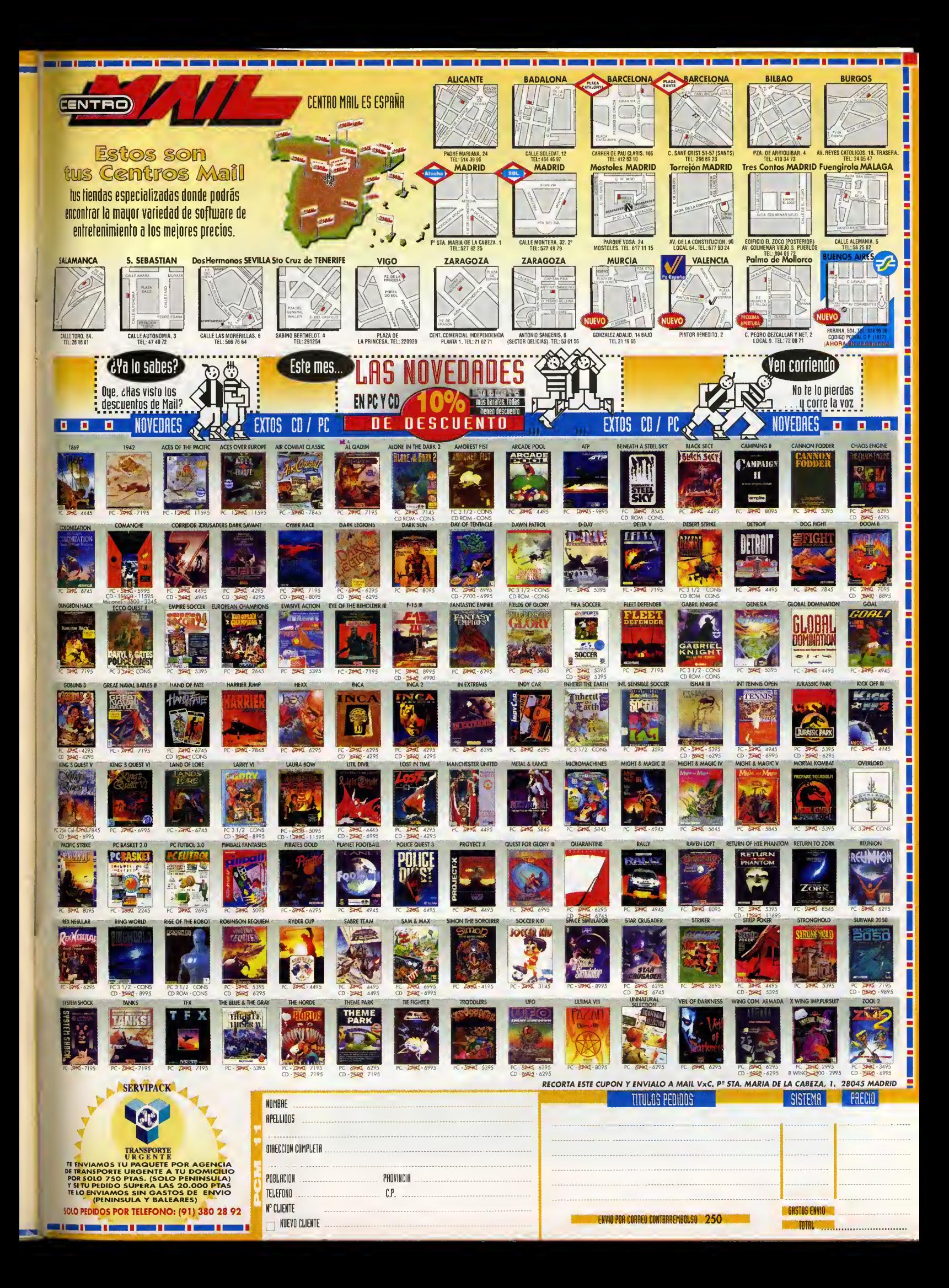

# **TRUCO**

# Z00L2

Lo segundo oventuro de este pequeño y frenético ninjo os resultorá mucho mós sencilla si utilizóis este truco. Desde lo pontalla inicial, entrod en el menú de configuroción pulsondo ESC. Ahoro, tecleod "phonebook" y volved o pulsor ESC. Uno vez en lo occión de este trepidonte juego, ol dorle o lo teclo 0 del teclodo numérico posoréis ol siguiente nivel, presionondo 3 iréis o lo pontalla de bonus y manteniendo pulsada la tecla CTRL, Zool doró un supersolto.

Alberto Gil Rodríguez (Son Sebostión)

# JURASSIC PARK

Si queréis ver lo secuencio final de esto maravilloso oventuro de Oceon, seguid estos posos:

-Dentro del directorio del juego, teclead: COPY INTRO.EXE INTRO.BAK, con lo que hareis una copia de seguridad del archivo de lo secuencia de introducción.

-A continuacion, introducid la siguiente instrucción:

COPY OUTRO.EXE INTRO.EXE, que sustituiró el comienzo por el final y ol cargor el progromo veréis lo onimoción final en vez de lo imogen del coche y lo puerta del porque. Tereso Vózquez (Modrid)

# MORTAL KOMBAT

Si yo se os hon ogotodo los cuotro créditos y queréis seguir jugondo sólo tenéis que apretor lo teclo del segundo jugodor, lo F2, justo en el momento en que vayon o eliminaros. Soldró lo pontollo de elección de combotientes, en lo que debéis elegir como número uno o vuestro luchodor y como número dos o otro cualquiera. Tras ganarle al jugador dos, coso bostonte fócil pues evidentemente no se defenderó, y dejando que el tiempo de continuoción pase, oporeceréis de nuevo en lo mismo batallo en lo que os derrotoron, con los puntos que teniais pero con la fuerza al móximo.

# TIE FIGHTER

Todos oquellos que no podóis con lo rebelión, tenéis ohoro lo posibilidad de terminor el juego y deleitoros viendo todos los secuencios del finol de codo fase con sólo teclear la siguiente secuencia debug dentro del directorio del juego.

-NX.TFR (donde X es el nombre de vuestro piloto). -L

-E 0369 03 03 03 03 03 03 03 -W

-Q

Os recomendomos hocer uno copio de seguridad del archivo original del piloto para luego poder restituirlo y seguir jugando.

Anselmo Granero (Bodojoz)

# CANNON FODDER

Podréis acoboros uno de los mós extrovagontes y divertidos orcodes de los últimos tiempos si, en lo pontolla del mopo, tecleáis FODDER mientros montenéis pulsodo lo teclo CTRL. Cuondo estéis jugondo, sólo tendréis que dorle ol ENTER poro posor de misión.

Eduardo Mancheta (Madrid)

# EYE OF THE BEHOLDER III

Antes de corgor el juego, y dentro del directorio del juego, tecleod: set oesop\_diog=1. Ahoro, orroncad el juego como siempre y, duronte lo occión, si pulsóis la A desoporecerón todos los enemigos en pontollo y con lo G surgiró un teletrosportodor que os llevoró o las coordenodos que le indiquéis.

Sontiogo Robles (Toledo)

# BODY BLOWS

Presionando durante unos cinco segundos en lo pantollo del menú de opciones los teclos E y W, o bien el botón de fuego del joystick, occederéis o uno pontollo en lo que es posible octivor uno serie de "cheats" toles como invulnerabilidad, aumento de marcador y de hobilidodes, etc.

Corlos Fernández (Modrid)

Para ver publicados en estas páginas vuestros propios trucos sólo tenéis que hacérnoslos llegar enviando una carta. Nuestra dirección es: PCMANÍA HOBBY PRESS S.A. C/ Ciruelos 4 28700 San Sebastian de los Reyes MADRID

Francisco Peño (Sevillo)

Por favor no olvidéis destacar en un lugar visible la anotación SECCIÓN TRUCOS.

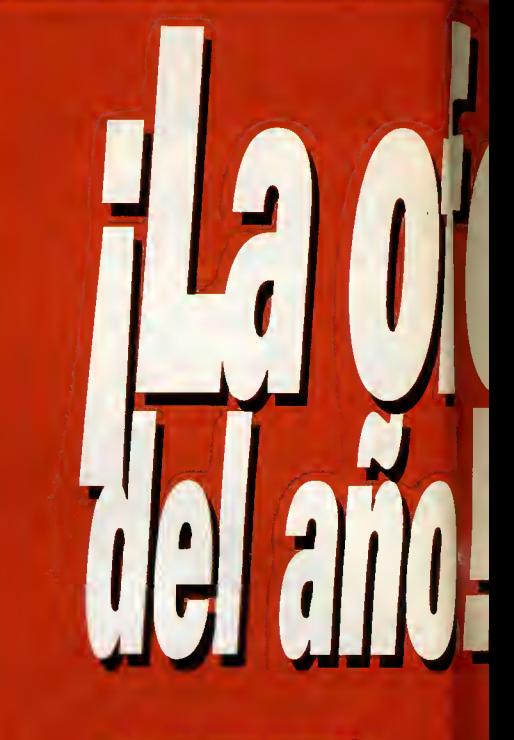

Esta es una ocasión irrepetible para completar tu colección dePcMania.

Ahora, si pides 12 números atrasados (1 año= 9.000 Ptas.) te regalamos las tapas (SSOPtas.) para que lo conserves mejor.

Y lo que es mejor, sólo por 6.000 Ptas. iVas a ahorrarte 3.950 Ptas. !! Ya lo sabes, 12 números  $+$  tapas= 6.000 Ptas.

Por supuesto cada revista lleva sus dos diskettes de alta densidad <sup>o</sup> un CD-ROM <sup>y</sup> su diskette correspondiente.

Ejemplares limitados. Haz tu pedido ahora mismo enviando el cupón de números atrasados por correo (no necesita sello) o llamando a los teléfonos

# (91) 654

Oferta válida sólo para España y hasta publicación de oferta sustitutiva.

iNo dejes pasar unuduh **di** 

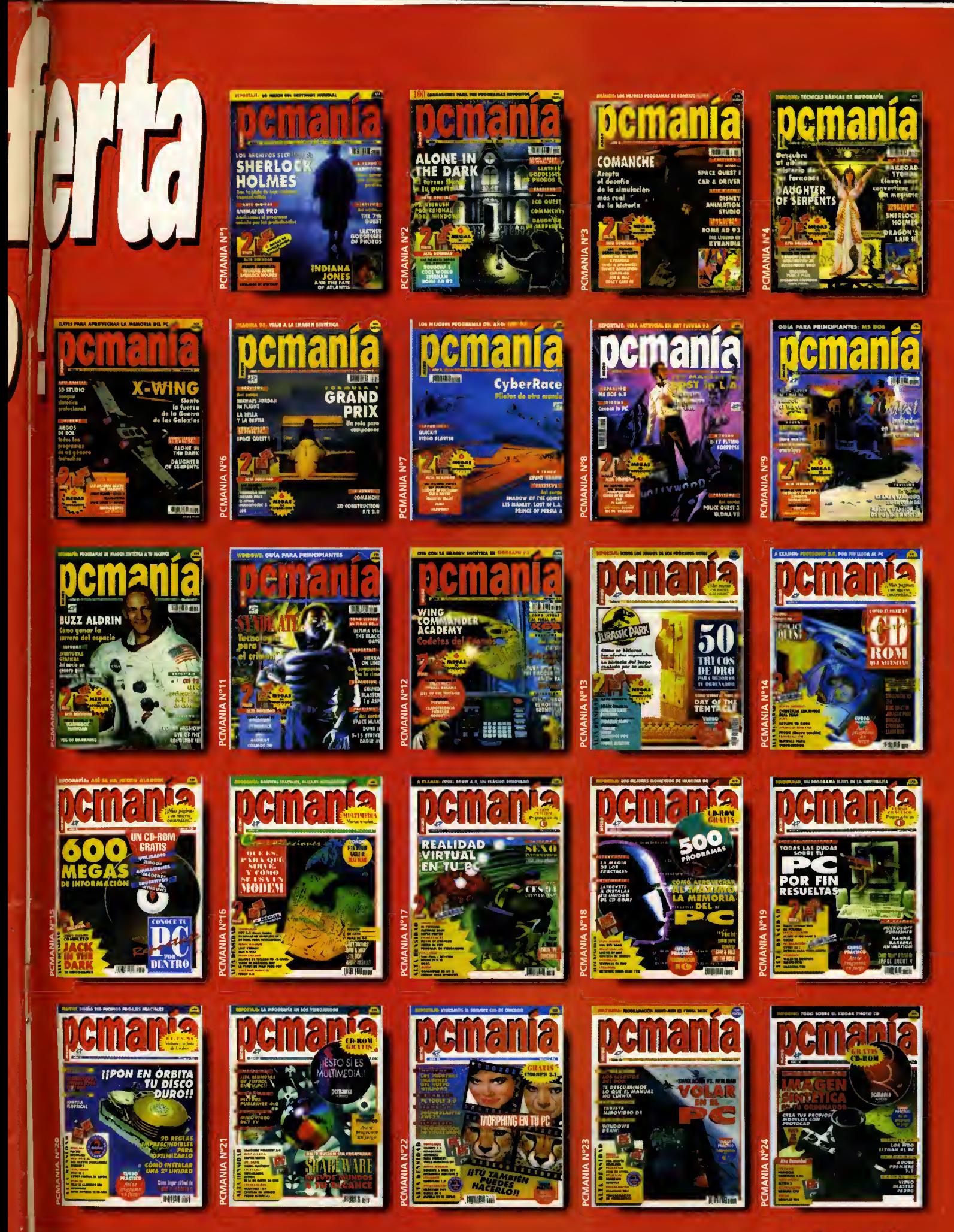

# $C$ onsultorio

# ELVIRA

jQue es Io hay que hacer para poder disparar todos los cañones que hay en las tarretas del castillo?

Angel Rubio Moran (Madrid)

En primer lugar, utilize) la cuerda -que te servirá perfectamente como mecha- y la pálvara en los cañanes. Luega salamente tienes que invacar el conjuro de fuego.

## HAND OF FATE

Llevo muchisimo tiempo inten tado abrir las puertas de Annoy, pera na sé realmente qué es Io que hay que hacer. Mi pregunta es la siguiente: 3Existe algun interruptor o Io que hay que utilizar es alguna pación?

Luis E. Marinera (Castellán)

El mecanismo de apertura de las torres es muy complejo, pues los antiguos misticos no querian que nadie pudiera ac ceder o sus tesaras e idearan un sistema de seguridad que cansiste en un juega que precisa cierta habilidad mental y mucha paciencia.

Tienes que abrir primero la puerta de la izquierda y par  $\parallel$ última la del centra. Para ella, tienes que desplazar todos los discos al dintel de la puerta que desees abrir, aunque siempre tenienda en cuento

que solamente puedes mover un disca cada vez y, además, es impasible calacor un disca encima de atro que sea más grande. En definitiva, es una tarea un tanto dificil, por Io que te damos los pasos a se guir -D es derecha, C centro <sup>e</sup> <sup>I</sup> izquierda-:

D-l, D-C, l-C, D-l, C-D, C-l, D-l, D-C, l-C, l-D, C-D, l-C, D-l, D-C, l-C, D-l, C-D, C-l, D-l, C-D, l-C, l-D, C-D, C-l, D-l, D-C, l-C, D-l, C-D, C-l y  $D-I$ .

l-C, l-D, C-D, l-C, D-l, D-C, l-C, l-D, C-D, C-l, D-l, D-C, I- C, l-D, C-D, C-l, D-l, C-D, I- C, l-D, C-D, l-C, D-l, D-C, I- C, D-l, C-D, C-l, D-l, D-C, l-C, l-D, C-D, l-C, D-l, D-C y l-C.

## REBEL ASSAULT

jPodriais facilitarme todos los cádigas que tiene este excep- nuy rápidomente la siguiente

cional arcade realizado en la factoria LucasArts?

Marcial Samper Asensio

Como sabemos que este juego es tan buena cama camplicada, ahí van las claves que nas pides:

FASE 2: FALCON-BIGGS-ACKBAR FASE 3: ANOAT-KAIBURR-FORNAX FASE4: YUZZEM-MYNOCK-BESPIN

FASE5: BRIGIA-DACOBAH- \ KESSEL

## MORTAL KOMBAT

sCuales son los movimientos correctos para ejecutar el gol pe mortal con Kano?

Pabla Serrano Yáñez (Cádiz)

Es fundamental estar situado cerca del enemigo y realizar

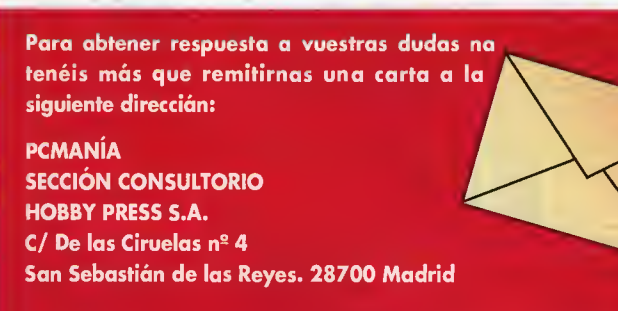

Para agilizar la publicacián de las respuestas es impartante que indiquéis en el sabre seccián «CONSULTORIO», especificando ademas el TIPO DE PROGRAMA

-simulador, aventura grafita, rol o arcade- acerca del que realizais la consulta.

secuencia: abaja, adelonte y puñetaza baja.

# SAM & MAX

En el campa de golf, aqué hay que hacer para sacar a Max de la caja de cristal inundada de agua y llena de cacadrilas en la que se encuentra?

Alberto Laguarta (Huelva)

Ante todo, no ponerse nervioso... Pon el cubo de pescado (que esta pegado al mostrador en el mundo de los peces) en el suela. Cage el pola de galf. Ahora, tienes que ir marcan da cada una de los cacadrilas can la bandera y seguidamente lanzar un pez. Cuando to das las cocadrilas estén en línea, Som padrá cruzar al atro lado y salir de tan peligrasa situación.

He llegado con la barca con farma de cisne al túnel del amor, jpodriais decirme que tengo que hacer ahora?

Sara Gil Montero (Madrid)

Una vez dentra del túnel, y en la segundo hobitacián, si usas la linterna en lo pared verás una caja de fusibles. Al utili zar a Max en ella se detendrá lo borca y ya padrás bajorte de ella y examinar, en la si guiente pantalla a la derecha, los pelos de la barba de Enri que VIII...

# PARA MÁS INFORMACIÓN:

TEL: 91-539 98 72 IOMEGA TEL: <sup>91</sup> -358 96 25 PROEIN S.A. 08029 Barcelona

28014 Madrid Ed. Europa Ctra. 8arcelona 17.2 28045 March 2014<br>
ERBE/MCM 28850 Madrid MICRONET

Avda. Cdad. de Madrid 8 P3 28224 Madrid

TEL: 91-561 <sup>01</sup> 97 TEL: <sup>91</sup> -308 334 46 TEL: 93-426 <sup>11</sup> 13 TEL: 91-851 <sup>81</sup> 05 TEL: 93-261 17 75 P. Castellana 52 Miguel Angel 6 Aragon 28 5° Resd. Horreo 2 C/Padron 18 Aptdo. Correos 20028 28046 Madrid 28004 Madrid 08015 Barcelona 28439 Madrid 08907 Hospitalet de Llobregat Providence<br>
DRO SOFT G.T.I. (MEDIA VISIÓN) MAIL SOFT MICROSOFT<br>
TEL: 91-429 38 35 TEL: 91-677 95 95 TEL: 91-380 28 92 TEL: 91-804 00 00 TEL: <sup>91</sup> -429 38 35 TEL: <sup>91</sup> -677 95 95 TEL: <sup>91</sup> -380 28 92 TEL: <sup>91</sup> -804 00 00 VIRTUAL SOUND GRAPH S.L. C/Moratin 52 P. Empresarial S.Fdo. Paseo de Sta. M. de la Cabeza <sup>1</sup> Euronova (GRAVIS) Publish 28850 Madrid 28760 Madrid 28760 Madrid 28760 Madrid 28760 Madrid 2010 12/Nicaragua 60-62<br>1985 Madrid 20029 Barcelana C/Mendez Alvaro 57 TEL: 900-994 910 C/Maria Tubau Ed.Auge 3 6

ARCADIA FRIENDWARE LOGITECH MICROGRAFX SYMANTEC-NORTON <sup>s</sup> TEL: <sup>91</sup> -576 22 08 C/Velázquez 10 5 Drcha 28001 Madrid

# Recibe **y Gille III** a cómodamente en casa todos los meses y consigue este practico regalo para guardar tus discos

Si quieres suscribirte <sup>a</sup> PCMANIA por un año y recibir la revista en casa junto con este útil obsequio, no tienes más que enviarnos el cupón que aparece a la derecha de esta página debidamente cumplimentado, o llamar por teléfono de 9 a 14.30 y de 16 a 18.30h a los números (91)654 84 19 6 654 72 18.

 $\mathbf{I}$ 

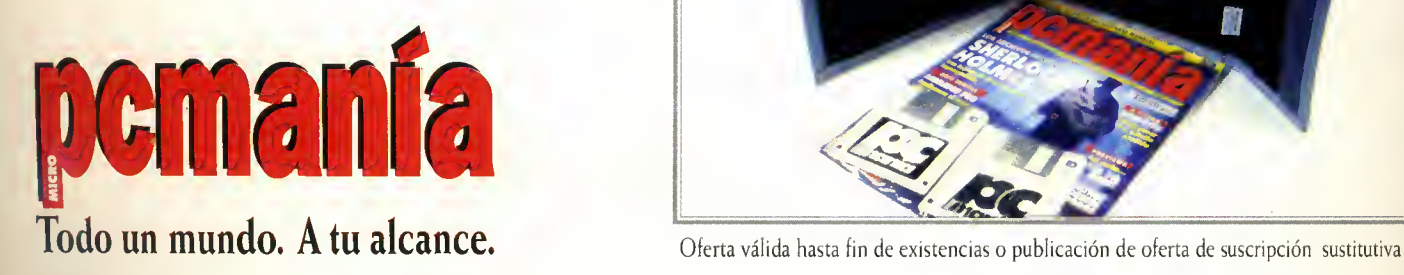

El Disk Book ™ que te ofrecemos como regalo de suscripción tiene una capacidad de hasta 32 discos de <sup>3</sup> 1/2"

Excelente acabado.

• Fabricado en nylon Cordura reforzado, resistente <sup>a</sup> manchas y electricidad estatica.

• Su sistema de almohadillado superior evita la entrada de polvo.

**• Cierre con tira** de velcro.

I Fabricado en Estados Unidos.

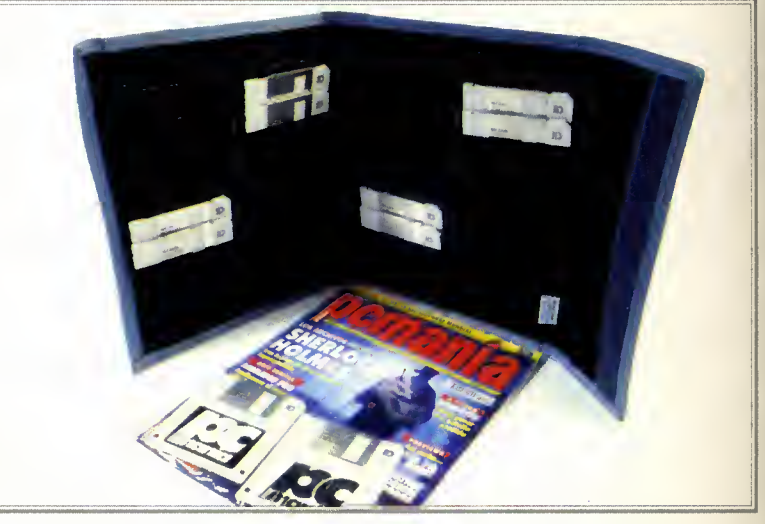

Puedes adquirir también tu Disk Book™ sin suscribirte al precio de 3.000 ptas., llamando al teléfono (91) 654 61 64 de 9 a 14,30 y de 16 a 18,30 h.

# cómodamente en casa nsigue este práctico regalo dar tus discos

El Disk Book ™ que te ofrecemos como regalo de suscripción tiene una capacidad de hasta 32 discos de 3 1/2"

● Excelente acabado.

• Fabricado en nylon Cordura reforzado, resistente <sup>a</sup> manchas y electricidad estatica.

• Su sistema de almohadillado superior evita la entrada de polvo.

● Cierre con tira de velcro.

● Fabricado en Estados Unidos.

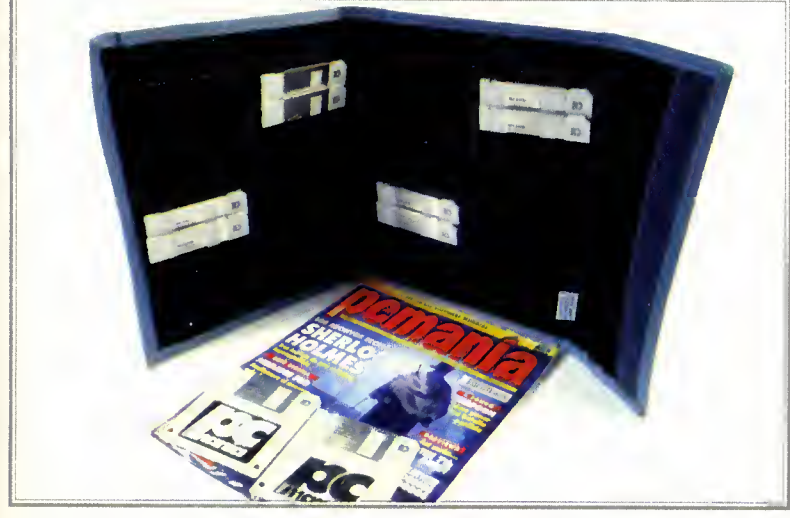

Oferta válida hasta fin de existencias o publicación de oferta de suscripción sustitutiva

irte al precio de 3.000 ptas., llamando al teléfono (91) 654 61 64

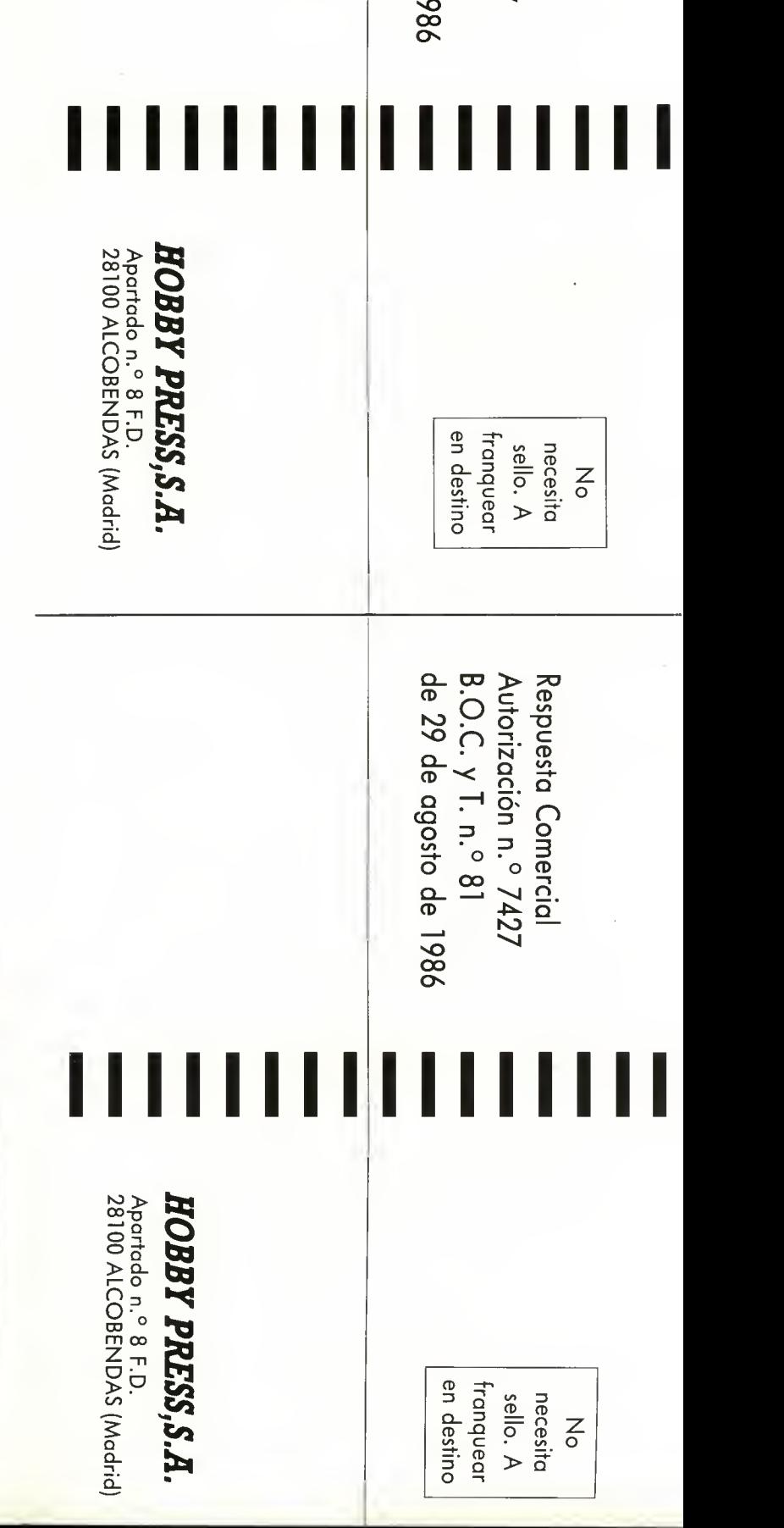

Respuesta

Autorizacion

 $\times$   $\frac{5}{10}$ ,  $\frac{5}{10}$ ⊣ ਨਂ: n.°

 $\overline{\phantom{0}}$ 

a is

 $\sim$   $\sim$  $\approx$   $\frac{a}{n}$ 

agosto

 $\frac{\alpha}{\alpha}$   $-$ 

n.°

. 0 742.

27

Comercial

# **Recibe position in California** C and <sub>Dec</sub> todos los meses y consi; para guarda

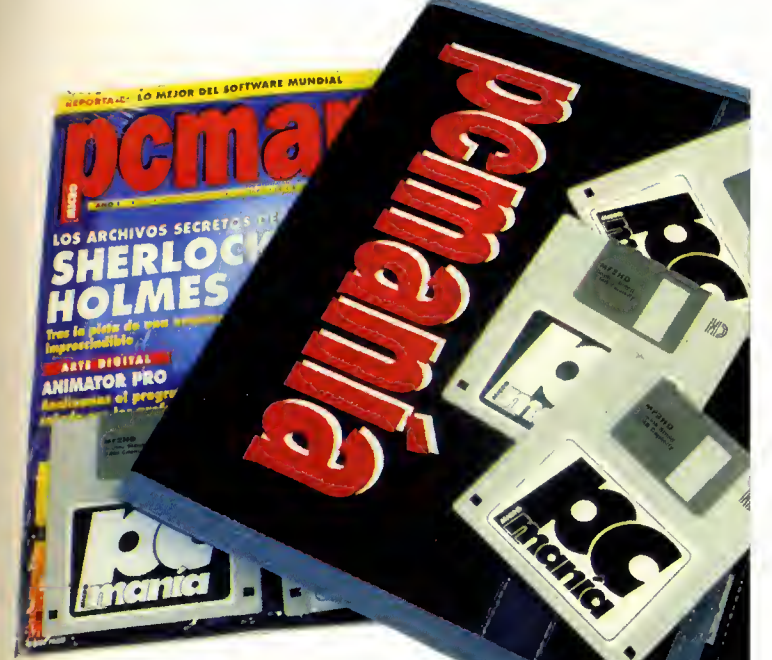

Si quieres suscribirte <sup>a</sup> PCMANIA por un año y recibir la revista en casa junto con este útil obsequio, no tienes más que enviarnos el cupón que aparece a la derecha de esta página debidamente cumplimentado, o llamar por teléfono de 9 a 14.30 y de 16 a 18.30h a los números (91)654 84 19 6 654 72 18.

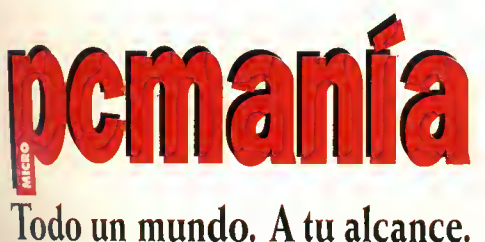

:

Puedes adquirir tambien tu Disk Book™ sin suscribirte <sup>a</sup> de 9 a 14,30 y de 16 a 18,30 h.

# $_{\odot}$  Recibe <mark>yvillallid</mark> en casa

Deseo suscribirme a la revista Pemanía durante un año (12 números) al precio de 9000 pesetas, lo que me da derecho <sup>a</sup> recibir gratuitamente la carpeta portadiscos <sup>3</sup> 1/2" "DISK BOOK". (Oferta valida solo para Es paña y hasta la aparición de promoción sustitutiva).

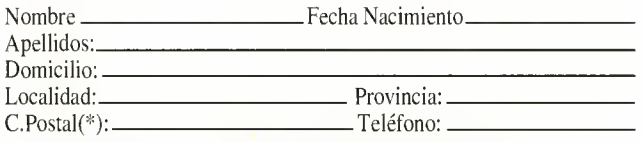

(\*) (Para agilizar tu envio, es importante que indiques el codigo postal).

### FORMAS DE PAGO:

 $\Box$  Talón bancario adjunto a nombre de Hobby Press, S.A.

Giro postal a nombre de Hobby Press S.A.,n°

Aptdo. de Correos 226. 28100 Alcobendas (Madrid). Contra Reembolso (supone 225 ptas. mas, de gastos de envio y es valido sólo para España).

□ Tarjeta de Crédito Nº

VISA J MASTER CARD Fecha de caducidad de la Tarjeta: <sup>J</sup> AMERICAN EXPRESS

Nombre del Titular (si es distinto):

Si eres de Canarias y deseas recibir la revista por avión, tu suscripción lleva un recargo por envfo aereo de 750 ptas. Por favor, marca con una cruz la forma de envio elegida.

J Envio Canarias por correo normal.

Envfo Canarias por avion.

(CONSULTAR PRECIOS PARA ENVIOS AL EXTRANJERO)

Fecha y Firma

# $\dot{\bf s}$  Pide tus números atrasados PC - 26 y las tapas para encuadernar pcmania

Deseo recibir en mi domicilio los siguientes números atrasados de Pemania. al precio de 750 ptas. cada uno:

3 Deseo recibir las tapas de la revista Pcmania, al precio de <sup>950</sup> ptas.( no necesita encuadernación).

 $\Box$  Deseo recibir la oferta de 12 números de Pemanía, al precio de 6.000 ptas., lo que me da derecho a recibir gratuitamente las tapas. Los números que quiero son:

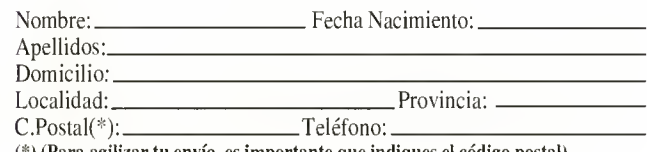

(\*) (Para agilizar tu envio, es importante que indiques el codigo postal).

### FORMAS DE PAGO:

Talon bancario adjunto a nombre de Hobby Press, S.A.

Giro postal a nombre de Hobby Press S.A.,n°.

Aptdo.de Correos 226. 28100 Alcobendas ( Madrid).

Contra Reembolso (supone 225 pesetas mas, de gastos de envio y es válido sólo para España).

□ Tarieta de Crédito N°

 $\square$  VISA  $\square$  MASTER CARD  $\square$  AMERICAN EXPRESS Fecha de caducidad de la Tarjeta:,

Nombre del Titular (si es distinto): (CONSULTAR PRECIOS PARA ENVIOS AL EXTRANJERO)

# El primer creador instantáneo de <mark>juegos</mark>

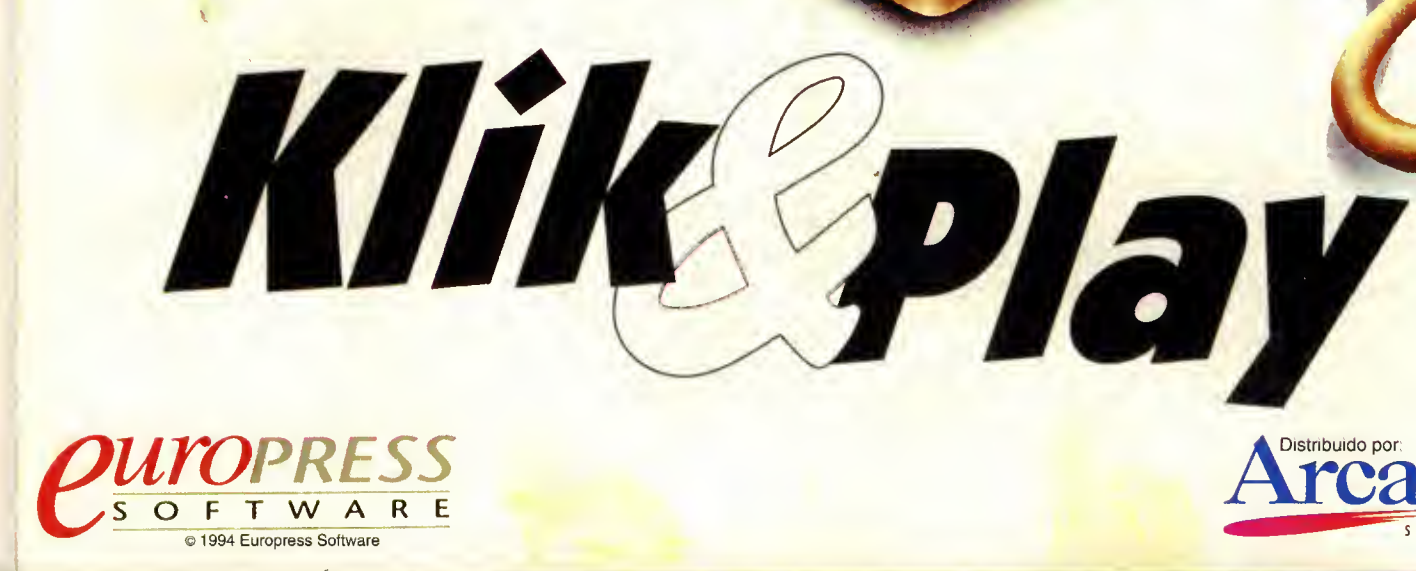

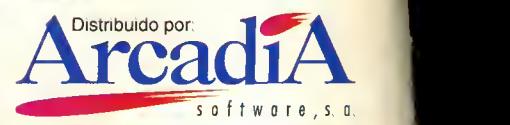